**ΤΕΧΝΟΛΟΓΙΚΟ ΕΚΠΑΙΔΕΥΤΙΚΟ ΙΔΡΥΜΑ ΔΥΤΙΚΗΣ ΕΛΛΑΔΑΣ ΣΧΟΛΗ ΤΕΧΝΟΛΟΓΙΚΩΝ ΕΦΑΡΜΟΓΩΝ ΤΜΗΜΑ ΗΛΕΚΤΡΟΛΟΓΩΝ ΜΗΧΑΝΙΚΩΝ Τ.Ε.**

**ΠΤΥΧΙΑΚΗ ΕΡΓΑΣΙΑ 1624**

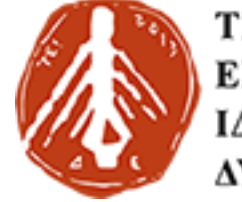

ΤΕΧΝΟΛΟΓΙΚΟ ΕΚΠΑΙΔΕΥΤΙΚΟ ΙΔΡΥΜΑ ΔΥΤΙΚΗΣ ΕΛΛΑΔΑΣ

# **ΚΑΤΑΣΚΕΥΗ ΤΡΙΣΔΙΑΣΤΑΤΟΥ ΕΚΤΥΠΩΤΗ**

**ΠΟΥΛΟΣ ΑΝΤΩΝΙΟΣ (6336) ΜΙΓΔΟΣ ΕΥΓΕΝΙΟΣ (6482)**

**ΕΠΟΠΤΕΥΩΝ ΚΑΘΗΓΗΤΗΣ: ΒΛΑΧΟΠΟΥΛΟΣ ΠΕΤΡΟΣ**

**ΠΑΤΡΑ 2017**

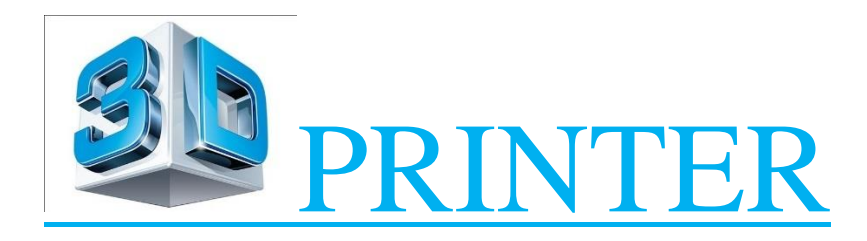

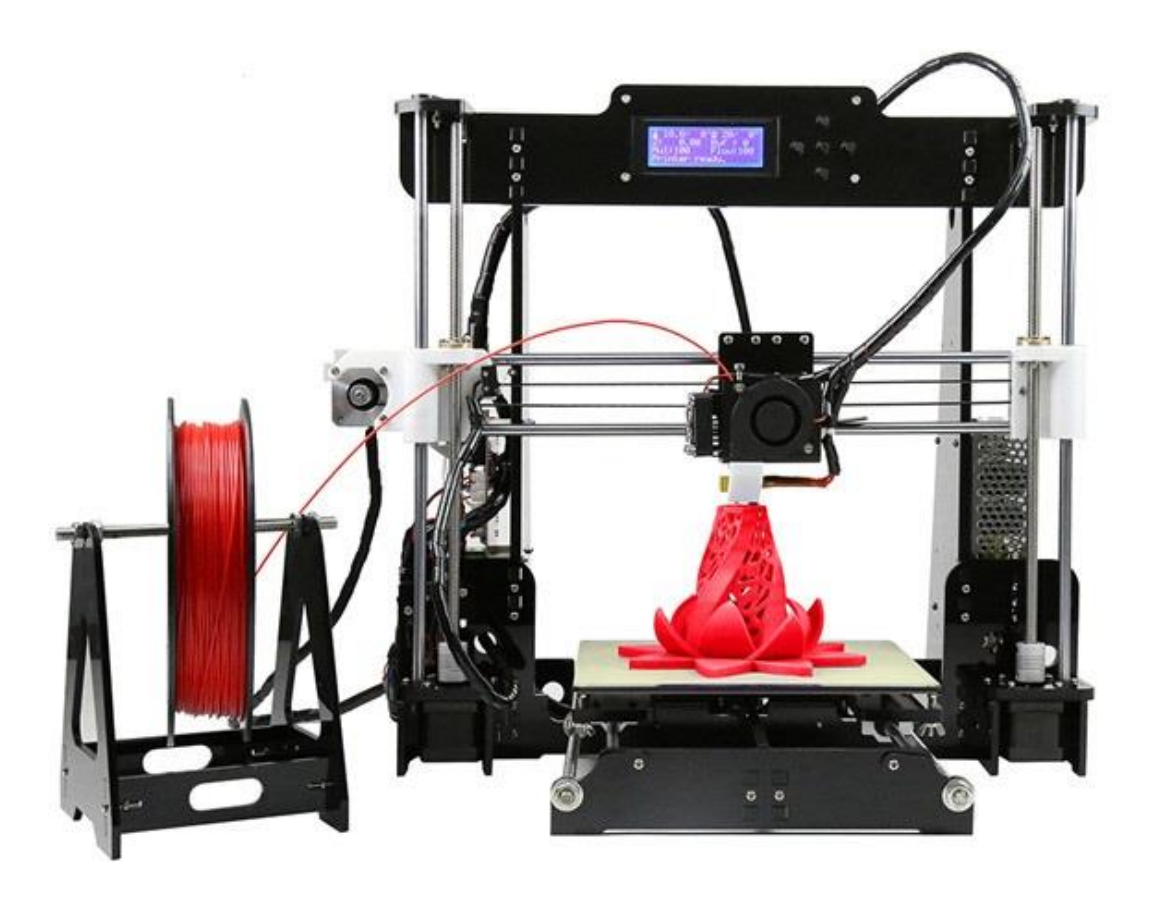

#### **ΠΡΟΛΟΓΟΣ**

 Στα πλαίσια της παρούσας πτυχιακής εργασίας, θα γίνει κατασκευή ενός τρισδιάστατου εκτυπωτή, με τη χρήση ενός μικροεπεξεργαστή Arduino για την πλοήγηση μιας κεφαλής, μέσω της συγχρονισμένης κίνησης κινητήρων τύπου stepper.

[7]Η **τρισδιάστατη εκτύπωση** (3D printing) είναι μια μέθοδος προσθετικής κατασκευής στην οποία κατασκευάζονται αντικείμενα μέσω της διαδοχικής πρόσθεσης επάλληλων στρώσεων υλικού. Στην τρισδιάστατη εκτύπωση μπορούν να χρησιμοποιηθούν διάφοροι τύποι [υλικού,](https://el.wikipedia.org/wiki/%CE%A5%CE%BB%CE%B9%CE%BA%CF%8C) κυρίως κεραμικά και πολυμερή. Σε σύγκριση με άλλες [τεχνολογίες](https://el.wikipedia.org/wiki/%CE%A4%CE%B5%CF%87%CE%BD%CE%BF%CE%BB%CE%BF%CE%B3%CE%AF%CE%B1) και εξοπλισμό προσθετικής κατασκευής, οι τρισδιάστατοι εκτυπωτές είναι συνήθως ταχύτεροι, φθηνότεροι και ευκολότεροι στη χρήση. Για τον λόγο αυτό πολλοί πιστεύουν ότι στα επόμενα χρόνια η παγκόσμια παραγωγή αγαθών θα στραφεί προς αυτή την κατεύθυνση, αντικαθιστώντας σταδιακά τις παραδοσιακές τεχνικές. Δεν είναι λίγοι αυτοί που πιστεύουν ότι η τρισδιάστατη εκτύπωση θα αποτελέσει μία «νέα βιομηχανική επανάσταση», καθώς θα φέρει αποκέντρωση των παραγωγικών διαδικασιών, ανοίγοντας τον δρόμο για παραγωγή τοπική και μικρής κλίμακας, προσαρμοσμένη στις τρέχουσες ανάγκες.

 Οι τρισδιάστατοι εκτυπωτές χρησιμοποιούνται κυρίως για την κατασκευή φυσικών μοντέλων και πρωτοτύπων από σχεδιαστές, μηχανικούς και ομάδες ανάπτυξης νέων προϊόντων, έχουν τη δυνατότητα να εκτυπώνουν μέρη και εξαρτήματα από διάφορα υλικά, με διαφορετικές μηχανικές και φυσικές ιδιότητες και συχνά σε μια ενιαία διαδικασία κατασκευής. Η νέα τεχνολογία διαχείρισης και μετακίνησης υλικών (ως έχουν ή με αναπαραγωγή τους), ονομάζεται (ψηφιακό) [MatterNet,](https://el.wikipedia.org/wiki/MatterNet) κατά αναλογία της τεχνολογίας του [διαδικτύου](https://el.wikipedia.org/wiki/%CE%94%CE%B9%CE%B1%CE%B4%CE%AF%CE%BA%CF%84%CF%85%CE%BF) (Internet), που επιτρέπει τη διαχείριση και μεταφορά των πληροφοριών (κειμένων, σταθερών ή κινούμενων εικόνων και ήχου).

 Στο σημείο αυτό θα θέλαμε να ευχαριστήσουμε τον καθηγητή του ανοιχτού πανεπιστημίου Πατρών κ. Βασίλειο Φωτόπουλο, για την καθοδήγηση που μας έδωσε για τη σωστή διεξαγωγή της πτυχιακής μας εργασίας. Το ανοιχτό εργαστήριο P-space για τη βοήθεια που μας πρόσφερε στην αρχή της κατασκευής του εκτυπωτή και την ηλεκτρονική κοινότητα της RepRap για το ενδιαφέρον που δείχνουν προς τους ανθρώπους που θέλουν να ασχοληθούν με το αντικείμενο. Επίσης ευχαριστούμε τους καθηγητές του Τ.Ε.Ι. Δυτικής Ελλάδας κ. Ηλία Σταθάτο και κ. Δημήτριο Καρέλη για τις πληροφορίες, τις συμβουλές και τη στήριξη που μας παρείχαν.

## **ΠΕΡΙΕΧΟΜΕΝΑ**

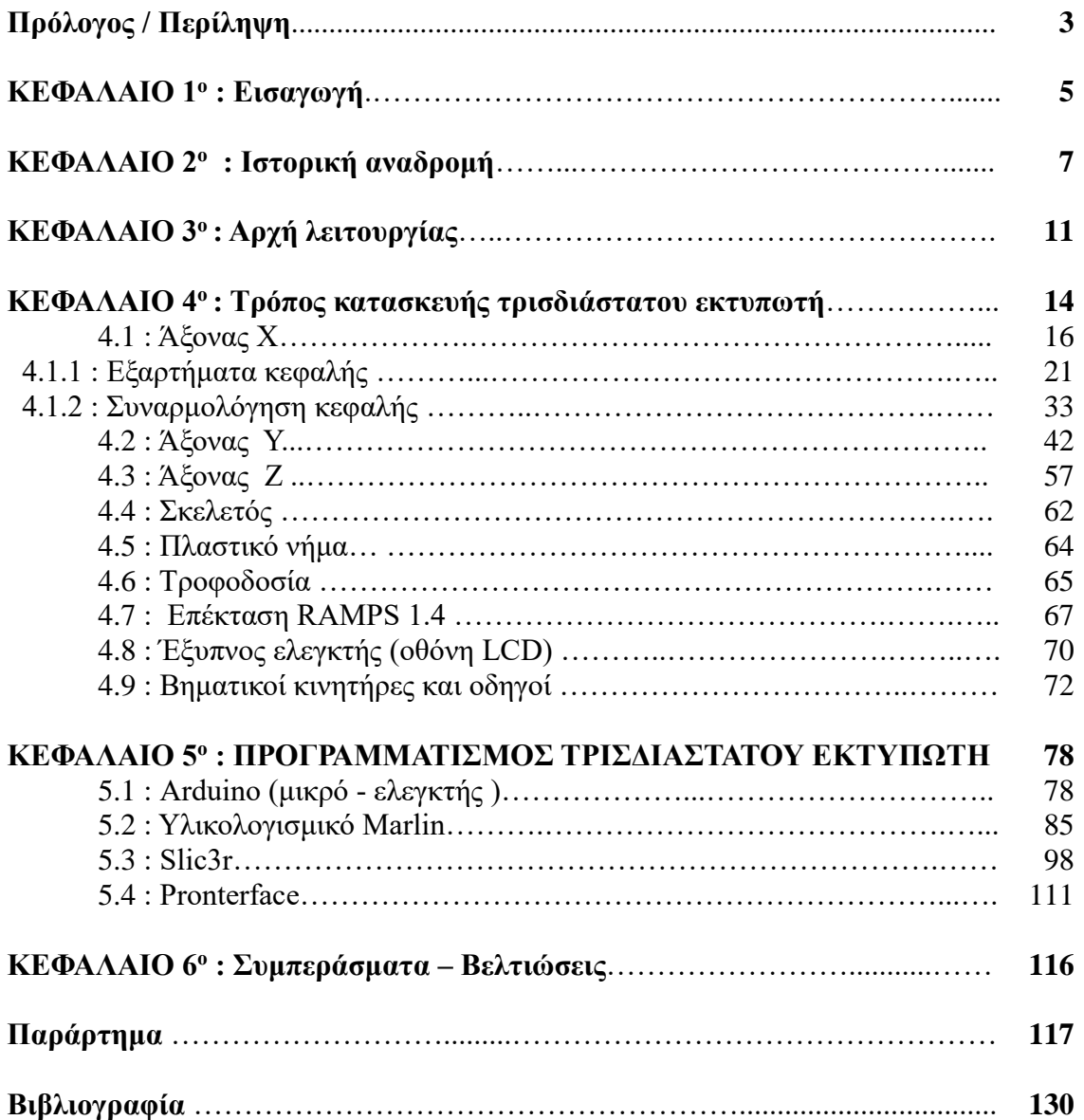

#### **ΚΕΦΑΛΑΙΟ 1<sup>ο</sup> : ΕΙΣΑΓΩΓΗ**

 Η παρούσα πτυχιακή εργασία, η οποία εκπονήθηκε για την ολοκλήρωση των σπουδών μας στο Τμήμα Ηλεκτρολόγων Μηχανικών Τ.Ε. του ΤΕΙ Δυτικής Ελλάδας, αφορά την κατασκευή ενός τρισδιάστατου εκτυπωτή καθώς και μικρο-προσαρμογές στο ήδη υπάρχον υλικολογισμικό marlin .

 Για τη σωστή λειτουργία των κινητήρων του συστήματος, θα χρειαστούμε ηλεκτρονικές διατάξεις για το σύστημα καθοδήγησης των κινητήρων (Drivers) συνδεδεμένες πάνω σε έναν ελεγκτή (Controller). Ειδικότερα, θα εξεταστούν οι αρχές λειτουργίας των επιμέρους εξαρτημάτων που θα αποτελέσουν τον εκτυπωτή, όπως : μικροεπεξεργαστής (Μ/Ε), Drivers και stepper motors, αισθητήρες θερμοκρασίας, διακόπτες για τα όρια των αξόνων, τροφοδοτικό σταθερής DC τάσης, οθόνη τύπου LCD, καθώς και μια ηλεκτρονική διάταξη που θα συνδέει το Arduino με όλα τα παραπάνω. H κεφαλή θα διοχετεύει κάποια είδη ειδικού πλαστικού (ABS, PLA, HIPS, PVA, wood, nylon, PETG κ.α) που θερμαίνονται και ρευστοποιούνται, με σκοπό τη δημιουργία τρισδιάστατων ομοιωμάτων.

 Εν κατακλείδι, για να μπορέσουμε να έχουμε τη σωστή λειτουργία και το επιθυμητό αποτέλεσμα του συστήματος, χρειαζόμαστε ένα είδος επικοινωνίας με τον Μ/Ε. Ο Μ/Ε εκτελεί εντολές μέσω ενός κώδικα σε γλώσσα προγραμματισμού βασισμένη στην C/C++. Το ομοίωμα ξεκινάει από ένα ψηφιακό τρισδιάστατο σχέδιο τύπου CAD όπου με την ανάλογη πλατφόρμα γίνεται τεμαχισμός του σχεδίου και τοποθετούνται οι κατάλληλες βάσεις για να παραμείνει ακέραιο όσο είναι ακόμα ρευστό. Με την σειρά του μεταφράζεται σε GCode (γλώσσα προγραμματισμού) όπου γίνεται η ανάγνωση και η εκτέλεση από το Arduino.

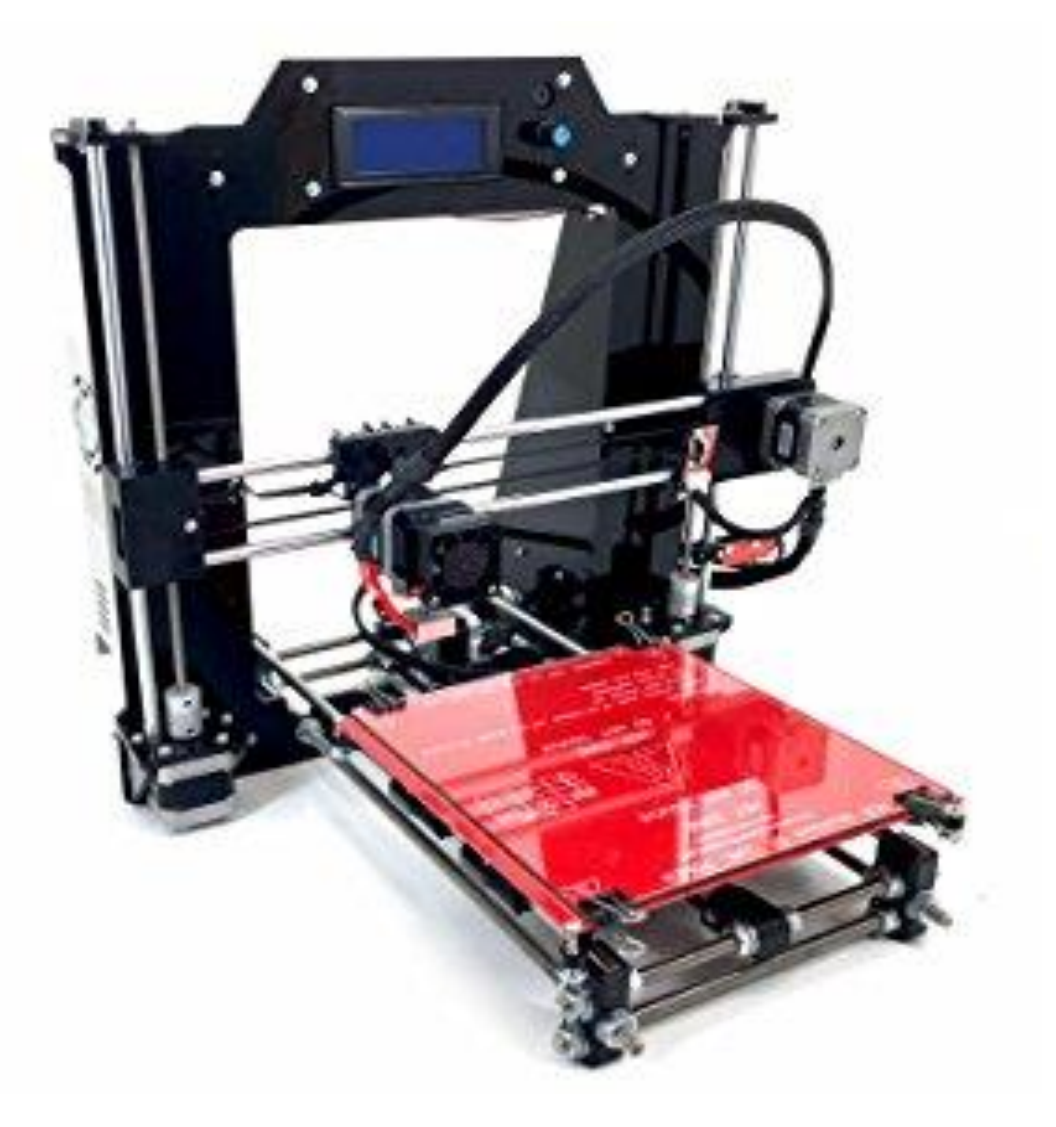

*ΕΙΚ. 1.1 ΠΡΟΤΥΠΟ ΤΡΙΣΔΙΑΣΤΑΤΟΥ ΕΚΤΥΠΩΤΗ*

#### **ΚΕΦΑΛΑΙΟ 2<sup>ο</sup>: ΙΣΤΟΡΙΚΗ ΑΝΑΔΡΟΜΗ**

[35],[36],[37]Οι πρώτες θεωρητικές προσεγγίσεις της τρισδιάστατης εκτύπωσης έγιναν στα τέλη της δεκαετίας του 1960 από τον μηχανικό και καθηγητή του Πανεπιστημίου Rochester των ΗΠΑ Herbert Voelker, ο οποίος άρχισε να εξετάζει τρόπους για να πάρει την έξοδο από σχέδια φτιαγμένα με τη βοήθεια ηλεκτρονικών υπολογιστών (CAD) και να τα χρησιμοποιήσει σε μερικά από τα αυτοματοποιημένα εργαλεία μηχανικής που μόλις αρχίζουν να εμφανίζονται στα εργοστάσια την εποχή εκείνη (CAM). Ο Herbert Voelker επινόησε τα βασικά μαθηματικά εργαλεία για την πλήρη περιγραφή των τρισδιάστατων αντικειμένων και κατέληξε στα πρώτα αληθινά μαθηματικά μοντέλα και αλγόριθμους για την περιγραφή τους. Το έργο του είναι η βάση για τα περισσότερα εργαλεία σχεδιασμού που χρησιμοποιούνται στην ταχεία δημιουργία πρωτοτύπων (Rapid Prototyping - RP).

 Την δεκαετία του 1980, εμφανίστηκαν οι πρώτες ιδέες για την υλοποίηση των θεωριών τρισδιάστατης εκτύπωσης, με τον Δρ. Χιντέο Κοντάμα του δημόσιου ινστιτούτου βιομηχανικής έρευνας της πόλης Νακγόγια στην Ιαπωνίας που ανέφερε ότι για την κατασκευή τρισδιάστατων μοντέλων μια καλή προσέγγιση είναι ο χωρισμός του μοντέλου σε στρώματα και η κατασκευή ενός στρώματος μετά το άλλο (layer by layer), το οποίο και αποκάλεσε ταχεία προτυποποίηση (rapid prototyping – RP). Οι τεχνικές για μια τέτοια δουλειά δεν άργησαν να έρθουν. Μία εξ αυτών ήταν η Στερεολιθογραφία (stereolithography – SLA), η οποία αναπτύχθηκε και εφαρμόστηκε από τον Τσαρλς Χόλλ, το 1983.Η τεχνική αυτή χρησιμοποιεί λέιζερ χαμηλής ενέργειας για να φέρει σε στερεή μορφή ευκόλως επηρεαζόμενα από το φως υλικά και να πολυμεριστούν. Αρχικά, εφαρμόστηκε στην εκτύπωση οστών για εγχειρήσεις ορθοπεδικής φύσης και πλέον έχει εφαρμογές κάθε είδους. Το 1986 ο Τσαρλς Χολλ δημιούργησε τη δικιά του εταιρία 3dsystems που ασχολείται με την έρευνα πάνω στον τομέα των τρισδιάστατων εκτυπώσεων στην οποία είναι μέχρι και σήμερα αντιπρόεδρος και προϊστάμενος τεχνολογίας (CTO) .

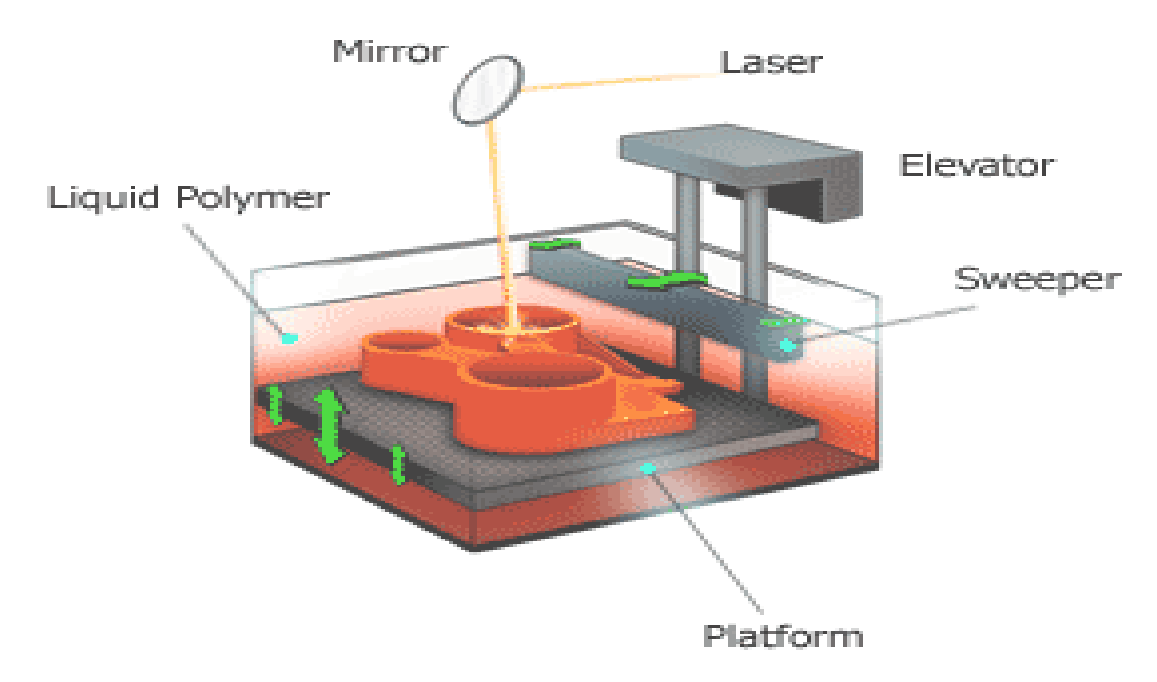

*Εικ. 2.1 Τεχνολογία εκτύπωσης SLA.*

 Το 1987 εμφανίστηκε μια παρόμοιας αρχής λειτουργίας τεχνική από τον Κάρλ Ντεκάρντ εν ονόματι Selective Laser Sintering (SLS), η οποία χρησιμοποιεί ισχυρά λέιζερ διοξειδίου του άνθρακα για να ενώσει ψιλή σκόνη από διάφορα υλικά σε μια σταθερή τρισδιάστατη κατασκευή. Ο Δρ.Καρλ Ντεκάρντ απόφοιτος μηχανολόγος μηχανικός του πανεπιστήμιου του Όστιν, Τέξας, το 1987 δημιούργησε την εταιρία Desk top manufacturing, που το 2001 αγοράστηκε από την 3dsystems.

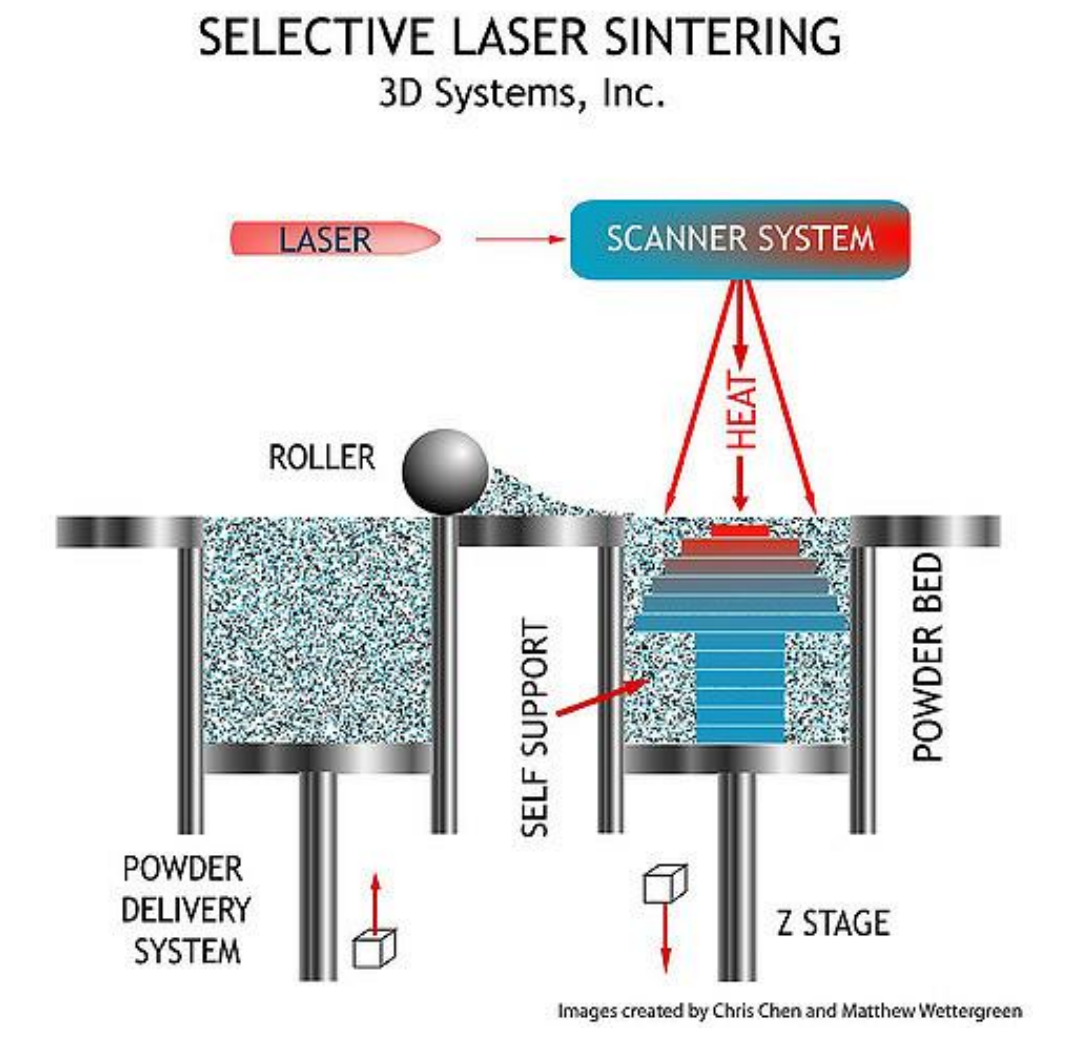

*Εικ. 2.2 Τεχνολογία εκτύπωσης SLS.*

 Την ίδια χρονιά εμφανίστηκε και η τεχνική από τον Σκότ Κράμπ, με την οποία θα ασχοληθούμε στη παρούσα εργασία και λέγεται Fused Deposition Modeling (FDM). Η λογική της FDM έχει ως εξής: μια τροφοδοσία από πολυμερές πλαστικό, το οποίο θερμαίνεται και εξωθείται, και όταν κρυώσει και σταθεροποιηθεί το ομοίωμα είναι έτοιμο.

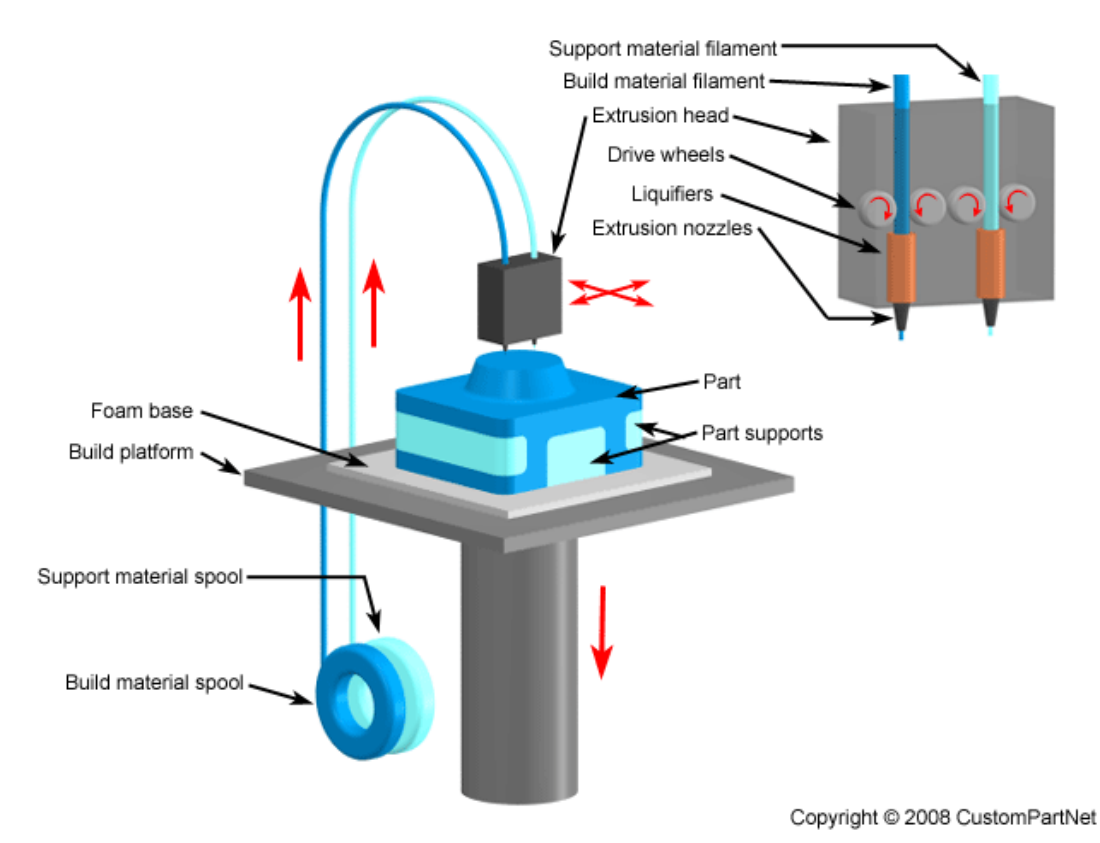

*Εικ. 2.3 Τεχνολογία εκτύπωσης FDM*

 Από το 1990 μέχρι το 2000 έκαναν την εμφάνιση τους αρκετές τεχνικές για τρισδιάστατη εκτύπωση, όπως: ballistic particle manufacturing, laminated object manufacturing και three dimensional printing. Καθώς εμφανίζονταν συνεχώς καινούργιες τεχνικές, άρχισε να εμφανίζεται και μια ορολογία και μια βιομηχανία βασισμένη σε αυτό. Η βιομηχανία είχε χωριστεί σε δυο μέρη, δίνοντας έμφαση σε διαφορετικό σκοπό. Από την μια είχαμε τις επιχειρήσεις με τα μηχανήματα υψηλής ευκρίνειας με περίπλοκες κατασκευές όπου προορίζονταν για ποιοτικά εξαρτήματα έτοιμα για χρήση. Από την άλλη, επιχειρήσεις με μηχανήματα στοχευόμενα στην ταχεία προτυποποίηση (rapid prototyping – RP) ώστε να εντοπιστούν σχεδιαστικά ή κατασκευαστικά λάθη. Όλα αυτά στόχευαν σε ένα αγοραστικό κοινό που αποτελούταν από βιομηχανίες. Δεν υπήρχε πρόσβαση από το ευρύ κοινό στους τρισδιάστατους εκτυπωτές, αφού είχαν «πατενταρίσει» τις κατασκευές τους οι εκάστοτε εταιρίες.

[10]Οι πρώτοι εμπορικοί τρισδιάστατοι εκτυπωτές έγιναν διαθέσιμοι το 2009 με όλες τις απαραίτητες πληροφορίες (και από πλευράς software και hardware) να είναι εύκολα προσβάσιμες στο διαδίκτυο. Με πρωτοπόρους το project RepRap του πανεπιστημίου Bath στην Αγγλία, με το RepRap Mendel που λόγο της ιδιότητας του να μπορεί να εκτυπώσει τα περισσότερα από τα κομμάτια του έγινε αμέσως περιζήτητο στις μηχανικές και σχεδιαστικές κοινότητες. Αυτό είχε σαν αποτέλεσμα την ραγδαία βελτίωση τον εκτυπωτών και την μείωση του κόστους κατασκευής τους. Η διαδικασία αυτή συνεχίζεται μέχρι σήμερα από ακαδημαϊκούς, επαγγελματίες και ερασιτέχνες να προσπαθούν να βελτιώσουν τα μέχρι τώρα μηχανήματα.

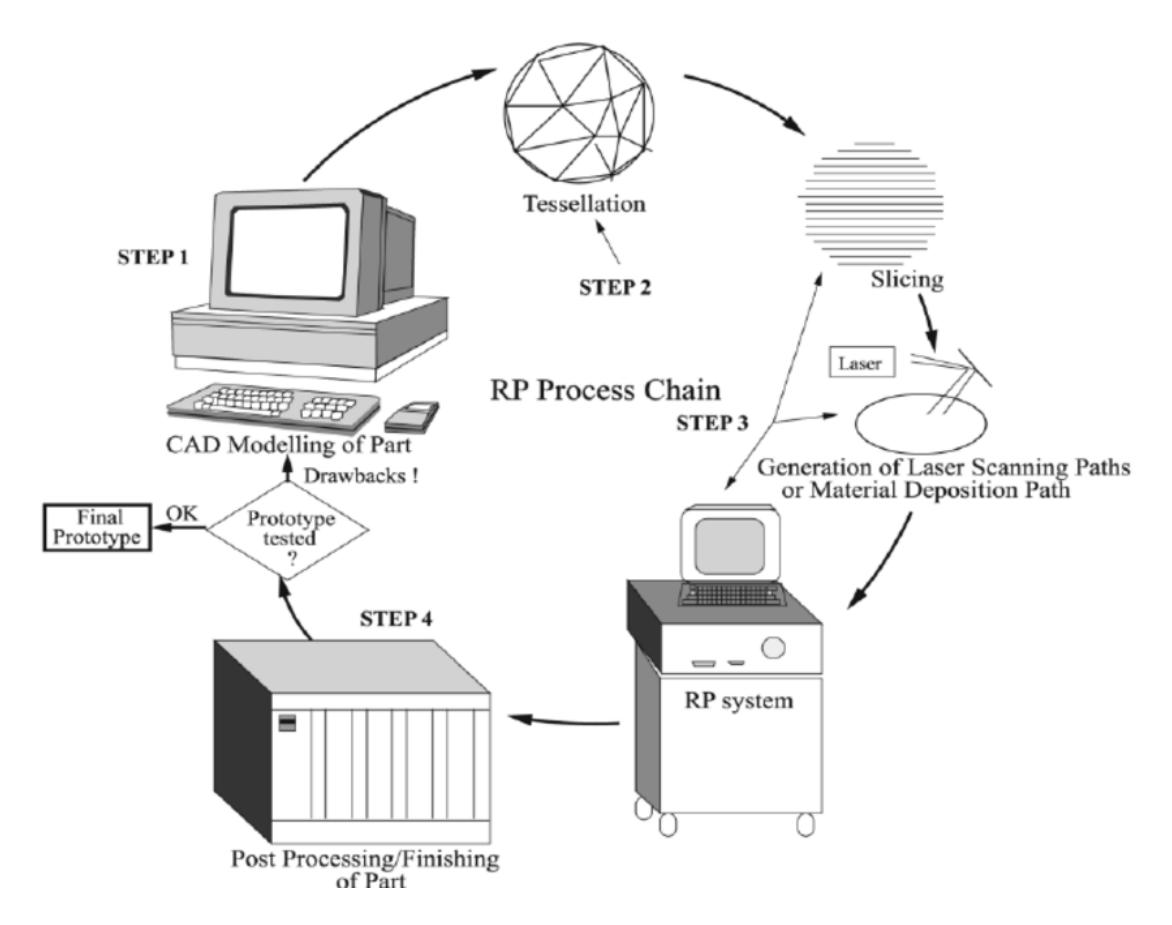

*Εικ. 2.4 Πως λειτουργεί το rapid prototyping*

#### **ΚΕΦΑΛΑΙΟ 3<sup>ο</sup> : ΑΡΧΗ ΛΕΙΤΟΥΡΓΙΑΣ**

[11]Για τη διοχέτευση του υλικού υπάρχει σύστημα συνδεδεμένο με την κεφαλή που οδηγείται από έναν κινητήρα τραβώντας το υλικό στην θερμαινόμενη περιοχή. Επίσης υπάρχει αισθητήρας θερμοκρασίας NTC 3950 thermistor 100K.

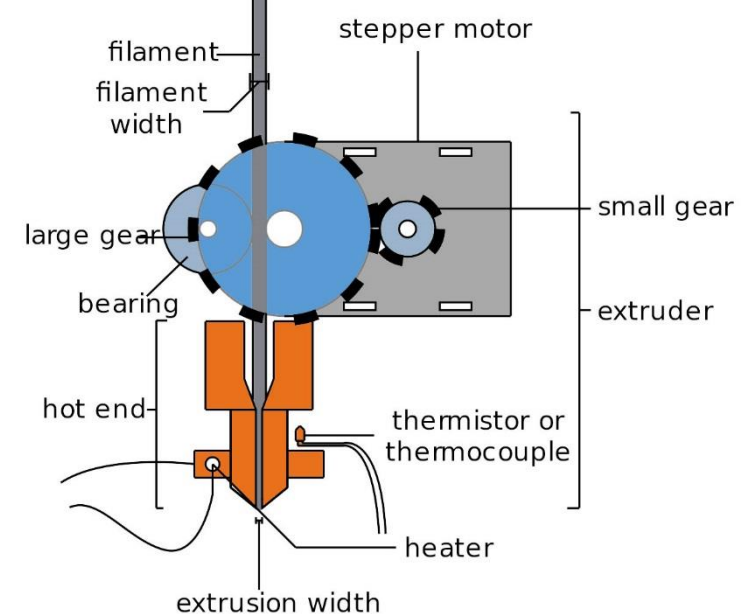

*Εικ. 3.1 Αρχή λειτουργίας εκτυπωτή*

 Η θέση της κεφαλής ελέγχεται από 4 επιπλέον κινητήρες, δύο για τον κάθετο άξονα z'z και ένας για τον κάθε οριζόντιο. Στα άκρα κάθε άξονα τοποθετούνται τερματικοί αισθητήρες ορίζοντας την αρχή των αξόνων (0,0,0) Home set.

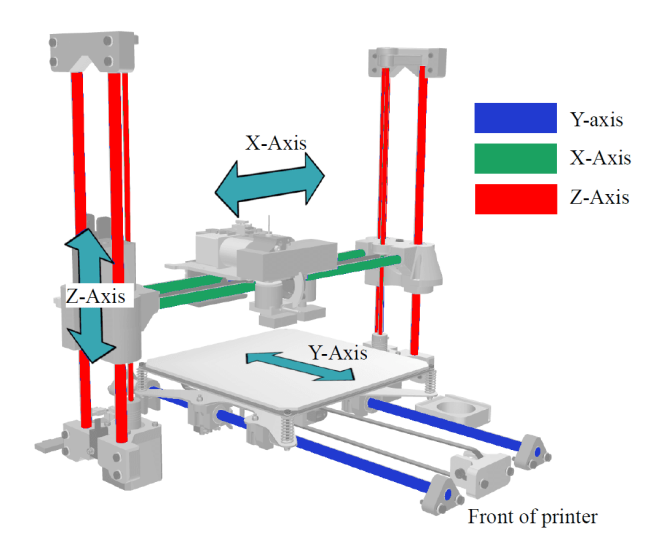

*Εικ. 3.2 Άξονες X,Y & Z*

 Για την ακρίβεια ο ένας εκ των δύο οριζόντιων αξόνων κινεί την βάση (εικ.3.3) όπου καταλήγει το PLA (πλαστικό υλικό που χρησιμοποιούμε) έχοντας το ίδιο αποτέλεσμα αλλά μειώνοντας τα απαιτούμενα υλικά για την κατασκευή του.

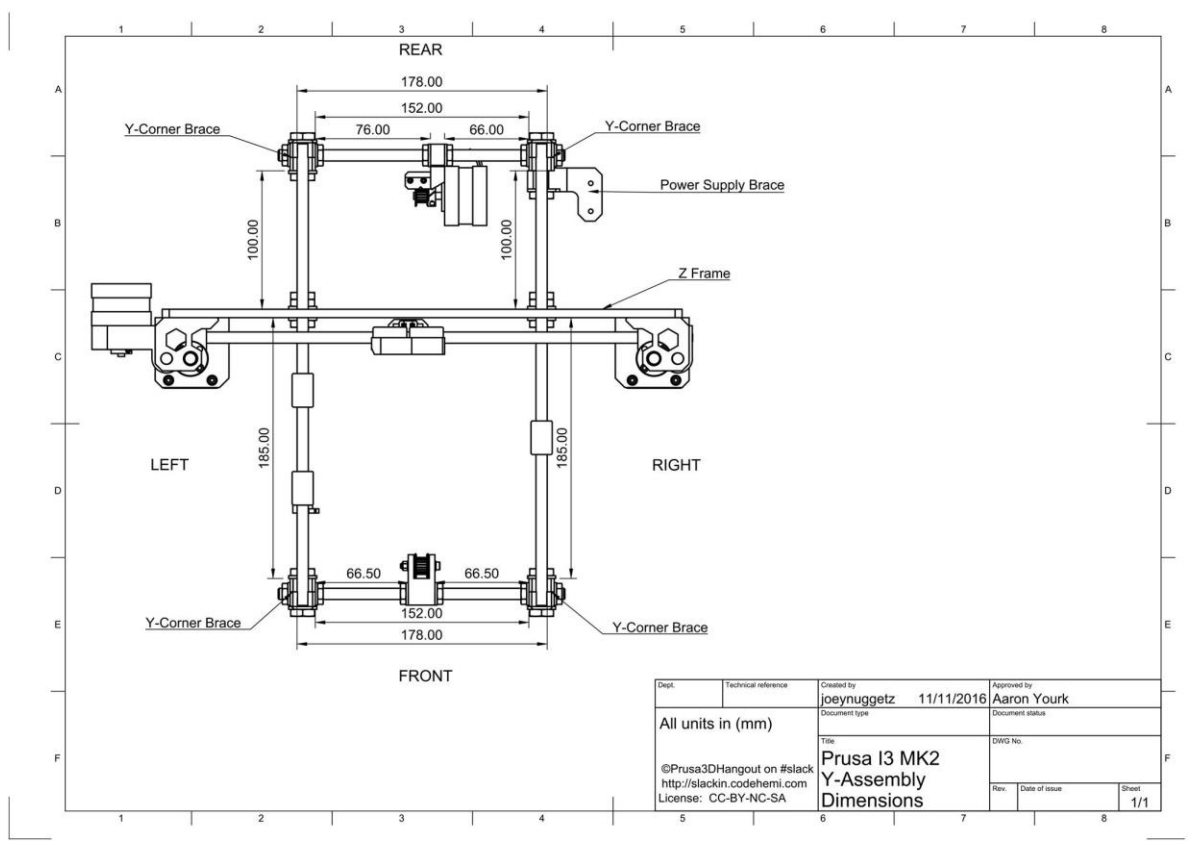

*Εικ. 3.3 Κάτοψη εκτυπωτή (άξονας Y)*

 Η βάση της επιφάνειας εκτύπωσης (Heatbed) αποτελείται από μια διάταξη αντιστάσεων που θερμαίνονται για να διατηρείται το πλαστικό σε σταθερή θερμοκρασία χωρίς απότομες μεταβολές ώστε να συστέλλεται το υλικό ομοιόμορφα. Πάνω από τη βάση είναι τοποθετημένη μία γυάλινη επιφάνεια για την προστασία του Heatbed και την καλή επαφή του πλαστικού. Τα Heatbed έχουν διάφορες βελτιώσεις κατά την ανάπτυξη τους, εμείς επιλέξαμε το MK2b με διαστάσεις της πλακέτας (PCB) 214mm x 214mm και της επιφάνειας θέρμανσης 200mm x 200mm, στο κάτω μέρος τοποθετήσαμε ένα τετράγωνο κομμάτι από φελλό ως θερμικό μονωτή. Έχει επιλογή για 12V και 24V ανάλογος την συνδέσει στην τροφοδοσία και στο κέντρο του τοποθετείται ένας αισθητήρας θερμοκρασίας NTC 3950 thermistor 100K ώστε να μπορεί να ελέγχετε η θερμοκρασία από τον μικρο-ελεγκτής (Μ/Ε) Arduino.

 Οι κινητήρες που αναλαμβάνουν την κίνηση των αξόνων συνδέονται με ένα γρανάζι που με την σειρά του συνδέεται με τον ιμάντα κίνησης για τους άξονες X και Y. Για τον άξονα Z έχουμε σπυρωτές ράβδους που συνδέονται απευθείας με τον κινητήρα με συνδέσμους (κόμπλερ). Με τα παξιμάδια που τοποθετούμε στις ράβδους , καθώς περιστρέφετε η σπείρα αριστερά ή δεξιά ο άξονας ανεβαίνει ή κατεβαίνει αντίστοιχος. Έτσι μετατρέπετε η περιστροφική κίνηση του κινητήρα σε γραμμική.

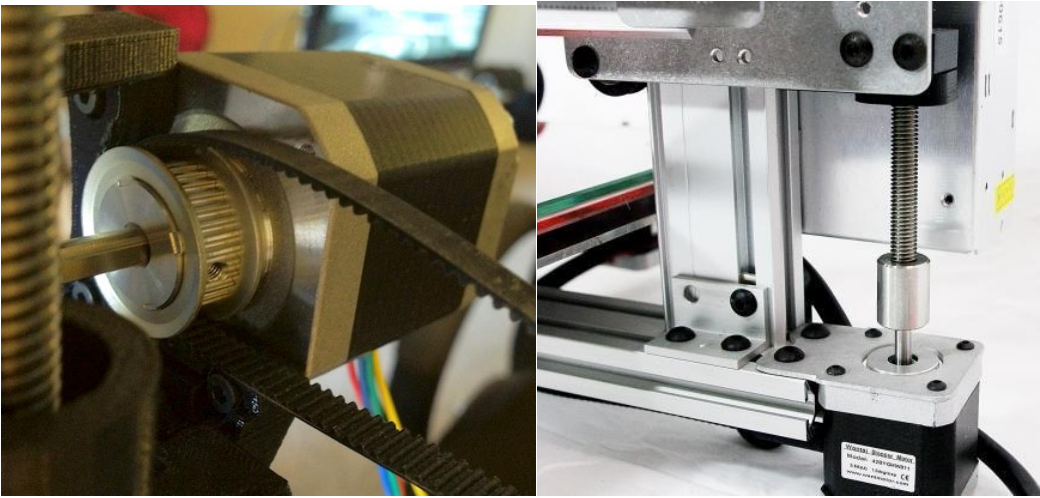

*Εικ 3.4 Σύνδεση των κινητήρων Χ,Υ με ιμάντα και Ζ με τη σπυρωτή ράβδο.*

 Όλα τα ηλεκτρικά εξαρτήματα που προαναφέραμε συνδέονται στον μικρο-ελεγκτή arduino mega2560 που ελέγχει την περιστροφή των κινητήρων, ελέγχει τη θερμοκρασία στην κεφαλή και στη βάση και παίρνει σήμα από τους αισθητήρες ώστε να μην ξεπεράσει τις προκαθορισμένες θερμοκρασίες για να κρατά την κεφαλή στα πλαίσια εκτύπωσης .

#### **ΚΕΦΑΛΑΙΟ 4 <sup>ο</sup>: ΤΡΟΠΟΣ ΚΑΤΑΣΚΕΥΗΣ ΤΡΙΣΔΙΑΣΤΑΤΟΥ ΕΚΤΥΠΩΤΗ**

 Ο τύπος εκτύπωσης που ακολουθήσαμε ονομάζεται FDM/FFF ( Fused Deposition Modeling / Fused filament fabrication ) κατά τον οποίο θερμαίνονται και ρευστοποιούνται διάφορα είδη πλαστικού (ABS, PLA, HIPS, PVA, Wood, nylon, PETG) ενώ η κεφαλή κινείται και το αφήνει στο πέρασμά της. Εμείς δουλέψαμε σχεδόν αποκλειστικά με το PLA (πολυγαλακτικό οξύ: (C3H4O2)n ) καθώς χρειάζεται χαμηλότερες θερμοκρασίες για την επεξεργασία του. Ως πρότυπο για την κατασκευή του εκτυπωτή χρησιμοποιήσαμε το μοντέλο Prusa i3 του project RepRap. Όλα τα σχέδια που παράγονται από το project RepRap κυκλοφορούν υπό την άδεια ελεύθερου λογισμικού , το GNU General Public License.

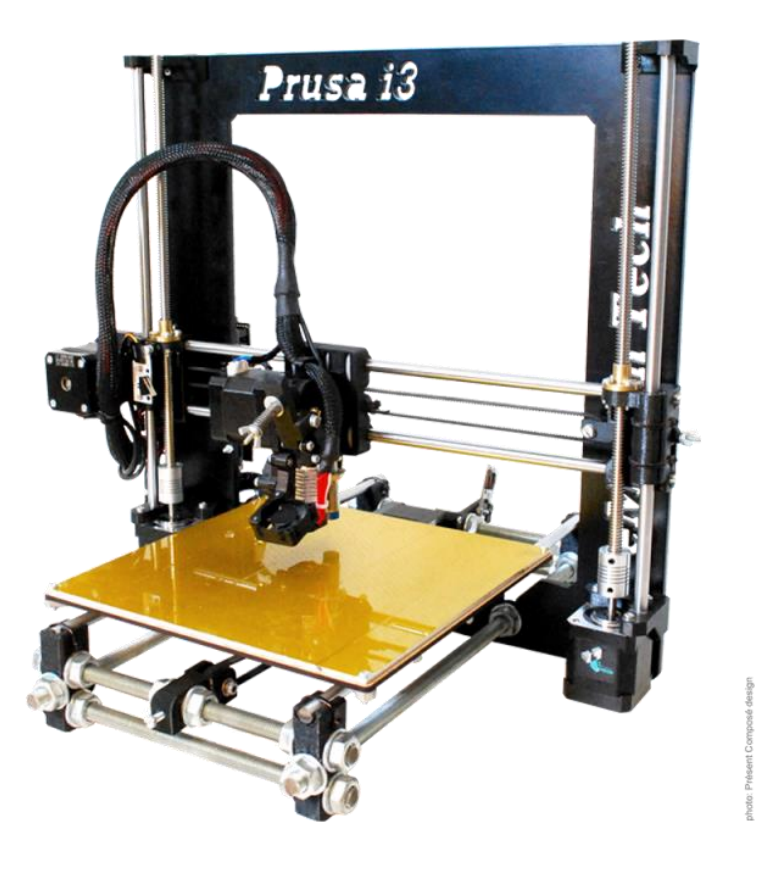

*Εικ. 4.1 Πρότυπο μοντέλο (Prusa i3).*

 Για τα εξαρτήματα που χρησιμοποιήσαμε για την κατασκευή του δικού μας 3D εκτυπωτή , συμβουλευτήκαμε τον επίσημο οδηγό της REPRAP . Όλα τα εξαρτήματα τα προμηθευτήκαμε από την ηλεκτρονική πλατφόρμα αγοροπωλησιών Ebay. Παρακάτω αναφέρονται ξεχωριστά το κάθε εξάρτημα, η χρησιμότητά του και ο τρόπος λειτουργίας του στον εκτυπωτή.

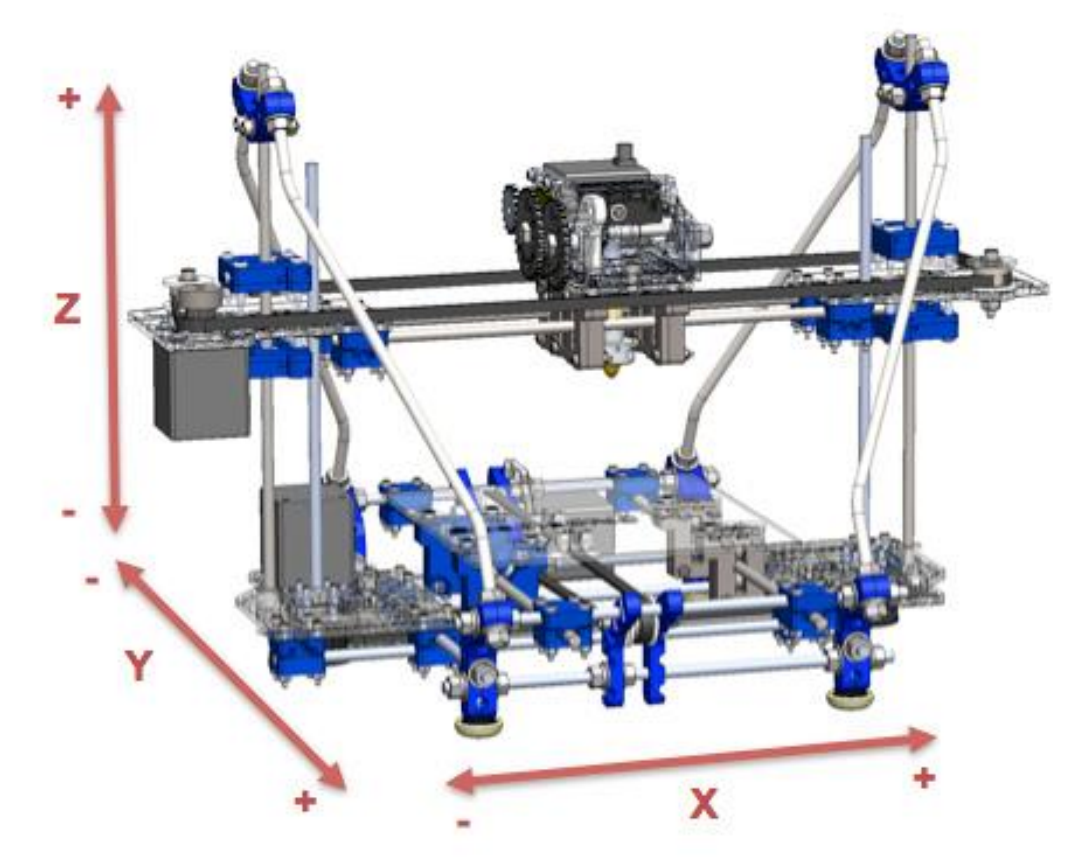

*Εικ. 4.2 Οι τρείς διαστάσεις του εκτυπωτή.*

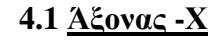

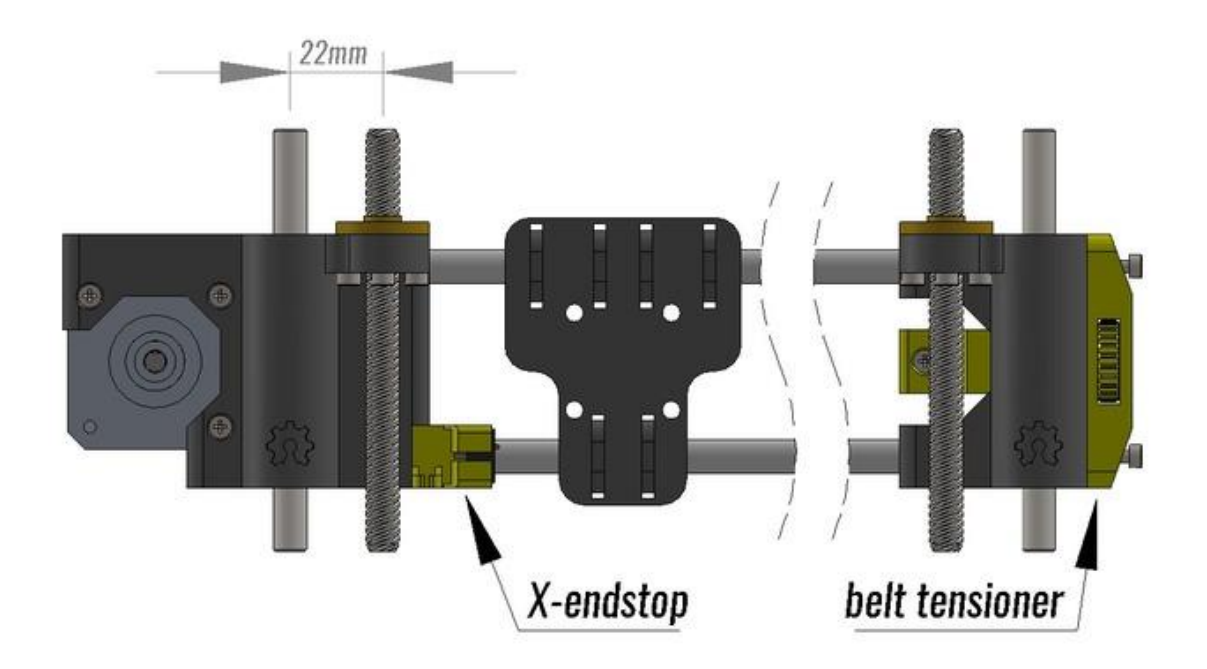

*Εικ 4.1.1 Ο άξονας Χ και τα στοιχεία που τον αποτελούν.*

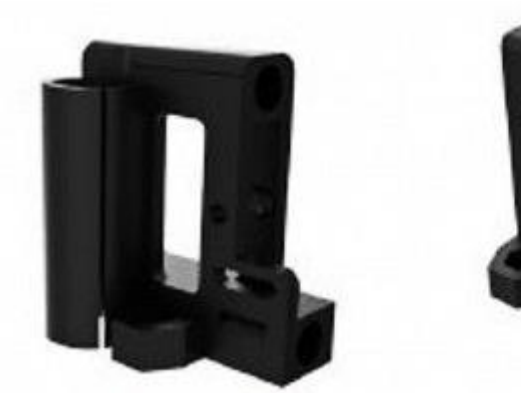

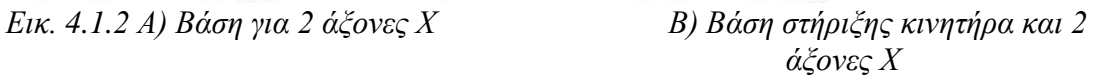

 Η θέση πάνω στον εκτυπωτή αυτών των 2 εξαρτημάτων φαίνεται στην παρακάτω εικόνα (εικ.4.1.3). Τα δύο εξαρτήματα στηρίζουν τον κινητήρα και τις δύο ράβδους που οδηγούν τον άξονα Χ.

Στη μια πλευρά τοποθετούμε τον κινητήρα και στην άλλη ένα ρουλεμάν (εικ.4.1.5) όπου περνάει ο ιμάντας για την κίνηση του άξονα.

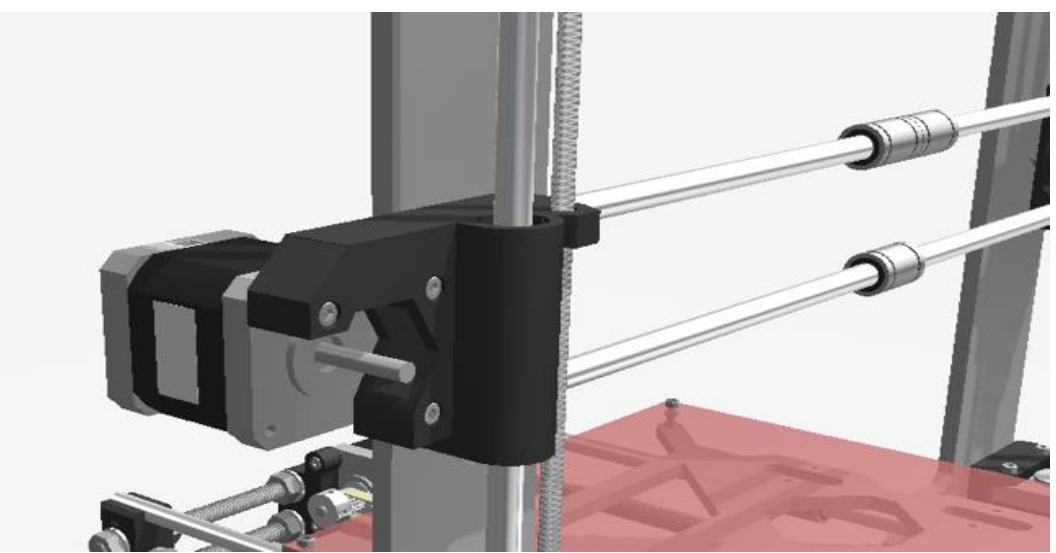

*Εικ. 4.1.3 Θέση στήριξης κινητήρα και ράβδων του άξονα Χ.*

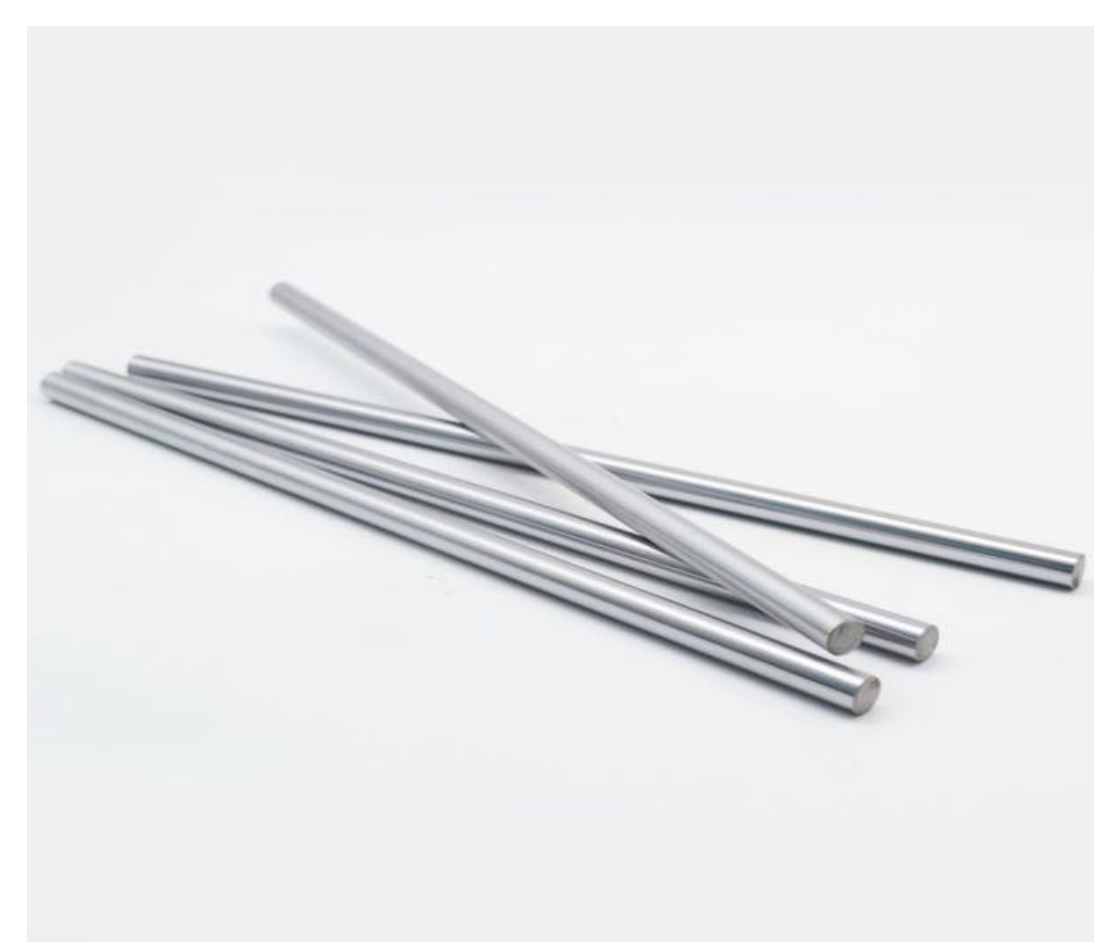

*Εικ. 4.1.4 Ατσάλινες λείες ράβδοι για την κίνηση των αξόνων Χ, Υ και Ζ.*

Χρησιμοποιούμε τις ράβδους για να μπορούμε να έχουμε ομαλή , σταθερή και εύκολη κίνηση στους άξονές μας.

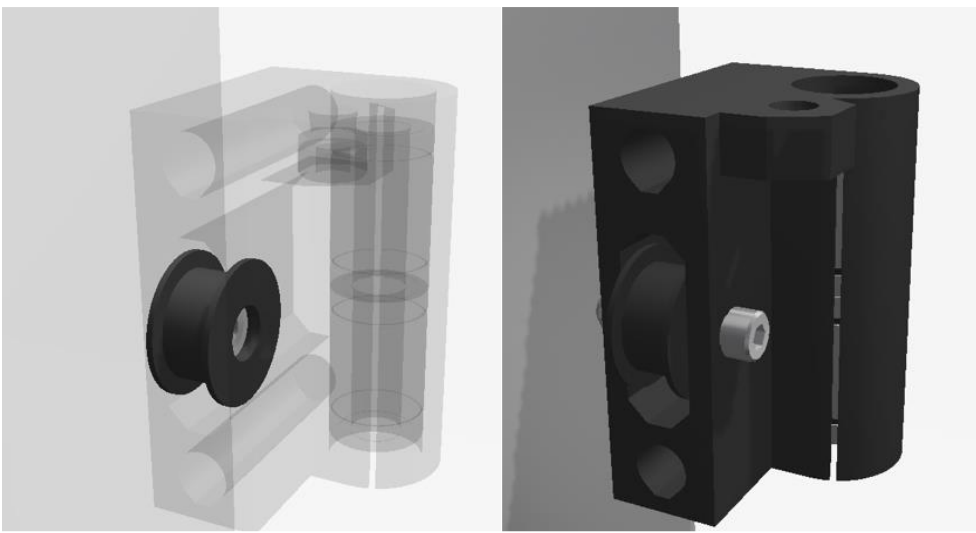

*Εικ. 4.1.5 Θέση ρουλεμάν για στήριξη για τον ιμάντα του άξονα Χ.*

 Σε αυτό το κομμάτι υπάρχει θέση όπου τοποθετούμε ένα ρουλεμάν με ειδικά γρανάζια . Ο ιμάντας που έρχεται από τον κινητήρα , περνάει από το ρουλεμάν και τερματίζει πάλι πίσω στον κινητήρα του άξονα Χ. Ο ιμάντας πρέπει να είναι τεντωμένος καλά για να μπορέσουμε να έχουμε ακριβής κίνηση, χωρίς να κρεμάει και να χάνουμε την πρόσφυση του ιμάντα με τα γρανάζια του κινητήρα και του αντίστοιχου ρουλεμάν.

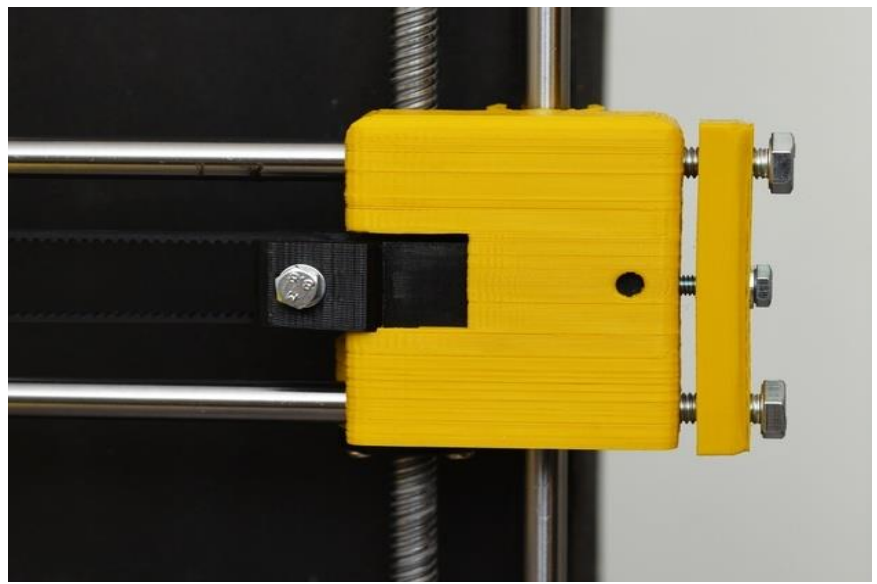

*Εικ. 4.1.6 Θέση που τοποθετείται η βάση στερέωσης*

## **ΙΜΑΝΤΑΣ ΚΑΙ ΓΡΑΝΑΖΙΑ ΧΡΟΝΙΣΜΟΥ**

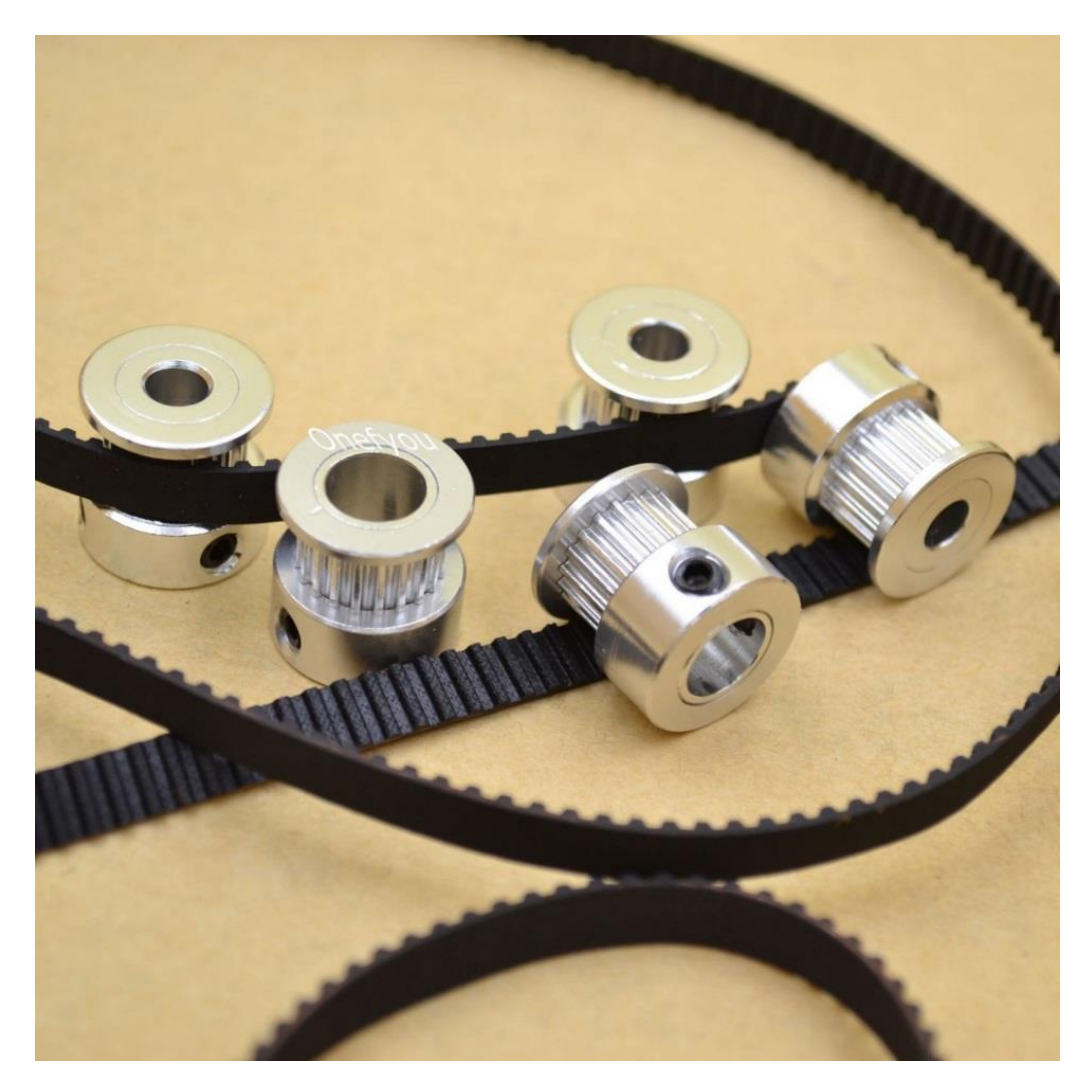

*Εικ. 4.1.7 Ιμάντας και γρανάζια για τις κινήσεις τον αξόνων.*

Γρανάζια σύνδεσης ιμάντα μεταφοράς:

 Τα γρανάζια είναι ένας οδοντωτός τροχός που μας βοηθούν να εκμεταλλευτούμε την κίνηση από τον άξονα του κινητήρα. Τοποθετούνται από τη μία πλευρά πάνω στον άξονα και στην άλλη μεριά σε ειδική θέση που έχει η βάση στήριξης. Στο κέντρο τους υπάρχει μία τρύπα για να εισέρχεται κάποιος άξονας και δύο βίδες στα πλαϊνά τους για να κρατάνε σταθερή την επαφή τους με τον άξονα. Στην εξωτερική τους πλευρά έχουν ΄΄δόντια΄΄ για να μπορεί να γίνεται η συμπλοκή τους με άλλα οδοντωτά στοιχεία. Τα συγκεκριμένα έχουν τα παρακάτω στοιχεία:

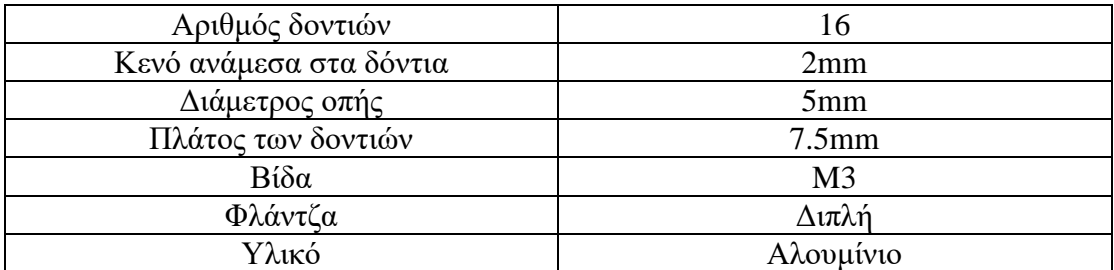

#### **Ιμάντας χρονισμού**:

 Ο ιμάντας χρονισμού είναι κατασκευασμένος από ανθεκτικό υλικό για μηχανική αντοχή. Στη μία πλευρά του είναι λείος ενώ στην άλλη έχει δόντια τα οποία κρατάνε πολύ καλή επαφή με τα γρανάζια. Τα στοιχεία του ιμάντα που χρησιμοποιούμε είναι ανάλογα με τα γρανάζια και είναι τα εξής:

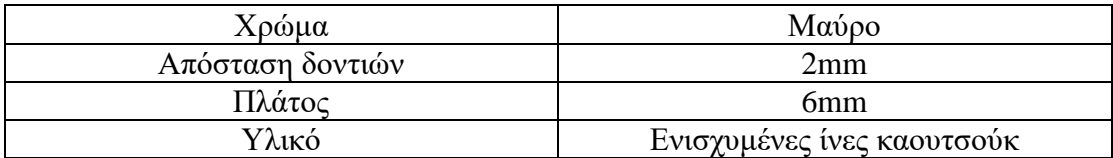

## **4.1.1 ΕΞΑΡΤΗΜΑΤΑ ΚΕΦΑΛΗΣ**

#### **ΒΑΣΗ ΣΤΗΡΙΞΗΣ ΚΑΙ ΚΙΝΗΣΗΣ ΚΕΦΑΛΗΣ**

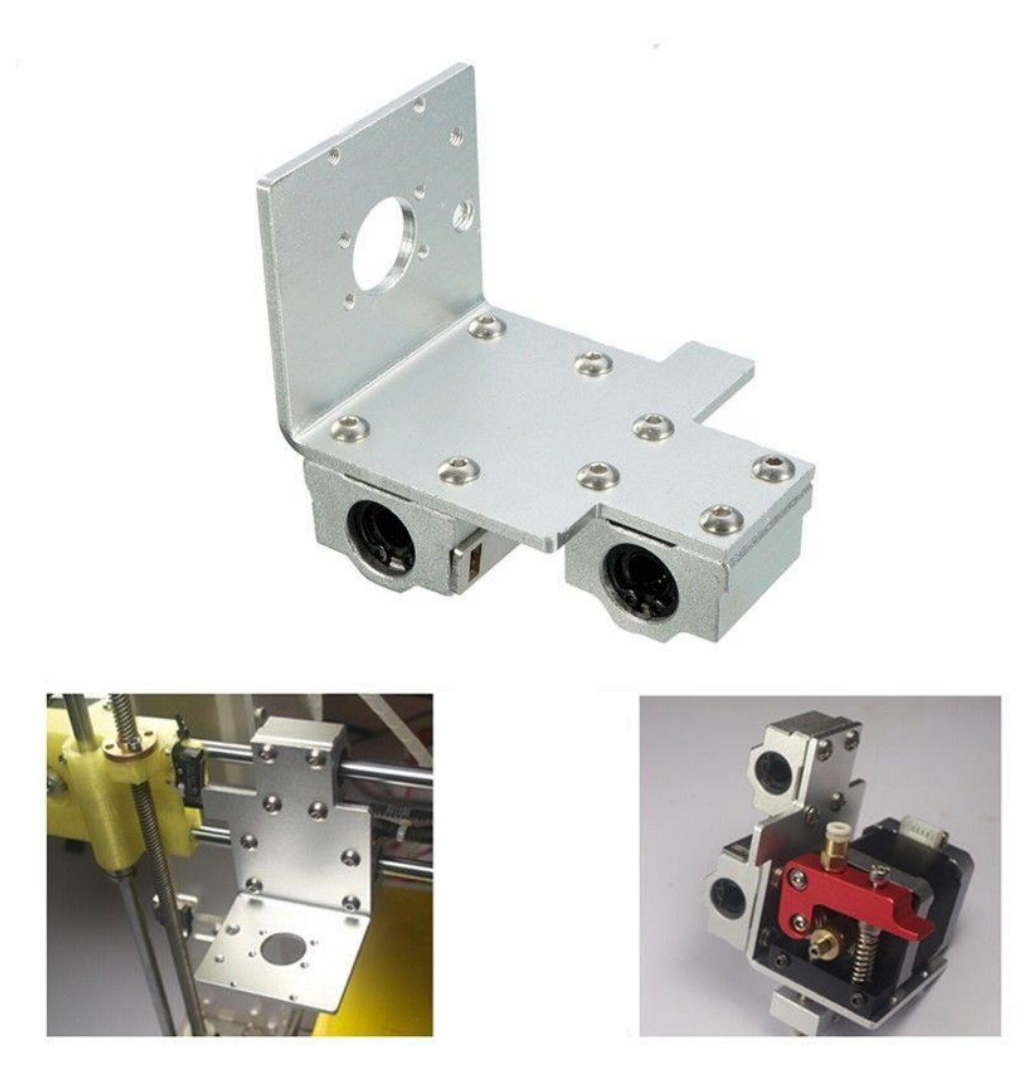

*Εικ.4.1.8 Βάση κεφαλής*

 Το συγκεκριμένο κομμάτι είναι κατασκευασμένο από αλουμίνιο και πάνω σε αυτό τοποθετείται η κεφαλή μας. Με αυτή τη βάση μπορούμε να πετύχουμε την καλή στήριξη της κεφαλής στον άξονα Χ . Πάνω στη βάση αυτή συνδέεται ο ιμάντας χρονισμού όπως βλέπουμε στην παρακάτω εικόνα ,ο οποίος μας δίνει τις κινήσεις που χρειάζεται ο άξονας.

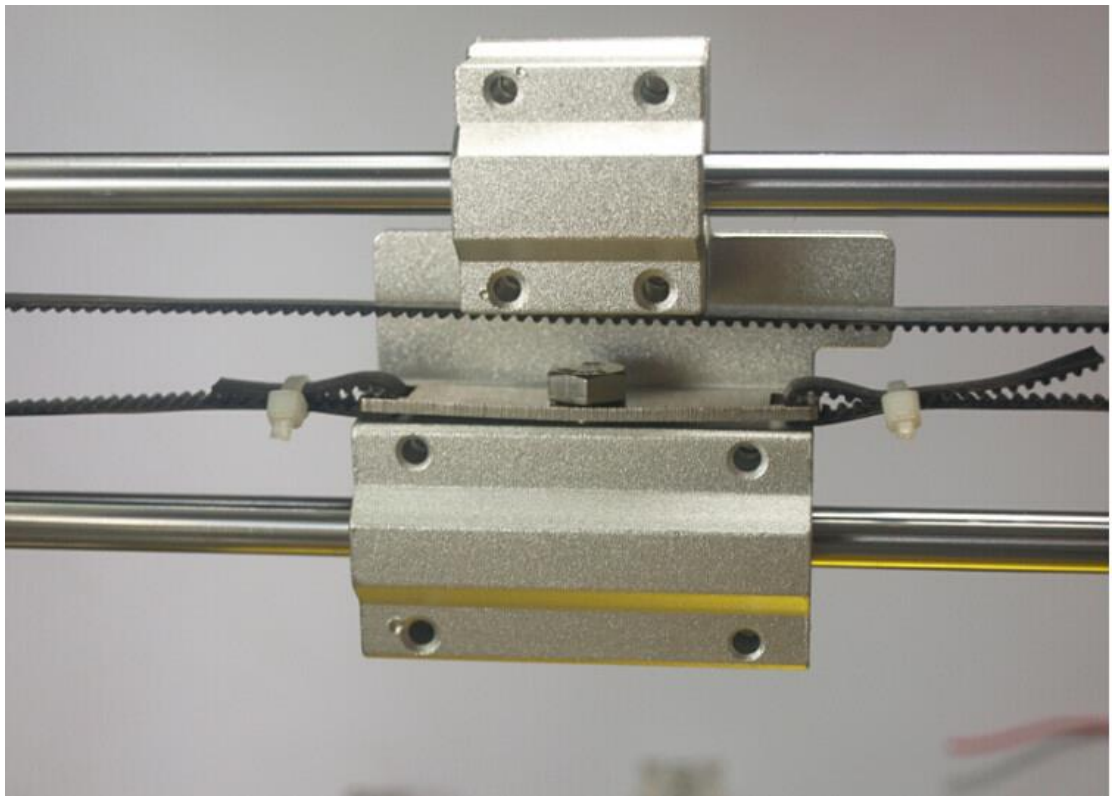

*Εικ.4.1.9 Σύνδεση του ιμάντα χρονισμού με τη βάση στήριξης της κεφαλής*

 Στο πίσω μέρος της βάσης υπάρχουν δύο γραμμικά ρουλεμάν όπου μέσα τους τοποθετούμε τις ατσάλινες ράβδους. Με αυτόν τον τρόπο η βάση στερεώνεται και μπορεί να κάνει τις κινήσεις.

**Σύστημα εξώθησης υλικού (κεφαλή)**

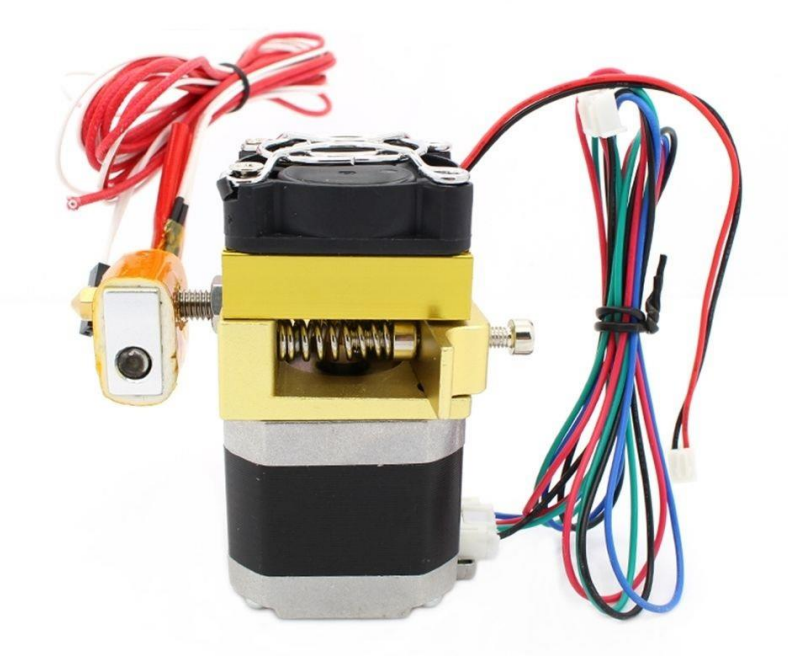

*Εικ. 4.1.10 Ολοκληρωμένο σύστημα εξωθητήρα .*

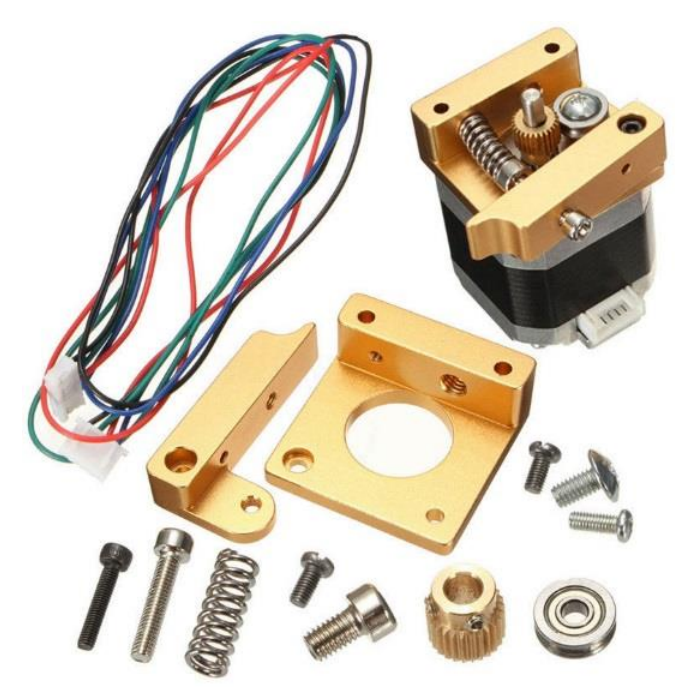

*Εικ. 4.1.11 Κομμάτια που αποτελούν την κεφαλή*

#### **ΜΗΧΑΝΙΚΟ ΜΕΡΟΣ**

[3]Το σύστημα εξώθησης υλικού (κεφαλή) του 3D εκτυπωτή μας είναι ένας από τους κύριους μηχανισμούς για τη σωστή λειτουργία του. Με τη συναρμολόγηση της κεφαλής βλέπουμε πως το σύστημα ολόκληρο αποτελείται από δύο τμήματα και τον κινητήρα. Το ένα τμήμα περιλαμβάνει την ψυχρή περιοχή, που έχει το ρόλο να παίρνει το νήμα μας με σταθερό ρυθμό που θα ορίζει ο χρήστης ανάλογα με τα δεδομένα του υλικού και του εξωθητήρα, και θα το διοχετεύει στο δεύτερο τμήμα που είναι η θερμαινόμενη περιοχή. Η μεταφορά αυτή γίνεται μέσω ενός ρουλεμάν και ενός γραναζιού. Το γρανάζι είναι τοποθετημένο στον άξονα του κινητήρα και με την σωστή κατευθυνόμενη κίνηση γαντζώνει το νήμα και το ωθεί στη θερμαινόμενη περιοχή. Το ρουλεμάν έχει το ρόλο της πίεσης του νήματος προς το γρανάζι για καλύτερη πρόσφυση.

 Το δεύτερο τμήμα είναι η θερμαινόμενη περιοχή, εδώ εισέρχεται το νήμα και θερμαίνεται σε θερμοκρασία που χρειάζεται για να έρθει σε ημίρρευστη μορφή και να βγει πλέον από το ακροφύσιο για χρήση.

 Στο πάνω μέρος της κεφαλής υπάρχει υποδοχή με σπείρωμα για να τοποθετηθεί ένας σύνδεσμος ώθησης στον οποίο προσαρμόζεται ένας σωλήνας. Αυτός ο σωλήνας είναι ο δρόμος για την είσοδο του νήματος (του υλικού μας) για να μπει στο πρώτο τμήμα της κεφαλής. Στην ουσία είναι ένας οδηγός για το νήμα ώστε να υπάρχει μια ομαλή ροή στην κίνηση του υλικού για να μην μπερδεύεται και να μην αλλάζει πορεία καθώς εισέρχεται στην κεφαλή.

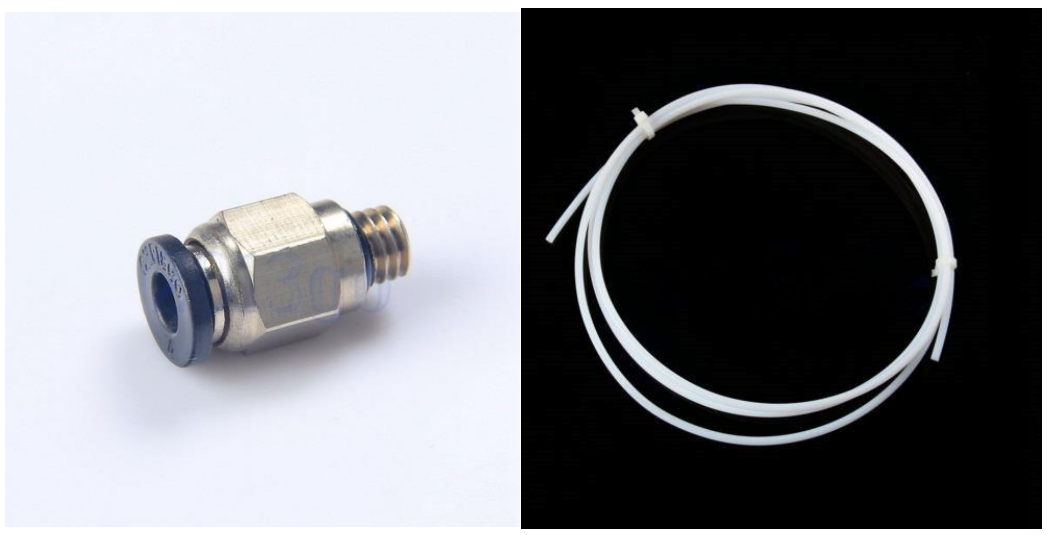

*Εικ. 4.1.12 Σύνδεσμος και σωλήνας για την εισαγωγή του υλικού.*

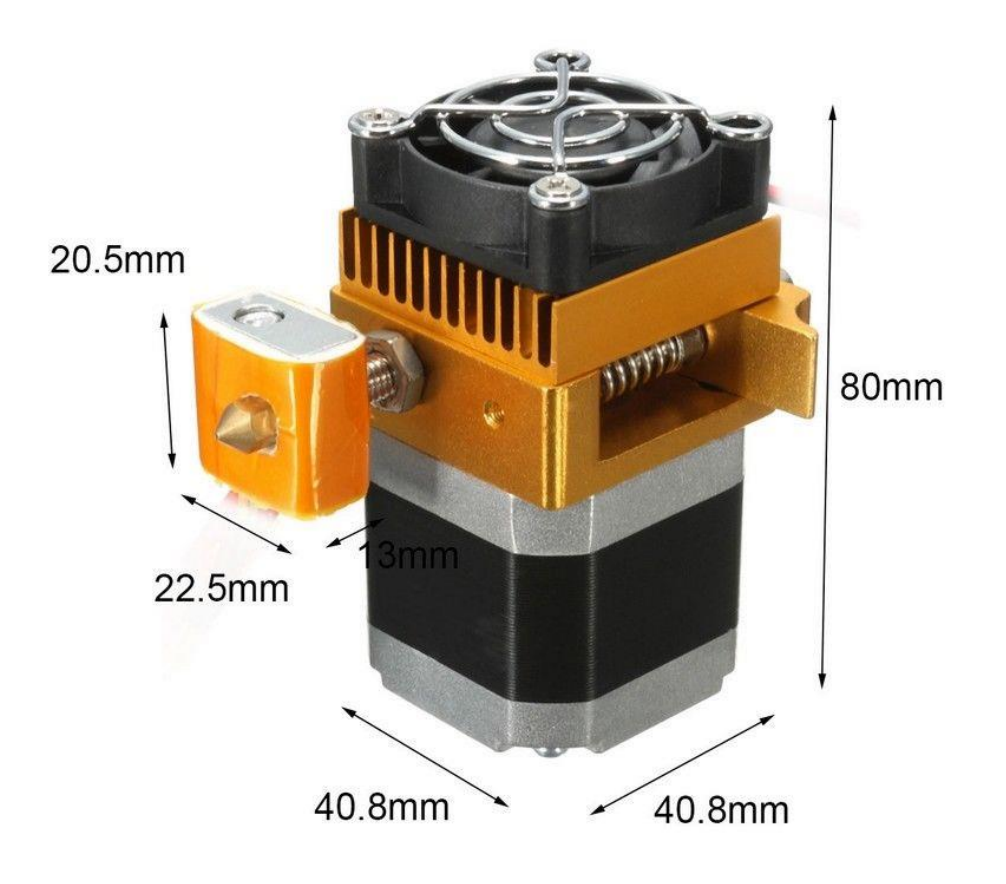

*Εικ. 4.1.13 Σύστημα κεφαλής με τις διαστάσεις της.*

## **ΗΛΕΚΤΡΟΝΙΚΟ ΜΕΡΟΣ**

 Πέραν του μηχανικού μέρους στο σύστημα υπάρχει και το ηλεκτρονικό. Σε αυτό το κομμάτι έχουμε τα εξής στοιχεία που χρειάζονται για να λειτουργήσει και να ολοκληρωθεί το σύστημα:

#### • **Βηματικός κινητήρας**

 Κυριότερο στοιχείο της κεφαλής είναι ο κινητήρας μας. Η λειτουργία του είναι να τροφοδοτεί με το υλικό μας το σύστημα του εξωθητήρα με σταθερό και ακριβή ρυθμό που ορίζει ο χρήστης ανάλογα με το υλικό, τη θερμοκρασία, το αντικείμενο προς εκτύπωση και την ταχύτητα εκτύπωσης . Οι λεπτομέρειες για τον προγραμματισμό αυτής τις διαδικασίας αναφέρεται στο κεφάλαιο του προγραμματισμού και τα στοιχεία του κινητήρα στο κεφάλαιο για τους βηματικούς κινητήρες.

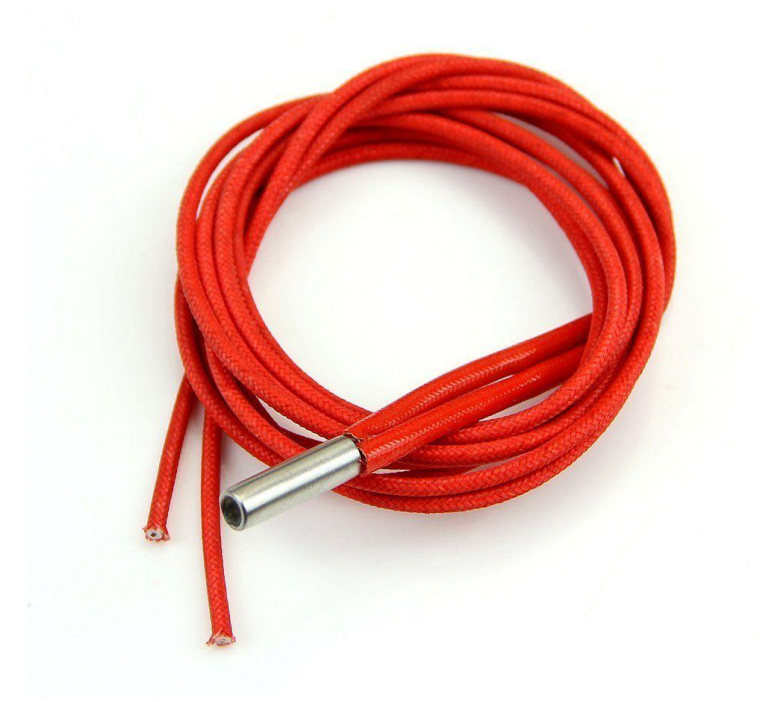

#### • **Θερμαινόμενη αντίσταση**

*Εικ. 4.1.14 θερμαινόμενη αντίσταση φυσιγγίου*

[12],[13]Τη θερμαινόμενη αντίσταση τη χρησιμοποιούμε ως θερμαντικό στοιχείο για την ρευστοποίηση του πλαστικού νήματος . Χρησιμοποιήσαμε θερμαινόμενη αντίσταση φυσιγγίου (κυλινδρικού τύπου). Στο εσωτερικό της βρίσκεται μια ηλεκτρική αντίσταση η οποία διαρρέεται από ρεύμα και θερμαίνεται, γύρω από την αντίσταση υπάρχει ένα κεραμικό υλικό το οποίο είναι ηλεκτρικός μονωτής με πολύ καλή θερμική αγωγιμότητα έτσι φέρνοντάς το σε επαφή με τις επιφάνειες που θέλουμε μπορούμε να θερμαίνουμε δίχως διαρροές ρεύματος, ενώ εξωτερικά υπάρχει ένα κάλυμμα από ανοξείδωτο ατσάλι. Τοποθετείτε σε μία μεταλλική βάση μαζί με το ακροφύσιο. Η βάση είναι από αλουμίνιο λόγο της καλής θερμικής αγωγιμότητας που έχει το αλουμίνιο, στη βάση υπάρχουν δυο τρύπες , μία για τη θερμαινόμενη αντίσταση και μία για το ακροφύσιο. Η αντίσταση τοποθετείτε στην ειδική τρύπα και θερμαίνει τη βάση της , με τη σειρά της η βάση θερμαίνει το ακροφύσιο και έχουμε

το επιθυμητό αποτέλεσμα. Η θερμαινόμενη αντίσταση συνδέεται απευθείας πάνω στην ηλεκτρονική πλακέτα στην οποία υπάρχει ειδική θέση . Ειδικά στοιχεία για την θερμαινόμενη αντίσταση αναγράφονται παρακάτω :

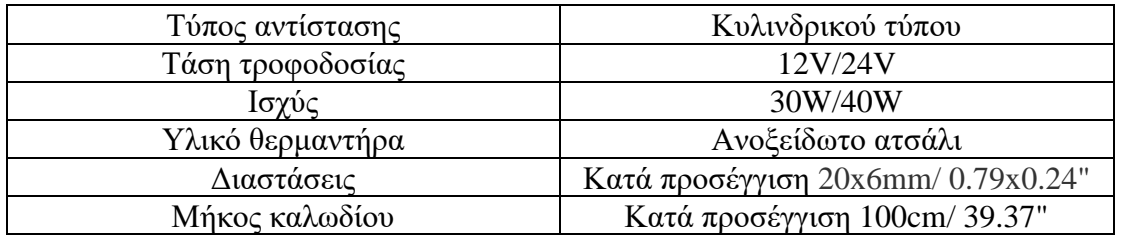

#### **ΣΤΟΙΧΕΙΑ ΘΕΡΜΑΙΝΟΜΕΝΗΣ ΑΝΤΙΣΤΑΣΗΣ**

## • **Αισθητήρας Θερμοκρασίας**

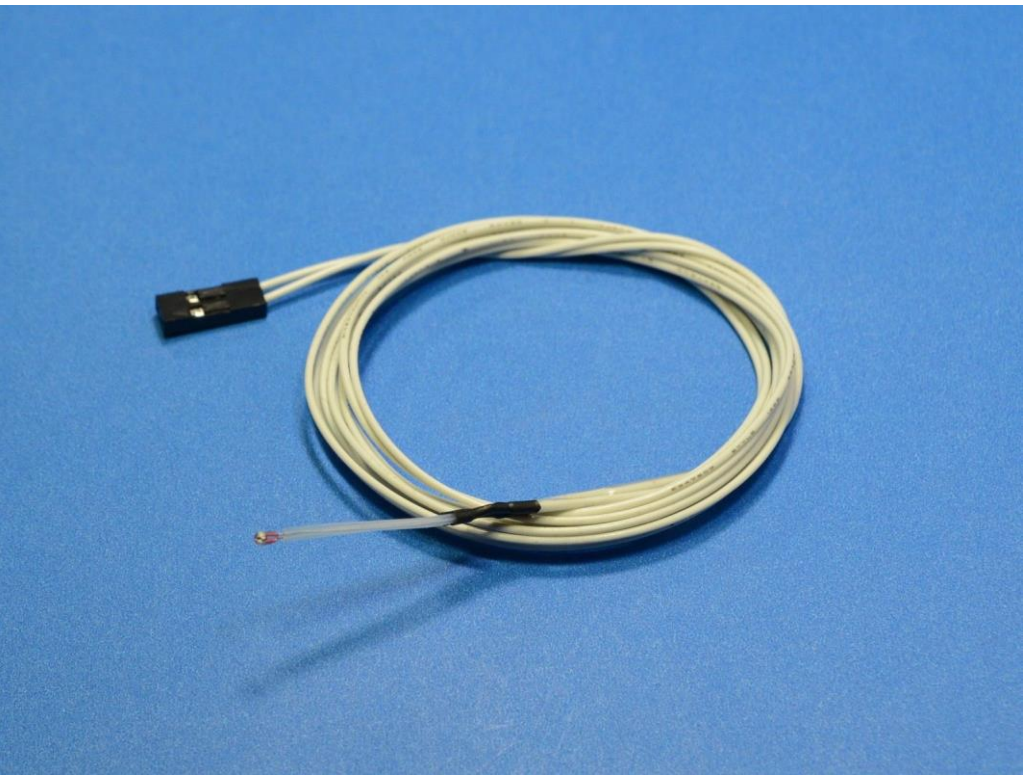

*ΕΙΚ. 4.1.15 Αισθητήρας θερμοκρασίας.*

[15],[16]Τα Thermistor είναι αντιστάσεις ευαίσθητες στην θερμοκρασία κατασκευασμένα από κεραμικά ή πολυμερή υλικά. Η αντίσταση τους αλλάζει δραστικά σε σχετικά μικρές αλλαγές στην θερμοκρασία. Χωρίζονται σε δυο βασικές κατηγορίες, τα PTC που έχουν θετικό συντελεστή θερμότητας (positive thermal coefficient), δηλαδή η αντίσταση τους αυξάνεται καθώς αυξάνεται η θερμοκρασία τριγύρω τους και τα NTC με αρνητικό συντελεστή (negative thermal coefficient) , δηλαδή η αντίσταση μειώνεται καθώς αυξάνεται η θερμοκρασία. Το αισθητήριο το συνδέουμε επίσης απευθείας στην ηλεκτρονική μας πλακέτα σε ειδική θέση.

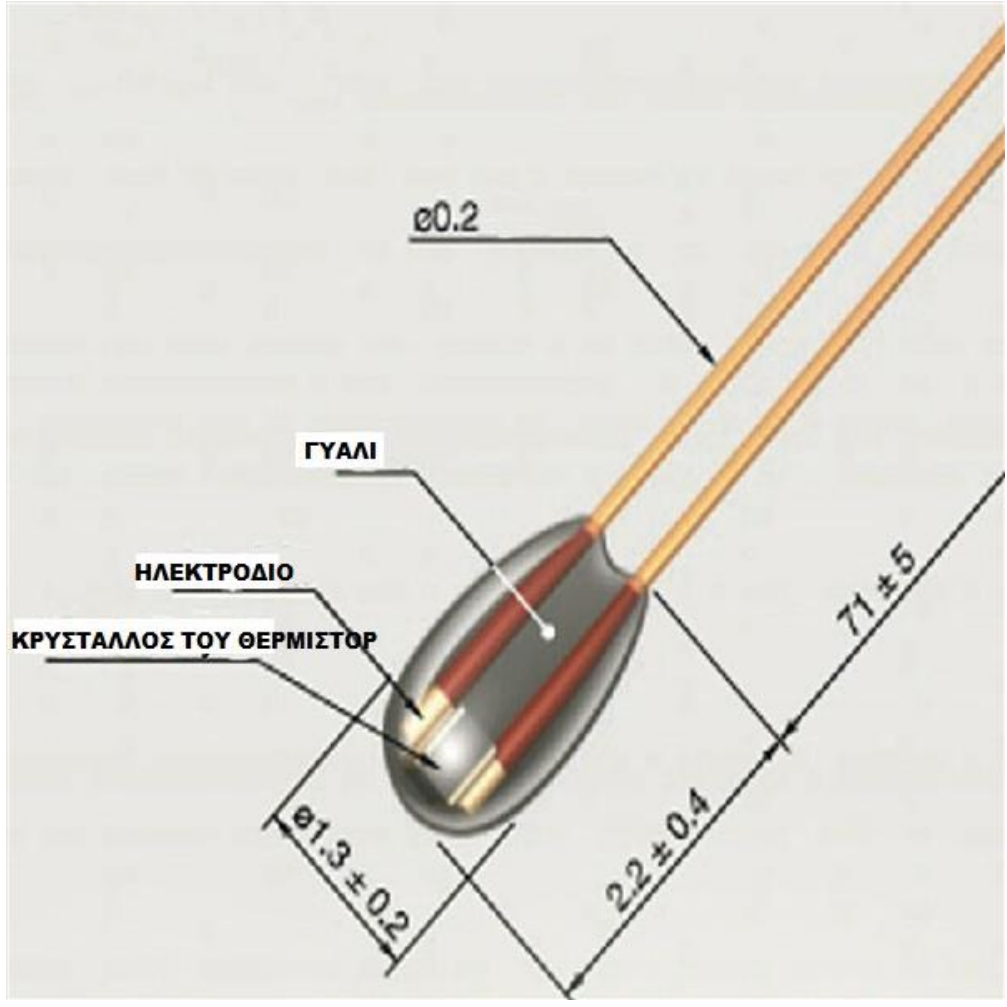

*Εικ. 4.1.16 εσωτερικό του Thermistor*

Η αντίσταση του Thermistor σε σχέση με την θερμοκρασία του δίνεται από τον τύπο των Steinhart και Hart :  $R = Ro * e^{\Lambda}[B*(1/T - 1/T_0)]$ 

Λύνοντας ως προς το Τ η εξίσωση γίνεται :  $1/T = 1/To + 1/B * ln(R/Ro)$ Ro = αντίστασή στην θερμοκρασία Το

B = συντέλεσης θερμότητας (β>0 για PTC , β<0 για NTC)

T = θερμοκρασία αντίστασης

To = ~ 25 ℃ βαθμοί Κελσίου

 Στον εκτυπωτή μας χρησιμοποιήσαμε 2 NTC 3950 thermistor 100K για τον έλεγχο της θερμοκρασίας στην κεφαλή και στην επιφάνεια εκτύπωσης. Τα thermistor αυτά έχουν Β = 3950 και Ro =100Κohm

**R25**℃ **= 100 k B25/50 = 3950 k ± 1%) Θερμοκρασία λειτουργίας :** - 40 ℃ ~ + 300 ℃ **Μεταβολή απόδοσης :** ≥5 mW / ℃ (θερμοκρασία δωματίου ) **Μέγιστη κατανάλωση ισχύος :** 45 mw **Χρόνος απόκρισης θερμοκρασίας :** ≤7 s

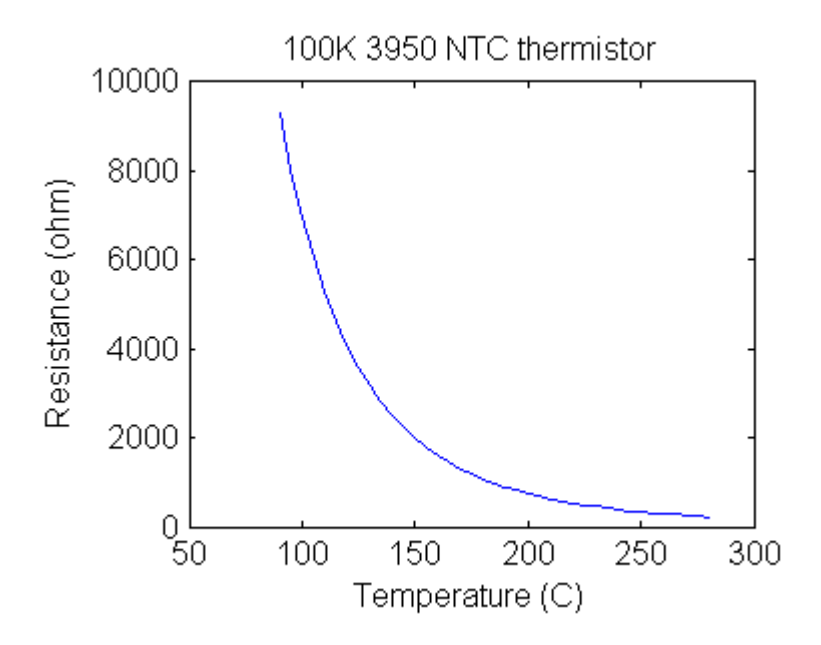

*Εικ. 4.1.17 Καμπύλη θερμοκρασίας - αντίστασης του thermistor*

 Λόγω της ιδιότητας του να αλλάζει αντίσταση ανάλογα με την θερμοκρασία, ασκώντας του μια σταθερή τάση μπορούμε να υπολογίσουμε την θερμοκρασία του για τον εκτυπωτή μας .

#### **Έλεγχος θερμοκρασίας**

[14]Αφού συνδέσουμε το thermistor στο RAMPS (πληροφορίες στην ενότητα RAMPS σελ. 77) δεχόμαστε μια τάση από τους ακροδέκτες του. Εκεί υπάρχει ένας μετατροπέας αναλογικού σήματος σε ψηφιακό (analog to digital converter – ADC) . Οι ψηφιακές πλέον τιμές της τάσης αποθηκεύονται στην μνήμη δεδομένων του Μ/Ε και μεταφράζονται σε θερμοκρασίες μέσω του πίνακα αναζήτησης του υλικολογισμικού marlin (ενότητα marlin σελ. 87). Όταν η θερμοκρασία του thermistor είναι χαμηλότερη από την επιθυμητή τότε αυξάνεται η τάση της θερμαινόμενης αντίστασης και ανεβαίνει η θερμοκρασία, όταν ξεπεράσει την επιθυμητή θερμοκρασία η αντίσταση σβήνει και η θερμοκρασία πέφτει.

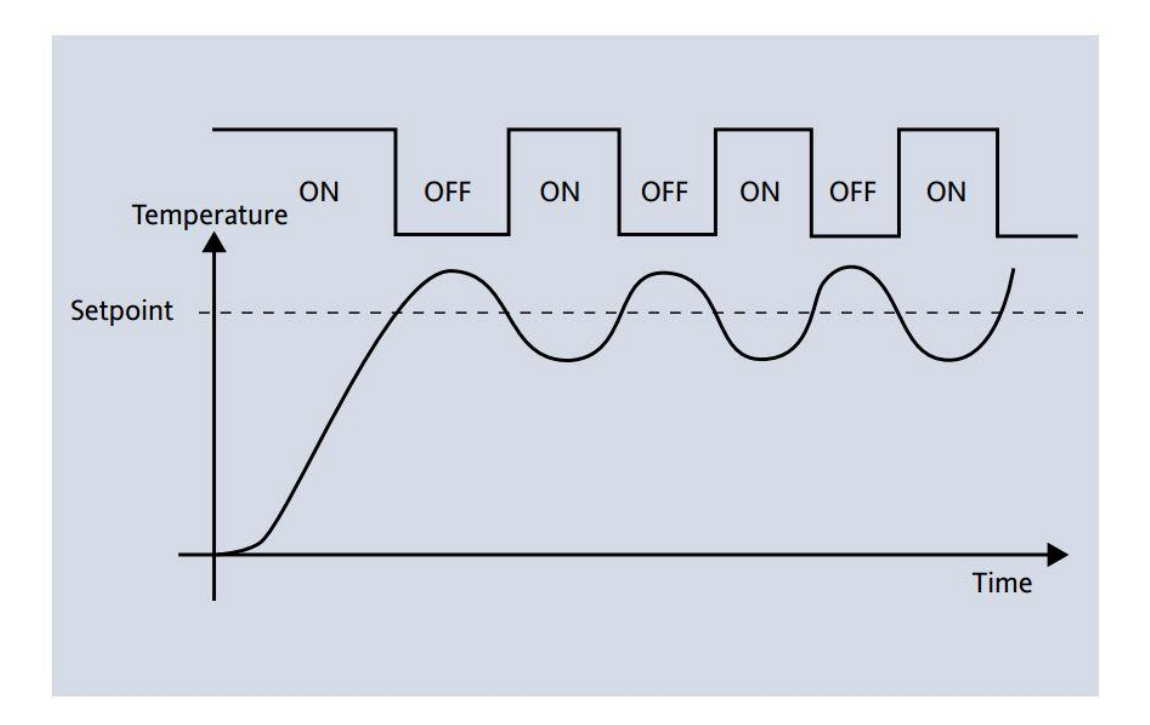

*Εικ.4.1.18 έλεγχος δυο καταστάσεων (on/off contol)*

 Αυτός ο έλεγχος ονομάζεται έλεγχος δυο καταστάσεων και μας αφήνει έναν μόνιμο αλλά για τις εφαρμογές μας ασήμαντο σφάλμα μεταξύ επιθυμητής και πραγματικής τιμής θερμοκρασίας.

## • **Σύστημα ψύξης**

 Τελευταίο ηλεκτρονικό κομμάτι για την κεφαλή είναι το σύστημα ψύξης. Αυτό το στάδιο είναι αρκετά βασικό για τον κινητήρα μας ,διότι η θερμοκρασίες που αναπτύσσονται σε αυτό το σημείο είναι αρκετά μεγάλες και με μεγάλη διάρκεια. Ο κινητήρας μας βρίσκεται σε άμεση επαφή με όλα τα στοιχεία στα οποία αναπτύσονται μεγάλες θερμοκρασίες με αποτέλεσμα να απορροφά μεγάλη ποσότητα. Για το λόγο αυτό στο σύστημα της κεφαλής στο μέρος όπου είναι η θερμική αντίσταση και το ακροφύσιο έχει τοποθετηθεί μία ψύκτρα από αλουμίνιο λόγω της καλής θερμικής αγωγιμότητας που έχει και πάνω στην ψύκτρα είναι τοποθετημένος ένας ανεμιστήρας ανάλογου μεγέθους. Με αυτόν τον τρόπο γίνεται η αποβολή της θερμότητας μέσα από την ψήκτρα η οποία ψύχεται συνεχώς από τον ανεμιστήρα, μειώνοντας τη ροή θερμότητας προς τη μεριά του κινητήρα μας.

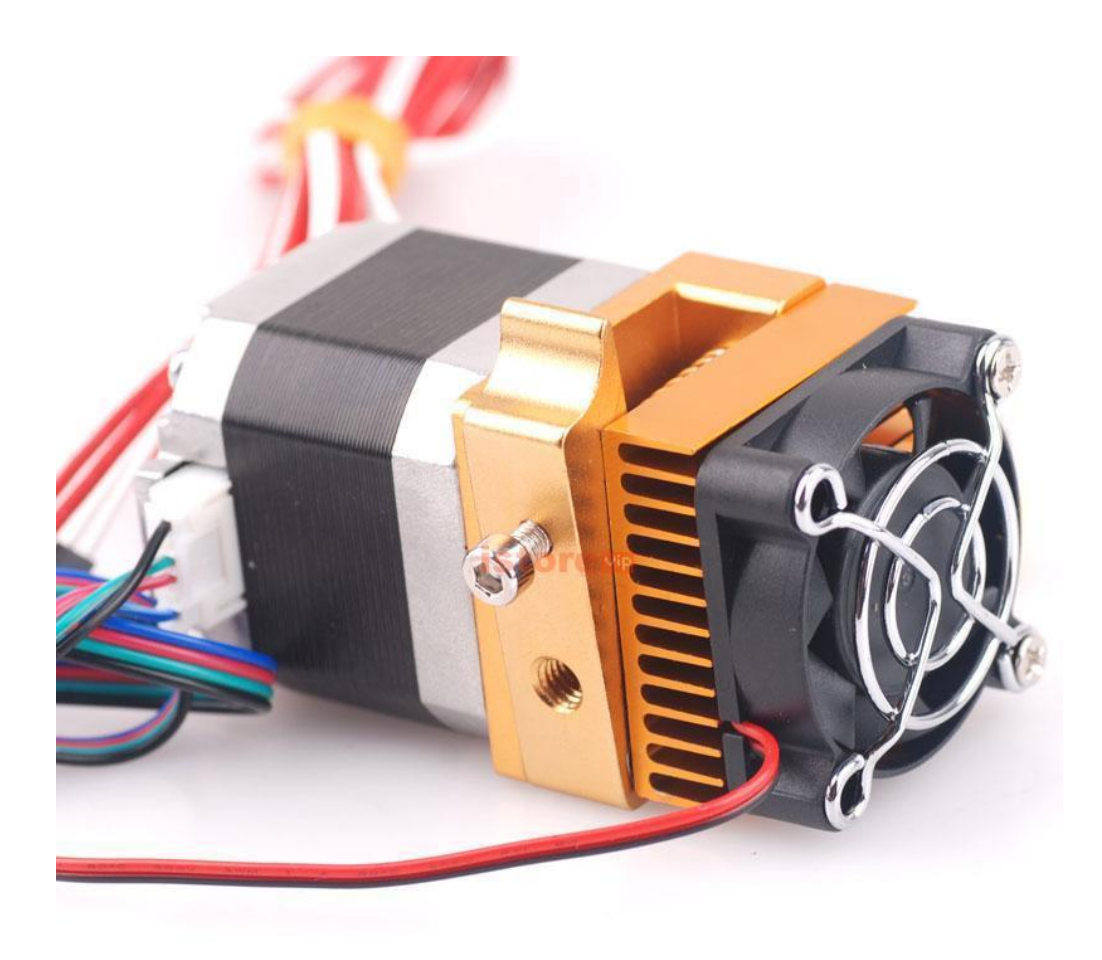

*Εικ. 4.1.19 Σύστημα ψύξης της κεφαλής.*

## **[17]ΕΞΑΡΤΗΜΑΤΑ ΤΑ ΟΠΟΙΑ ΑΠΟΤΕΛΟΥΝ ΤΗΝ ΚΕΦΑΛΗ**

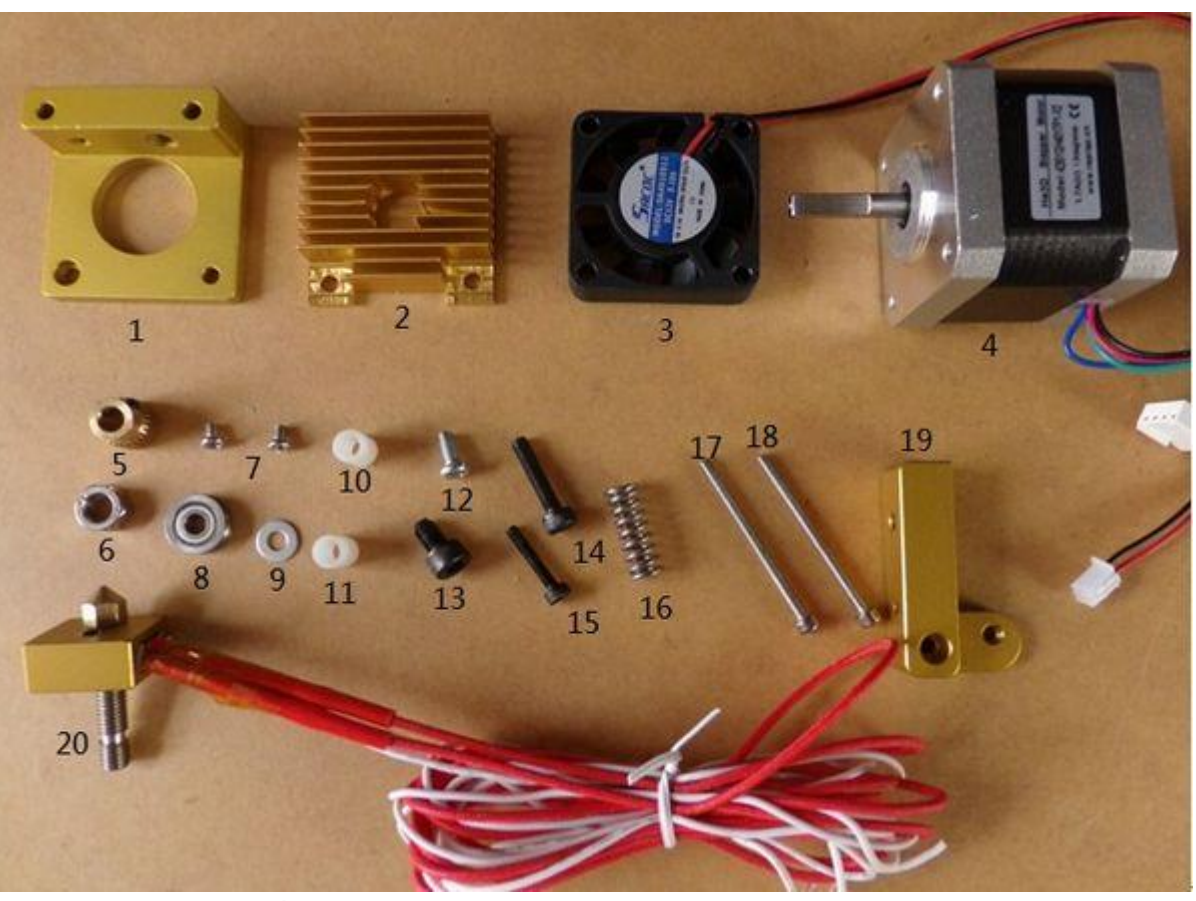

- 1. 1×MK8A Βάση
- 2. 1×40\*40\*11 Ψήκτρα
- 3. 1×12V Ανεμιστήρας
- 4. 1×NEMA17 Κινητήρας
- 5. 1×Feed Γρανάζι νήματος
- 6. 1×M6 Παξιμάδι
- 7. 2×M3\*4 Βίδες
- 8. 1×Bilateral Ρουλεμάν
- 9. 1×M4 Ροδέλα
- 10,11 2×7\*10 Πλαστική ροδέλα
- 12.  $1 \times M4*8$  Βίδα
- 13.  $1 \times M5*8$  Βίδα
- 14.  $1 \times M4*18$  Βίδα
- 15. 1×M3\*16 Βίδα
- 16.  $1 \times$  Ελατήριο
- $17,18$  2×M3\*40 Βίδα
- 19. 1×MK8B Καπάκι ρύθμισης πάχους νήματος
- 20. Σετ στόμιο με θερμαινόμενη αντίσταση και τη βάση τους

## **4.1.2 ΔΙΑΔΙΚΑΣΊΑ ΣΥΝΑΡΜΟΛΟΓΗΣΗΣ**

#### **Βήμα 1**

**Βήμα 2**

Χρειαζόμαστε τα εξαρτήματα 1,7,4. Τοποθετούμε δύο παξιμάδια M3\*4 στις θέσεις τους.

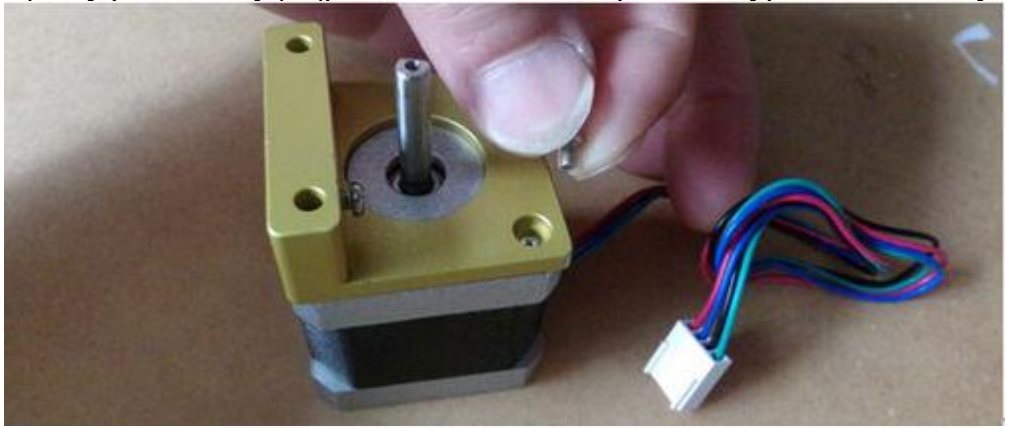

*M3\*4 βίδες 2pcs* ,*MK8A βάση* ,*NEMA17 κινητήρας 1pc*

Χρειαζόμαστε τα εξαρτήματα 13, 16. Τα συναρμολογούμε σύμφωνα με την εικόνα.

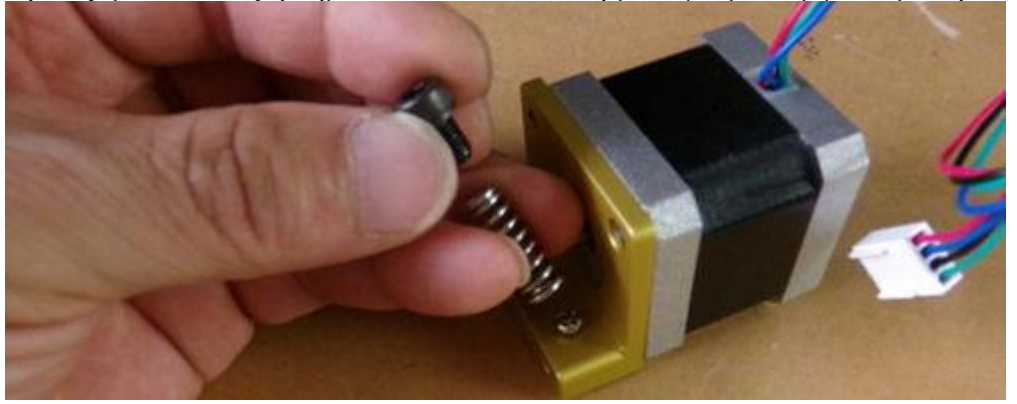

*Ελατήριο 1pc* ,*M5\*8 βίδα 1pc*

## **Βήμα 3**

Χρειαζόμαστε τα εξαρτήματα 14, 15, 19 . Τα συναρμολογούμε σύμφωνα με την εικόνα.

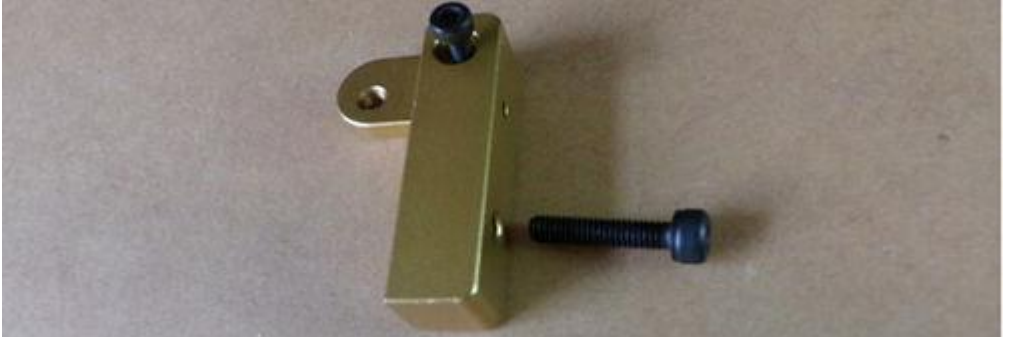

*MK8 μεταλλικό καπάκι* ,*M3\*16 βίδα 1pc*, *M4\*18 βίδα 1pc*

## **Βήμα 4**

Χρειαζόμαστε τα εξαρτήματα 8, 9, 12. Βάζουμε το ρουλεμάν στη θέση όπως δείχνει η εικόνα και σφίγγουμε τις βίδες.

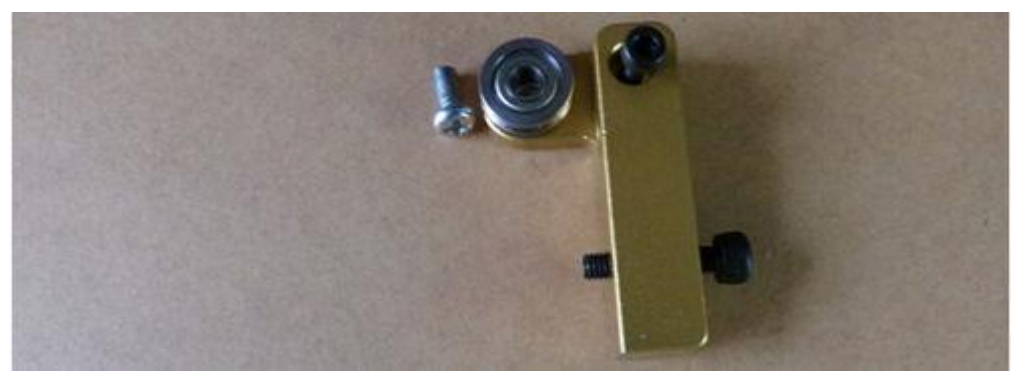

*M4\*8 βίδα 1pc*,*M4 ροδέλα 1pc* ,*ρουλεμάν 1pc*

## **Βήμα 5**

Συναρμολογούμε σύμφωνα με την εικόνα.

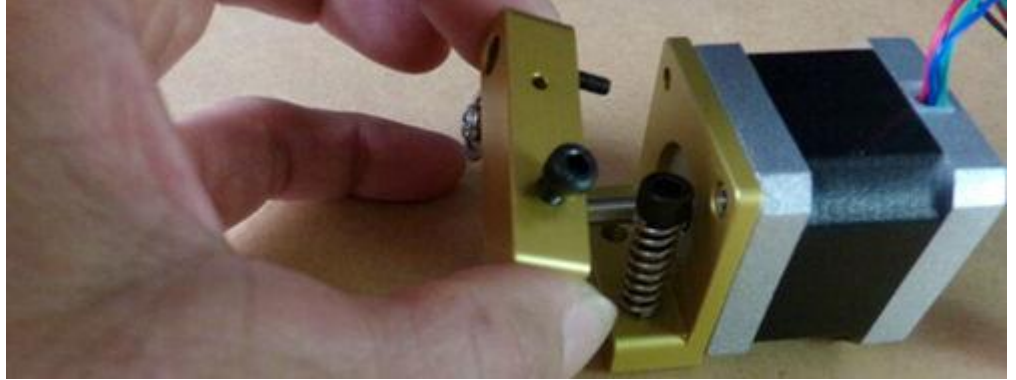

## **Βήμα 6**

Χρειαζόμαστε το εξάρτημα 5, τοποθετούμε το γρανάζι τροφοδοσίας στον άξονα του κινητήρα.

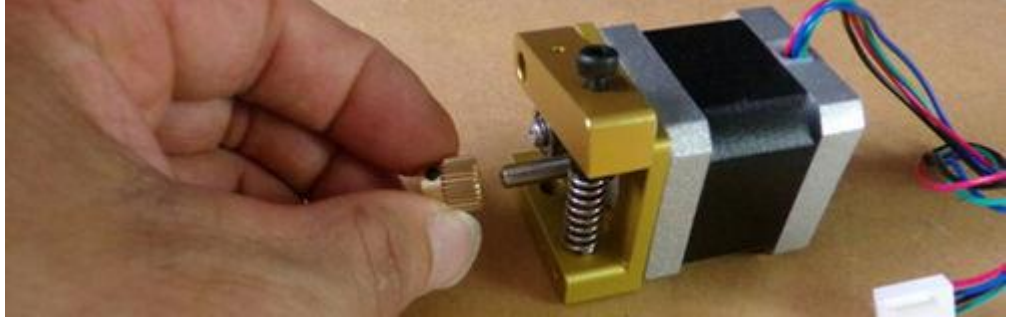

*Γρανάζι τροφοδοσίας 1pc*

## **Βήμα 7**

Πιέζοντας το καπάκι με το ελατήριο ρυθμίζουμε τη θέση που θέλουμε και σφίγγουμε.

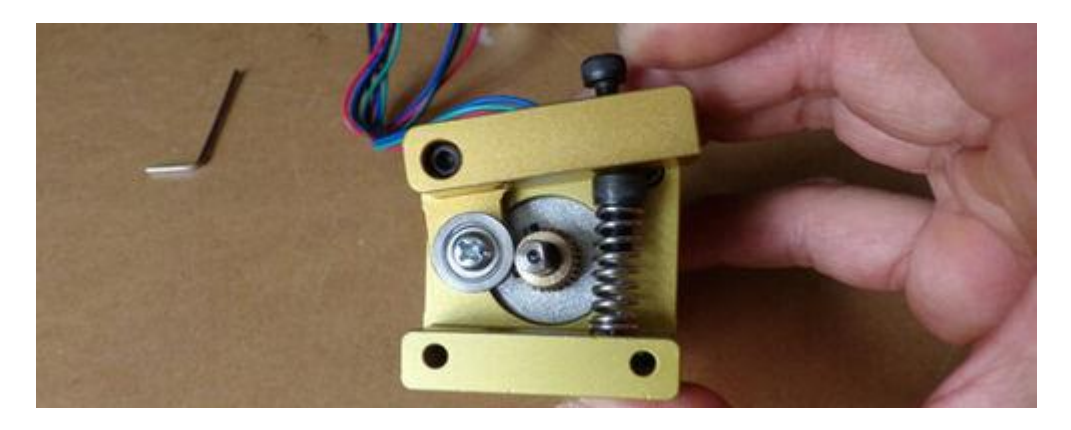

#### **Βήμα 8**

Σφίγγουμε τις βίδες στήριξης του γραναζιού .

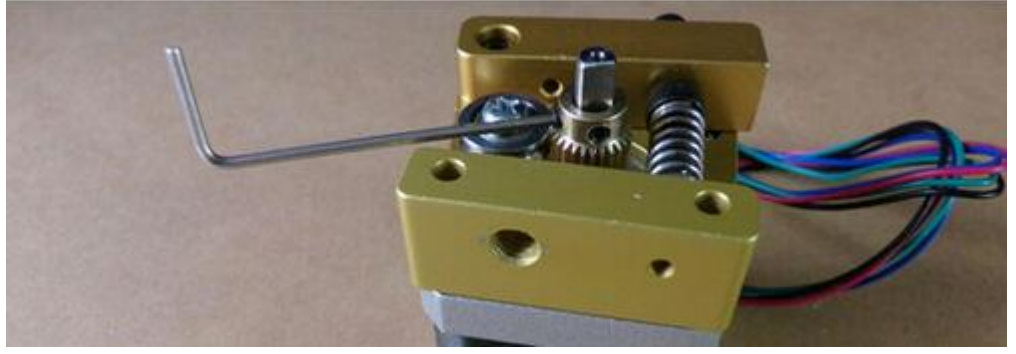

# **Βήμα 9**

Χρειαζόμαστε τα εξαρτήματα 2, 3, 10, 11, 17, 18, για να φτιάξουμε στο σύστημα ψύξης.

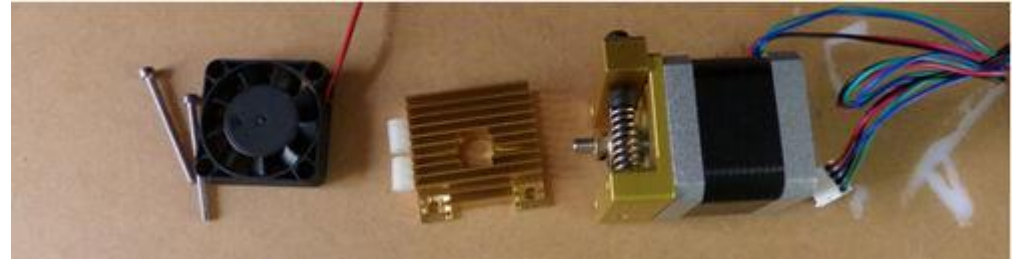

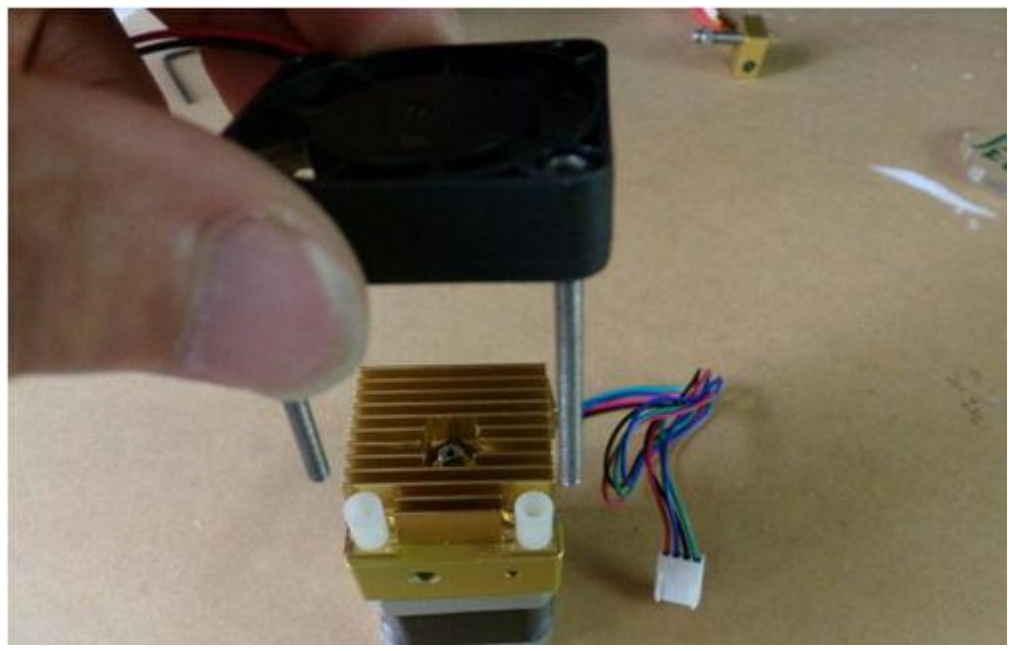

**Βήμα 10** Χρειαζόμαστε τα εξαρτήματα 6, 20, για να τοποθετήσουμε το ακροφύσιο στη θέση του.

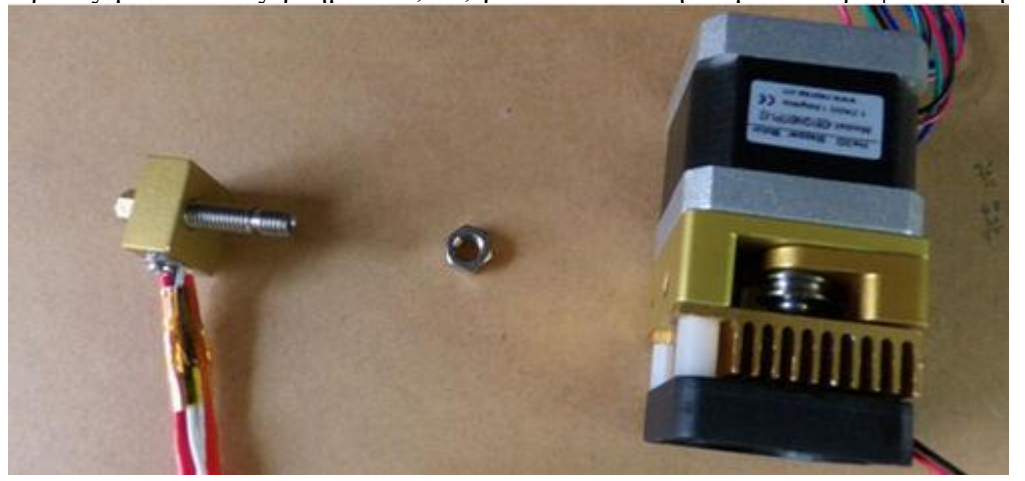

*Ακροφύσιο 1set*,*M6 παξιμάδι 1pc*

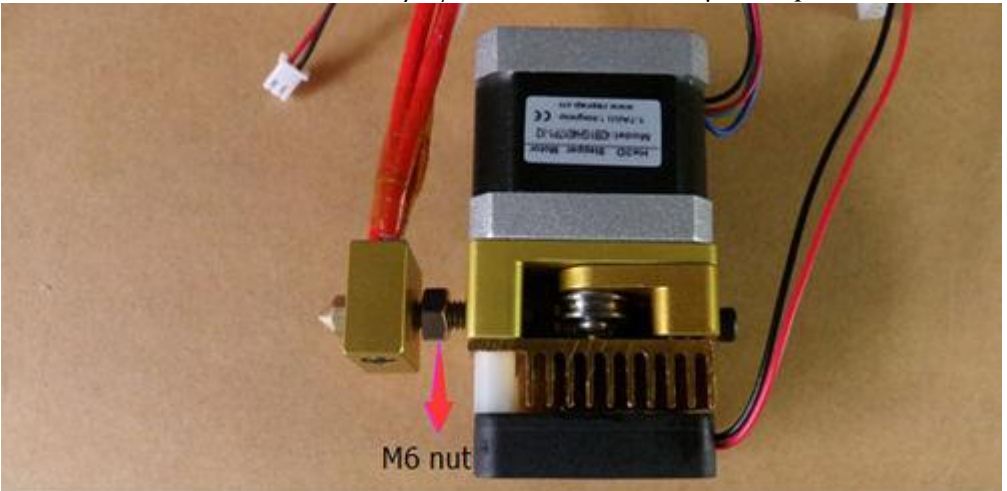
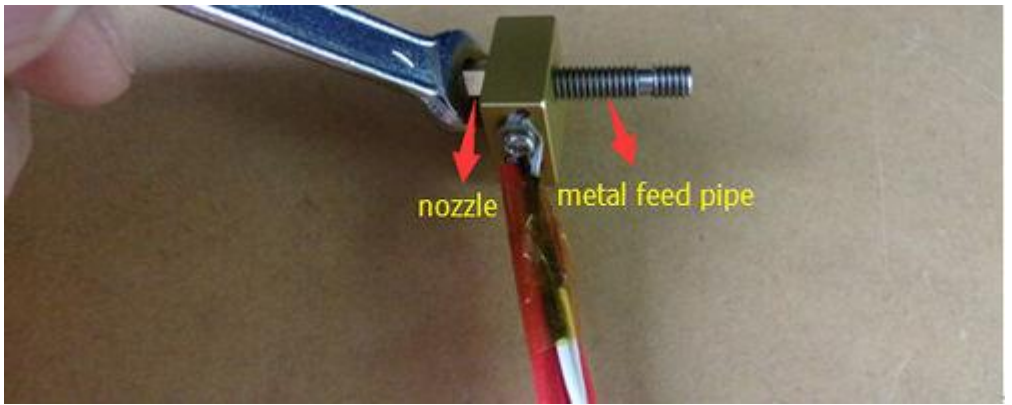

*Σφίγγουμε καλά τη μύτη στο μεταλλικό σωλήνα για να μην έχουμε διαρροές υλικού.*

Αναλυτικά το σύστημα με το ακροφύσιο δίνεται παρακάτω :

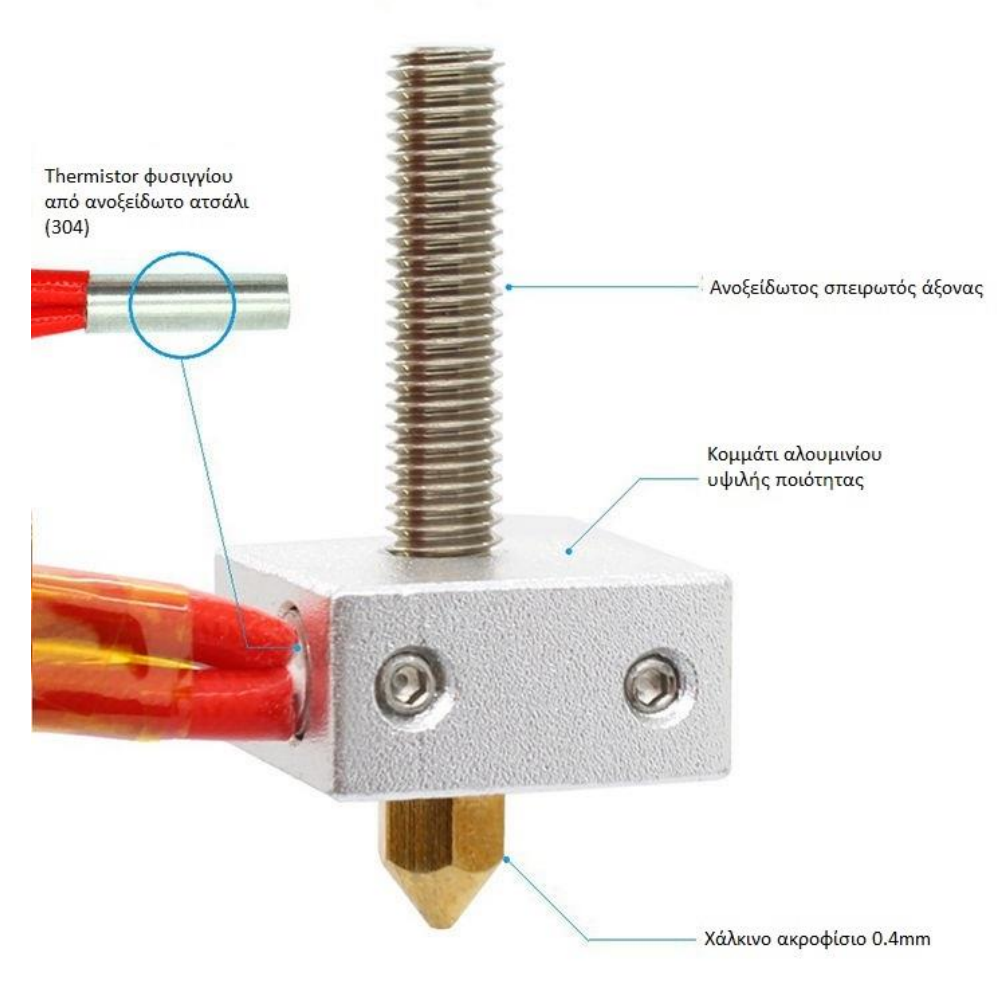

*Εικ. 4.1.20 Μέρη που αποτελούν το ακροφύσιο.*

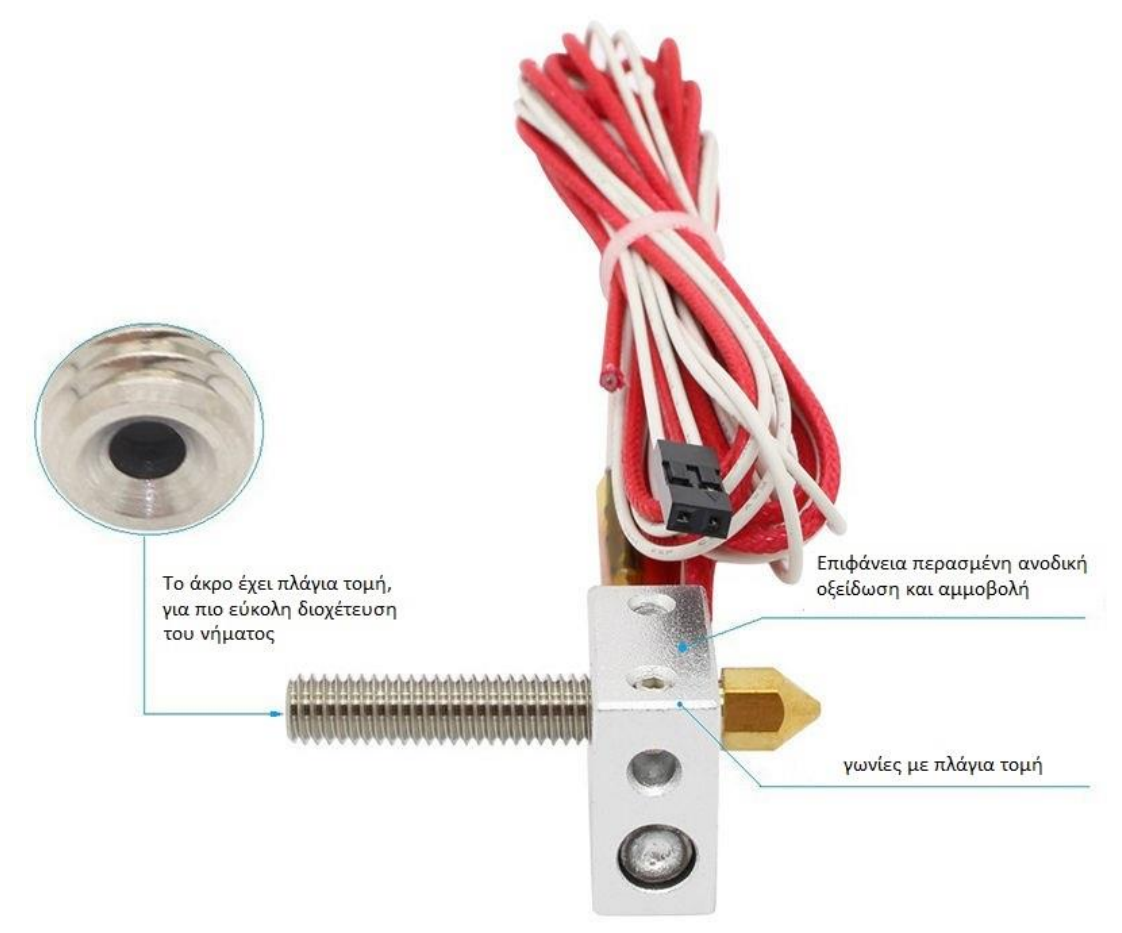

*Εικ. 4.1.21 Ολοκληρωμένο σύστημα ακροφυσίου.*

# • **Τερματικός διακόπτης**

 Τέλος, για τον άξονα Χ έχουμε ένα τερματικό διακόπτη, με αυτό το διακόπτη μπορούμε να ορίσουμε τα όρια στις κινήσεις του άξονα . Όταν η κεφαλή μας πατήσει το διακόπτη, σταματάει η κίνηση της. Έτσι ρυθμίζουμε και το σημείο αναφοράς του άξονα Χ μέσα από το πρόγραμμα marlin .

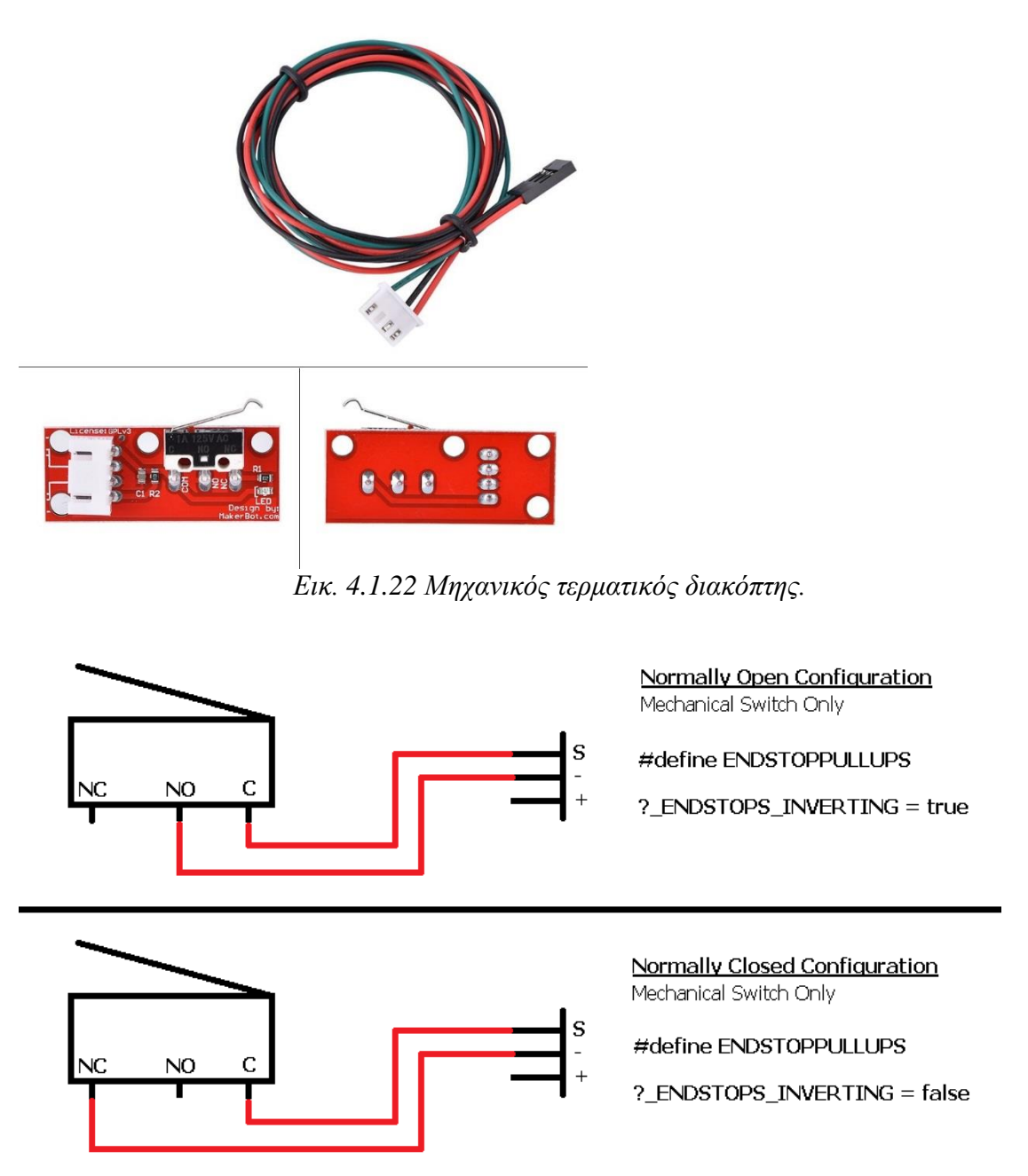

*Εικ. 4.1.23 Λειτουργία τερματικού διακόπτη.*

 Ο διακόπτης έχει τρείς επαφές , μία επαφή κοινή (com) , μία επαφή normally open (NO) και μία επαφή normally closed (NC). Ο τρόπος που χρησιμοποιούμε το διακόπτη εμείς είναι να συνδέσουμε τις επαφές σύμφωνα με το σχέδιο και τις προδιαγραφές της ηλεκτρονικής πλακέτας RAMPS , μία επαφή VCC + , μία GND – και μία SIGNAL η οποία είναι το σήμα που μας δίνει όταν πατηθεί ο διακόπτης.

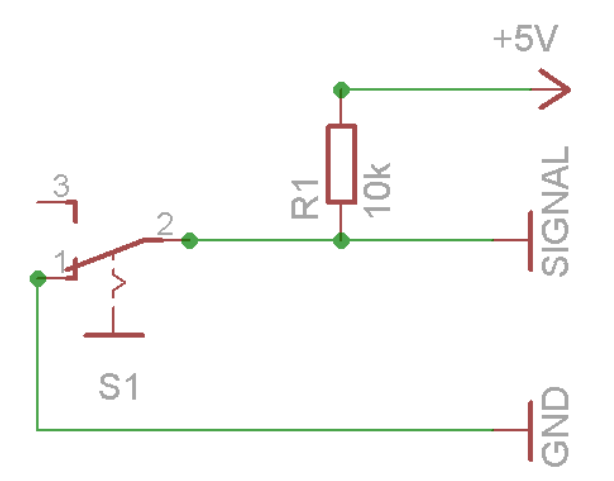

*Εικ. 4.1.24 Σχέδιο τερματικού διακόπτη*

1) Κόκκινο καλώδιο, σύνδεση VCC (Ramps στο +)

2) Μαύρο καλώδιο, σύνδεση GND (Ramps στο -)

3) Πράσινο καλώδιο, σύνδεση SIGNAL (Ramps στο s)

 Η τοποθέτηση του τερματικού διακόπτη πάνω στον άξονα Χ είναι απλή , με μία βάση στήριξης μπορούμε να το τοποθετήσουμε σε μία ράβδο του άξονα που θέλουμε και να σιγουρευτούμε πως η κεφαλή θα έχει σωστή επαφή και ανταπόκριση με το διακόπτη, όπως φαίνεται στην παρακάτω εικόνα.

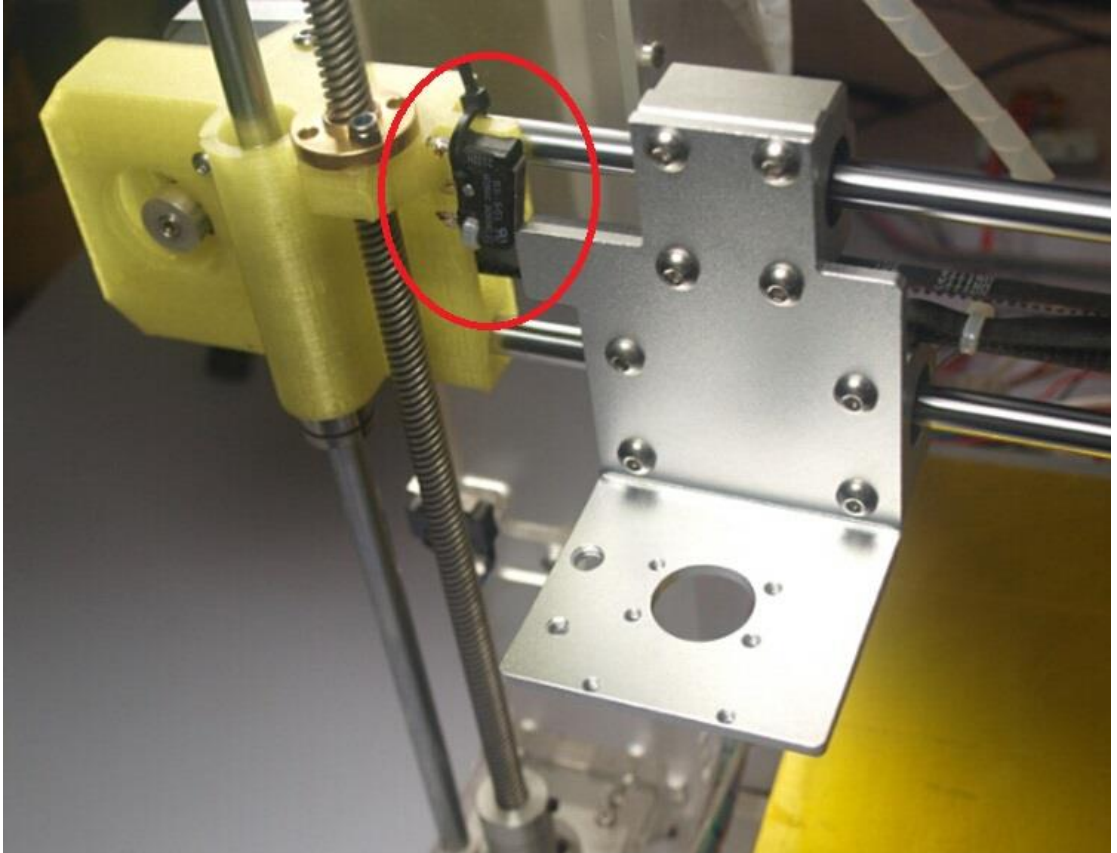

*Εικ. 4.1.25 Τοποθέτηση τερματικού διακόπτη στον άξονα Χ.*

# **4.2 :Άξονας – Υ**

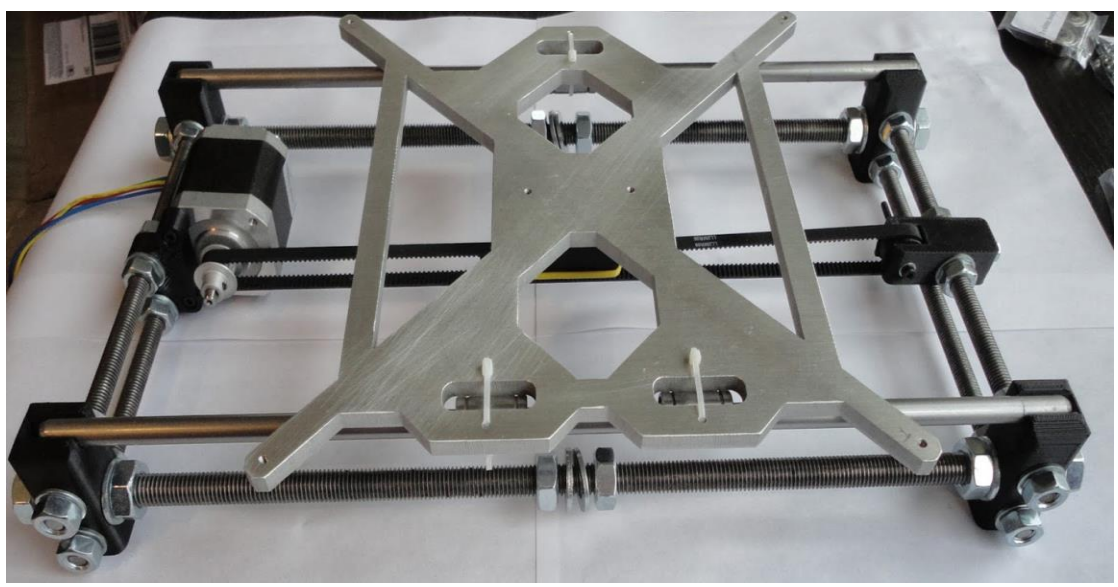

*Εικ. 4.2.1 Ολοκληρωμένο το σύστημα βάσης και άξονα Υ.*

 Ο άξονας Υ είναι η δεύτερη διάσταση της τρισδιάστατης εκτύπωσης και η λειτουργία του δεν διαφέρει σε σχέση με τον άξονα Χ. Η διαφορά τους βρίσκεται στην κατεύθυνση της κίνησης η οποία είναι αντίθετη προς τον άξονα Χ. Για την κατασκευή αυτής της διάστασης τα στοιχεία που χρησιμοποιήσαμε είναι αναλυτικά τα εξής :

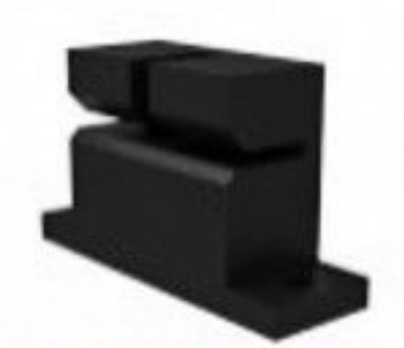

*Εικ. 4.2.2 Σύνδεσμος ιμάντα με την επιφάνια εκτύπωσης*

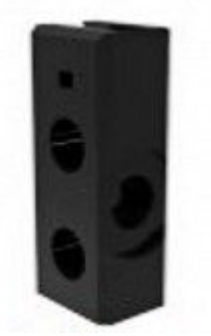

*Εικ. 4.2.3 Γωνιακός σύνδεσμος για την κατασκευή της βάσης*

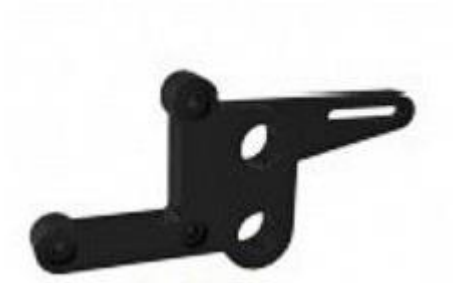

*Εικ. 4.2.4 Βάση για στήριξη κινητήρα άξονα Υ*

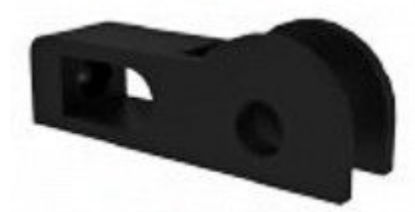

*Εικ. 4.2.5 Θέση ρουλεμάν για στήριξη του ιμάντα στον άξονα Υ*

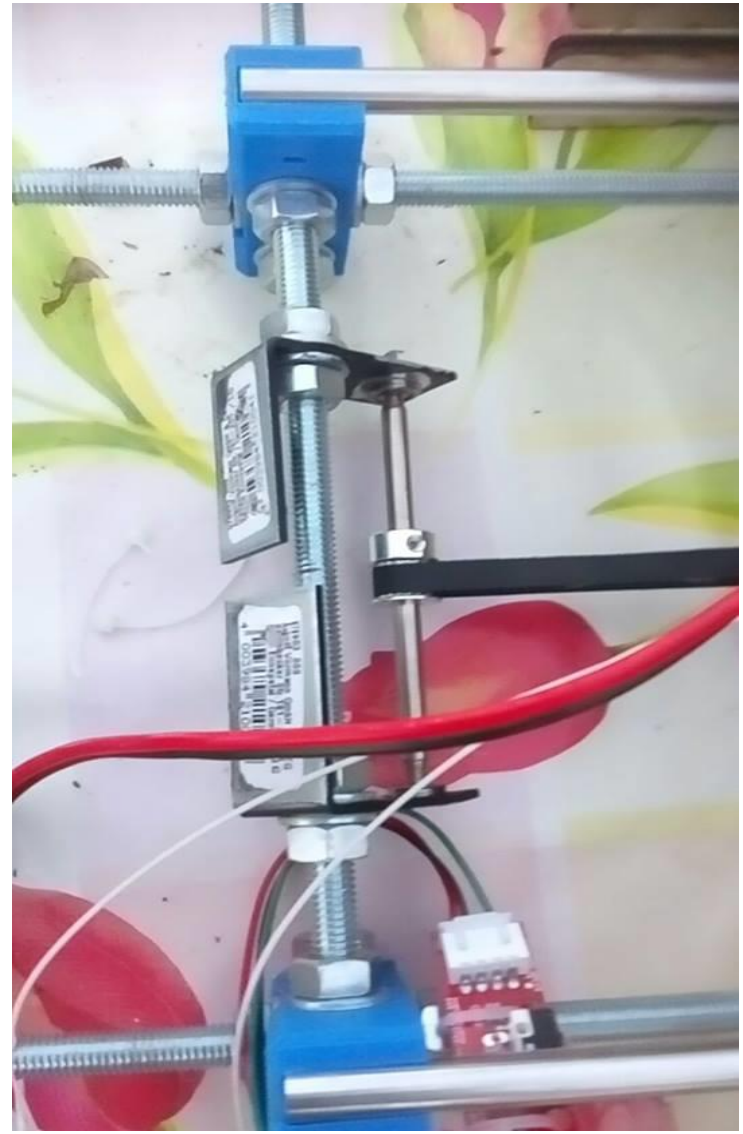

*Εικ. 4.2.6*

 Στην παραπάνω εικόνα (εικ.4.2.6) βλέπουμε την πλήρη συναρμολόγηση των στοιχείων που αποτελούν τη βάση για την κατασκευή της δεύτερης διάστασης.

- Γωνιακοί σύνδεσμοι για να συνδέσουμε την περίμετρο της βάσης, η οποία αποτελείται από μεταλλικές στρογγυλές ράβδους με βόλτες και παξιμάδια για στήριξή τους . Στην εικόνα βλέπουμε τον τρόπο με τον οποίο συνδέονται οι μεταλλικοί σπυρωτοί ράβδοι με τα παξιμάδια τους.
- Ένα αυτοσχέδιο σύστημα όπου περνάει ο ιμάντας χρονισμού του άξονα όπως έρχεται από τον κινητήρα.
- Ειδικές θέσεις στηρίξεις για τις 2 γραμμικές ράβδους κλήσης της επιφάνειας εκτύπωσης.
- Μηχανικός τερματικός διακόπτης ίδιας λειτουργίας όπως αναφέραμε και στην ενότητα του άξονα Χ.

 Στην άλλη πλευρά της βάσης εκτός από τους γωνιακούς συνδέσμους υπάρχει και η βάση που στηρίζεται ο κινητήρας όπως φαίνεται στις παρακάτω εικόνες.

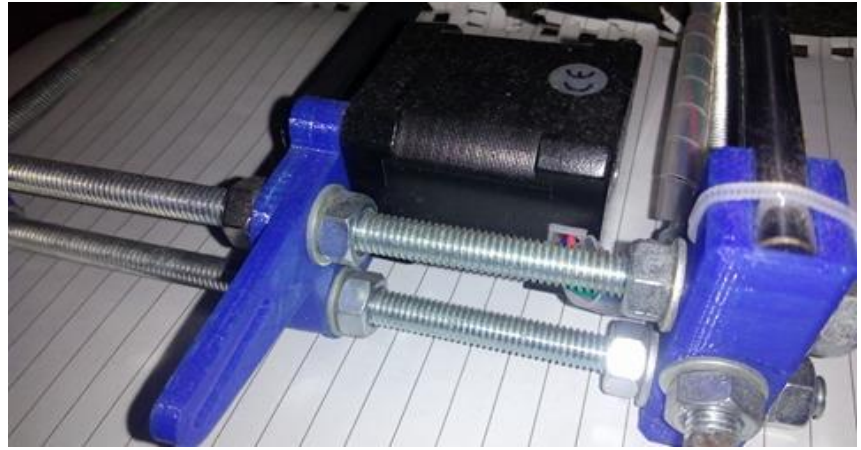

*Εικ. 4.2.7 Με τη βάση στήριξης του κινητήρα τις πίσω όψης.*

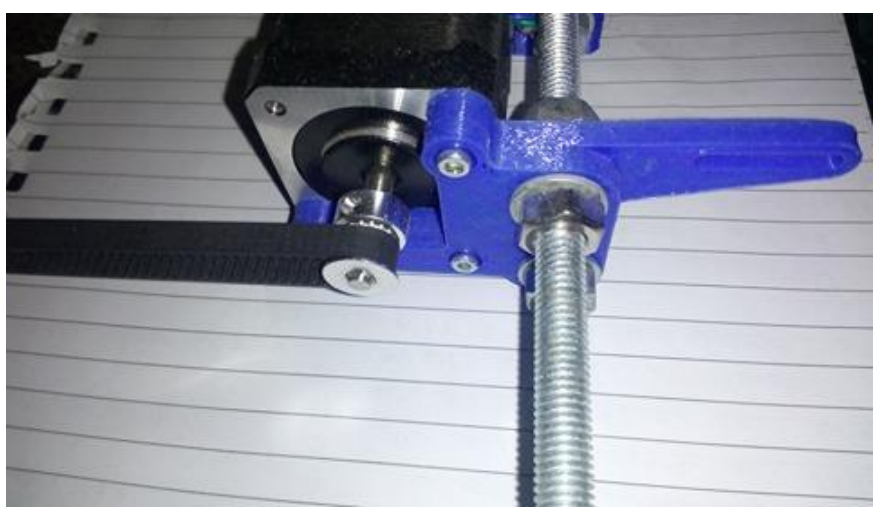

*Εικ. 4.2.8 Βάση στήριξης του κινητήρα μπροστινή όψη.*

 Ο ιμάντας χρονισμού σε αυτή τη διάσταση έχει ένα σημείο αναφοράς το οποίο βρίσκεται στο κάτω μέρος της επιφάνειας εκτύπωσης. Αυτό το σημείο αποτελείται από ένα σύνδεσμο στον οποίο τοποθετούμε τις δύο άκρες του ιμάντα όπως φαίνεται στην παρακάτω εικόνα :

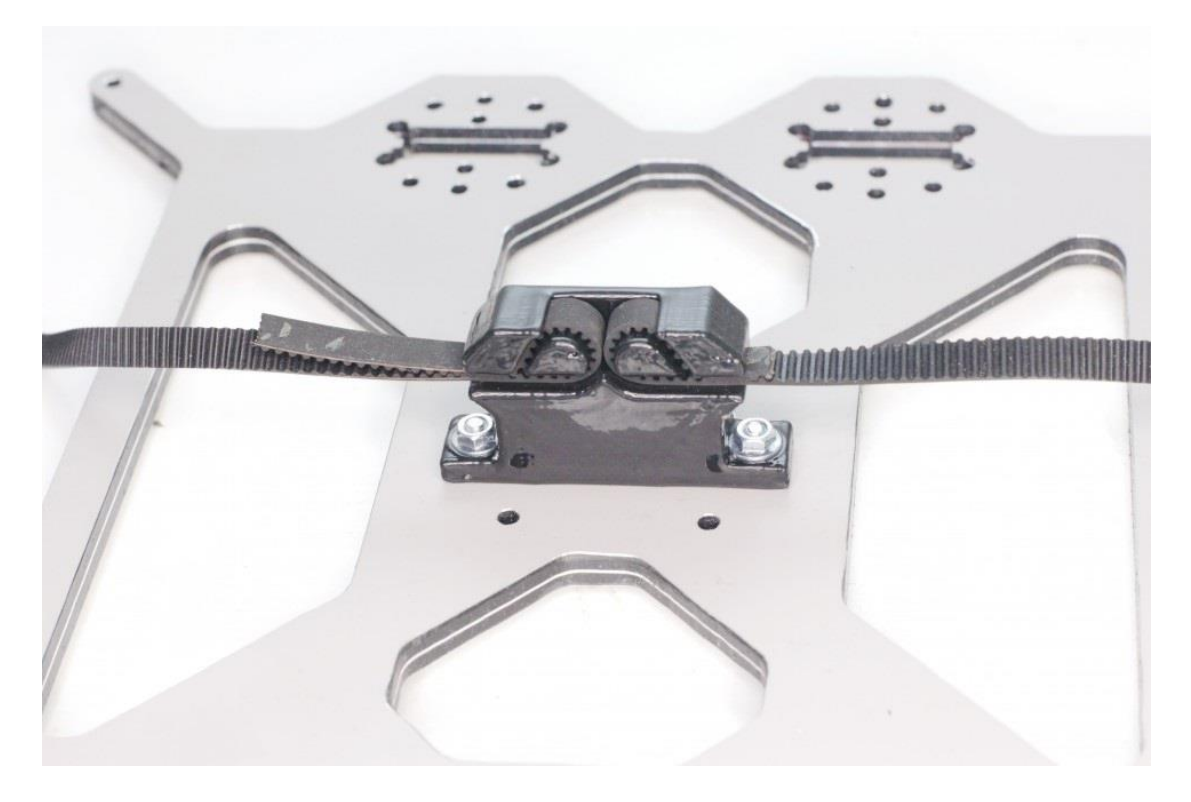

*Εικ. 4.2.9 Σύνδεση του ιμάντα χρονισμού στη βάση της επιφάνειας εκτύπωσης.*

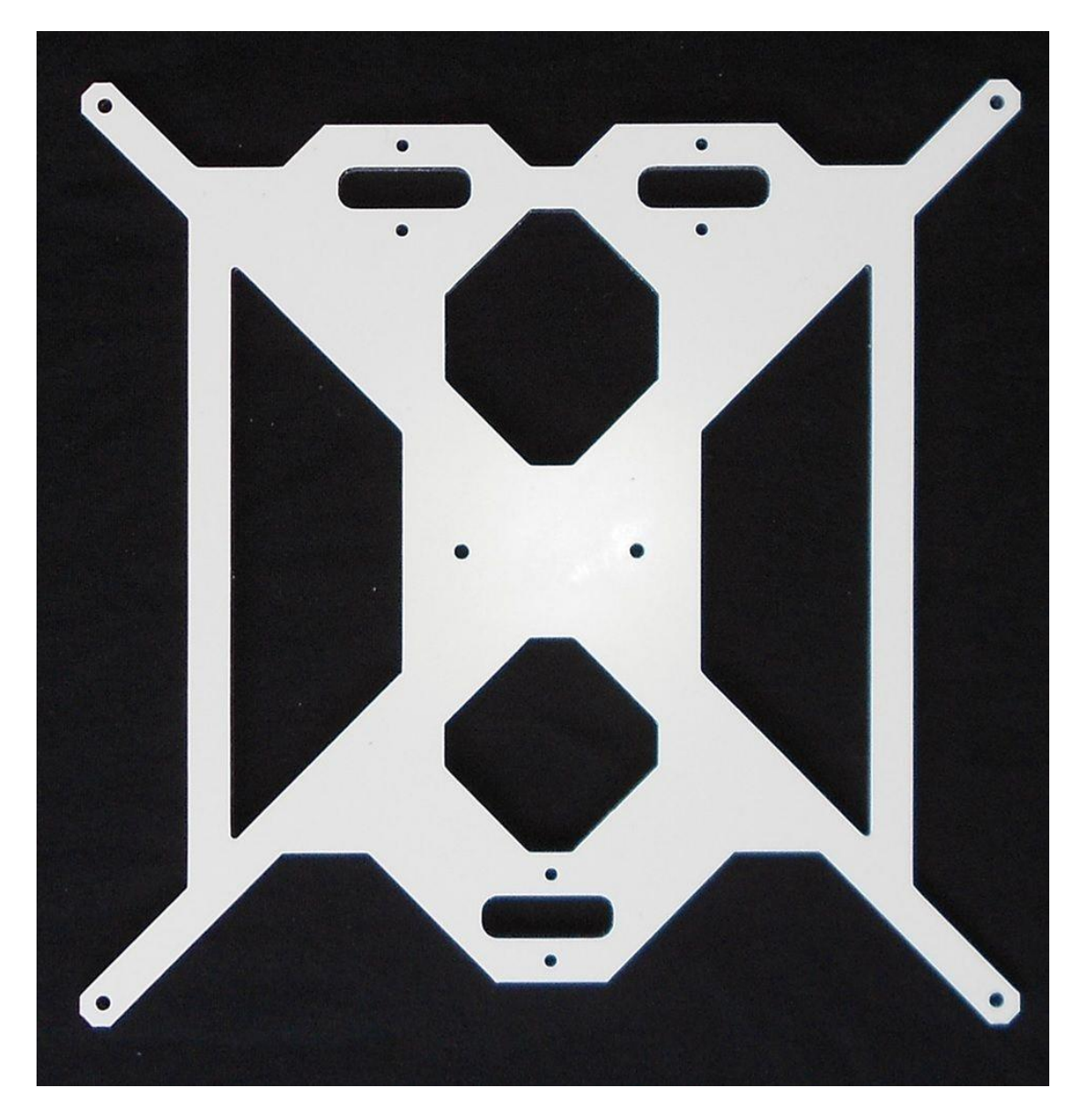

*Εικ. 4.2.10 Βάση για τοποθέτηση της επιφάνειας εκτύπωσης.*

 Η βάση στην οποία τοποθετείται η θερμαινόμενη επιφάνεια εκτύπωσης είναι ένα σύνθετο πάνελ αλουμινίου. Στη μία επιφάνεια του τοποθετούμε τον σύνδεσμο για τον ιμάντα και στην άλλη πλευρά του τοποθετούμε τη θερμαινόμενη επιφάνεια εκτύπωσης .

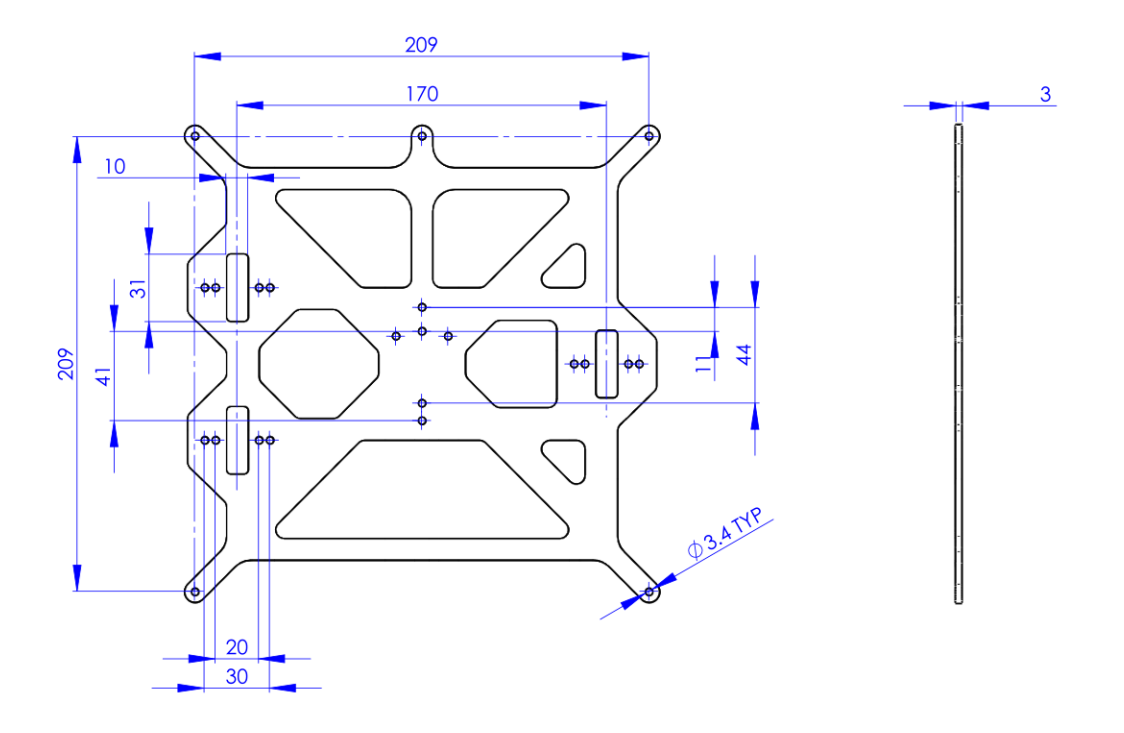

*Εικ. 4.2.11 Διαστάσεις της βάσης.*

# ➢ **Θερμομονωτικό υλικό**

 Ανάμεσα στη βάση και στην επιφάνεια εκτύπωσης έγινε αντιληπτό πως υπήρχαν μεγάλες απώλειες θερμοκρασίας. Ο λόγος για αυτές τις απώλειες ήταν το κάτω μέρος της επιφάνειας που ήταν εκτεθειμένο στον αέρα με αποτέλεσμα ο χρόνος που χρειαζόταν να φτάσει την απαιτούμενη τιμή της θερμοκρασίας η επιφάνεια ήταν αρκετά μεγάλος και σε ακόμα υψηλότερες θερμοκρασίες ο εκτυπωτής λόγο της καθυστέρηση μας έβγαζε σφάλμα. Για το λόγο αυτό είδαμε πως ήταν απαραίτητη προϋπόθεση η θωράκιση της επιφάνειας στο κάτω μέρος. Μετά από έλεγχο και σκέψη δοκιμάσαμε να τοποθετήσουμε ένα λεπτό στρώμα από φελλό στις διαστάσεις τις επιφάνειας. Αφού τοποθετήσαμε το στρώμα από φελλό ώστε να εφάπτεται στο κάτω μέρος της επιφάνειας εκτύπωσης , το πρόβλημα βελτιώθηκε σε μεγάλο βαθμό. Στη παρακάτω εικόνα βλέπουμε το θερμομονωτικό υλικό που τοποθετήσαμε.

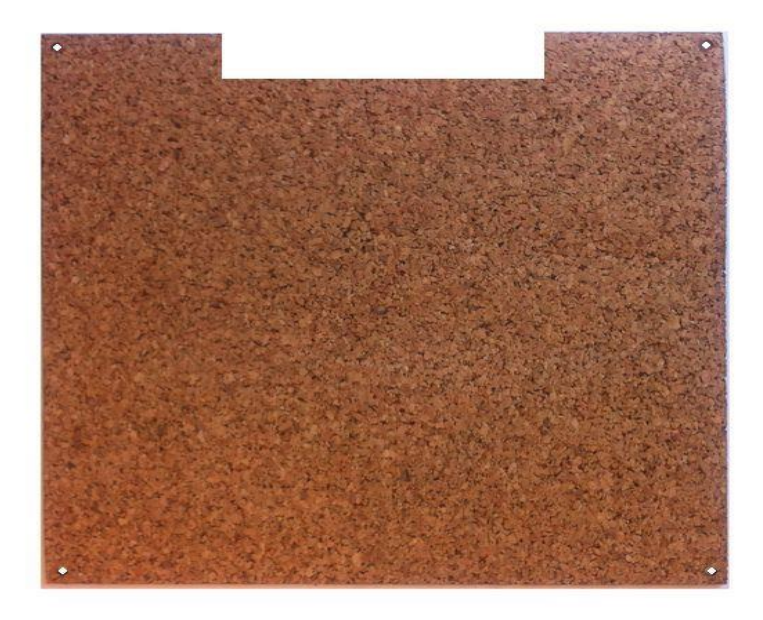

*Εικ. 4.2.12 Λεπτό στρώμα φελλού για μόνωση.*

### **Επιφάνεια εκτύπωσης**

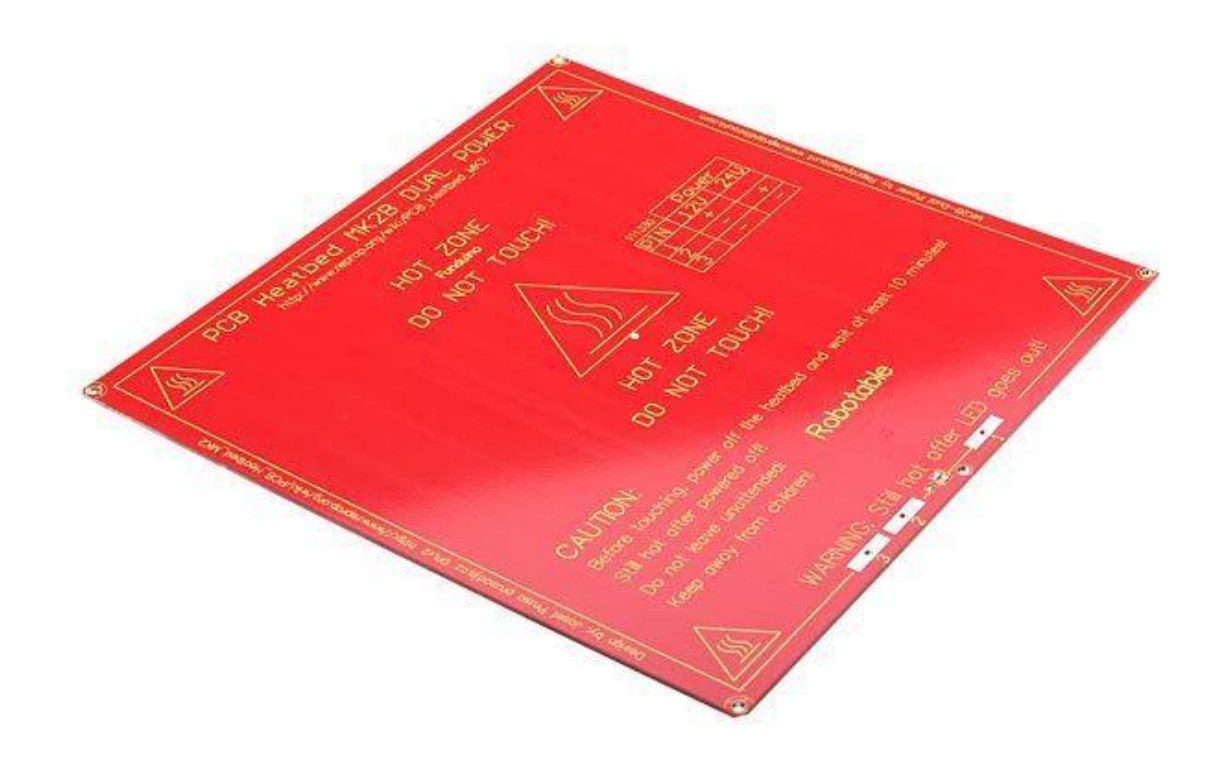

*Εικ. 4.2.13 Θερμαινόμενης επιφάνειας εκτύπωσης.*

[18],[19] Κυριότερο στοιχείο που χρησιμοποιούμε για την ολοκλήρωση της διάστασης του άξονα Υ είναι η επιφάνεια εκτύπωσης. Η θερμαινόμενη επιφάνεια εκτύπωσης (heatbed) είναι μια θερμαινόμενη αντίσταση σε μορφή εκτυπωμένου κυκλώματος σε πλακέτα (PCB) όπως φαίνεται στην παρακάτω εικόνα (εικ.4.2.13 ) . Ο λόγος για τον οποίο υπάρχει στην κατασκευή του τρισδιάστατου εκτυπωτή μια επιφάνεια που θερμαίνεται είναι πως αν το εξωθημένο πλαστικό δεχθεί απότομες αλλαγές στην θερμοκρασία του τότε θα αρχίσει να ζαρώνει και να διπλώνει. Ο ρόλος της θερμαινόμενης επιφάνειας εκτύπωσης είναι να κρατά το εξωθημένο πλαστικό ζεστό (~70 βαθμούς κελσίου, ανάλογα με το υλικό που χρησιμοποιούμε) για να αποφύγουμε τέτοιου είδους παραμορφώσεις.

 Η θερμαινόμενη επιφάνεια που χρησιμοποιήσαμε για τον εκτυπωτή είναι η ΜΚ2Β της RepRap με επιλογή τάσης τροφοδοσίας 12V ή 24V.

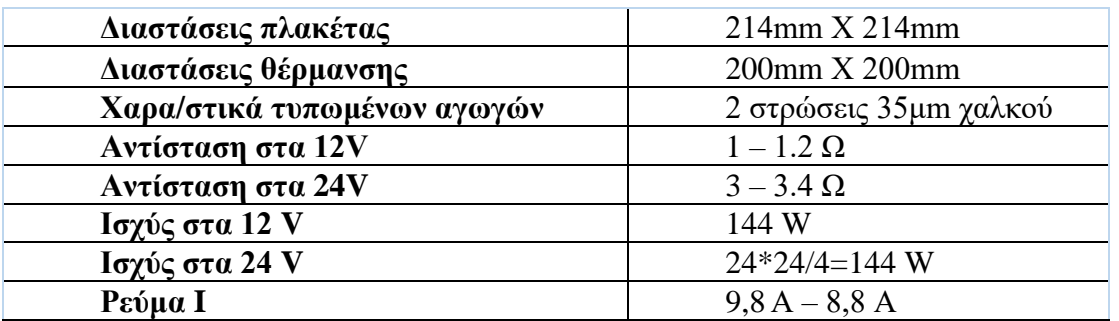

## **Τεχνικά χαρακτηριστικά ΜΚ2Β**

➢ *Σημείωση: Σ νέα έκδοση του κυκλώματος, είτε είναι συνδεδεμένη στα 12V, είτε στα 24V, η ισχύς θα είναι σταθερή στα 144W.*

 Το ρεύμα είναι 9,8 Α. Καθώς η θερμοκρασία αυξάνεται, το ρεύμα πέφτει στα 8,8Α (Σημείωση: η αντοχή γίνεται μεγαλύτερη όσο αυξάνεται η θερμοκρασία). Η επιλογή της τάσης τροφοδοσίας εξαρτάται από τη σύνδεση των ακροδεκτών στο κάτω μέρος της. Ο πίνακας που βρίσκεται πάνω στην επιφάνεια εκτύπωσης μας δείχνει τις πολικότητες των ακροδεκτών ανάλογα με την τάση.

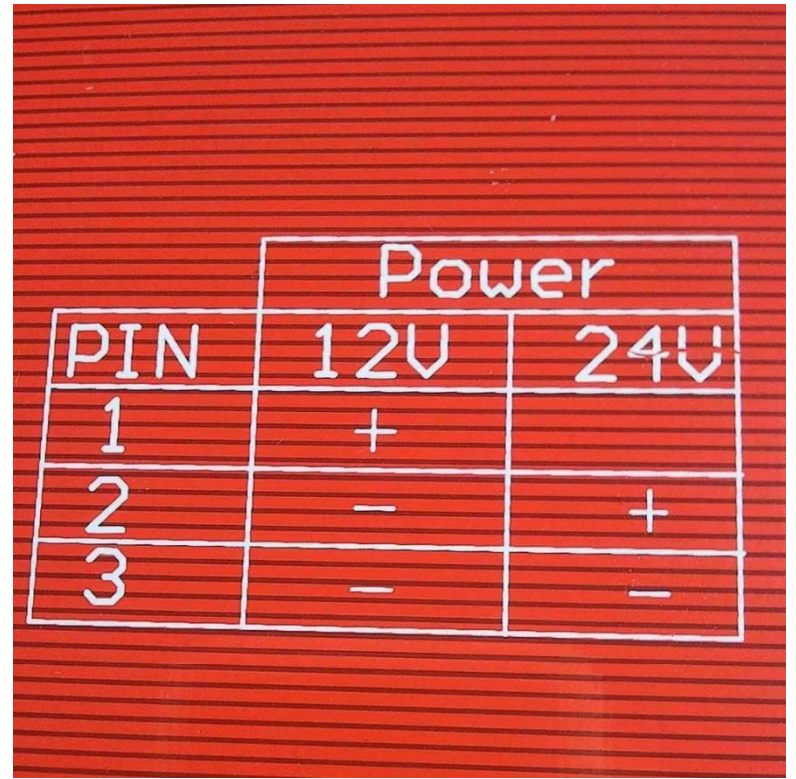

*Εικ. 4.2.14 Πίνακας ένδειξης σύνδεσης*

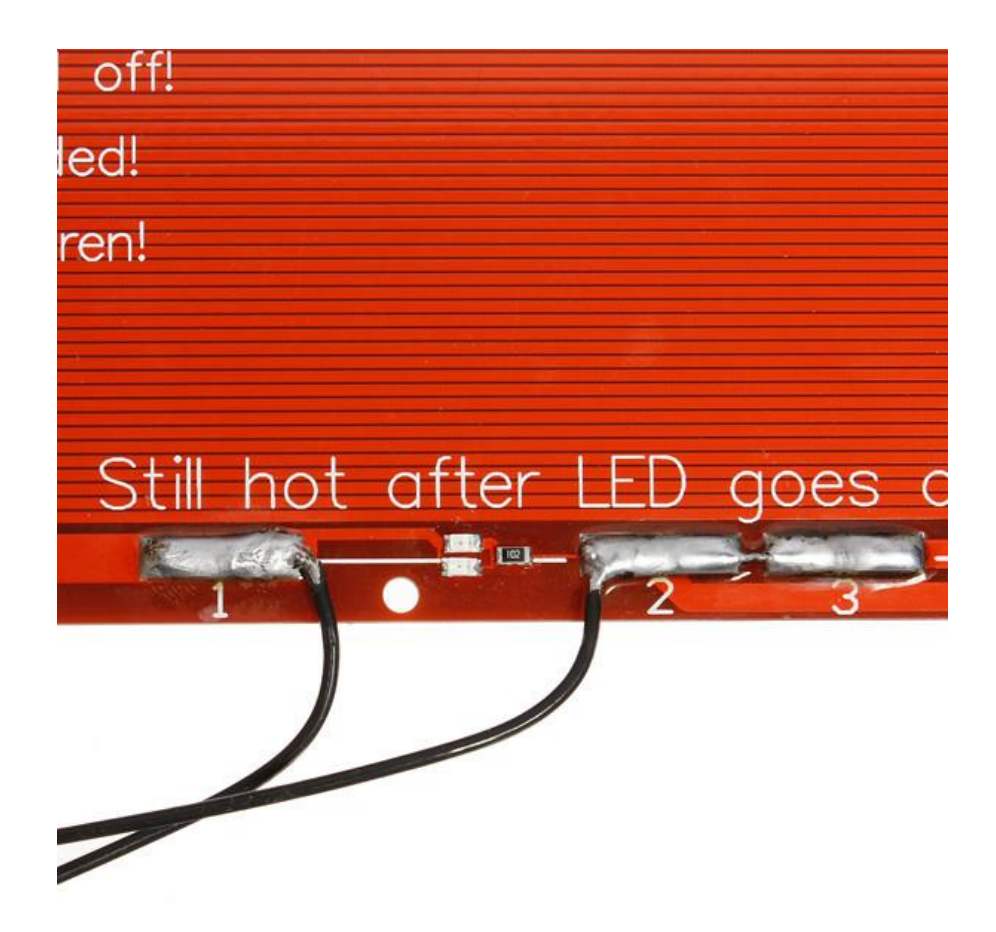

*Εικ. 4.2.15 Ακροδέκτες και τρόπος σύνδεσης*

 Επίσης χρειαζόμαστε και ένα τρόπο με τον οποίο ελέγχουμε τη θερμοκρασία και για το λόγο αυτό ο κατασκευαστής στο κέντρο της πλακέτας έχει μία μικρή τρύπα στην οποία τοποθετούμε το αισθητήριο μας. Στη παρακάτω εικόνα βλέπουμε την τρύπα στο κέντρο της πλακέτας , το σημείο που βρίσκεται η τρύπα είναι κεντρικό και συσσωρεύεται η θερμότητα με σκοπό να έχουμε ακριβή μέτρηση. Στην κάτω πλευρά της επιφάνειας ο αισθητήρας και τα καλώδια του στερεώνονται με ειδική κολλητική ταινία (kapton tape) που αντέχει τις θερμοκρασίες της επιφάνειας.

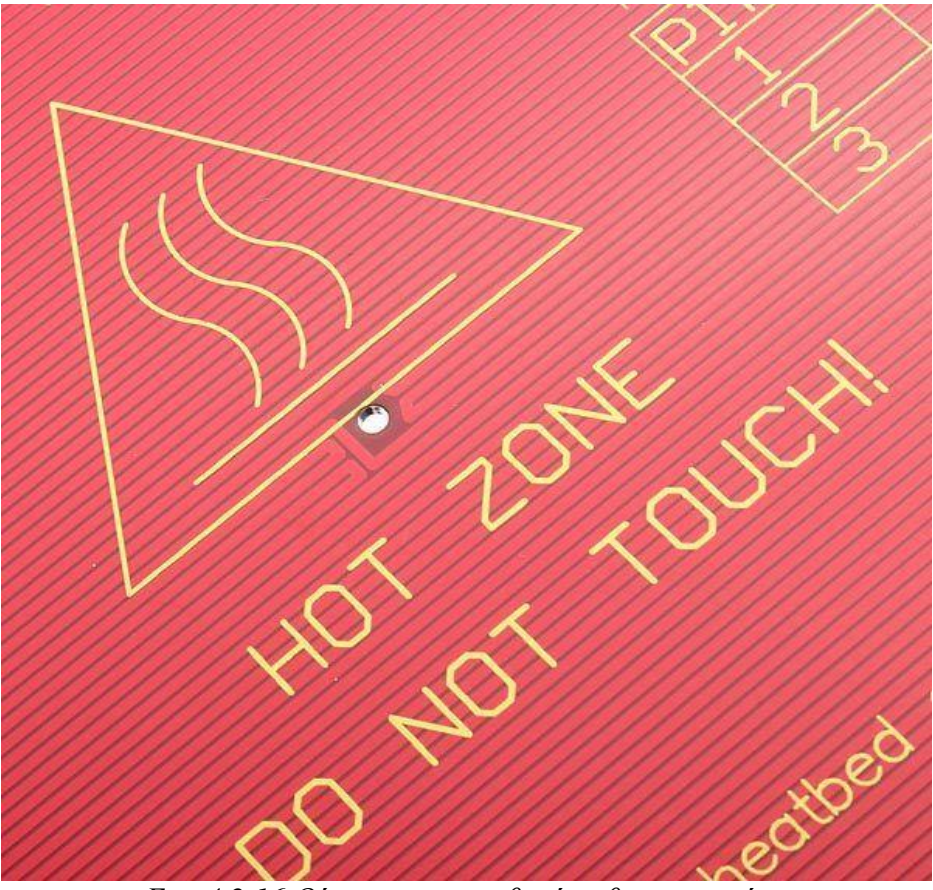

*Εικ. 4.2.16 Θέση για τον αισθητήρα θερμοκρασίας.*

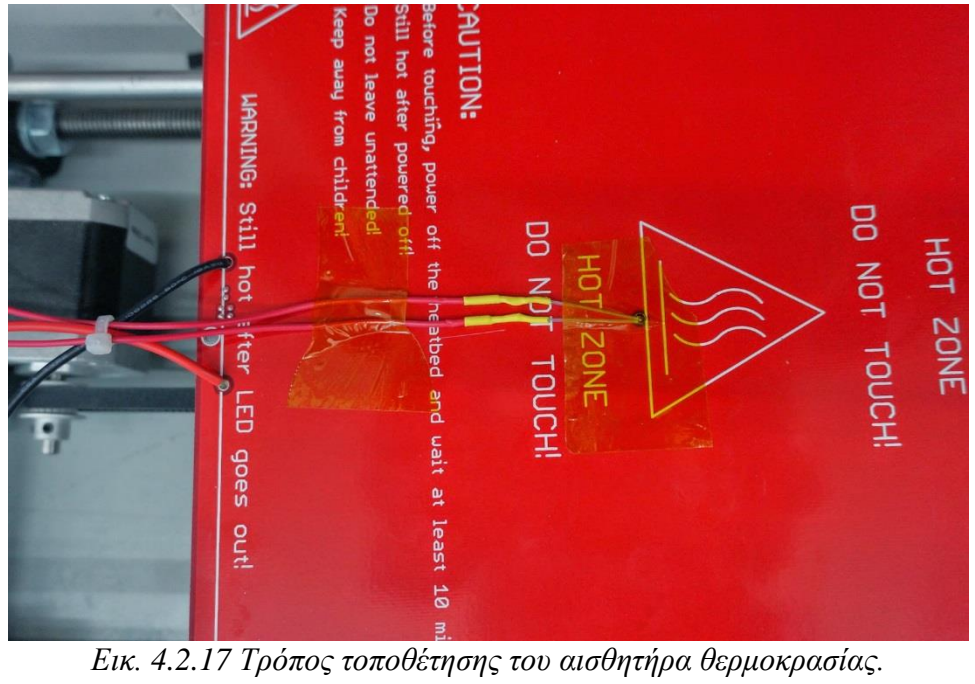

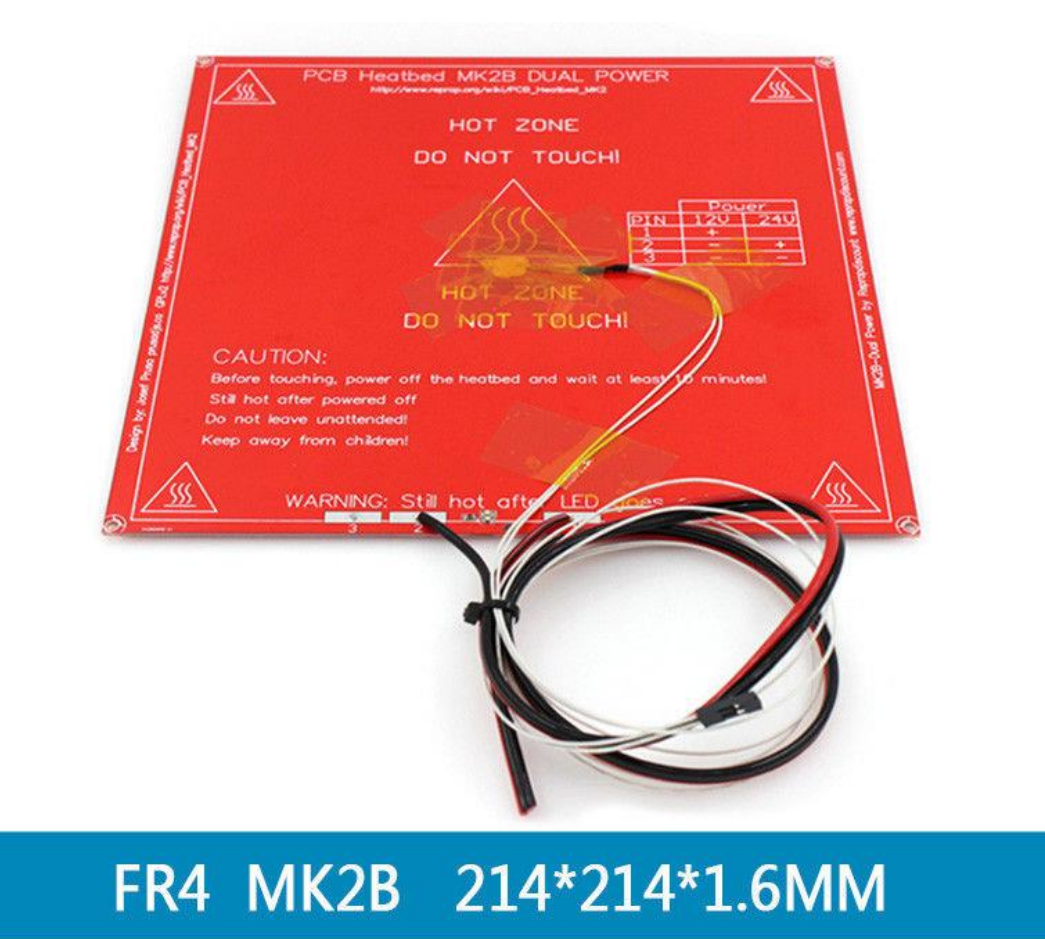

*Εικ. 4.2.18 Ολοκληρωμένη θερμαινόμενη επιφάνια εκτύπωσης ΜΚ2Β*

 Το σύστημα μας συνδέεται απευθείας στην ηλεκτρονική πλακέτα RAMPS σε ειδική θέση σύνδεσης όπως και το αισθητήριο της θερμοκρασίας ώστε να έχουμε τον έλεγχο και την ένδειξη στην οθόνη. Στα άκρα της υπάρχουν τρύπες ώστε να τοποθετήσουμε βίδες με ελατήρια , ένα είδος ανάρτησης , που συνδέεται με τη βάση και να γίνεται όσο το δυνατό περισσότερο απόσβεση τον κραδασμών για να μην υπάρχουν σφάλματα στην εκτύπωση μας.

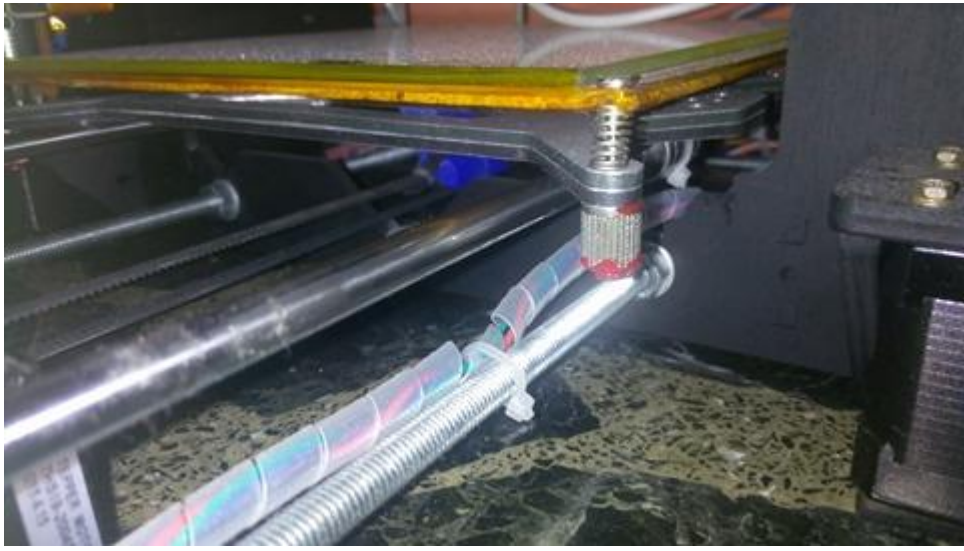

*Εικ. 4.2.19 Είδος ανάρτησης για απόσβεση κραδασμών.*

 **Οι παρακάτω εικόνες δείχνουν όλα τα κομμάτια και τη θέση τους που αποτελούν τον άξονα Υ.**

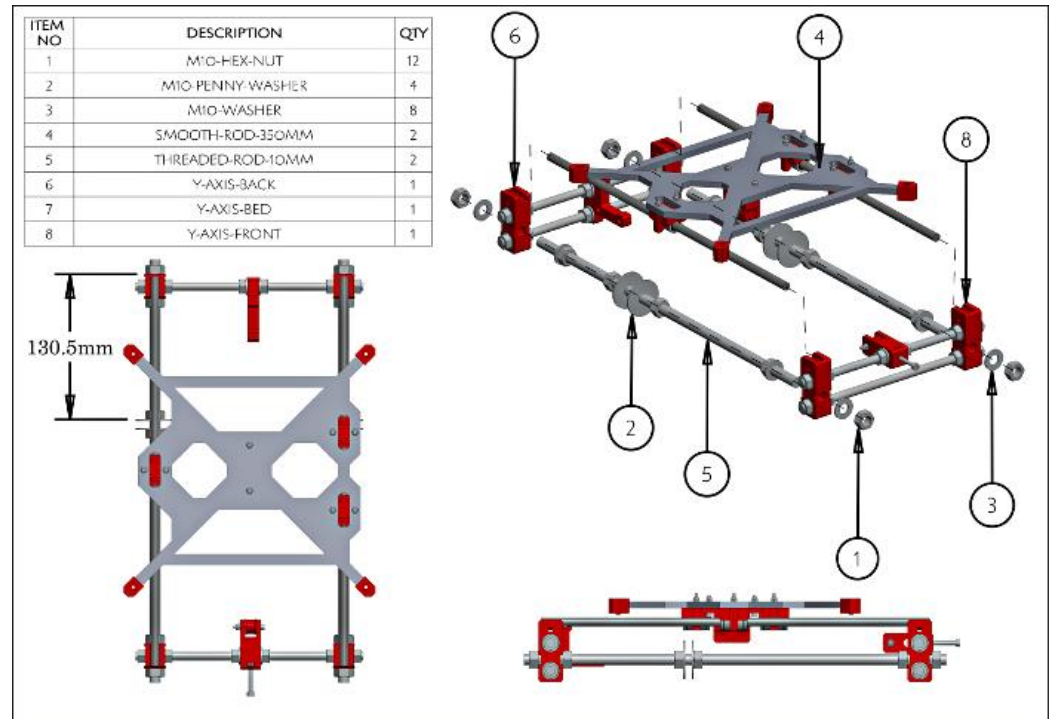

*Εικ. 4.2.20 Τρόπος κατασκευής άξονα Υ.*

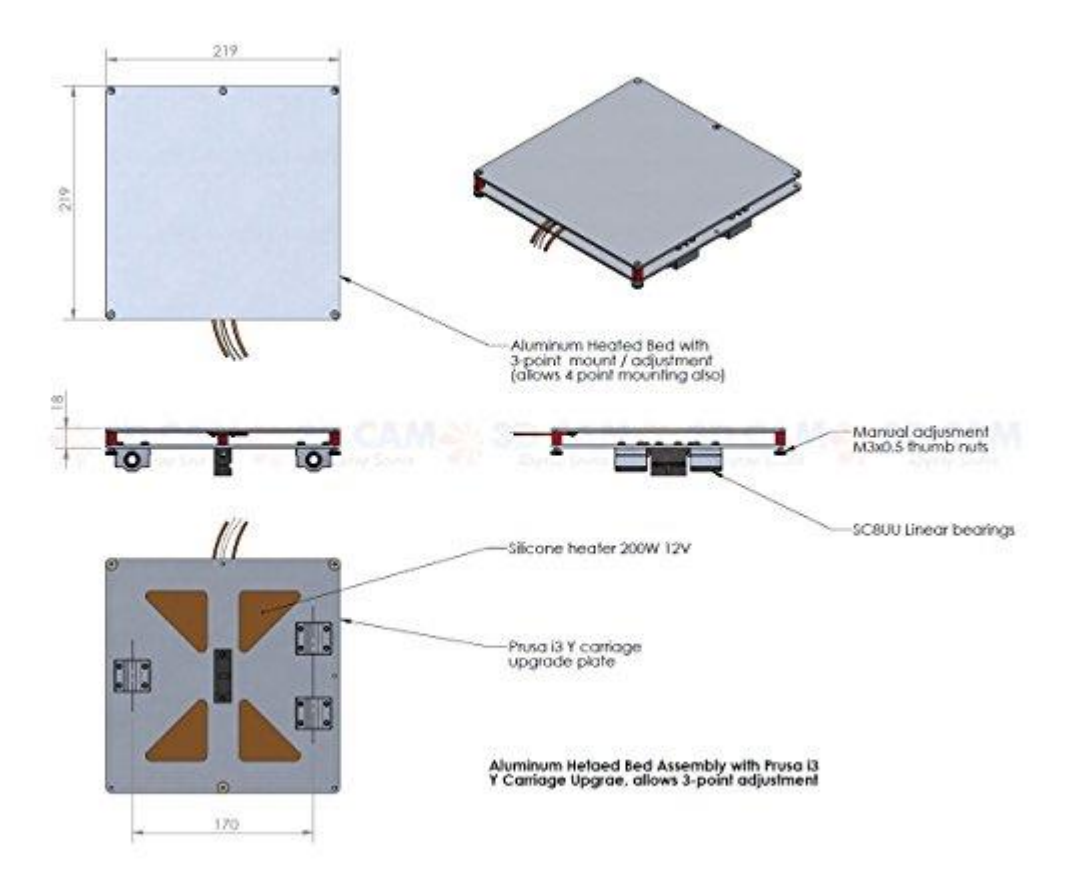

*Εικ. 4.2.21 Συναρμολόγηση βάσης αλουμινίου.*

 Η διαδικασία κατασκευής της επιφάνειας εκτύπωσης ολοκληρώνεται με την τοποθέτηση ειδικής γυάλινης επιφάνειας , τελευταίο στρώμα , όπου πάνω στο γυαλί γίνεται η εκτύπωση. Η εκτύπωση πρέπει να γίνεται σε λεία επιφάνεια για να μην υπάρχουν αλλοιώσεις, επίσης κρατάμε την πλακέτα σε καλή κατάσταση και άθικτη. Τ υλικό της εκτύπωσης αν βρεθεί πάνω στη θερμαινόμενη πλακέτα θα είναι δύσκολο να ξεκολλήσει και πιθανών να γίνει ζημιά και στο ομοίωμα και στην πλακέτα. Το γυαλί είναι ειδικό για ανοχή σε υψηλές θερμοκρασίες και έχει μικρές θερμικές απώλειες. Καθώς θερμαίνεται η γυάλινη επιφάνεια το εκτυπώσιμο υλικό κολλάει σε αυτήν και δεν κουνιέται από τη θέση του, ενώ όταν βρίσκεται σε κατάσταση που ψύχεται αποδεσμεύει το υλικό και ξεκολλάει. Το γυαλί είναι κατασκευασμένο από βοριοπυριτικό χάλυβα.

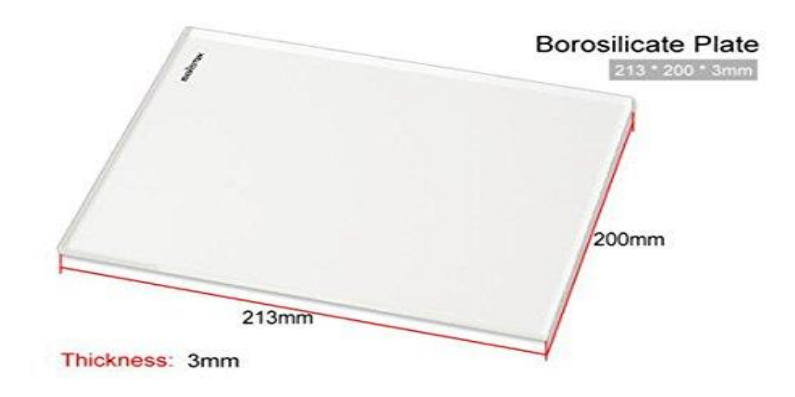

*Εικ. 4.2.22 Γυάλινη επιφάνεια*

 Τελευταίο στοιχείο για την ολοκλήρωση της δεύτερης διάστασης είναι ένας μηχανικός τερματικός διακόπτης, όπως αναφέραμε και στην προηγούμενη ενότητα ώστε να ελέγχουμε τα όρια κίνησης του άξονα.

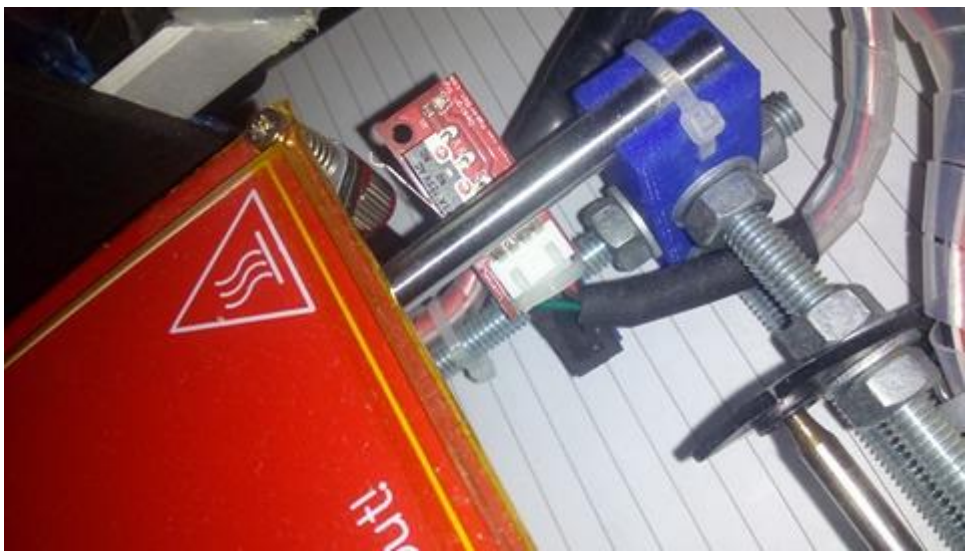

*Εικ. 4.2.23 Τοποθέτηση μηχανικού τερματικού διακόπτη.*

# **4.3 Άξονας – Ζ :**

 Τρίτη και τελευταία διάσταση είναι η διάσταση που θα δώσει ύψος στην κατασκευή και στα κομμάτια προς εκτύπωση. Ο άξονας Ζ αναλαμβάνει να κάνει αυτή τη δουλειά και έχει άμεση επαφή με τον άξονα Χ λόγω των βάσεων που στηρίζουν και τους δύο άξονες. Η λειτουργία του διαφέρει από τους άλλους δύο, επειδή εδώ δεν έχουμε ιμάντα χρονισμού για την κίνησή του. Ο άξονας στηρίζεται σε δύο σπυρωτές ράβδους με ορειχάλκινα παξιμάδια που αναλαμβάνουν αυτό το έργο. Ο άξονας Ζ έχει δύο κινητήρες για να γίνει η σωστή και η ομαλή κίνηση στης ράβδους. Πάνω στους άξονες των κινητήρων με ειδικούς συνδέσμους προσαρμόζουμε και τους σπυρωτούς άξονες. Στις παρακάτω εικόνες βλέπουμε πως είναι συναρμολογημένα τα κομμάτια μας.

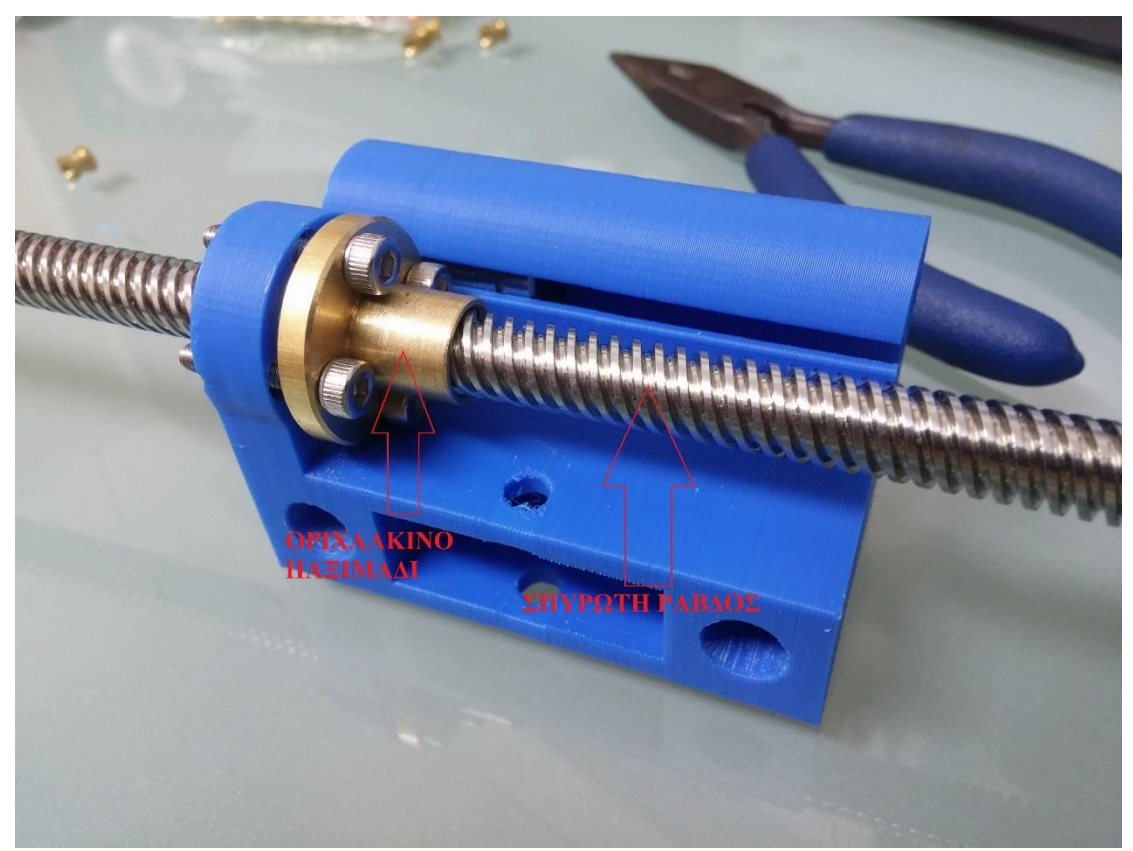

*Εικ. 4.3.1 Σύστημα κατασκευής αξόνων Ζ.*

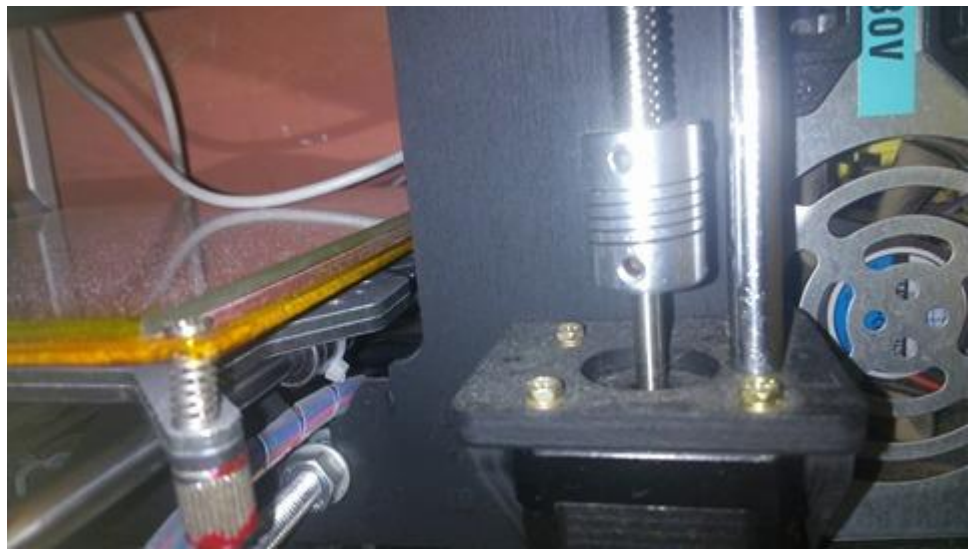

*Εικ. 4.3.2 Σύστημα σύνδεσης μεταξύ των δύο αξόνων.*

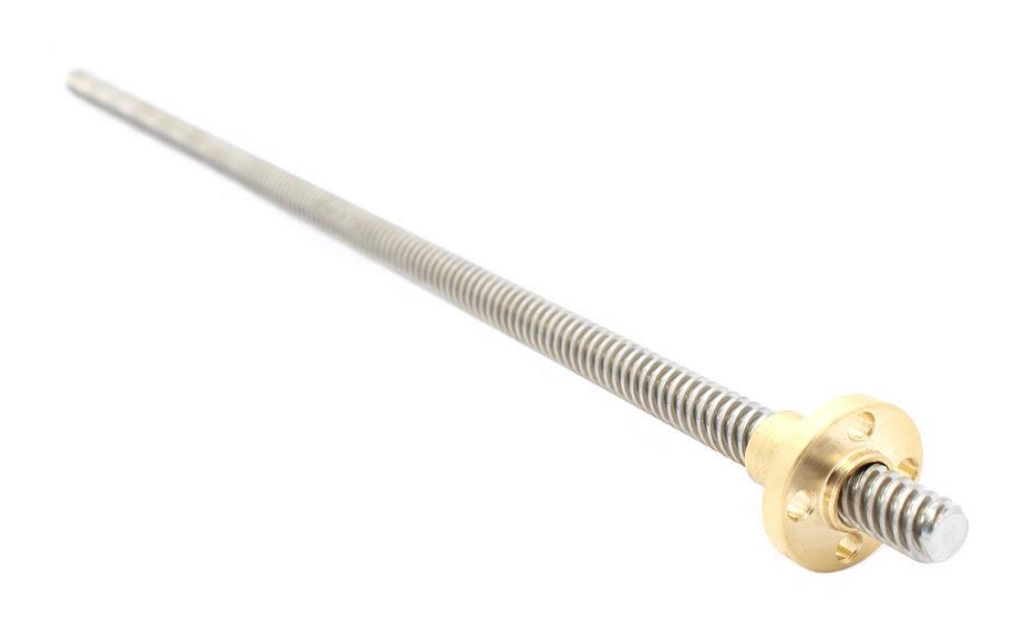

*Εικ. 4.3.3 Ράβδος με σπείρωμα και το παξιμάδι.*

 Κάθε διάσταση έχει και από ένα τερματικό διακόπτη, όπως αναφέραμε και στις προηγούμενες ενότητες, έτσι και σε αυτό το κομμάτι χρησιμοποιούμε έναν ίδιο τερματικό διακόπτη όπως φαίνεται στην επόμενη εικόνα.

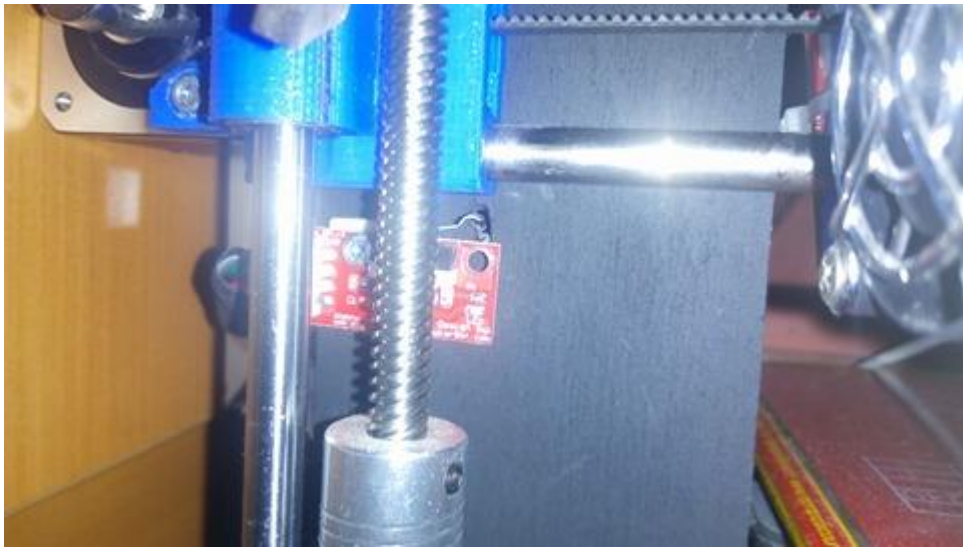

*Εικ. 4.3.4 Σημείο τοποθέτησης τερματικού διακόπτη για τον άξονα Ζ.*

 Στην επόμενη εικόνα μπορούμε να δούμε κάποια στοιχεία για τους σπειρωτούς άξονες όπως μας τα δίνει ο κατασκευαστής. Τα στοιχεία αυτά μας είναι χρήσιμα για να μπορούμε να ρυθμίσουμε τις κινήσεις και τις αποστάσεις που θα κάνει ο άξονας για να έχουμε ακρίβεια στην εκτύπωση μας. Παίρνοντας τα δεδομένα και κάνοντας τους υπολογισμούς που χρειάζονται και αφού τα βάλουμε σαν δεδομένα στο firmware Marlin , πετυχαίνουμε καλά αποτελέσματα.

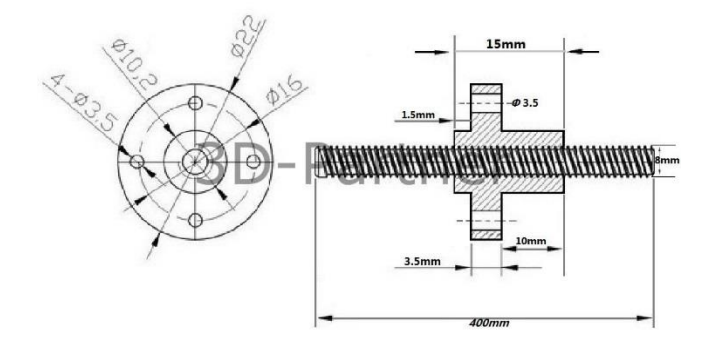

*Εικ. 4.3.5 Δεδομένα του κατασκευαστή για της ράβδους με σπείρωμα.*

Επιμέρους υλικά που χρησιμοποιήσαμε για την κατασκευή του τρισδιάστατου εκτυπωτή είναι:

Γραμμικά ρουλεμάν για την ομαλή κίνηση των αξόνων πάνω στης ράβδους.

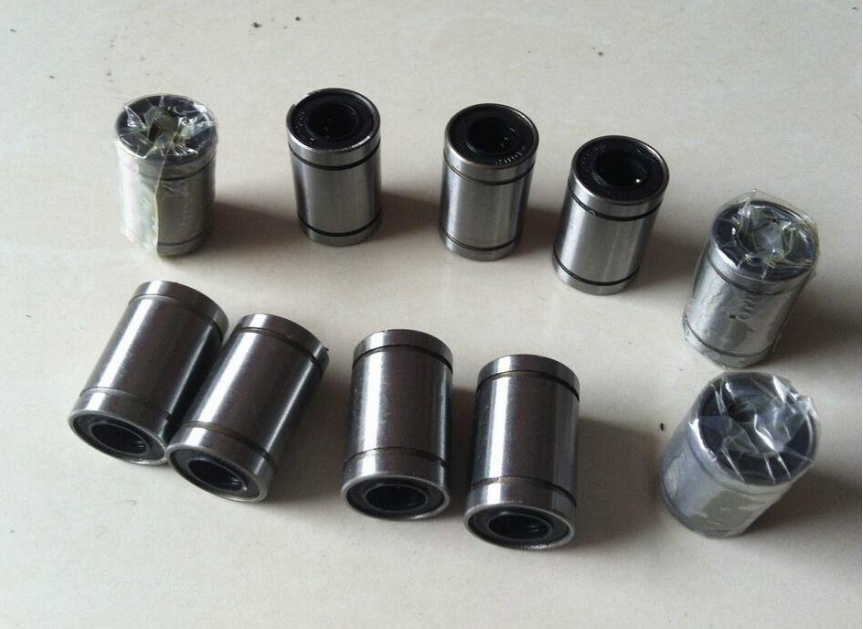

*Εικ. 4.3.6 Γραμμικά ρουλεμάν.*

Σπειρωτές ράβδους για τη συναρμολόγηση και το δέσιμο του εκτυπωτή.

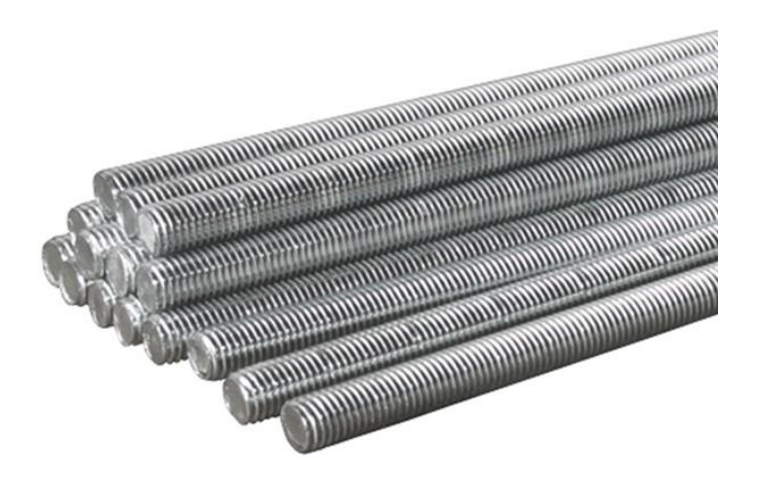

*Εικ. 4.3.7 Σπειρωτές ράβδοι*

Γραμμικά ρουλεμάν σχήματος Ω για να στηρίζονται στις επιφάνειες.

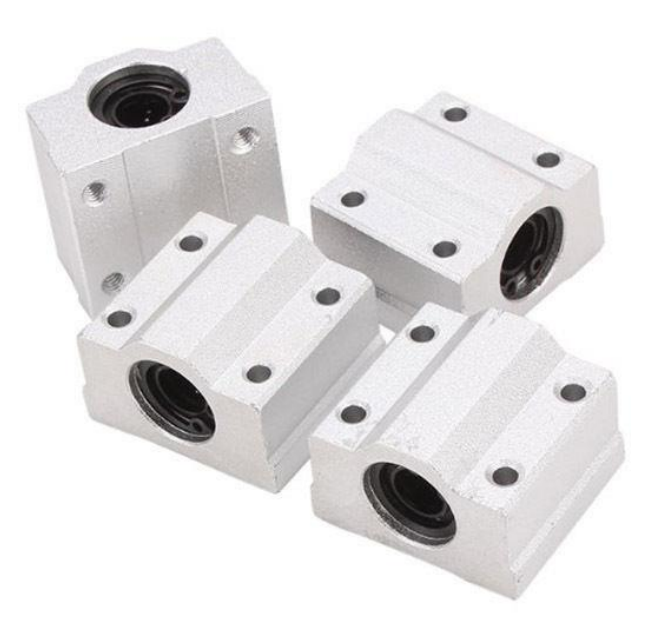

*Εικ. 4.3.8 Γραμμικά ρουλεμάν σχήματος Ω.*

#### **4.4 ΣΚΕΛΕΤΟΣ**

 Ο εκτυπωτής στηρίζεται σε ένα σκελετό ειδικά κατασκευασμένο από ξύλο , με συγκεκριμένες διαστάσεις , κοψίματα και τρύπες για να διαμορφωθεί ένα πλαίσιο με συγκεκριμένες θέσεις για όλα τα κομμάτια που τοποθετήθηκαν και αποτελούν το ολοκληρωμένο σύστημα.

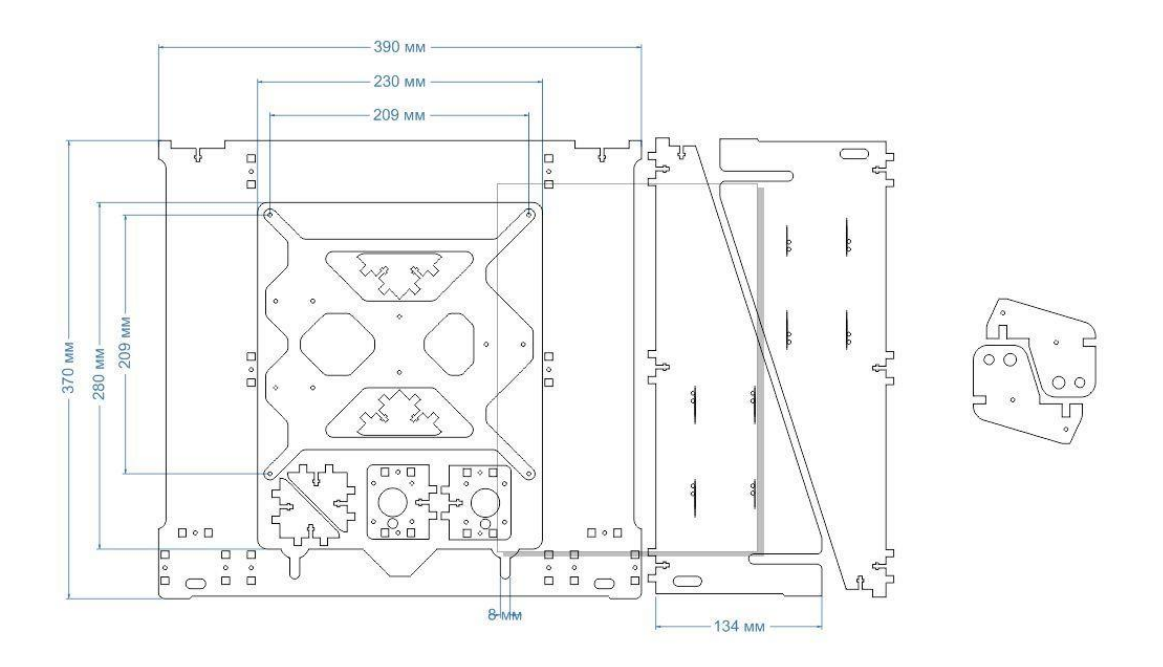

*Εικ. 4.4.1 Διαστάσεις των αντικειμένων του σκελετού.*

Στις εικόνες παρακάτω βλέπουμε τη συναρμολόγηση του σκελετού.

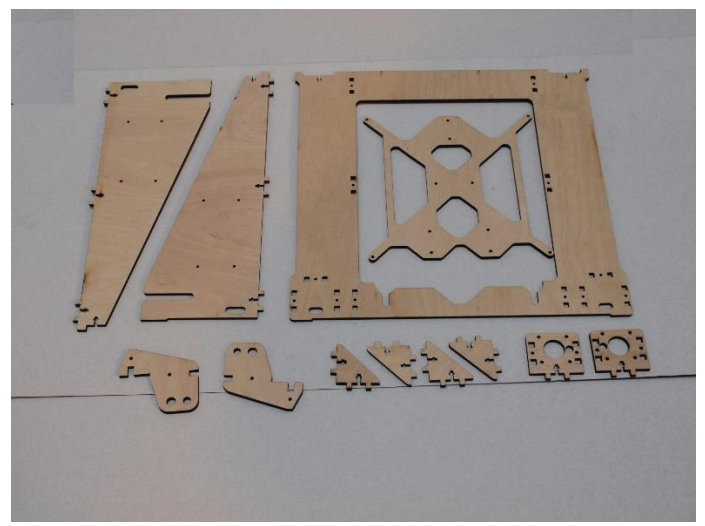

Εικ.4.4.2

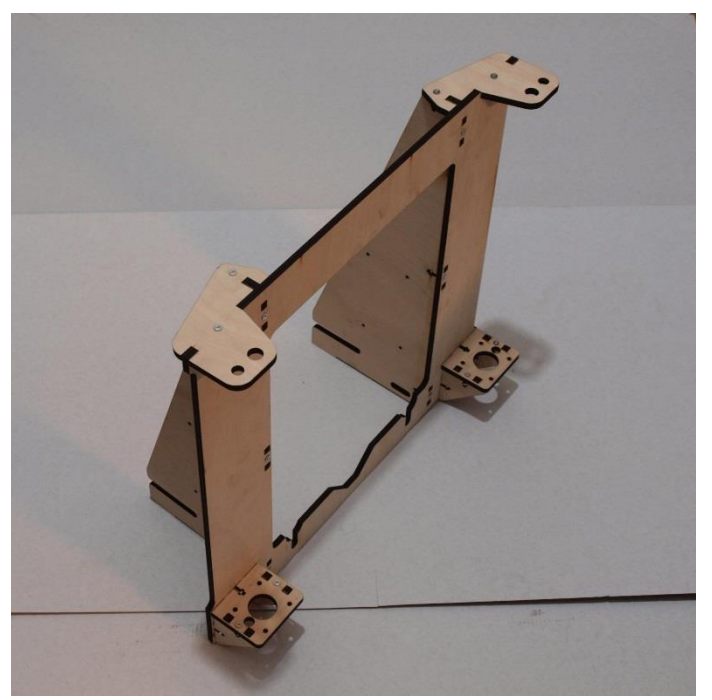

Εικ. 4.4.3

## **4.5 ΠΛΑΣΤΙΚΟ ΝΗΜΑ (PLA):**

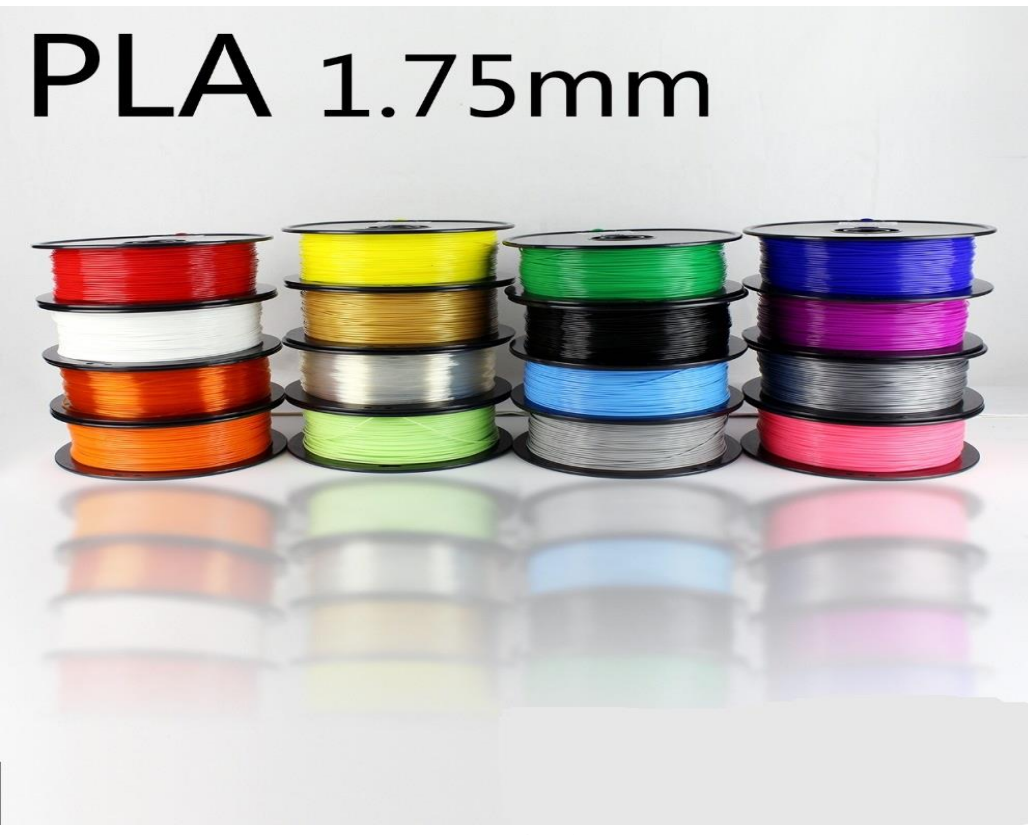

Εικ. 4.5.1

### **Πλαστικό νήμα PLA**

[1],[2],[33] Όπως προαναφέραμε στην αρχή του κεφαλαίου, το υλικό που χρησιμοποιήσαμε για την δημιουργία των ομοιωμάτων είναι το PLA (πολυγαλακτικό οξύ), το οποίο είναι ένα πολυμερές πλαστικό που η πρώτη ύλη του (το άμυλο) εξάγεται από φυτά (π.χ. καλαμπόκι, ρύζι. ζαχαροκάλαμο ). Είναι βιοδιασπώμενο και αποσυντίθεται μετά από περίπου 15 χρόνια, πολύ ποιο γρήγορα από τα τυπικά πλαστικά.

 Το PLA ανήκει στην κατηγορία των θερμοπλαστικών, αυτό σημαίνει ότι είναι στερεό σε χαμηλές θερμοκρασίες και ευλύγιστο/ εύπλαστο σε υψηλές θερμοκρασίες. Η θερμοκρασία στην οποία αλλάζει η συμπεριφορά του πλαστικού από στερεό σε εύπλαστο ονομάζεται θερμοκρασία υαλώδους μετάπτωσης (Tg), για το PLA η θερμοκρασία αυτή είναι Tg = 60 βαθμοί κελσίου.

 Από μηχανικής πλευράς το ομοίωμα από PLA (με fll density =1 (ΚΕΦ. 5.3)) έχει ανοχή στον εφελκυσμό ( ικανότητα του αντικειμένου να διατηρεί το σχήμα του ενώ δέχεται δύναμης που τείνουν να το επιμηκύνουν ) ίση με 56.6 MPa (Mega Pascal) και μέτρο ελαστικότητας (δυνάμεις που μπορεί να δεχθεί το ομοίωμα προτού αλλοιωθεί μόνιμα) ίσο με 3368 MPa. Οι δύο αυτοί παράμετροι του PLA το καθιστούν ικανό για εφαρμογές που ασκούνται δυνάμεις σε αυτό (π.χ. στήριγμα για ράφια).

## **4.6 Τροφοδοτικό**

[9]Για να τροφοδοτήσουμε τον εκτυπωτή με ρεύμα χρησιμοποιήσαμε ένα τυπικό τροφοδοτικό από υπολογιστή (ATX). Στην ουσία πρόκειται για ένα μετατροπέα εναλλασσόμενης τάσης σε συνεχή (AC/DC converter) με τάσεις εξόδου 12/5/3.3V σε διαφορετικούς ακροδέκτες η κάθε μια. Για την λειτουργία του εκτυπωτή απαιτείται μόνο ο ακροδέκτης των 12V DC ο οποίος θα συνδεθεί με την επέκταση RAMPS.

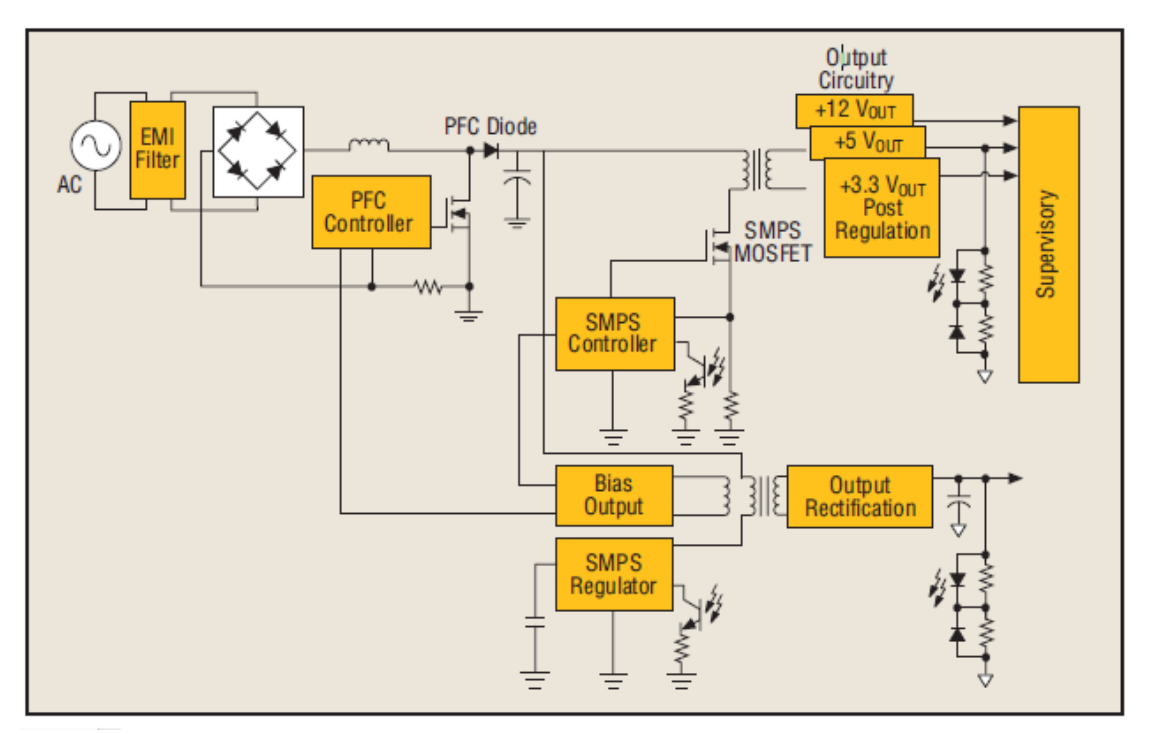

Εικ. 4.7.1 Μπλοκ διάγραμμα τροφοδοτικού ΑΤΧ

Αρχή λειτουργίας:

 Αρχικά υπάρχει το φίλτρο EMI πού δέχεται την τάσης δικτύου και αφαιρεί τις αρμονικές συχνότητες, αφήνοντας ένα σχεδόν τέλειο ημίτονο να περάσει στην ανορθωτική γέφυρα η οποία το μετατρέπει σε συνεχή τάση. Οι άλλοι 2 ακροδέκτες της γέφυρας έρχονται από ένα σύστημα σταθεροποίησης τάσης μέσω διαφόρων πυκνωτών και διακοπτών. Τέλος υπάρχει ένας μετατροπέας πρόωσης (forward converter) που αναλαμβάνει την αυξομείωση των τάσεων στις επιθυμητές τιμές 12/5/3.3V.

 Είχαμε ήδη στην κατοχή μας ένα τροφοδοτικό τύπου ΑΤΧ των 300 Watt από έναν παλιό υπολογιστή. Το τροφοδοτικό αυτό είναι το LC – A300ATX της κατασκευαστικής εταιρίας JNC, έχει ενσωματωμένο σύστημα ψύξης με έναν ανεμιστήρα και διάφορες ψύκτρες αλουμινίου. Πέρα από τις βασικές τάσης εξόδου των ΑΤΧ, έχει επίσης εξόδους αρνητικών τάσεων στα -12V/-5V και τάσης αναμονής στα 5V.

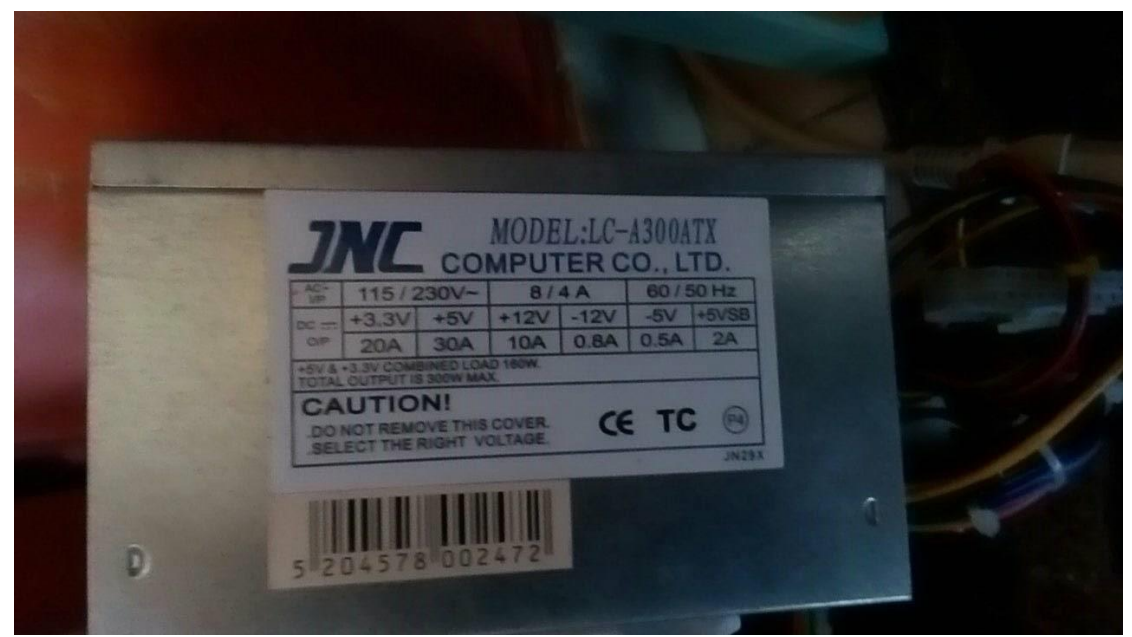

Εικ. 4.7.2 Τροφοδοτικό LC – A300ATX.

Τεχνικά χαρακτηριστικά Τάση εισόδου : 115/230V AC 50/60Hz Ρεύμα εισόδου : 8/4Α Τάσης εξόδου : 12/5/3.3V DC Μέγιστο ρεύμα εξόδου στα 12V : 10A Μέγιστο ρεύμα εξόδου στα 5V : 30A Μέγιστο ρεύμα εξόδου στα 3.3V : 20A Μέγιστο ρεύμα εξόδου στα 5V (αναμονής - Stand by) : 2A Μέγιστο ρεύμα εξόδου στα -12V : 0.8A Μέγιστο ρεύμα εξόδου στα -5V : 0.5A

# **4.7 RAMPS (RepRap Arduino Mega Pololu Shield)**

[3],[4]Το RAMPS είναι μια επέκταση του hardware του Arduino. Περιλαμβάνει 3 εξόδους τάσης που ελέγχονται από MOSFET παλμοδότησης, κύκλωμα ελέγχου της θερμοκρασίας για την επιφάνεια εκτύπωσης (heated bed) με ασφάλεια 11A, 3 κυκλώματα για τους αισθητήρες θερμοκρασίας (thermistor), 6 υποδοχές για τους αισθητήρες θέσης (τερματικά), επαφές για 5 κινητήρες stepper καθώς και για τους drivers τους, θερμικά στα 5A, σαν μια παραπάνω γραμμή ασφαλείας και υποδοχές για οθόνη LCD.

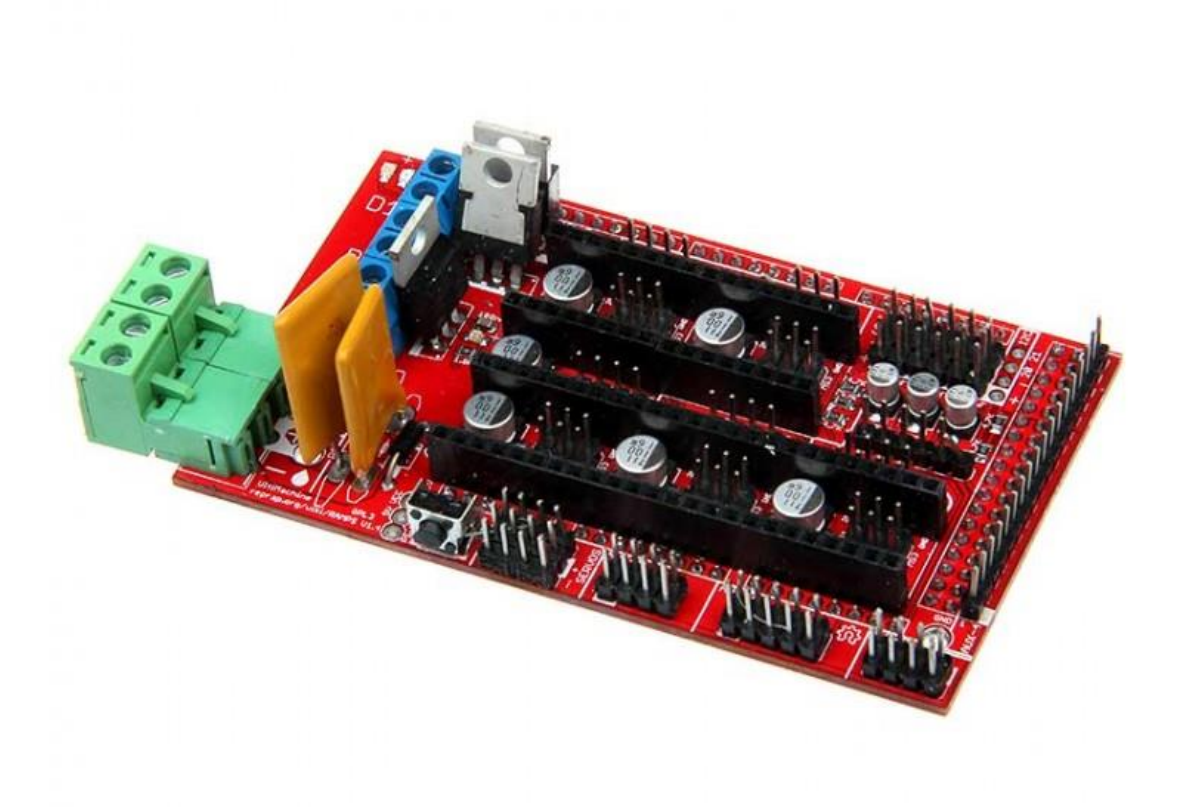

*Εικ. 4.6.1 RAMPS 1.4*

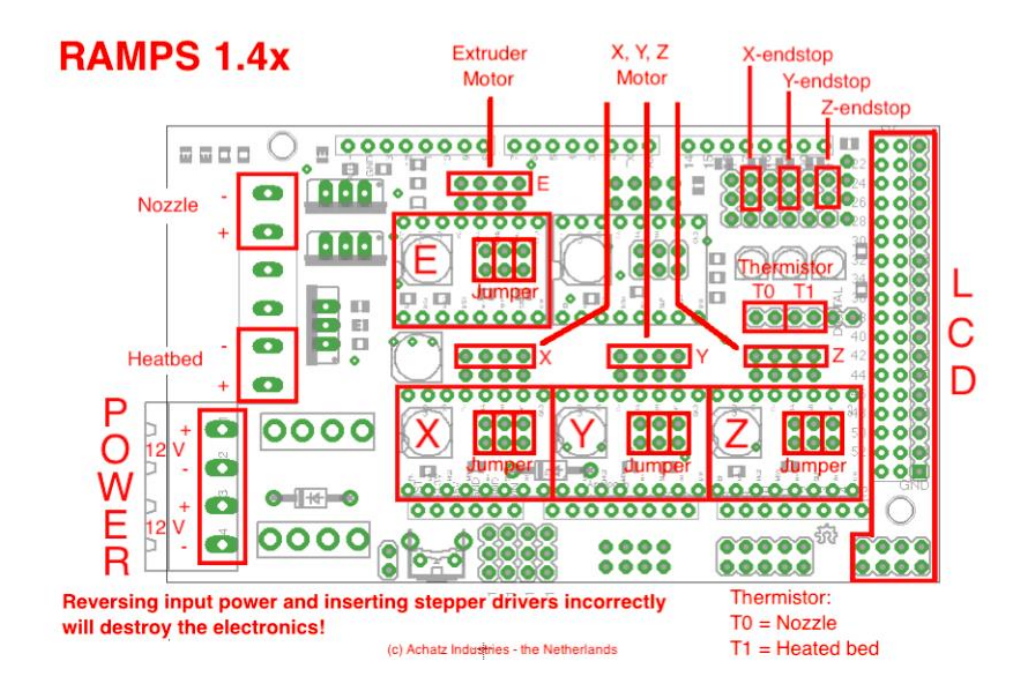

*Εικ. 4.6.2 Οδηγίες για την σύνδεση των εξαρτημάτων*

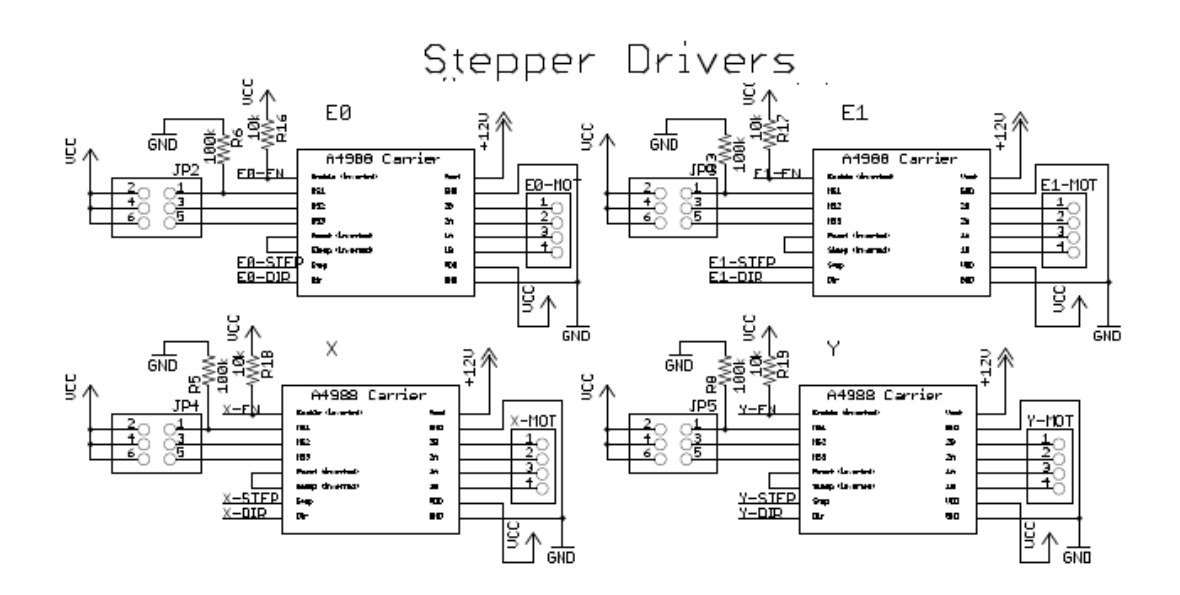

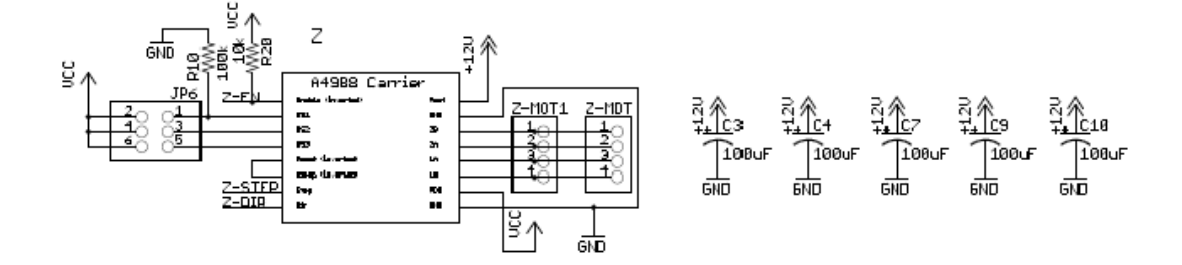

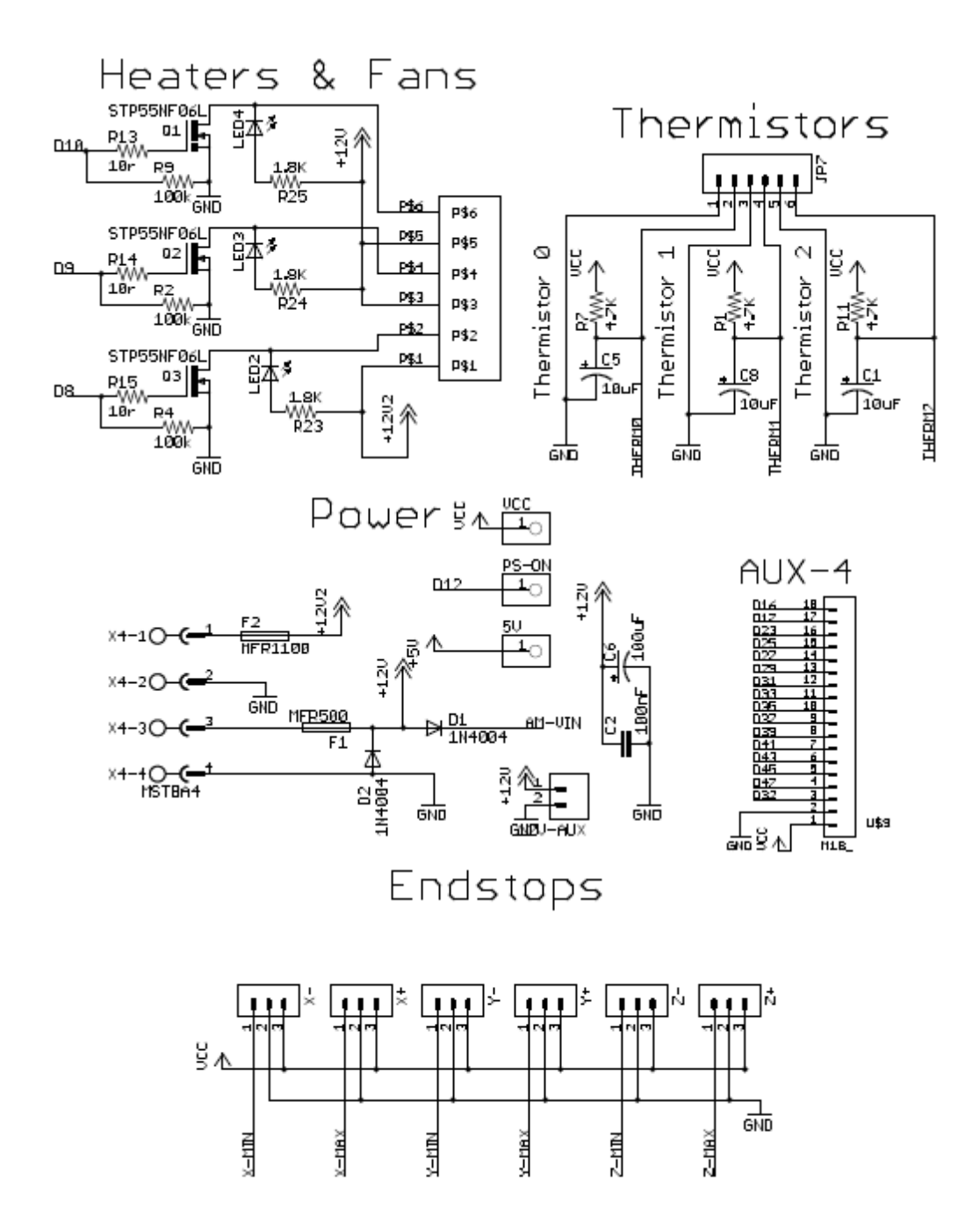

 Παραπάνω βλέπουμε τα κυκλώματα που είναι τυπωμένα στο RAMPS 1.4 και καθιστούν δυνατή την επιθυμητή λειτουργία του εκτυπωτή. Το AUX – 4 είναι για την οθόνη και το Α4988 στο σχέδιο των stepper drivers είναι το ολοκληρωμένο κύκλωμα που αναλαμβάνει την παλμοδότηση των κινητήρων. Ο κύριος λόγος για την εξωτερική τροφοδοσία είναι η απαιτούμενη ισχύς των κινητήρων, την οποία δεν μπορεί να δώσει το Arduino.

# **4.8 Έξυπνος ελεγκτής (LCD Οθόνη)**

Έξυπνος ελεγκτής (RepRap smart controller):

[20],[21]Ο έξυπνος ελεγκτής είναι μια περιφερειακή μονάδα εισόδου/εξόδου του εκτυπωτή μας που αποτελείται από μια οθόνη υγρών κρυστάλλων LCD, υποδοχή για κάρτα μνήμης τύπου SD και έναν περιστρεφόμενο κωδικοποιητή.

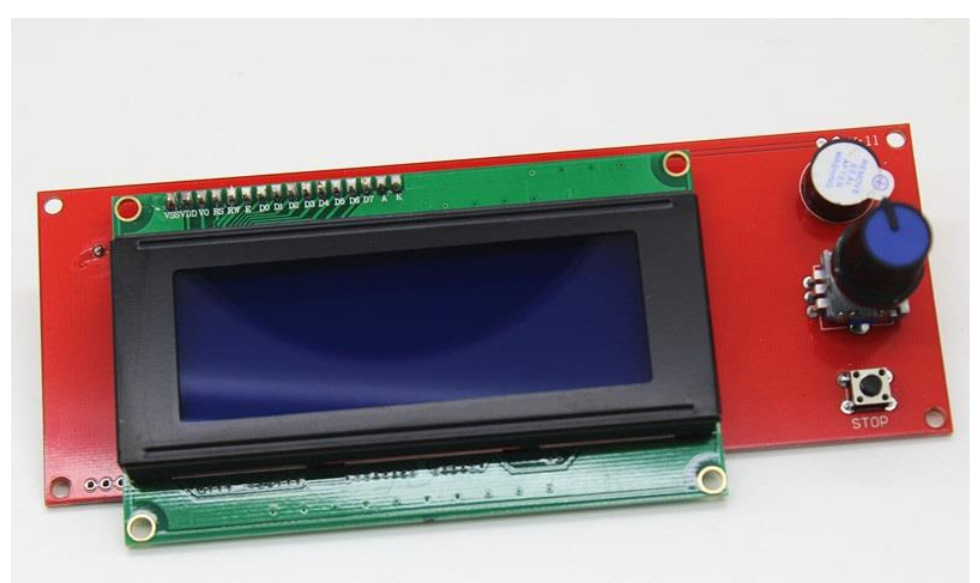

*Εικ.4.8.1 Έξυπνος ελεγκτής(μπροστινό μέρος)*

- Η οθόνη είναι μονόχρωμη και έχει δυνατότητα να απεικονίσει 20 χαρακτήρες σε κάθε μια από τις 4 σειρές της .
- Ο περιστρεφόμενος κωδικοποιητής μετατρέπει την γωνιακή θέση του σε ψηφιακό σήμα και λειτουργεί ως μέσο πλοήγησης στο γραφικό περιβάλλον της οθόνης.
- Μέσω της κάρτας μνήμης SD μπορούμε να περνάμε επεξεργασμένα σχέδια και να τα εκτυπώνουμε μέσο αυτής.

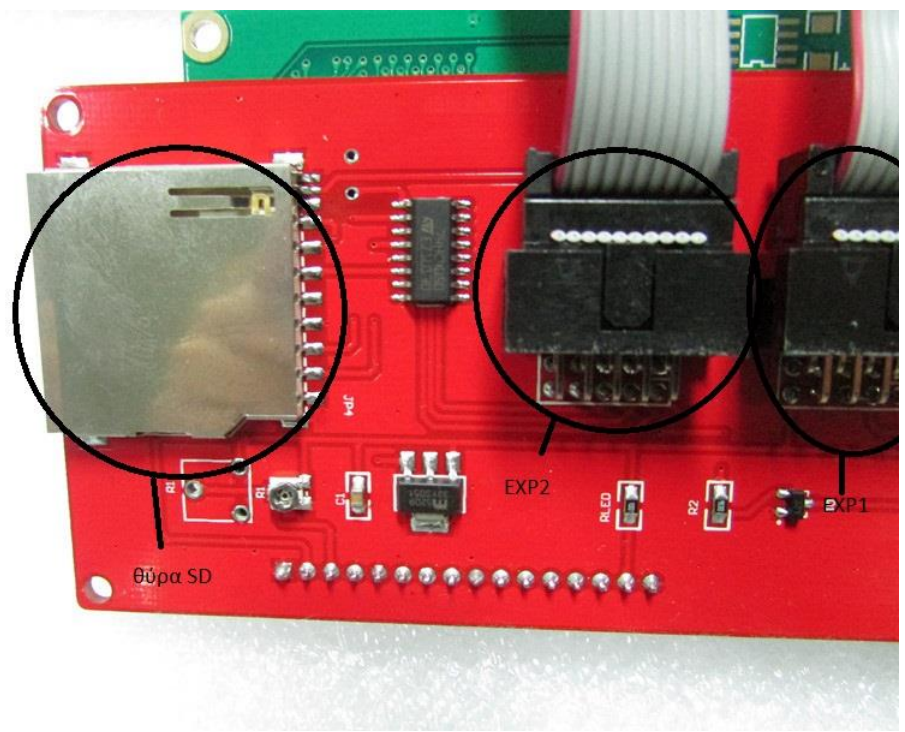

*Εικ. 4.8.2 Έξυπνος ελεγκτής (πίσω μέρος)*

 Ο ελεγκτής συνδέεται στην επέκταση RAMPS 1.4 μέσω δυο διαύλων των 8- bit (bus wire) και ενός μετατροπέα (Εικ. 4.8.3) όπου ο δίαυλος EXP2 τοποθετείται στην αριστερή θέση και ο EXP1 στην δεξιά.

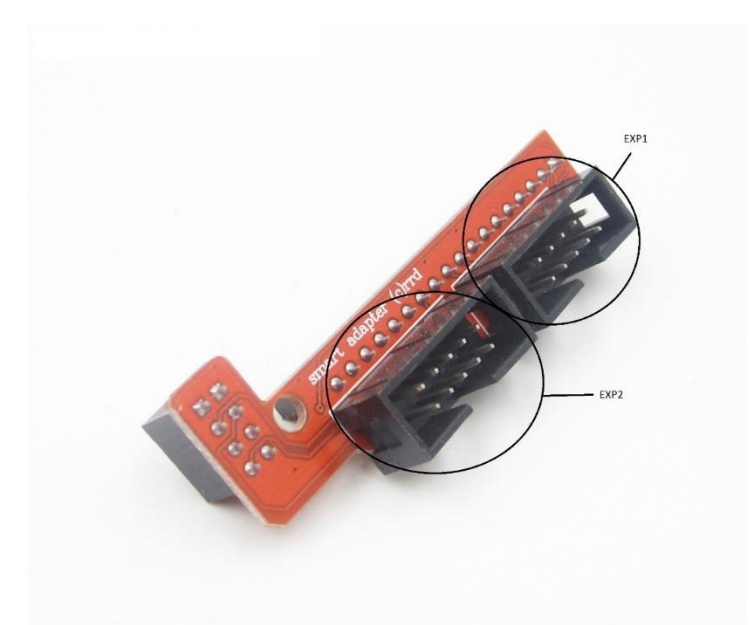

*Εικ. 4.8.3 μετατροπέας σύνδεσης διαύλων έξυπνου ελεγκτή με το RAMPS*

## **4.9 ΒΗΜΑΤΙΚΟΣ ΚΙΝΗΤΗΡΑΣ (Stepper motor)**

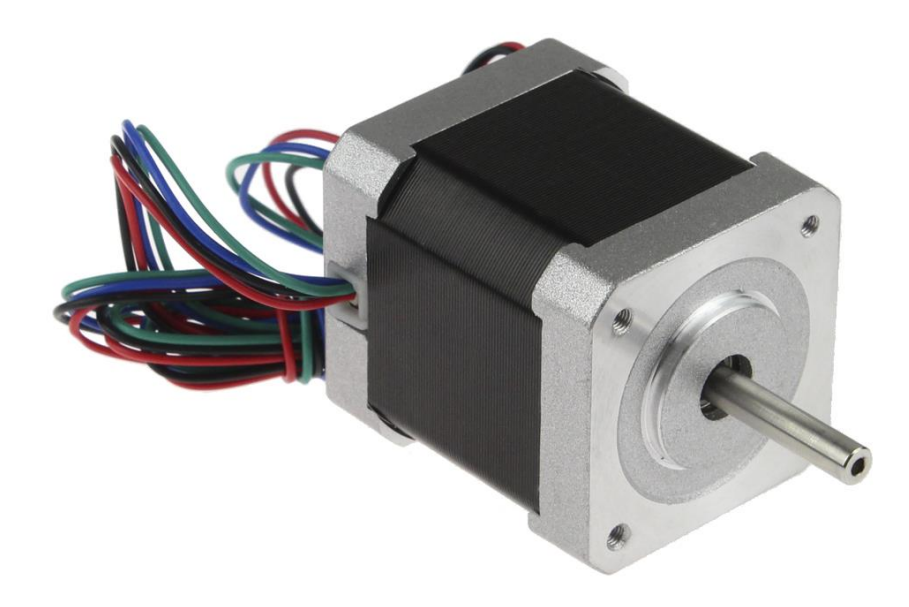

[3]Οι βηματικοί κινητήρες (Stepper motors) είναι κινητήρες DC που περιστρέφονται με διακριτές κινήσεις (steps). Έχουν στον στάτη τους πολλά πηνία συνδεδεμένα έτσι ώστε ο θετικός και ο αρνητικός πόλος να έχουν διαφορά 180°, ενώ ο δρομέας έχει το σχήμα γραναζιού ώστε να έλκεται σε διακριτές θέσεις. Τροφοδοτώντας ένα ζευγάρι την φορά περιστρέφεται ο δρομέας προς την κατεύθυνση που θέλουμε.

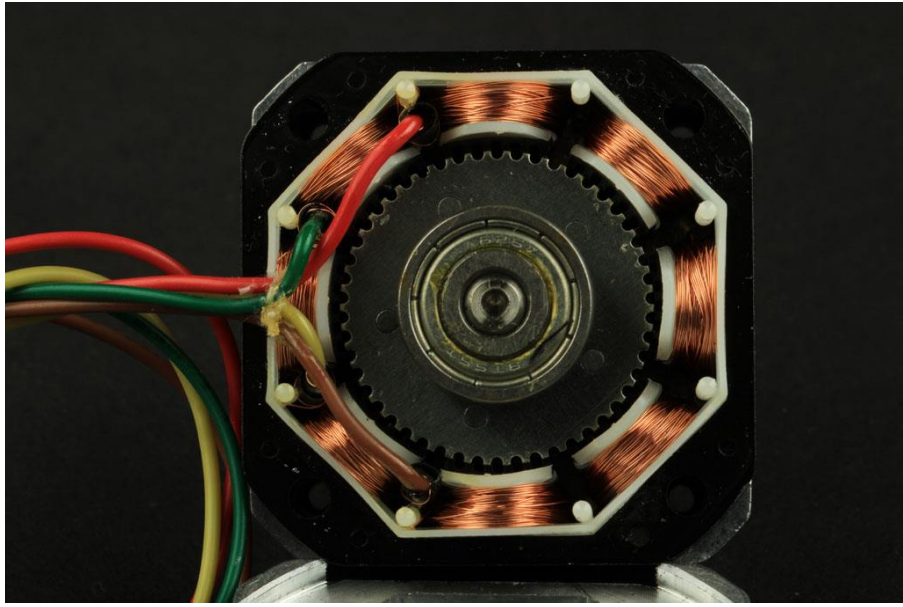

Εικ. 4.9.1 Εσωτερικό του βηματικού κινητήρα.
Υπάρχουν 2 είδη **stepper**, ο *διπολικός και ο μονοπολικός*. Για την κατασκευή του εκτυπωτή επιλέξαμε διπολικούς κινητήρες που έχουν μεγαλύτερη ροπή. Αυτό οφείλεται στο ότι ο μονοπολικός stepper έχει και μεσαία λήψη στα πηνία του και την χρησιμοποιεί για να τροφοδοτεί μισό πηνίο την φορά.

Πιο συγκεκριμένα, επιλέξαμε 5 πανομοιότυπους κινητήρες NEMA 17HS19-2004S

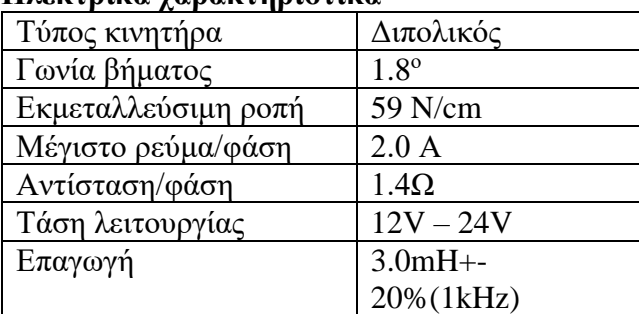

## **Ηλεκτρικά χαρακτηριστικά**

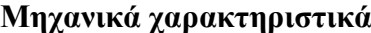

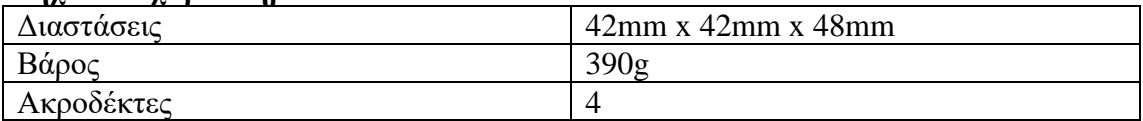

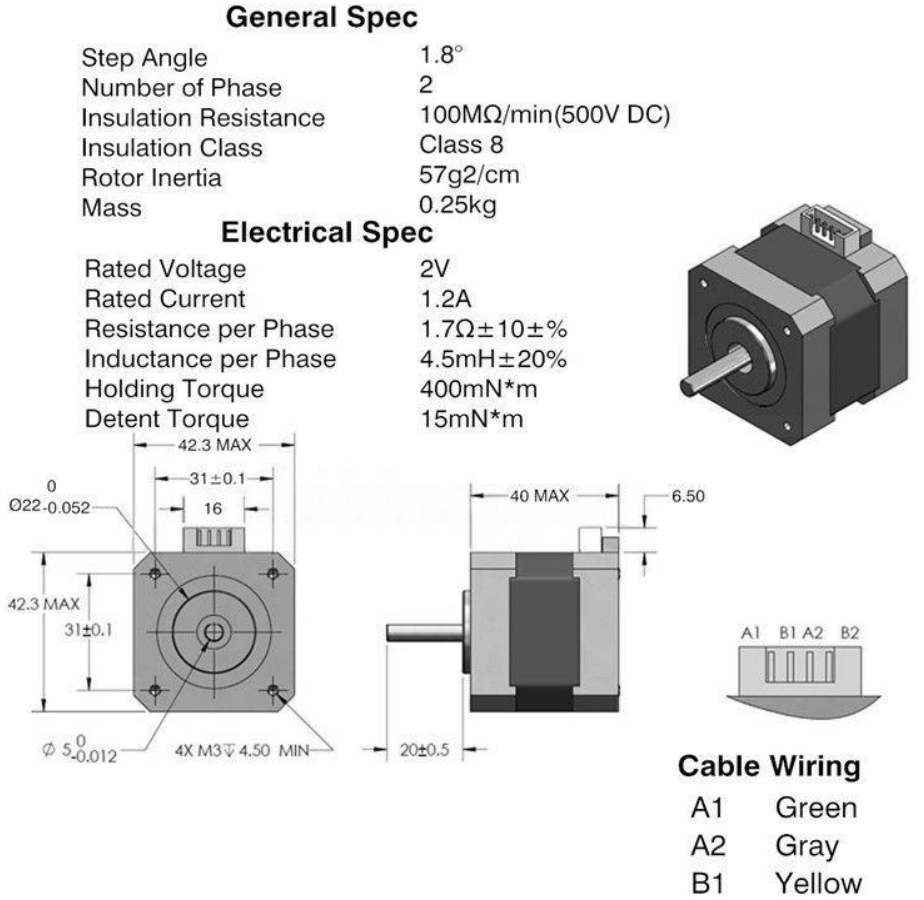

**B2** Red

### **Full-,half-,micro-stepping**

[24]Το πιο απλό είδος λειτουργίας του είναι το Full step. Εκεί έχει την ελάχιστη δυνατή ανάλυση κάνοντας το βασικό πλήθος βημάτων για μια πλήρη περιστροφή π.χ. 200 steps/revolution. Αυτό χωρίζεται σε δύο κατηγορίες όπως φαίνεται παρακάτω:

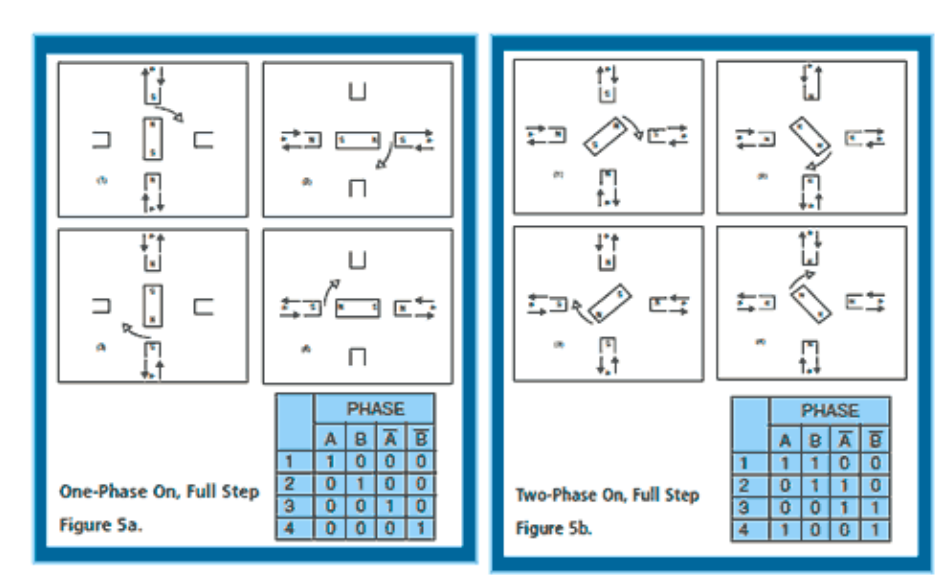

Εικ. 4.9.2 Πλήρες βήμα

Η διαφορά των δύο είναι ότι στην 1<sup>η</sup> περίπτωση (αριστερά) τροφοδοτείται μόνο ένα ζεύγος, ενώ στην 2<sup>η</sup> δύο μαζί. Το πλεονέκτημα της 2ης περίπτωσης είναι ότι μπορούμε να αναπτύξουμε μεγαλύτερη ροπή κατά 30-40% αλλά διπλασιάζεται η κατανάλωση του κινητήρα. Επίσης ένας άλλος τρόπος για να διπλασιάσεις τα βήματα του κινητήρα είναι να χρησιμοποιήσεις το (*half step)*.

| ᡣᠷ  | $\Rightarrow \mathcal{L} = \mathcal{L}$                                                                                                    | ಭಾ⊡∫⊡            | 결과<br>回話                                       |   | <b>Half Step</b><br>Figure 6. |  |              |  |
|-----|----------------------------------------------------------------------------------------------------|------------------|------------------------------------------------|---|-------------------------------|--|--------------|--|
|     |                                                                                                    |                  |                                                |   |                               |  | <b>PHASE</b> |  |
|     |                                                                                                    |                  |                                                |   |                               |  |              |  |
| سي  | $\begin{picture}(130,10) \put(0,0){\line(1,0){15}} \put(15,0){\line(1,0){15}} \put(15,0){\line(1,0){15}} \put(15,0){\line(1,0){15}} \put(15,0){\line(1,0){15}} \put(15,0){\line(1,0){15}} \put(15,0){\line(1,0){15}} \put(15,0){\line(1,0){15}} \put(15,0){\line(1,0){15}} \put(15,0){\line(1,0){15}} \put(15,0){\line(1,0){15}} \put(15,0){\line($ | <b>AD 600 EA</b> | $\left\langle \cdot \right\rangle$<br>四耳<br>与国 | 5 |                               |  |              |  |
| £ì. |                                                                                                    |                  |                                                |   |                               |  |              |  |

Εικ. 4.9.3 Μισό βήμα

 Στην ουσία είναι συνδυασμός των δύο παραπάνω, έχουμε το ίδιο θέμα με την μείωση της ροπής αλλά μπορούμε να την φέρουμε στα επιθυμητά επίπεδα αυξάνοντας το ρεύμα τις στιγμές που τροφοδοτείται ένα μόνο πηνίο.

#### **Micro-stepping**

<sup>[24]</sup>Το Micro-stepping είναι η τεχνική με την οποία βελτιστοποιείς την ανάλυση του κινητήρα ελέγχοντας την κατεύθυνση και το ρεύμα κάθε πηνίου. Το ρεύμα που δέχονται οι κινητήρες κάθε χρονική στιγμή είναι ανάλογο της συνάρτησης του ημιτόνου.

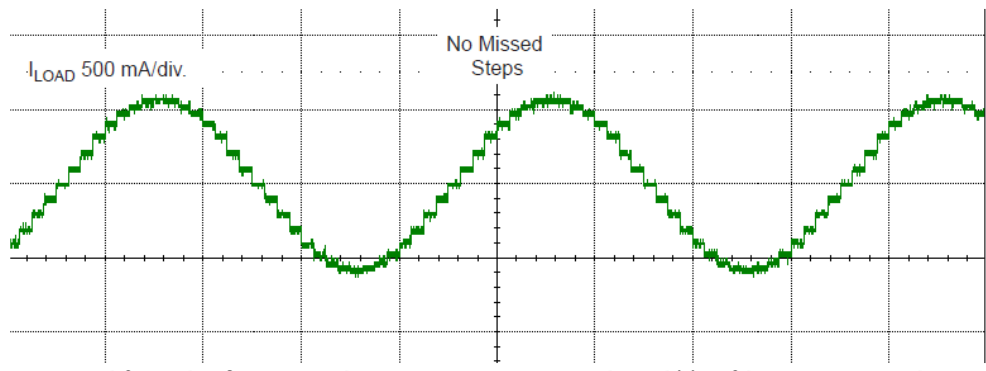

*Με κάθε επίπεδο του ρεύματος να αντιστοιχεί σε άλλη θέση του κινητήρα.*

 Ο βηματισμός του κινητήρα πέρα από τα κατασκευαστικά του χαρακτηριστικά εξαρτάται από τον driver του. Εμείς χρησιμοποιήσαμε τον Α4988 της Allegro microsystems λόγω της πλήρους συμβατότητας του με την RAMPS 1.4. Ο A4988 είναι ένας ολοκληρωμένος microstepping driver κινητήρας με ενσωματωμένο μεταφραστή για εύκολη λειτουργία, με ελάχιστες γραμμές ελέγχου. Έχει σχεδιαστεί για να λειτουργεί με διπολικούς βηματικούς κινητήρες σε πλήρες, μισό, τέταρτο, όγδοο και δέκατο-έκτο του αρχικού βήματος.

 Λόγω του ενσωματωμένου μεταφραστή, η παλμοδότηση των κινητήρων γίνεται στον driver. Πέρα από την υποδιαίρεση του βήματος, μέσω των ακροδεκτών MS 1,2,3 (Εικ. 4.9.5), την κατεύθυνση DIR και το σήμα του βήματος STEP , δε χρειάζεται η χρήση του Μ/Ε. Ο μεταφραστής είναι το κλειδί για την εύκολη εφαρμογή του Α4988, εισάγοντας ένα παλμό στον ακροδέκτη STEP ο κινητήρας θα κάνει ένα micro step χωρίς να έχει ανάγκη από πίνακες αλληλουχίας φάσης ή γραμμής ελέγχου. Είναι ιδανικός για εφαρμογές όπου ο Μ/Ε δεν είναι διαθέσιμος.

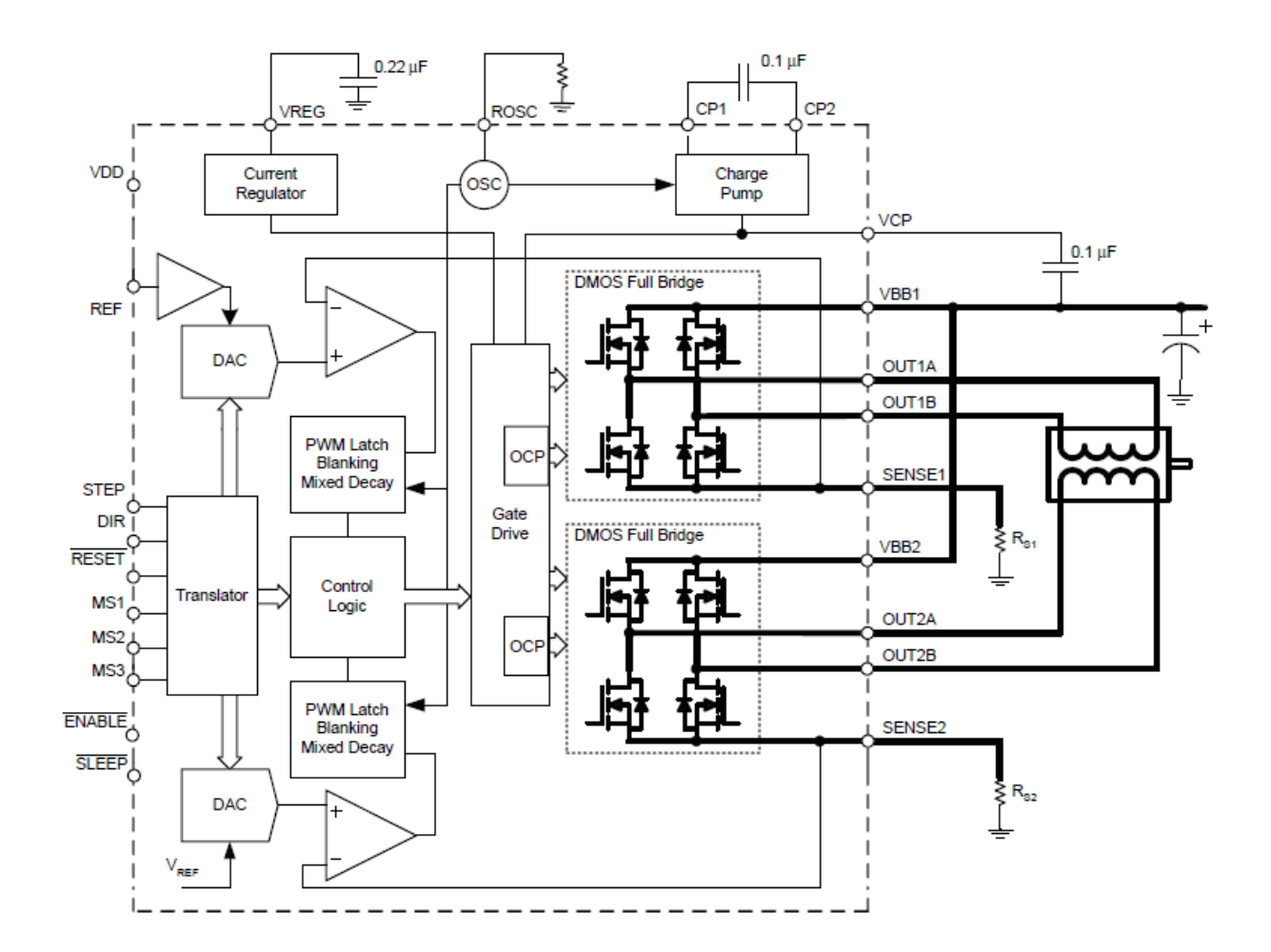

*Εικ. 4.9.4. διάγραμμα του Α4988*

| MS1 | MS2 | MS3 | <b>Microstep Resolution</b> | <b>Excitation Mode</b> |
|-----|-----|-----|-----------------------------|------------------------|
|     |     |     | <b>Full Step</b>            | 2 Phase                |
| Н   |     |     | <b>Half Step</b>            | 1-2 Phase              |
|     | н   |     | <b>Quarter Step</b>         | W1-2 Phase             |
| н   | н   |     | <b>Eighth Step</b>          | 2W1-2 Phase            |
| Н   | н   | н   | Sixteenth Step              | 4W1-2 Phase            |

Table 1: Microstepping Resolution Truth Table

 Κατά τη διάρκεια της βηματικής λειτουργίας, ο έλεγχος τεμαχισμού στο A4988 επιλέγει αυτόματα την τρέχουσα λειτουργία σβέσης, Αργή ή Μικτή. Στη λειτουργία μικτής σβέσης, η συσκευή ρυθμίζεται αρχικά σε γρήγορη σβέση για ένα ποσοστό (31.25%) του σταθερού χρόνου off-time, στη συνέχεια σε μια αργή σβέση για το υπόλοιπο του χρόνου off-time. Ο Μικτός έλεγχος ρεύματος σβέσης οδηγεί σε μειωμένο θόρυβο του κινητήρα, αυξημένη ακρίβεια βημάτων και μειωμένη κατανάλωση ενέργειας.

*Εικ. 4.9.5 Επιλογή βήματος*

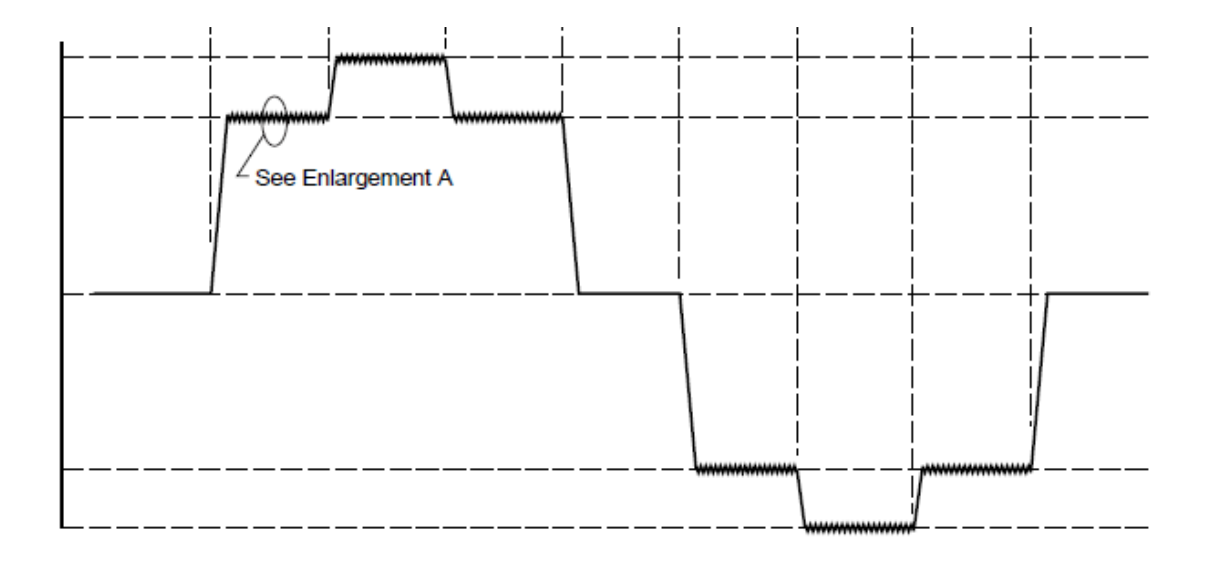

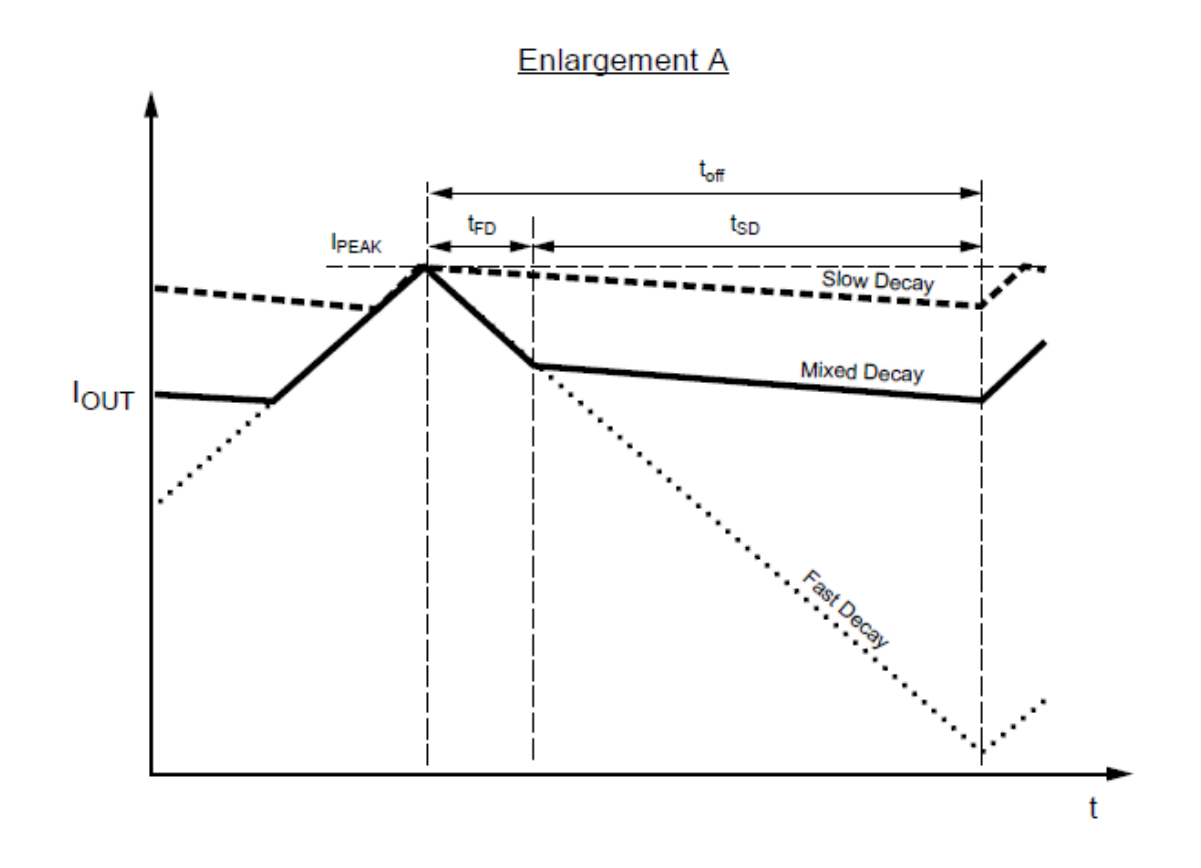

## **ΚΕΦΑΛΑΙΟ 5 ο : ΠΡΟΓΡΑΜΜΑΤΙΣΜΟΣ ΤΡΙΣΔΙΑΣΤΑΤΟΥ ΕΚΤΥΠΩΤΗ**

### **5.1 ARDUINO**

[38]Το Arduino είναι ένας [μικροελεγκτής](https://el.wikipedia.org/wiki/%CE%9C%CE%B9%CE%BA%CF%81%CE%BF%CE%B5%CE%BB%CE%B5%CE%B3%CE%BA%CF%84%CE%AE%CF%82) μονής πλακέτας, δηλαδή μια απλή [μητρική](https://el.wikipedia.org/wiki/%CE%9C%CE%B7%CF%84%CF%81%CE%B9%CE%BA%CE%AE_%CF%80%CE%BB%CE%B1%CE%BA%CE%AD%CF%84%CE%B1)  [πλακέτα](https://el.wikipedia.org/wiki/%CE%9C%CE%B7%CF%84%CF%81%CE%B9%CE%BA%CE%AE_%CF%80%CE%BB%CE%B1%CE%BA%CE%AD%CF%84%CE%B1) [ανοικτού κώδικα](https://el.wikipedia.org/wiki/%CE%91%CE%BD%CE%BF%CE%B9%CE%BA%CF%84%CF%8C%CF%82_%CE%9A%CF%8E%CE%B4%CE%B9%CE%BA%CE%B1%CF%82) με ενσωματωμένο [μικροελεγκτή](https://el.wikipedia.org/wiki/%CE%9C%CE%B9%CE%BA%CF%81%CE%BF%CE%B5%CE%BB%CE%B5%CE%B3%CE%BA%CF%84%CE%AE%CF%82) και εισόδους/εξόδους, η οποία μπορεί να προγραμματιστεί με τη [γλώσσα](https://el.wikipedia.org/wiki/%CE%93%CE%BB%CF%8E%CF%83%CF%83%CE%B1_%CF%80%CF%81%CE%BF%CE%B3%CF%81%CE%B1%CE%BC%CE%BC%CE%B1%CF%84%CE%B9%CF%83%CE%BC%CE%BF%CF%8D) Wiring (ουσιαστικά πρόκειται για τη γλώσσα προγραμματισμού [C++](https://el.wikipedia.org/wiki/C%2B%2B) με απλοποιήσεις και ένα σύνολο από [βιβλιοθήκες,](https://el.wikipedia.org/wiki/%CE%92%CE%B9%CE%B2%CE%BB%CE%B9%CE%BF%CE%B8%CE%AE%CE%BA%CE%B7_(%CF%85%CF%80%CE%BF%CE%BB%CE%BF%CE%B3%CE%B9%CF%83%CF%84%CE%AD%CF%82)) υλοποιημένες επίσης στην [C++](https://el.wikipedia.org/wiki/C%2B%2B) ). Οι περισσότερες εκδόσεις του Arduino μπορούν να αγοραστούν προσυναρμολογημένες. Το διάγραμμα και πληροφορίες για το υλικό είναι ελεύθερα διαθέσιμα για αυτούς που θέλουν να συναρμολογήσουν το Arduino μόνοι τους.

#### **Ιστορικό**

 Το 2005 ένα σχέδιο ξεκίνησε προκειμένου να φτιαχτεί μία συσκευή για τον έλεγχο προγραμμάτων δια δραστικών σχεδίων από μαθητές, η οποία θα ήταν πιο φθηνή από άλλα πρωτότυπα συστήματα διαθέσιμα εκείνη την περίοδο. Οι ιδρυτές Massimo Banzi και David Cueartielles ονόμασαν το σχέδιο από τον Arduin της Ιβρέας (βασιλιάς της Ιταλίας 1002- 1014) και ξεκίνησαν να παράγουν πλακέτες και να δημιουργούν ένα ολοκληρωμένο περιβάλλον ανάπτυξης (IDE) σε ένα μικρό εργοστάσιο στην Ιβρέα της Ιταλίας. Το πρόγραμμα Arduino έλαβε τιμητική μνεία στην κατηγορία Digital Communities στο Prix Ars Electronica το 2006.

 Εν έτη 2017 το Arduino δεν είναι η μικρή ομάδα που ήταν πριν 10 χρόνια. Πλέον μέσω της διαδικτυακής κοινότητας εκατοντάδες άτομα ασχολούνται με την εξέλιξή του. Πολλά νέα μοντέλα από πλακέτες και βιβλιοθήκες λογισμικού έχουν προστεθεί διευρύνοντας τις πιθανές εφαρμογές του.

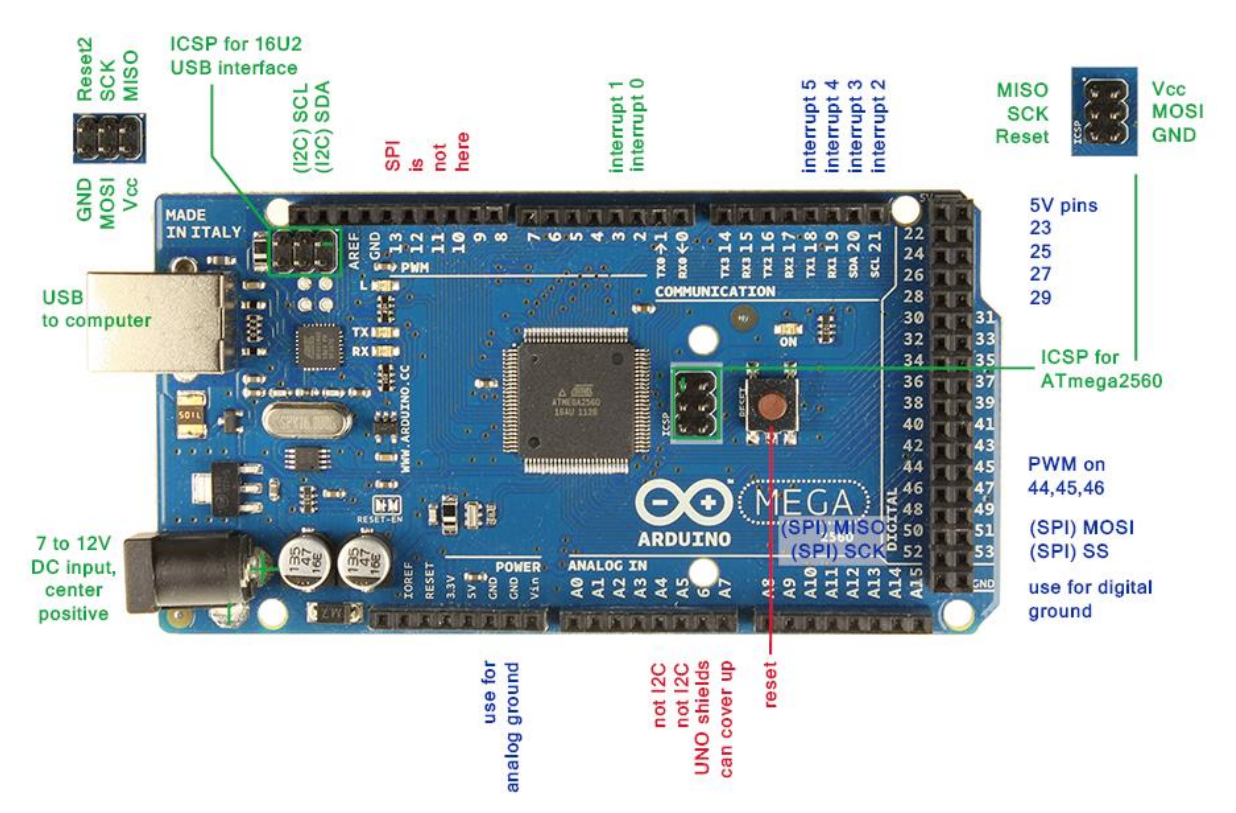

*Εικ. 5.1.1 Arduino Mega 2560*

<sup>[22]</sup>Το μοντέλο του Arduino που χρησιμοποιούμε στον εκτυπωτή μας είναι το Mega 2560, για το λόγω αυτό κρίνεται σκόπιμο να παραθέσουμε μερικά βασικά χαρακτηριστικά του.

 Το Arduino Mega είναι πιο εξελιγμένη πλακέτα της τεχνολογίας Arduino και προτείνεται για περίπλοκες κατασκευές που απαιτούν μεγαλύτερη μνήμη και περισσότερες εισόδους/εξόδους. Το μοντέλο mega 2560 της οικογένειας Arduino είναι το πιο διαδεδομένο και είναι συμβατό με πλήθος αισθητήρων και επεκτάσεων. Η έκδοση 3(Rev3) του mega 2560 είναι η τελευταία που κυκλοφορεί και είναι πλήρως συμβατή με καινούριες και παλιές πλακέτες επέκτασης. Αυτή η έκδοση βασίζεται στην ίδια αρχιτεκτονική με την πλακέτα Uno και η βασική της διαφορά είναι η χωρητικότητα της μνήμης και το πλήθος των εισόδων εξόδων για την σύνδεση με εξωτερικές συσκευές.

 Το **Arduino Mega Rev3** βασίζεται στον μικροελεγκτή ATmega2560 της Atmel. Είναι μια ολοκληρωμένη πλακέτα που περιέχει ότι χρειάζεται για να μπορεί να προγραμματιστεί και να λειτουργήσει συνδέοντάς την με ένα απλό καλώδιο USB στον υπολογιστή σας ή με ένα τροφοδοτικό στην πρίζα, επίσης μπορεί να λειτουργήσει με απλή μπαταρία. Αναλυτικά η πλακέτα διαθέτει 54 ψηφιακές εισόδους ή εξόδους (15 από αυτές μπορεί να χρησιμοποιηθούν σαν PWM εξόδους), 16 αναλογικές εισόδους, 4 σειριακές θύρες, 1 θύρα USB (τύπου B) για τον προγραμματισμό και την τροφοδοσία της πλακέτας, 1 είσοδο τροφοδοσίας που μπορεί να χρησιμοποιηθεί εναλλακτικά για τροφοδοσία από τροφοδοτικό πρίζας ή από απλή μπαταρία, 1 υποδοχή ICSP και τέλος κουμπί για το reset της πλακέτας. Ο μικροελεγκτής είναι συγχρονισμένος στους 16 μεγάκυκλους (Crystal 16MHz).

 Η μνήμη Flash του Arduino Uno που μπορείτε να αποθηκεύσετε το πρόγραμμα σας (sketch) είναι 256KB, ικανή να δεχτεί τα περισσότερα περίπλοκα προγράμματα σε αντίθεση με την μικρότερη έκδοση της Arduino, το Arduino Uno Rev3.

 Το Arduino mega 2560 λειτουργεί με τροφοδοσία 5V DC από την είσοδο του USB ή με 9V/12V DC από την είσοδο της τροφοδοσίας χωρίς να υπάρχει κίνδυνος ηλεκτροπληξίας.

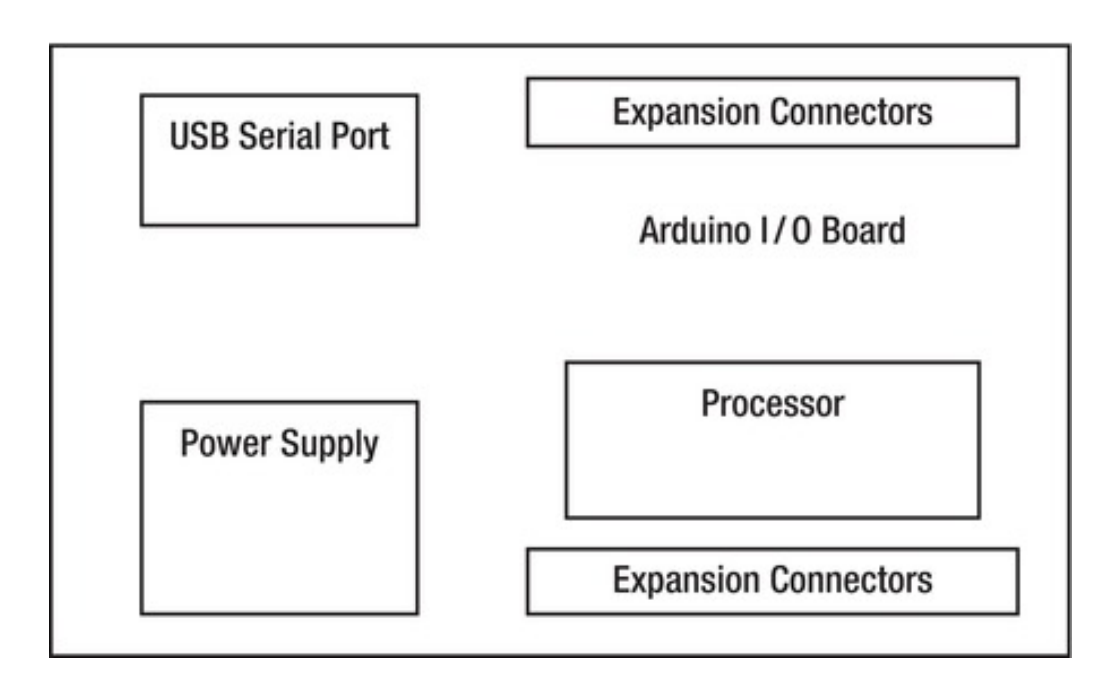

*Εικ. 5.1.2 Απλουστευμένο block διάγραμμα του Arduino Mega 2560*

# **Τεχνικά Χαρακτηριστικά**:

- Μικροελεγκτής ATmega2560
- Αχριτεκτονική ελεγκτή AVR
- Τάση λειτουργίας: 5 VDC
- Τάση εισόδου 7-12 V προτεινόμενη
- Τάση εισόδου 6-20 V limit, min-max
- Ψηφιακές είσοδοι/έξοδοι 54 (15 PWM εξόδους)
- PWM Ψηφιακές είσοδοι/έξοδοι 16
- Αναλογικές είσοδοι 16
- Ρεύμα ανά είσοδο/έξοδο 20mA
- Ρεύμα ανά είσοδο/έξοδο 3.3V 50mA
- Μνήμη Flash 256 KB από τα οποία 8 KB χρησιμοποιούνται για το σύστημα
- Μνήμη SRAM 8 KB
- Μνήμη EEPROM 4 KB
- Ταχύτητα 16 MHz

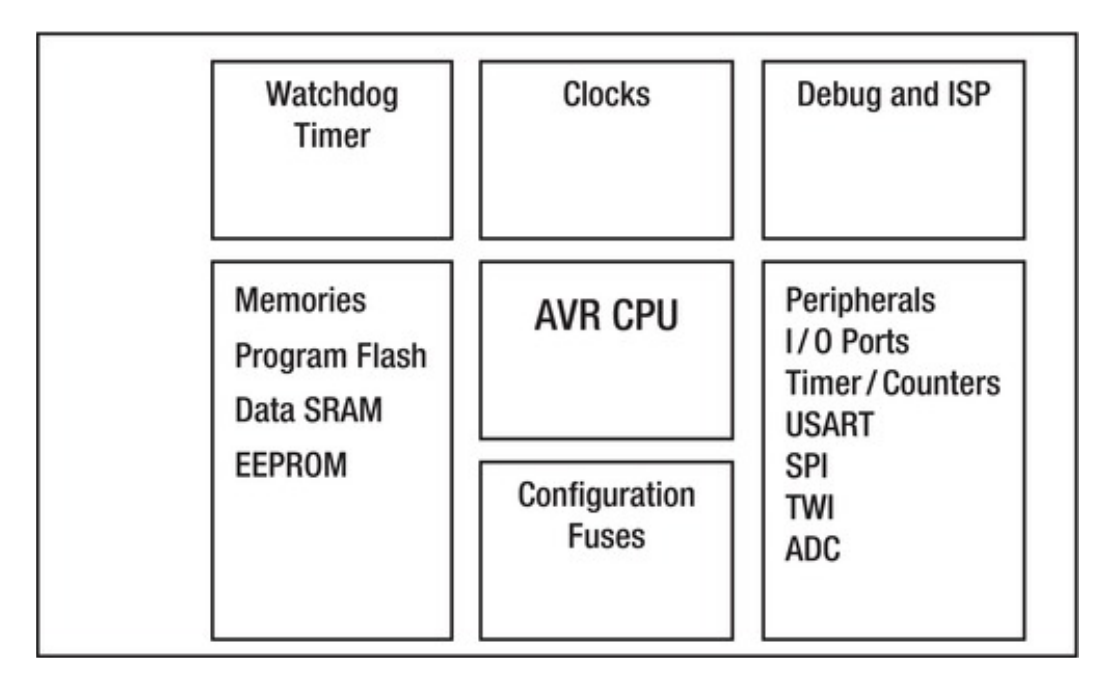

*Εικ. 5.1.3 Απλουστευμένο block διάγραμμα του ATmega2560*

### **ATmega2560**

 Ο ATmega 2560 είναι ένας μικρό – ελεγκτής της σειράς AVR, της εταιρίας ATMEL. Είναι κατασκευασμένος με τρανζίστορ τύπου CMOS (Complementary Metal – Oxide Semiconductor). Η σειρά είναι βασισμένη στην αρχιτεκτονική RISC (reduced instructions set computer) πού χρησιμοποιεί μια μικρή συλλογή εντολών, εύκολες στην εκτέλεσή τους από τον Μ/Ε ( μία εντολή ανά κύκλο μηχανής) αυξάνοντας την επεξεργαστική δύναμη του Μ/Ε.

 Για την μέγιστη απόδοση της AVR αρχιτεκτονικής, χρησιμοποιείται η αρχιτεκτονική Harvard η οποία έχει διαφορετικές μνήμες και διαύλους μεταξύ του προγράμματος και των δεδομένων.

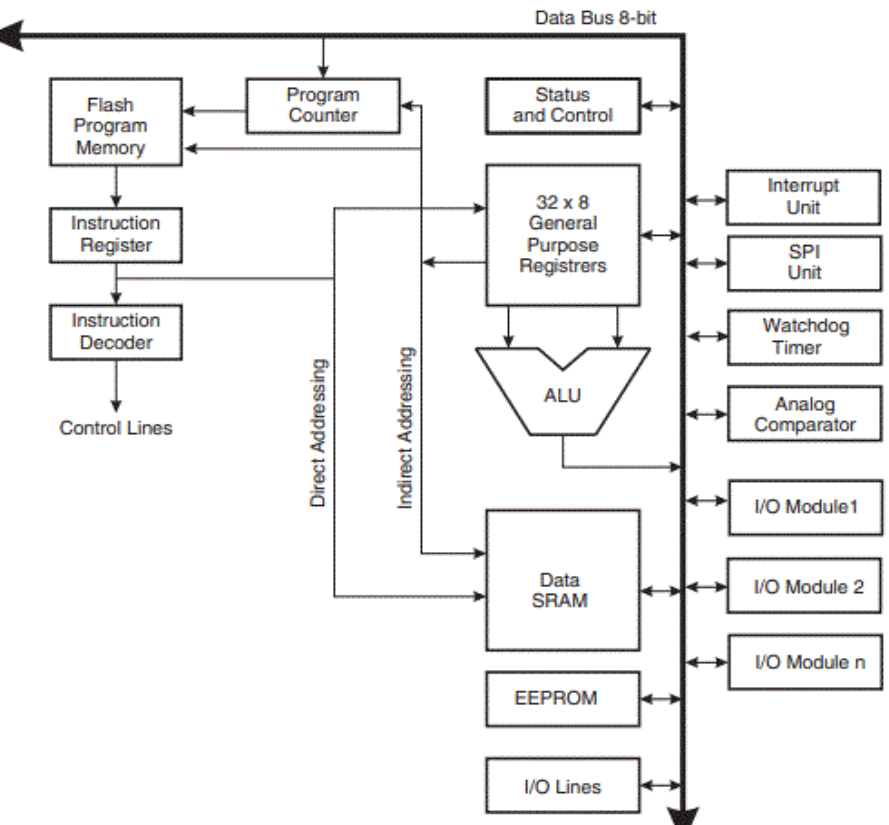

*Εικ. 5.1.4 Διάγραμμα αρχιτεκτονικής Atmega 2560*

#### **Μνήμη προγράμματος**

 Οι οδηγίες της γλώσσας μηχανής του AVR βρίσκονται στην μνήμη προγράμματος συνολικού μεγέθους 256KB που αποτελείται από μια ευρεία παράταξη των 16-bit στην μνήμη flash με δυνατότητα ISP (In-System re-Programmable). Το software του Arduino εκμεταλλεύεται τον ISP χαρακτήρα της μνήμης αυτής, εφαρμόζοντας έναν φορτιστή λογισμικού (bootloader) αυτό είναι ένα κομμάτι firmware\* που επικοινωνεί με τον υπολογιστή και καθιστά δυνατή τη μετάφραση (compile) του κώδικα και την αποστολή του στη μνήμη προγράμματος του AVR.

<sup>[23]</sup>Το υλικολογισμικό (firmware) είναι το λογισμικό των ηλεκτρονικών συσκευών. Το firmware είναι ένα είδος λογισμικού το οποίο είναι γραμμένο σε γλώσσα μηχανής (ή σε συμβολική γλώσσα) και είναι φτιαγμένο αποκλειστικά και μόνο για ένα μοντέλο συσκευής

#### **Μνήμη δεδομένων**

 Η μνήμη δεδομένων των AVR είναι τύπου SRAM (Static, Random-Access Memory), μεγέθους 8KB (υπάρχει δυνατότητα επέκτασης μέχρι 64KB), που επιτρέπει την ανάκτηση δεδομένων από την μνήμη ανεξαρτήτως του ρολογιού. Συγκεκριμένα, η SRAM διατηρεί τα δεδομένα μόνο όταν τροφοδοτείται, ενώ σε περίπτωση αφαίρεσης της τροφοδοσίας τα δεδομένα είναι αόριστα. Επομένως κατά την επανατροφοδότησή του, η γλώσσα προγραμματισμού C, σιγουρεύεται ότι τα αόριστα δεδομένα δεν χρησιμοποιούνται.

#### **Καταχωρητές**

 Οι καταχωρητές είναι ηλεκτρονικές διατάξεις προσωρινής αποθήκευσης δεδομένων. Υπάρχουν 32 καταχωρητές γενικών καθηκόντων των 8-bit. Οι περισσότερες αριθμητικές και λογικές εντολές της CPU μπορούν να διαβάσουν και να γράψουν απευθείας στους καταχωρητές σε περίοδο ενός κύκλου μηχανής, ενώ 6 απ΄αυτούς μπορούν να χρησιμοποιηθούν σε ζευγάρια σχηματίζοντας καταχωρητές των 16-bit.

#### **Καταχωρητές εισόδου/εξόδου (I/O)**

 Στους καταχωρητές εισόδου/εξόδου οδηγούνται οι ακροδέκτες εισόδου/εξόδου που προαναφέραμε. Κάθε περιφερειακό καταλήγει σε έναν ή περισσότερους καταχωρητές οι οποίοι καθορίζουν τη συμπεριφορά του περιφερειακού. Στην πραγματικότητα, οι καταχωρητές γενικών καθηκόντων I/O και SRAM είναι διαφορετικά μέρη της μνήμης δεδομένων.

#### **EEPROM**

 Η EEPROM μεγέθους 4KB που βρίσκεται στον ATmega2560 κρατά τα δεδομένα της και μετά την παύση της τροφοδοσίας όπως ένας σκληρός δίσκος. Έχει περισσότερους κύκλους εγγραφής/διαγραφής που την καθιστά άριστη για την αποθήκευση δεδομένων αξιόπιστων και ευκόλως επεξεργάσιμων. Η μνήμη EEPROM (electrically erasable, programmable read-only memory) αδειάζει ασκώντας μία τάση σε αυτή, ενώ ο όρος ROM (μνήμη μόνο για ανάγνωση) έχει μείνει από το παρελθόν των Η/Υ προτού γίνει δυνατός ο επαναπρογραμματισμός των EEPROM.

### **Σειριακές θύρες (serial ports)**

 Οι σειριακές θύρες του επεξεργαστή χρησιμοποιούνται για την επικοινωνία του με άλλες συσκευές. Για παράδειγμα, όταν γράφεις κώδικα στον υπολογιστή για να τον αποθηκεύσεις στο Arduino, θα χρησιμοποιηθεί η USB θύρα του Arduino και μέσω του κυκλώματος USART (Universal Asynchronous/synchronous Transmitter/Receiver) θα ρυθμίζει την επικοινωνία τον δύο συσκευών σύμφωνα με τις εκάστοτε ανάγκες, ως ασύγχρονη ή σύγχρονη επικοινωνία, ως πομπός ή δέκτης.

### **Τροφοδοσία**

 Το Arduino mega 2560 λειτουργεί με τροφοδοσία 5V DC από την είσοδο του USB ή με 9V έως 12V DC από την είσοδο της τροφοδοσίας χωρίς να υπάρχει κίνδυνος ηλεκτροπληξίας. Το κύκλωμα τροφοδοσίας είναι μια σειρά από ανορθωτικές διατάξεις που σταθεροποιούν την εξωτερική τροφοδοσία στα 5V. Έχει βελτιωθεί με την πάροδο του χρόνου χάρη στη βοήθεια της κοινότητας του Arduino. Συγκεκριμένα, το κύκλωμα διαλέγει την μεγαλύτερη τάση και την χρησιμοποιεί για να τροφοδοτήσει το υπόλοιπο κύκλωμα. Οι διατάξεις αυτές μπορούν να δεχτούν οποιαδήποτε τάση από 7V μέχρι 20V και να την μετατρέψουν σε 5V που είναι και η τάση λειτουργίας του. Επιπλέον υπάρχει δυνατότητα να τροφοδοσίας μέσω USB κατευθείαν από το PC.

### **Συνδέσεις επέκτασης**

 Για την σύνδεση των επιπρόσθετων ηλεκτρικών/ηλεκτρονικών κυκλωμάτων, το Arduino έχει σχεδιαστεί έτσι ώστε να είναι πρακτικό και εύκολο, με τις επαφές για την σύνδεση των επεκτάσεων να βρίσκονται περιφερειακά της πλακέτας (Printed Circuit Board – PCB) και με τον ευδιάκριτο αριθμό και τύπο της κάθε επαφής.

#### **SHIELDS**

 Οι Shields είναι πλακέτες(PCB) που συνδέονται στο Arduino, επεκτείνοντας τις δυνατότητές του και επιτρέποντάς του να χρησιμοποιηθεί σαν μία μικρή μητρική κάρτα. Οι περισσότερες έχουν το ίδιο σχήμα με την πλακέτα του Arduino με αποτέλεσμα να την καλύπτουν ή να την προστατεύουν (όπως μια ασπίδα). Με την δυνατότητα παράλληλης σύνδεσης, οι περιορισμοί για το τι μπορείς και τι όχι βρίσκονται μόνο στην φαντασία του μηχανικού.

### **Το λογισμικό του Arduino**

 Η γλώσσα προγραμματισμού που χρησιμοποιεί το λογισμικό του Arduino είναι βασισμένη στην C/C++. Αφού ολοκληρωθεί η συγγραφή του κώδικα, το αρχείο το αναλαμβάνει ο μεταγλωττιστής (compiler), ο οποίος περνάει το αρχείο από διάφορες επεξεργασίες μέχρι να μεταφραστεί πλήρως σε δυαδικό.

 Το Arduino IDE είναι το πρόγραμμα που μας προσφέρει η εταιρία για την επικοινωνία μας με το Arduino. Αυτό εμπεριέχει το *text editor*, μια επιφάνεια κειμένου για να γραφεί ο κώδικας (sketch).

 Υπάρχει ένα πολύ χρήσιμο εργαλείο που χρωματίζει το κείμενο αναλόγως με την σημασία της κάθε λέξης, άλλο χρώμα για την εντολή, άλλο για τον καταχωρητή που θα χρησιμοποιήσει και άλλο για τα σχόλια. Αυτή η δυνατότητα διευκολύνει την ανίχνευση ορθογραφικών λαθών και την κατανόησή του.

 Το Arduino Επίσης περιέχει τον compiler*,* που αντιστοιχεί κάθε λέξη/εντολή του κώδικα σε σύμβολα, ύστερα αναλύει τα σύμβολα και σιγουρεύεται ότι μπορεί να τα μεταφράσει σε γλώσσα μηχανής, ενώ ταυτόχρονα ψάχνει τις διάφορες βιβλιοθήκες, ειδικά κατασκευασμένες για τους Μ/Ε AVR. Σε περίπτωση που χρειαστούν και άλλες βιβλιοθήκες, υπάρχει το linker που τις συνδέει. Έπειτα από την μεταγλώττιση γίνεται έλεγχος για εξοικονόμηση χώρου και χρόνου (optimization) και αποθηκεύεται με τον κατάλληλο τύπο αρχείου. Μάλιστα όλη αυτή η διαδικασία υλοποιείται με το πάτημα ενός μόνο κουμπιού. Το μόνο που απομένει είναι να περαστεί αυτή η σειρά από 0 και 1 στην μνήμη του Arduino και να ενημερωθεί το Arduino IDE για το μοντέλο που διαθέτουμε και τη θύρα σύνδεσης. Αυτό το αναλαμβάνει το λογισμικό προγραμματισμού συσκευής που ελέγχει την σειριακή επικοινωνία του υπολογιστή και του Arduino.

| 60 Blink   Arduino 1.0-beta4                                                                 |                                                                  | $\mathbf x$<br>$\Box$<br><b>CON</b> |
|----------------------------------------------------------------------------------------------|------------------------------------------------------------------|-------------------------------------|
| File Edit Sketch Tools Help                                                                  |                                                                  |                                     |
|                                                                                              |                                                                  | ۰Q۰                                 |
| Blink                                                                                        |                                                                  |                                     |
| 1 <sup>±</sup><br>Blink                                                                      |                                                                  |                                     |
|                                                                                              | Turns on an LED on for one second, then off for one second, repe |                                     |
| This example code is in the public domain.<br>$\star/$                                       |                                                                  |                                     |
| void $setup()$ {<br>// initialize the digital pin as an output.<br>pinMode(13, OUTPUT);<br>ł | // Pin 13 has an LED connected on most Arduino boards:           |                                     |
| void $loop()$ {                                                                              |                                                                  |                                     |
| digitalWrite(13, HIGH); // set the LED on                                                    |                                                                  |                                     |
| delay(1000);                                                                                 | // wait for a second                                             |                                     |
| digitalWrite(13, LOW): // set the LED off                                                    |                                                                  |                                     |
| delay(1000);<br>¥                                                                            | // wait for a second                                             |                                     |
|                                                                                              |                                                                  |                                     |
|                                                                                              |                                                                  |                                     |

*Εικ. 5.1.6 γραφικό περιβάλλον Arduino IDE*

### **5.2 ΥΛΙΚΟΛΟΓΙΣΜΙΚΟ MARLIN**

[26]Το Marlin είναι το υλικολογισμικό που χρησιμοποιήθηκε για τον έλεγχο του εκτυπωτή. Εκδόθηκε τον Αύγουστο του 2011 στην ηλεκτρονική πλατφόρμα ανάπτυξης GitHub .com και είναι ανοιχτό προς το κοινό (open source) για εφαρμογή, αλλαγές και μελέτη του προγράμματος. Είναι κατάλληλο για εφαρμογές τρισδιάστατης εκτύπωσης επειδή είναι σχεδιασμένο για Μ/Ε AVR των 8-bit που διαθέτει το Arduino.

[25]Το Marlin είναι εγκατεστημένο στο Arduino και ελέγχει σε πραγματικό χρόνο όλες τις λειτουργίες του εκτυπωτή: συγχρονίζει τις θερμαινόμενες αντιστάσεις, τους κινητήρες, τους αισθητήρες θερμοκρασίας, την οθόνη και άλλα. Χρησιμοποιεί γλώσσα μηχανής G-code. Κάθε εντολή G-code εκτελεί απλές μεταβολές στην κατάσταση του συστήματος π.χ. "μετακίνησε την κεφαλή στην θέση (10, 15 , 4)" θα γραφεί G1 X10 Y15 Z4, το G1 εκτελεί μία γραμμική κίνηση και οι συντεταγμένες έχουν σαν σημείο αναφοράς το home (0, 0, 0) που το ορίζει ο χειριστής. Επίσης έχουμε και το G91, του δίνουμε οδηγίες με τις συντεταγμένες να είναι σχετικές με την παρούσα θέση της κεφαλής.

 Καθώς διαβάζει τις εντολές μια προς μια, τις τοποθετεί σε λίστα προτεραιότητας. Η λειτουργία "stepper interrupt" επεξεργάζεται την λίστα, μετατρέποντας τις εντολές κίνησης G-code σε παλμούς για τους κινητήρες. Οι αισθητήρες ελέγχονται από μία δεύτερη ρουτίνα που εκτελείται λιγότερο τακτικά, ενώ η πρώτη ελέγχει την επεξεργασία των εντολών, την ανανέωση της οθόνης και την συνολική πρόοδο. Αν η CPU δεν έχει την δυνατότητα να πάρει τις ενδείξεις των αισθητήρων, τότε το marlin επαναφορτώνει (reboot) για λόγους ασφαλείας.

#### **Ρυθμίσεις**

 Το Marlin είναι πρόγραμμα γραμμένο σε C++ και αποτελείται από περισσότερα από 40 αρχεία. Για τις προσαρμογές σε 3D εκτυπωτή, το αρχείο που χρησιμοποιούμε είναι το configuration.h . Σε αυτό δηλώνουμε τα χαρακτηριστικά του, όπως διαστάσεις χώρου εκτύπωσης και τα κομμάτια hardware που χρησιμοποιήσαμε (τύπο τροφοδοτικού, Μ/Έ και τις επεκτάσεις του (Shields), πλήθος κεφαλών κ.α.). Υπάρχει μεγάλη πληθώρα εξαρτημάτων με τα λειτουργικά χαρακτηριστικά τους αποθηκευμένα σε βιβλιοθήκες στο marlin, τα οποία λαμβάνοντάς τα υπόψη αναθέτει τις λειτουργίες κατάλληλα.

 Παρακάτω αναφέρονται οι προσαρμογές που κάναμε στο Μarlin ώστε να λειτουργεί ο εκτυπωτής.

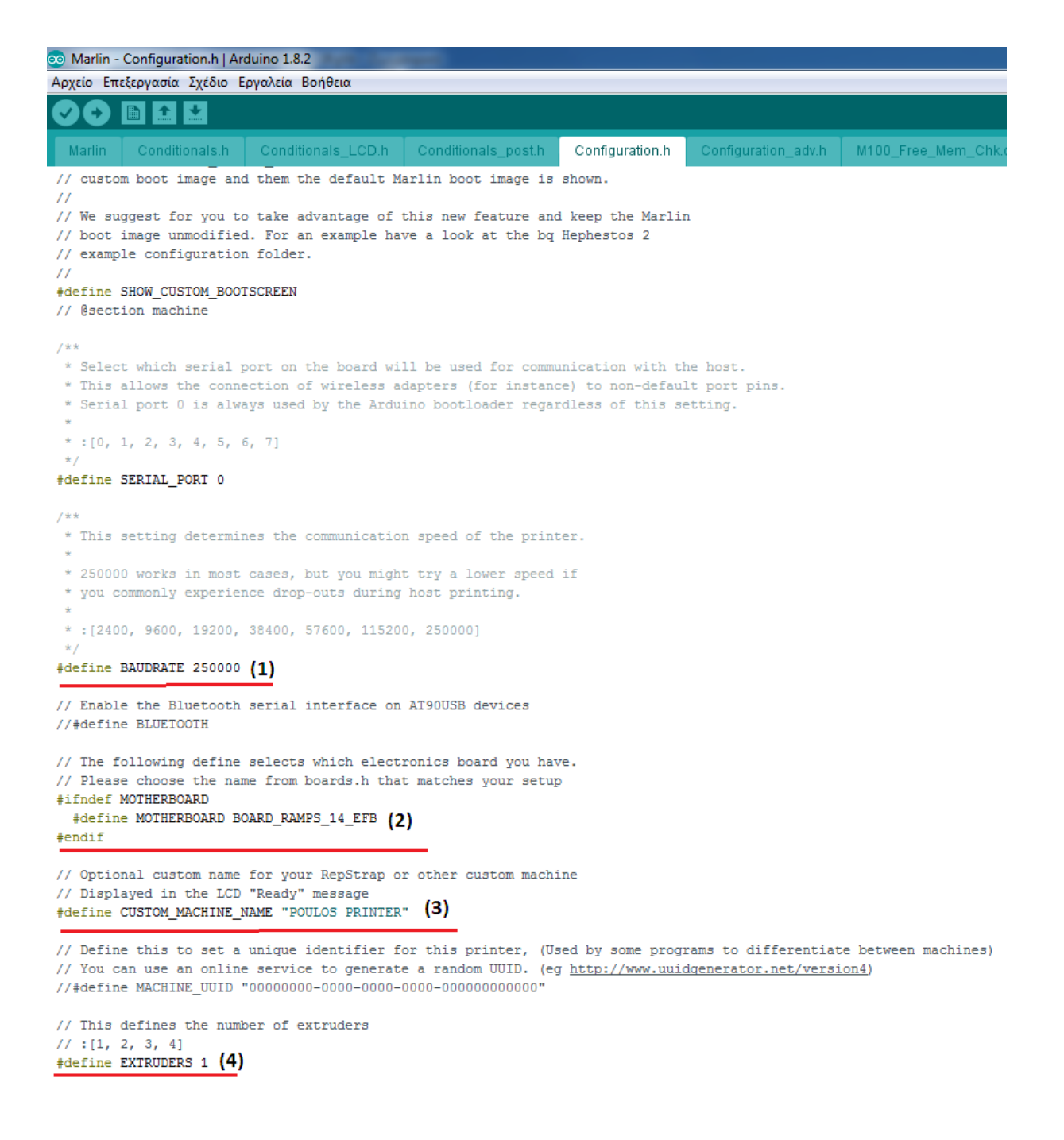

### *Εικ. 5.2.1*

(1) επιλέγουμε Baud Rate. (Το Baud Rate είναι ο ρυθμός μετάδοσης δεδομένων στην επικοινωνία του M/E Arduino με τον υπολογιστή. Καθώς η επικοινωνία είναι αμφίδρομη, το Baud Rate πρέπει να είναι κοινό. Ο ρυθμός αυτός περιορίζεται μόνο από την ικανότητα του Μ/Ε να επεξεργαστεί δεδομένα, τα 250 KBd (Baud) ισοδυναμούν με 250 KBPS ( bits per second))

(2) δηλώνουμε ότι ο Μ/Ε είναι το Arduino Mega2560 και έχει ως shield το RAMPS 1.4

(3) δηλώνουμε το όνομα του εκτυπωτή

(4) δηλώνουμε πλήθος κεφαλών (μία)

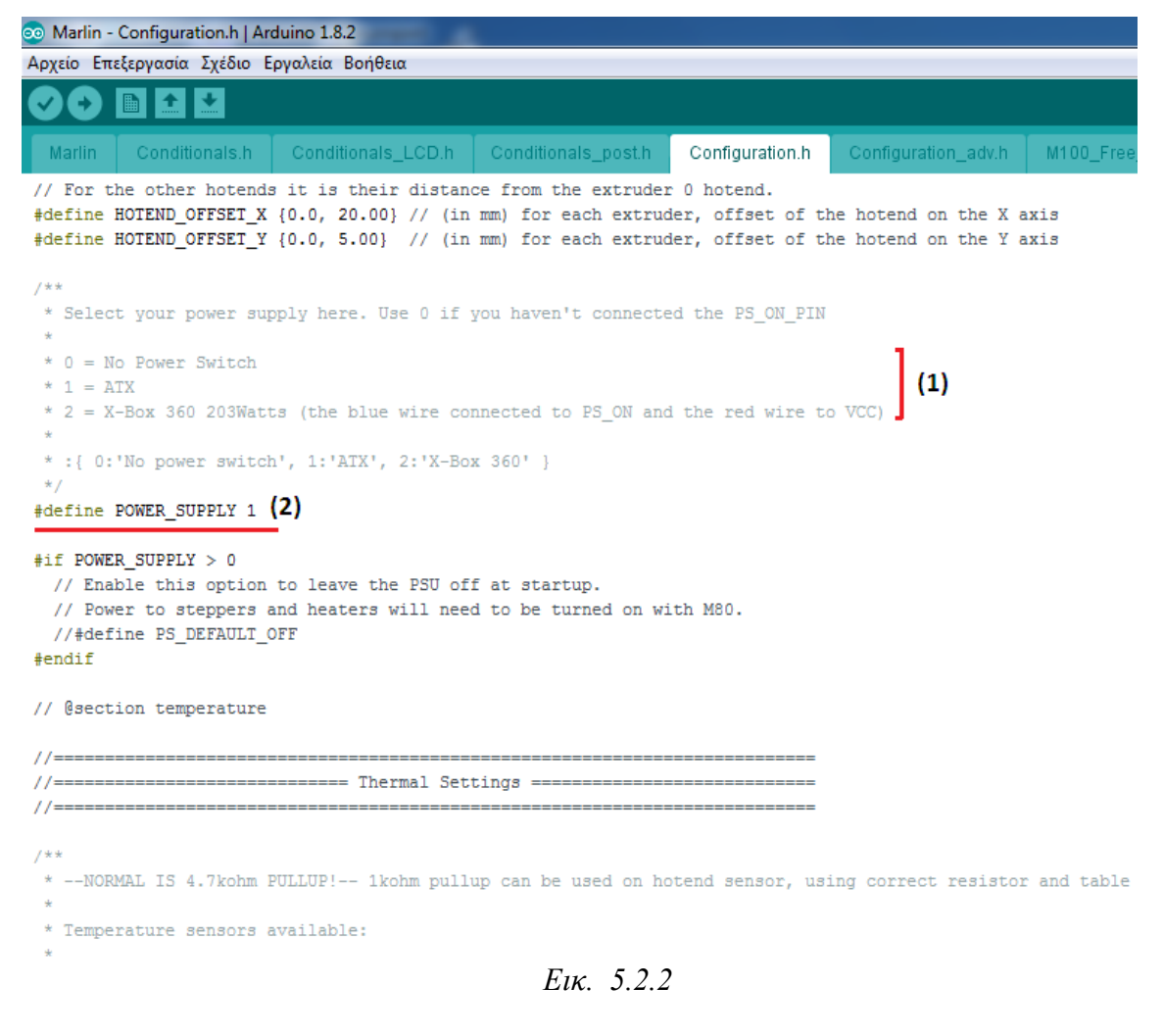

(1) Λίστα με τα τροφοδοτικά που έχει στις βιβλιοθήκες του το marlin (2) Επιλογή του ATX (τροφοδοτικό υπολογιστή)

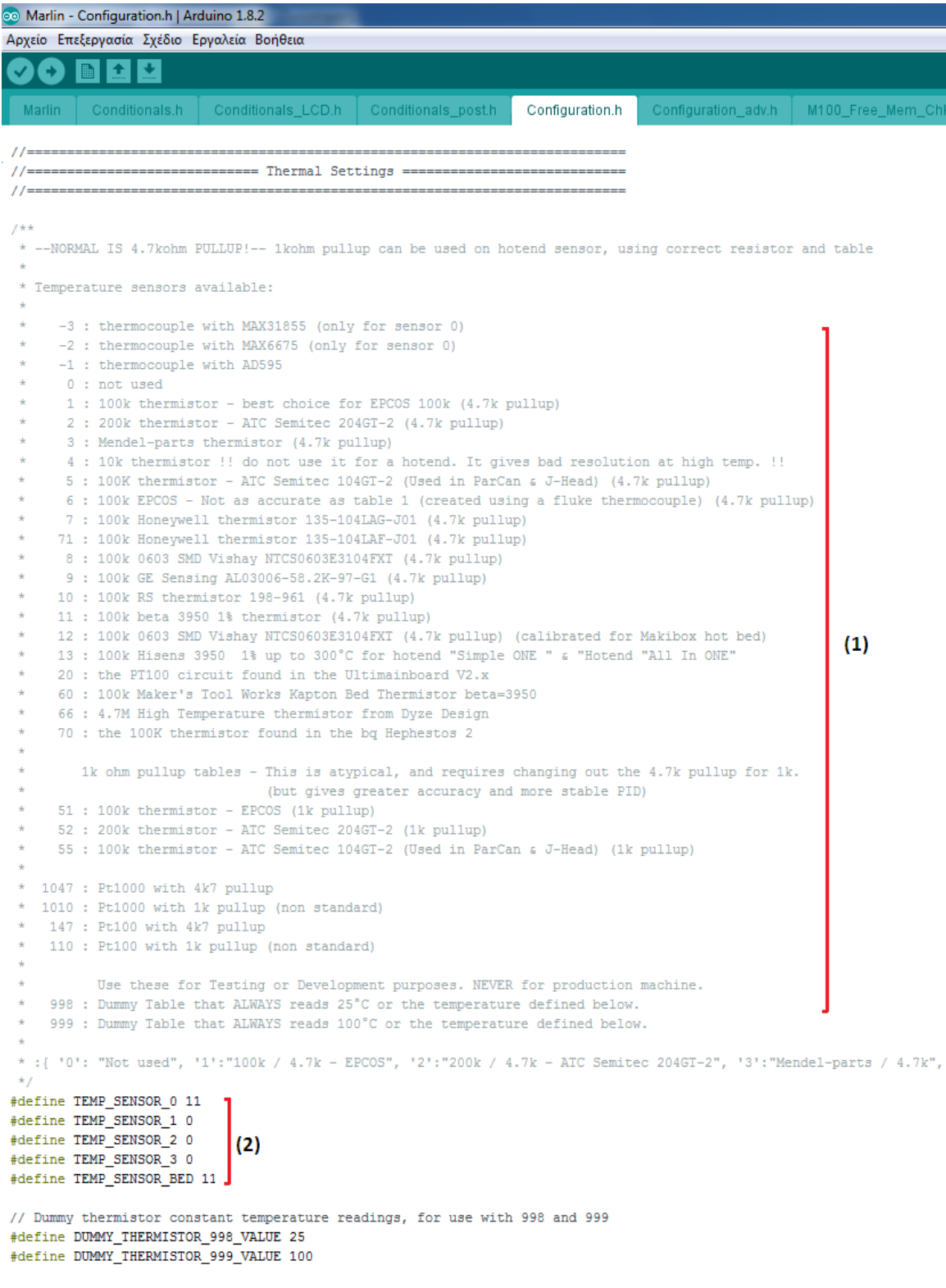

*Εικ. 5.2.3*

1: Λίστα των θερμικών αισθητήρων

2: Επιλογή 100K NTC 3950 thermistor (Ο αισθητήρας 0 βρίσκεται στην θερμαινόμενη περιοχή της κεφαλής και ο Bed στην θερμαινόμενη αντίσταση στην επιφάνεια εκτύπωσης ενώ οι αισθητήρες 1 μέχρι 3 είναι για το ενδεχόμενο που χρησιμοποιούμε παραπάνω από μια κεφαλή).

 Παρακάτω φαίνεται η μέθοδος που ακολουθεί το Marlin (ενότητα Marlin ) σε περίπτωση που δεν υπάρχουν στην βιβλιοθήκη του τα thermistor που θα χρησιμοποιήσουμε . Δίνοντάς του τρεις τιμές για την αντίσταση και την θερμοκρασία (t1, t2, t3, r1, r2, r3) υπολογίζει την Καμπύλη θερμοκρασίας - αντίστασης του thermistor .

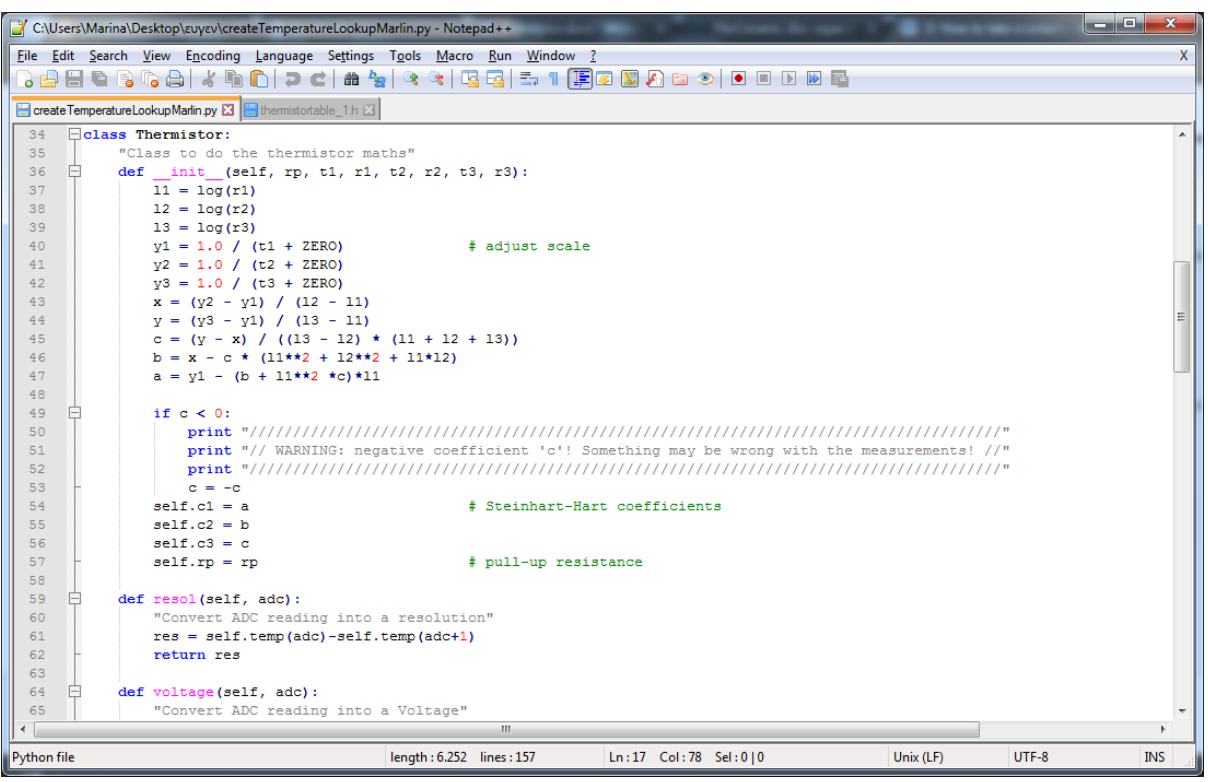

*Εικ.5.2.4<sup>α</sup>*

Υπολογισμός Καμπύλης θερμοκρασίας - αντίστασης του thermistor μέσω του marlin

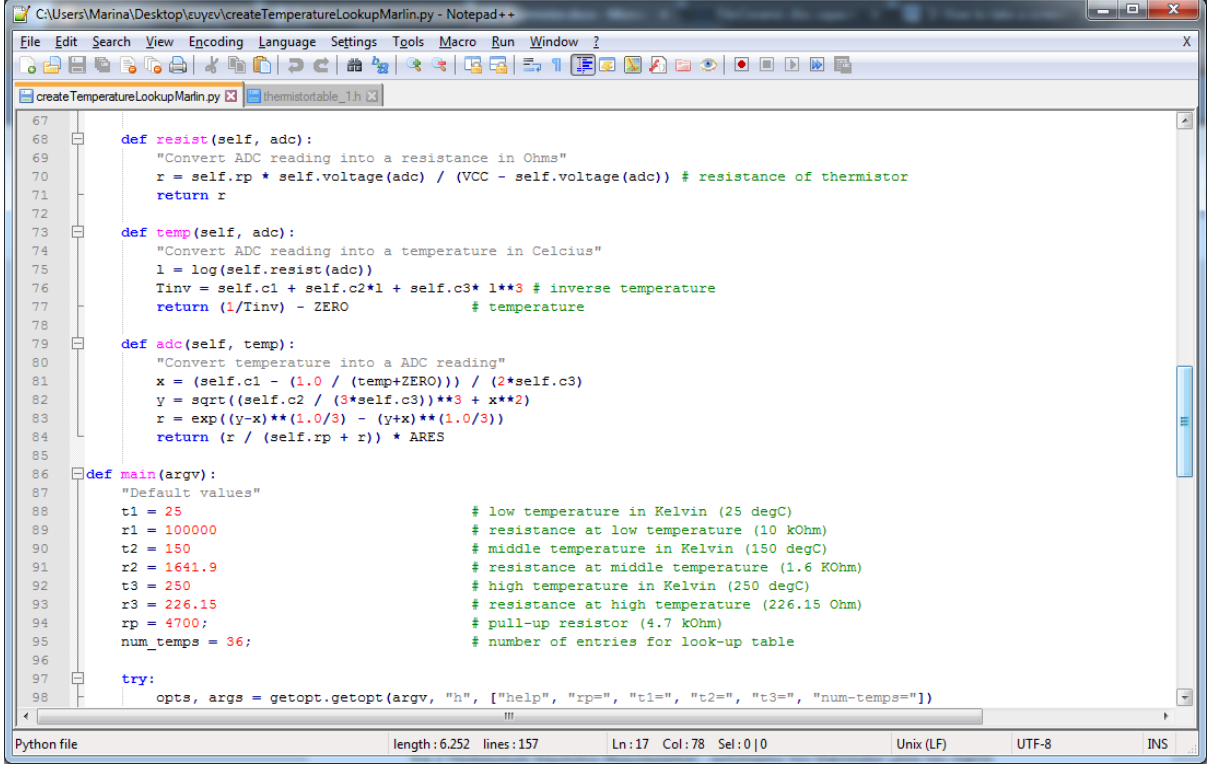

*Εικ.5.2.4β*

|                |   | C:\Users\Marina\Desktop\ευγεν\createTemperatureLookupMarlin.py - Notepad++                | دی دی<br>$\mathbf x$                                                                                                    |
|----------------|---|-------------------------------------------------------------------------------------------|----------------------------------------------------------------------------------------------------|
|                |   | File Edit Search View Encoding Language Settings Tools Macro Run Window ?                 | Х                                                                                                    |
| $\circ$ $\Box$ |   | MOCIMUS CIENTE DO O DO M<br>Haagaaka                                                      |                                                                                                    |
|                |   |                                                                                           |                                                                                                    |
|                |   | create Temperature Lookup Marlin.py E3   Hermistortable_1.h E3                            |                                                                                                    |
| 97             | A | try:                                                                                      | $\begin{array}{c} \begin{array}{c} \begin{array}{c} \begin{array}{c} \end{array} \end{array} \end{array} \end{array} \end{array}$ |
| 98             |   | opts, args = getopt.getopt(argv, "h", ["help", "rp=", "t1=", "t2=", "t3=", "num-temps="]) |                                                                                                    |
| 99             |   | except getopt. GetoptError as err:                                                        |                                                                                                    |
| 100            |   | print str(err)                                                                            |                                                                                                    |
| 101            |   | usage()                                                                                   |                                                                                                    |
| 102<br>103     |   | sys.exit(2)                                                                               |                                                                                                    |
| 104            | ⊟ |                                                                                           |                                                                                                    |
| 105            | F | for opt, arg in opts:<br>if opt in $(" - h", " -- help")$ :                               |                                                                                                    |
| 106            |   | usage()                                                                                   |                                                                                                    |
| 107            |   | sys.exit()                                                                                |                                                                                                    |
| 108            |   | elif $opt == "--rp":$                                                                     |                                                                                                    |
| 109            |   | $rp = int(arg)$                                                                           |                                                                                                    |
| 110            |   | elif opt $==$ "--t1":                                                                     |                                                                                                    |
| $111$          |   | $arg = arg.split(':')$                                                                    |                                                                                                    |
| 112            |   | $t1 = float(arg[0])$                                                                      |                                                                                                    |
| 113            |   | $r1 = float(arg[1])$                                                                      |                                                                                                    |
| 114            |   | elif opt $==$ "--t2":                                                                     |                                                                                                    |
| 115            |   | $arg = arg.split(':')$                                                                    |                                                                                                    |
| 116            |   | $t2 = fl$ oat(arg[0])                                                                     |                                                                                                    |
| 117            |   | $r2 = float(arg[1])$                                                                      |                                                                                                    |
| 118            |   | elif opt $==$ "--t3":                                                                     |                                                                                                    |
| 119            |   | $arg = arg.split(':')$                                                                    |                                                                                                    |
| 120            |   | $t3 = float(arg[0])$                                                                      |                                                                                                    |
| 121            |   | $r3 = float(arg[1])$                                                                      |                                                                                                    |
| 122<br>123     |   | $\text{elif} \text{ opt} == "--num-temps":$                                               |                                                                                                    |
| 124            |   | $num$ temps = int (arg)                                                                   |                                                                                                    |
| 125            |   | $t = Thermistor(rp, t1, r1, t2, r2, t3, r3)$                                              |                                                                                                    |
| 126            |   | $increment = int((ARES-1)/(num temps-1));$                                                |                                                                                                    |
| 127            |   | $step = (TMIN-TMAX) / (num temps-1)$                                                      |                                                                                                    |
| 128            |   | low bound = $t.$ temp(ARES-1);                                                            |                                                                                                    |
| $\leftarrow$   |   | $\mathbf{m}$                                                                              | ×.                                                                                                    |
| Python file    |   | length: 6.252 lines: 157<br>Ln:17 Col:78 Sel:010<br>Unix (LF)<br>UTF-8                    | <b>INS</b>                                                                                                    |

*Εικ.5.2.4γ*

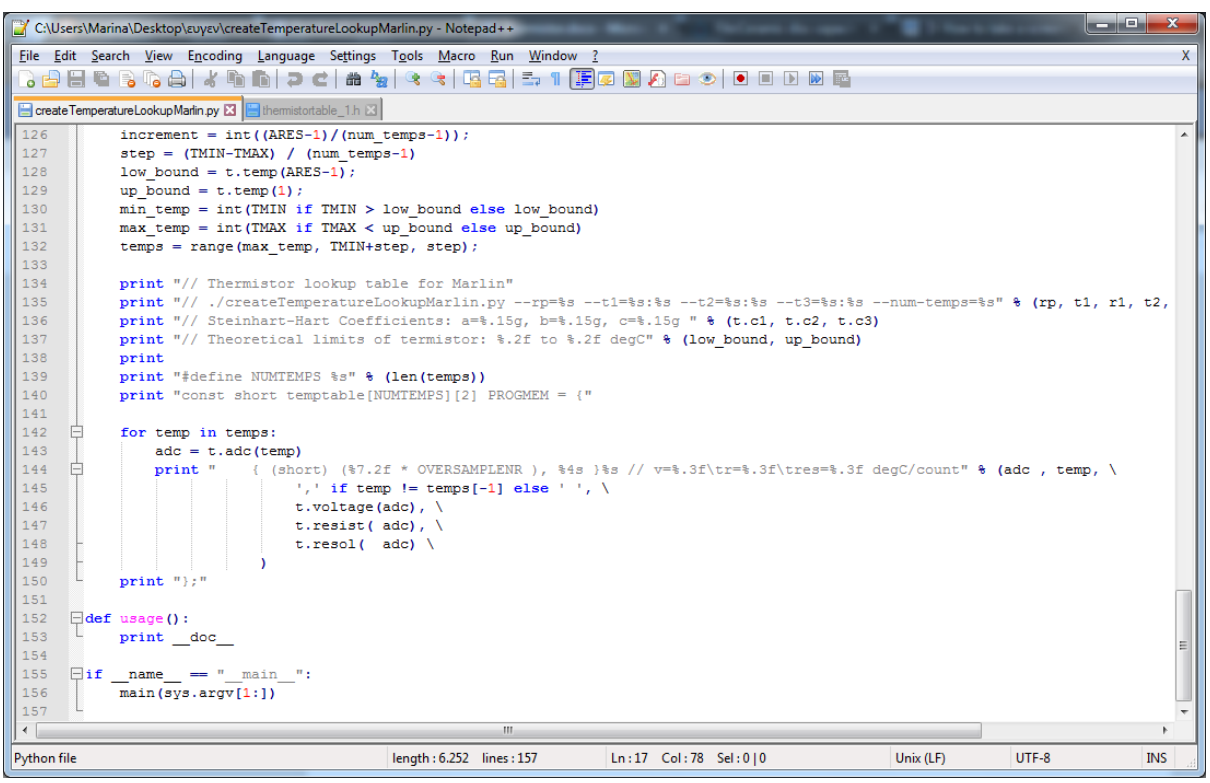

*Εικ.5.2.4δ*

```
60 Marlin - Configuration.h | Arduino 1.8.2
Αρχείο Επεξεργασία Σχέδιο Εργαλεία Βοήθεια
     O
         \blacksquare \blacksquare \blacksquareMarlin | Conditionals.h | Conditionals_LCD.h | Conditionals_post.h
                                                                                         Configuration_adv.h M1
                                                                        Configuration.h
 // every couple of seconds when it can't accept commands.
 \overline{11}#define HOST KEEPALIVE FEATURE
                                         // Disable this if your host doesn't like keepalive messages
 #define DEFAULT KEEPALIVE INTERVAL 2 // Number of seconds between "busy" messages. Set with M113.
 \overline{I}// M100 Free Memory Watcher
II//#define M100_FREE_MEMORY_WATCHER // uncomment to add the M100 Free Memory Watcher for debug purpose
// G20/G21 Inch mode support
\bar{H}//#define INCH_MODE_SUPPORT
\overline{11}// M149 Set temperature units support
II#define TEMPERATURE UNITS SUPPORT
// @section temperature
// Preheat Constants
 #define PREHEAT 1 TEMP HOTEND 180
                                                                    (1)#define PREHEAT_1_TEMP_BED 70<br>#define PREHEAT_1_FAN_SPEED 255 // Value from 0 to 255
 #define PREHEAT 2 TEMP HOTEND 240
                                                                    (2)#define PREHEAT 2 TEMP BED 110
 #define PREHEAT 2 FAN SPEED
                                 255 // Value from 0 to 255
\bar{H}// Nozzle Park -- EXPERIMENTAL
\boldsymbol{H}// When enabled allows the user to define a special XYZ position, inside the
// machine's topology, to park the nozzle when idle or when receiving the G27
// command.
 \overline{I}Εικ.5.2.5
```
(1) ρύθμιση προθέρμανσης για εκτύπωση με PLA

(2) ρύθμιση προθέρμανσης για εκτύπωση με ABS

Προτού ξεκινήσει η εκτύπωση πρέπει να έχουν φτάσει οι θερμοκρασίες στις τιμές που έχουμε ορίσει.

```
<sup>o</sup> Marlin - Configuration.h | Arduino 1.8.2
Αρχείο Επεξεργασία Σχέδιο Εργαλεία Βοήθεια
 OO BEE
           Conditionals.h Conditionals_LCD.h Conditionals_post.h
                                                                                     Configuration_adv.h M100_Free_Mem_
                                                                    Configuration h
  Marlin
 #define TEMP SENSOR 3 0
 #define TEMP SENSOR BED 11
// Dummy thermistor constant temperature readings, for use with 998 and 999
#define DUMMY THERMISTOR 998 VALUE 25
#define DUMMY THERMISTOR 999 VALUE 100
// Use temp sensor 1 as a redundant sensor with sensor 0. If the readings
// from the two sensors differ too much the print will be aborted.
//#define TEMP SENSOR 1 AS REDUNDANT
#define MAX_REDUNDANT_TEMP_SENSOR_DIFF 10
// Extruder temperature must be close to target for this long before M109 returns success
#define TEMP_RESIDENCY_TIME 10 // (seconds)
#define TEMP_HYSTERESIS 3 // (degC) range of +/- temperatures considered "close" to the target one #define TEMP_WINDOW 1 // (degC) Window around target to start the residency timer x degC early.
// Bed temperature must be close to target for this long before M190 returns success
#define TEMP_BED_RESIDENCY_TIME 10 // (seconds)
#define TEMP BED HYSTERESIS 3 // (degC) range of +/- temperatures considered "close" to the target one
#define TEMP BED WINDOW
                                     // (degC) Window around target to start the residency timer x degC early.
                            \overline{1}// The minimal temperature defines the temperature below which the heater will not be enabled It is used
// to check that the wiring to the thermistor is not broken.
// Otherwise this would lead to the heater being powered on all the time.
#define HEATER 0 MINTEMP 5 '
#define HEATER_1_MINTEMP 5
                               (1)#define HEATER_2_MINTEMP 5
#define HEATER_3_MINTEMP 5
#define BED_MINTEMP 5
// When temperature exceeds max temp, your heater will be switched off.
// This feature exists to protect your hotend from overheating accidentally, but *NOT* from thermistor short/failure!
// You should use MINTEMP for thermistor short/failure protection.
#define HEATER_0_MAXTEMP 275'
#define HEATER_1_MAXTEMP 275
                                (2)#define HEATER_2_MAXTEMP 275
#define HEATER 3 MAXTEMP 275
#define BED MAXTEMP 150
//==============================
11 = = = = = = =
          --------------------- PID Settings ------
11 = 1// PID Tuning Guide here: http://reprap.org/wiki/PID_Tuning
```
*Εικ.5.2.6*

(1) Ελάχιστη επιτρεπτή θερμοκρασία (αν η ένδειξη των αισθητήρων βρεθεί κάτω από αυτή την τιμή τότε οι θερμαινόμενες αντιστάσεις δεν θα λειτουργήσουν. Λειτουργεί ως έλεγχος συνέχειας/βραχυκυκλώματος των κυκλωμάτων των αισθητήρων)

(2) Μέγιστη επιτρεπτή θερμοκρασία (αν η ένδειξη των αισθητήρων βρεθεί πάνω από αυτή την τιμή τότε οι θερμαινόμενες αντιστάσεις παύουν να λειτουργούν. Λειτουργεί σαν θερμικό στην περίπτωση που υπάρξει πρόβλημα στον βρόχο ελέγχου θερμοκρασίας των αντιστάσεων)

```
60 Marlin - Configuration.h | Arduino 1.8.2
Αρχείο Επεξεργασία Σχέδιο Εργαλεία Βοήθεια
 90 B B B
  Marlin Conditionals.h Conditionals_LCD.h Conditionals_post.h
                                                                         Configuration.h
                                                                                          Confi
// ReprapWorld Graphical LCD
// https://reprapworld.com/?products details&products id/1218
\boldsymbol{H}//#define REPRAPWORLD GRAPHICAL LCD
\overline{11}// Activate one of these if you have a Panucatt Devices
// Viki 2.0 or mini Viki with Graphic LCD
// http://panucatt.com
\overline{II}//#define VIKI2
//#define miniVIKI
\mathcal{I}\mathcal{I}// Adafruit ST7565 Full Graphic Controller.
// https://github.com/eboston/Adafruit-ST7565-Full-Graphic-Controller/
\overline{11}//#define ELB_FULL_GRAPHIC_CONTROLLER
\overline{U}// RepRapDiscount Smart Controller.
// http://reprap.org/wiki/RepRapDiscount_Smart_Controller
\boldsymbol{H}// Note: Usually sold with a white PCB.
\overline{11}#define REPRAP_DISCOUNT_SMART_CONTROLLER
\bar{H}// GADGETS3D G3D LCD/SD Controller
// http://reprap.org/wiki/RAMPS 1.3/1.4 GADGETS3D Shield with Panel
\bar{H}// Note: Usually sold with a blue PCB.
\boldsymbol{H}//#define G3D_PANEL
\overline{I}// RepRapDiscount FULL GRAPHIC Smart Controller
// http://reprap.org/wiki/RepRapDiscount_Full_Graphic_Smart_Controller
\overline{11}//#define REPRAP DISCOUNT FULL GRAPHIC SMART CONTROLLER
\frac{1}{2}// MakerLab Mini Panel with graphic
// controller and SD support - http://reprap.org/wiki/Mini_panel
\overline{U}Εικ.5.2.7
```
Διαλέγουμε μέσα από την λίστα του marlin την οθόνη που έχουμε χρησιμοποιήσει.

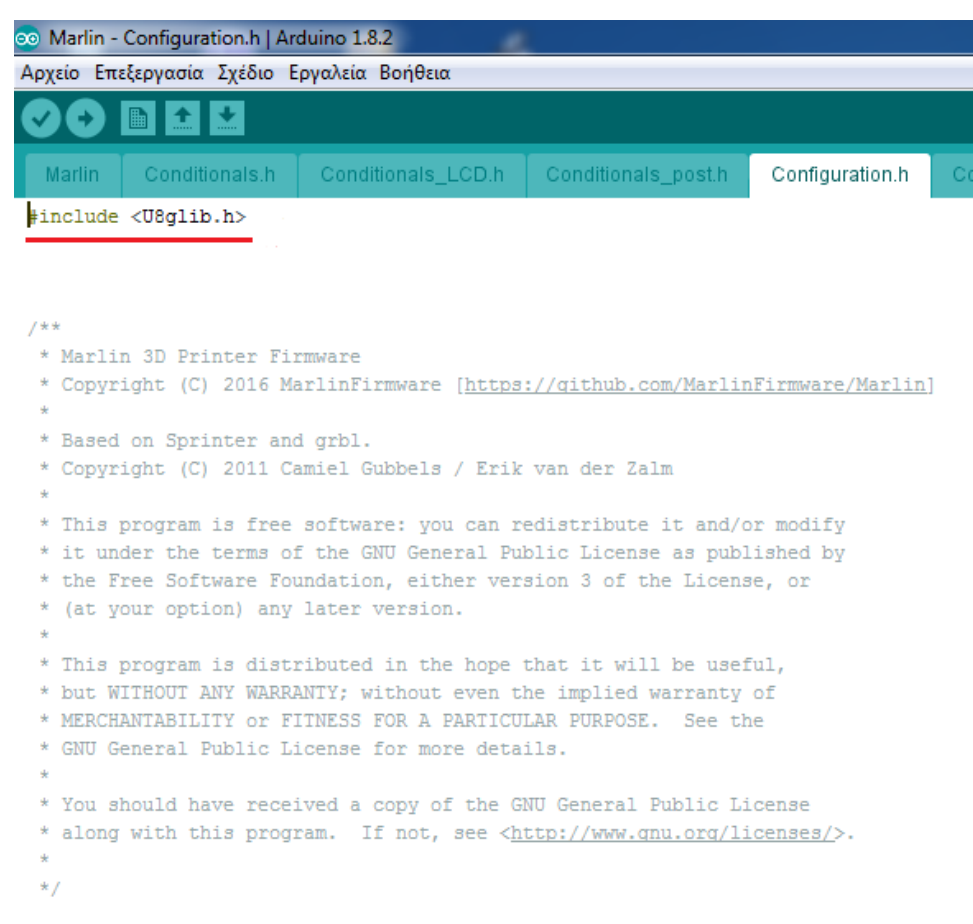

*Εικ.5.2.8*

 Εισάγουμε τη βιβλιοθήκη για την δημιουργία γραφικών στην οθόνη , την οποία κατεβάσαμε από το github.com/olikraus/u8glib και αποθηκεύεται απευθείας στο marlin.

```
60 Marlin - Configuration.h | Arduino 1.8.2
Αρχείο Επεξεργασία Σχέδιο Εργαλεία Βοήθεια
 90
         ▐▉▌▙▌▙
                                                                                  Configuration_adv.h M100_Free_Mem_Chk.
                          Conditionals_LCD.h Conditionals_post.h
                                                                  Configuration.h
// @section extruder
#define DISABLE_E false // For all extruders
#define DISABLE INACTIVE EXTRUDER true //disable only inactive extruders and keep active extruder enabled
// @section machine
// Invert the stepper direction. Change (or reverse the motor connector) if an axis goes the wrong way.
#define INVERT_X_DIR false
#define INVERT_Y_DIR true
                              (1)#define INVERT_Z_DIR true
// @section extruder
// For direct drive extruder v9 set to true, for geared extruder set to false.
#define INVERT_EO_DIR false
#define INVERT E1 DIR false
#define INVERT E2 DIR false
#define INVERT_E3_DIR false
// @section homing
//#define Z_HOMING_HEIGHT 4 // (in mm) Minimal z height before homing (G28) for Z clearance above the bed, clamps, ...
                             // Be sure you have this distance over your Z_MAX_POS in case.
// ENDSTOP SETTINGS:
// Sets direction of endstops when homing; 1=MAX, -1=MIN
//:[-1, 1]#define X_HOME_DIR -1
#define Y_HOME_DIR -1<br>#define Z_HOME_DIR -1
                         (2)#define min_software_endstops true // If true, axis won't move to coordinates less than HOME_POS.
#define max_software_endstops true // If true, axis won't move to coordinates greater than the defined lengths below.
// @section machine
// Travel limits after homing (units are in mm)
#define X MIN POS 0
#define Y MIN POS 0
#define Z_MIN_POS 0
                          (3)#define X_MAX_POS 180
#define Y_MAX_POS 180
#define Z_MAX_POS 180
```
*Εικ. 5.2.9*

(1) Επιλογή για να αντιστρέψουμε την προκαθορισμένη φορά περιστροφής των κινητήρων (Βάλαμε τον κινητήρα που ελέγχει τον άξονα X ανάποδα ώστε να έχει σταθερή βάση στο ξύλινο πλαίσιο).

(2) Δηλώνουμε που βρίσκονται τα τερματικά, στην αρχή των αξόνων home (0, 0, 0).

(3) Δηλώνουμε τις διαστάσεις του χώρου εκτύπωσης σε mm, με σημείο αναφοράς το home.

```
60 Marlin - Configuration.h | Arduino 1.8.2
Αρχείο Επεξεργασία Σχέδιο Εργαλεία Βοήθεια
  0 Ө
        ▐▇▏▙▏▙▁
           Conditionals.h | Conditionals_LCD.h | Conditionals_post.h
                                                                   Configuration.h
                                                                                   Configuration_adv.h | M100_Fr
  * You can set distinct factors for each E stepper, if needed.
  * If fewer factors are given, the last will apply to the rest.
  * Note that if EEPROM is enabled, saved values will override these.
  \star /
 7 * ** Default Axis Steps Per Unit (steps/mm)
  * Override with M92
                                        X, Y, Z, EO [, E1[, E2[, E3]]]
 *#define DEFAULT_AXIS_STEPS_PER_UNIT { 97.00, 96.50, 380.00, 125 } (1)
 7*** Default Max Feed Rate (mm/s)
  * Override with M203
                                         X, Y, Z, EO [, E1[, E2[, E3]]]
 \star#define DEFAULT MAX FEEDRATE
                                       \{300, 300, 5, 9\} (2)
 7 * ** Default Max Acceleration (change/s) change = mm/s
  * (Maximum start speed for accelerated moves)
  * Override with M201
                                         X, Y, Z, EO [, E1[, E2[, E3]]]
  \star\{2000, 2000, 100, 10000\} (3)
 #define DEFAULT_MAX_ACCELERATION
7*** Default Acceleration (change/s) change = mm/s
 * Override with M204
 \pmM204 P Acceleration
    M204 R Retract Acceleration<br>M204 T Travel Acceleration
 \Delta \omega*#define DEFAULT_ACCELERATION
                                       3000
                                              // X, Y, Z and E acceleration for printing moves
 #define DEFAULT_RETRACT_ACCELERATION 3000 // E acceleration for retracts
 #define DEFAULT_TRAVEL_ACCELERATION 3000 // X, Y, Z acceleration for travel (non printing) moves
 7 * ** Default Jerk (mm/s)
  * "Jerk" specifies the minimum speed change that requires acceleration.
                                                    Εικ. 5.2.10
```
(1) Δηλώνουμε το πλήθος των βημάτων του κινητήρα που θα κινήσουν την κεφαλή κατά 1mm. Για τον υπολογισμό τους παίρνουμε την γωνία βήματος του κινητήρα (1.8 μοίρες) και την πολλαπλασιάζουμε με την υποδιαίρεση βήματος του driver (1/16) που ισούται με 3200 (steps/rev)

 $360/1.8 = 200$  steps/rev  $200/(1/16) = 200 * 16 = 3200$  steps/rev

 Αφού έχουμε βρει το πλήθος των βημάτων ανά περιστροφή, μετά βρίσκουμε την απόσταση που διανύει η κεφαλή σε μια πλήρη περιστροφή. Για τους άξονες Χ και Υ αυτό γίνεται πολλαπλασιάζοντας τα δόντια του γραναζιού (16) με την απόσταση τον δοντιών στον ιμάντα (2mm). Ενώ για τον Z πολλαπλασιάζουμε την απόσταση μεταξύ τον σπειρωμάτων (2mm) με το πλήθος τους (4). Τέλος διαιρούμε το πλήθος των βημάτων με την απόσταση μίας περιστροφής.

Για Χ και Υ :  $16* 2 = 32$  mm/rev = 0.03125 rev/mm  $\Rightarrow$  3200\* 0.03125 = 100 steps/mm Για Ζ :  $4*2 = 8$  mm/rev = 0.125 rev/mm  $\Rightarrow$  3200\* 0.125 = 400 steps/mm

 Οι τιμές που έχουμε ορίσει απήχαν από αυτές που αρχικά υπολογίσαμε. Μετά από πολλές εκτυπώσεις, καταλήξαμε σε αυτά τα νούμερα και έχοντας απόκλιση από το ψηφιακό σχέδιο της τάξης των 10-100 μm.

(2) δηλώνουμε τις μέγιστες επιτρεπτές ταχύτητες ως μέτρο προστασίας τον κινητήρων, οι μονάδες μετρήσεις εδώ είναι mm/λεπτό.

(3) δηλώνουμε τις μέγιστες επιτρεπτές επιταχύνσεις πάλι σαν μέτρο προστασίας των κινητήρων.

## **5.3 Slicer**

[27],[30]Τα slicers είναι προγράμματα που δέχονται τρισδιάστατα ψηφιακά σχέδια (CAD – computer aided design) και τα μετατρέπουν σε εντολές Gcode ώστε να εκτελεστούν από τον εκυπωτή. Το slicer που επιλέξαμε εμείς ονομάζεται **Slic3r**. Ξεκίνησε το 2011 από τον Alessandro Ranellucci, έχει χαρακτήρα open source που σημαίνει ότι οι βελτιώσεις και οι διορθώσεις των προβλημάτων είναι αποτέλεσμα της ομαδικής εργασίας των χρηστών της ηλεκτρονικής πλατφόρμας GitHub. Το προμηθευτήκαμε από την επίσημη ιστοσελίδα του slic3r.org/download, επιλέγοντας την πιο καινούργια σταθερή έκδοση για το λογισμικό που διαθέτουμε.

 Πιο συγκεκριμένα, το slic3r τεμαχίζει το σχέδιο σε ορίζοντιες λωρίδες, δημιουργεί στηρίγματα όπου χρειάζονται, γεμίζει το εσωτερικό του σχεδίου, επιλέγει την πορεία που θα εκτελέσει η κεφαλή για να εκτυπώσει το ομοίωμα και υπολογίζει την απαιτούμενη ποσότητα υλικού.

## **Εγκατάσταση σε Windows**

[29]Αφού κατεβάσουμε το συμπιεσμένο αρχείο και το αποσυμπιέσουμε σε φάκελο της επιλογής μας, προκύπτει φάκελος που εμπεριέχει δύο εκτελέσιμα αρχεία:

• slic3r.exe - ξεκινά την έκδοση GUI.

• slic3r-console.exe - μπορεί να χρησιμοποιηθεί από τη γραμμή εντολών.

(Στη συνέχεια μπορεί να διαγραφεί το ληφθέν αρχείο)

Εκτελώντας το slic3r.exe ξεκινάει η εγκατάσταση και εμφανίζεται ο οδηγός ρύθμισης παραμέτρων.

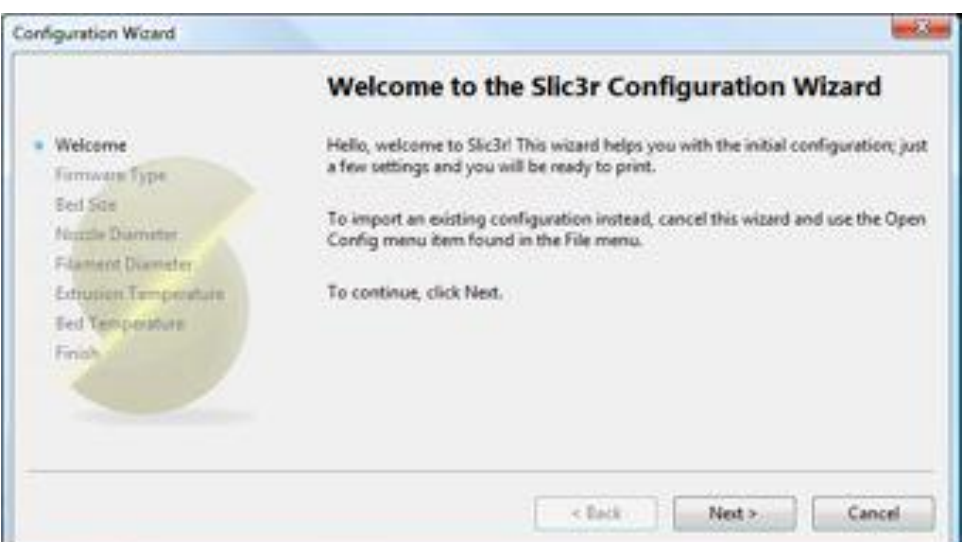

*Εικ. 5.3.1 Οθόνη υποδοχής*

Εκεί μας ζητείται μια διευκρίνιση κάποιων παραμέτρων:

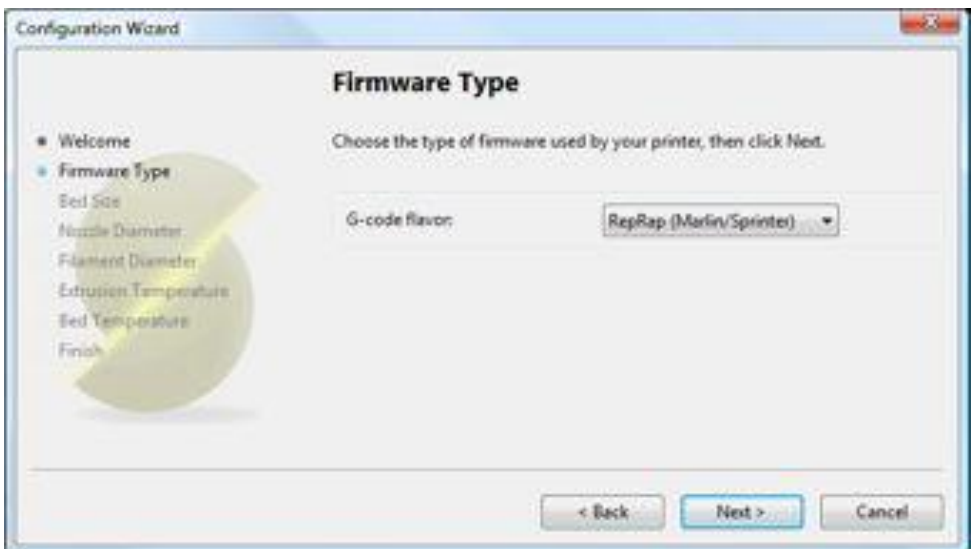

*Εικ.5.3.2 Τύπος υλικολογισμικού.*

 Το gcode που παράγεται από το Slic3r είναι προσαρμοσμένο για κάθε είδος υλικολογισμικού ξεχωριστά.

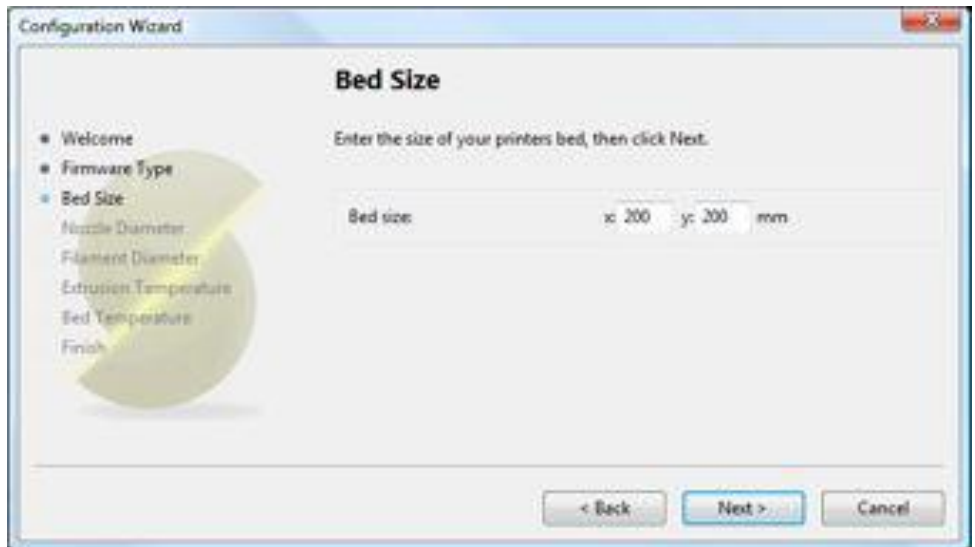

*Εικ. 5.3.3 Επιφάνεια εκτύπωσης.*

 Εδώ δηλώνουμε τις διαστάσεις της επιφάνειας εκτύπωσης, δηλαδή την μέγιστη απόσταση που μπορεί να διανύσει η κεφαλή στους άξονες Χ και Υ .

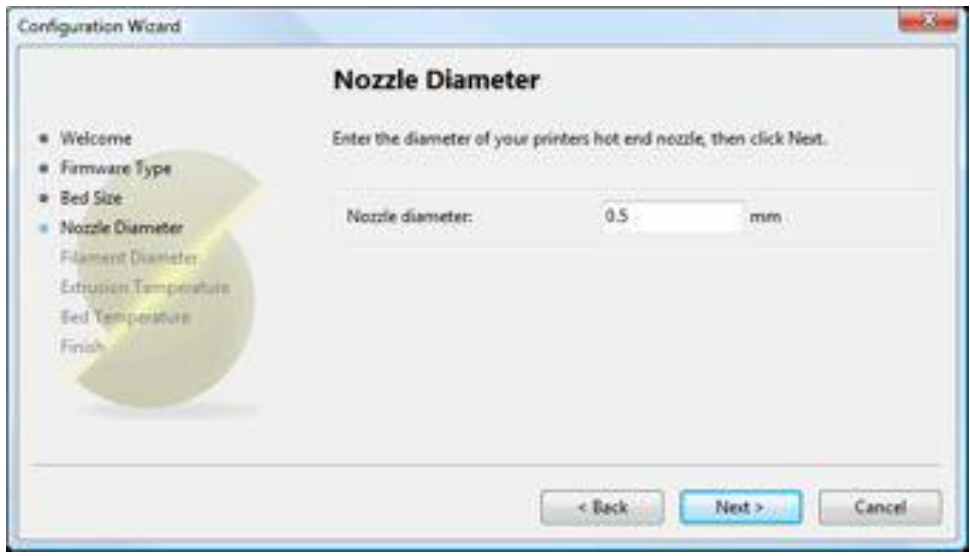

*Εικ. 5.3.4 Διάμετρος ακροφυσίου*

 Η Διάμετρος του ακροφυσίου δίνεται μαζί με το ακροφύσιο κατά την αγορά του. Αν δεν υπάρχει κάποιο έγγραφο μαζί του, τότε μπορούμε να εξωθήσουμε λίγο νήμα στον αέρα με πολύ αργό ρυθμό και να το μετρήσουμε με ένα παχύμετρο .

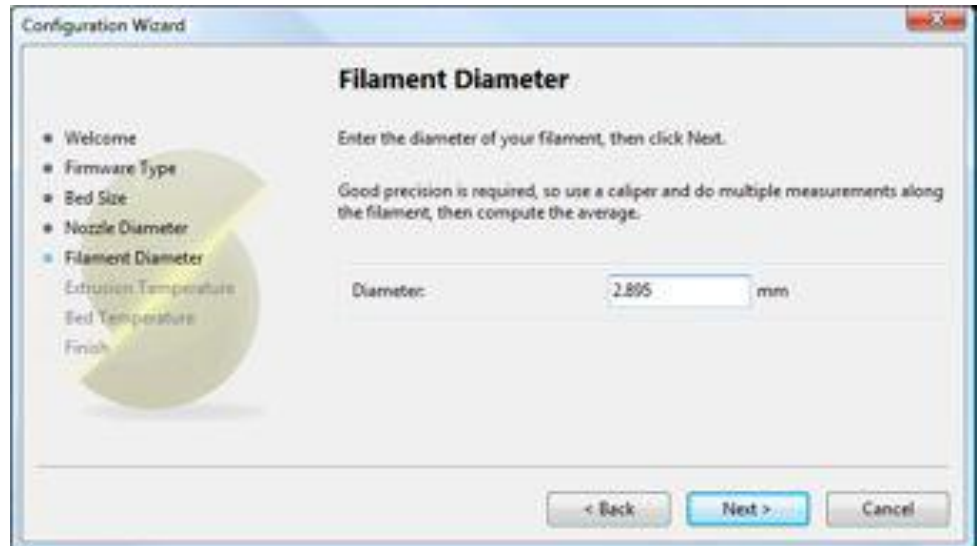

*Εικ. 5.3.5 Διάμετρος νήματος*

 Για να έχει ακριβές αποτελέσματα το slic3r πρέπει να υπολογίσει πόσο υλικό εξωθείται. Τυπικοί διάμετροι νήματος είναι 1.75mm και 3mm (κατά την αγορά του δίνεται ακριβής περιγραφή των χαρακτηριστικών του νήματος).

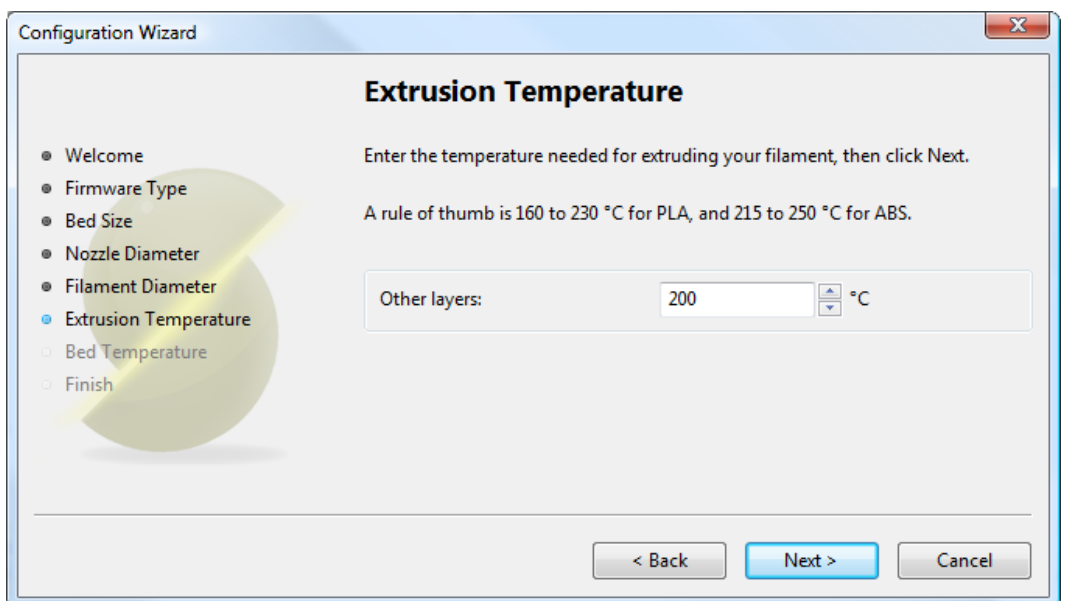

*Εικ. 5.3.7 Θερμοκρασία εξώθησης*

 Η θερμοκρασία εξώθησης εξαρτάται από το υλικό και με το κάθε υλικό μπορούμε να εκτυπώσουμε σε ένα εύρος θερμοκρασιών (π.χ. για το PLA οι θερμοκρασίες κυμαίνονται από 160 μέχρι 230 βαθμούς κελσίου και για το ABS από 215 μέχρι 250). Αυτή η παράμετρος πρέπει να ορισθεί με ακρίβεια μέσω της μεθόδου δοκιμής και σφάλματος, καθώς η κατάλληλη θερμοκρασία μπορεί να αλλάξει από την ταχύτητα εκτύπωσης μέχρι και από το χρώμα του υλικού.

(δίνεται η επιλογή να βάλουμε την θερμοκρασία 0 ώστε να ελεγχθεί από το πάνελ του εκτυπωτή)

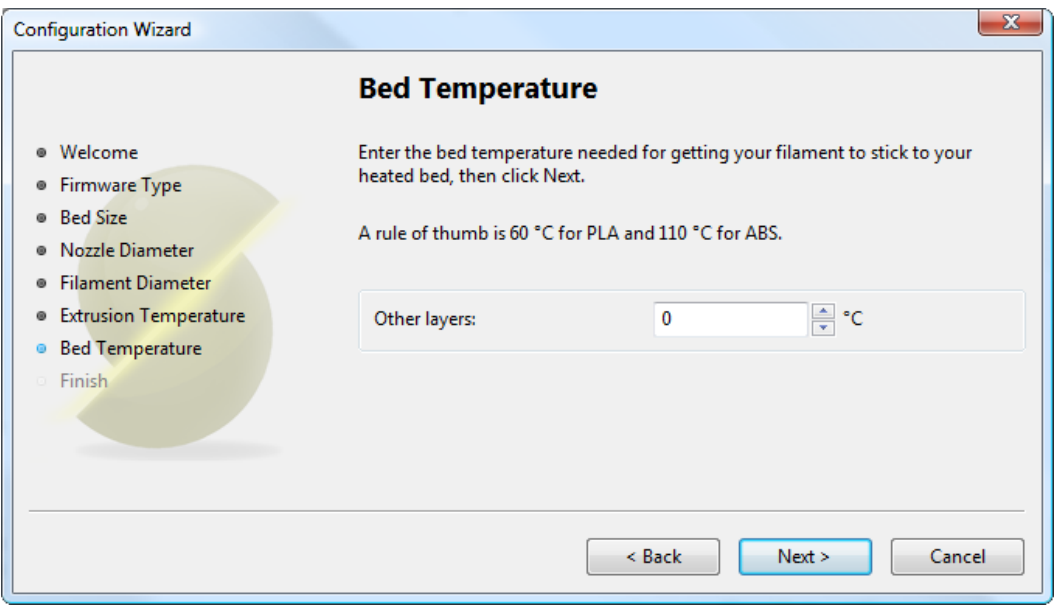

*Εικ. 5.3.8 θερμοκρασία χώρου εκτύπωσης*

 Ομοίως με την θερμοκρασία εξώθησης , η θερμοκρασία του χώρου εκτύπωσης εξαρτάται από υλικό με το PLA θέλουμε ~60 βαθμούς κελσίου και για το ABS ~110. (δίνεται η επιλογή να βάλουμε την θερμοκρασία 0 ώστε να ελεγχθεί από το πάνελ του

εκτυπωτή)

 Μετά από την ρύθμιση των παραμέτρων επιλέγουμε τον χώρο που θα αποθηκευτεί το slic3r και ξεκινά η εγκατάσταση. Περιμένουμε λίγα λεπτά και το πρόγραμμα είναι έτοιμο για χρήση. Παρακάτω φαίνεται η επιφάνεια εργασίας του slic3r , ονομάζεται plater και είναι η κάτοψη τις επιφάνειας εκτύπωσης.

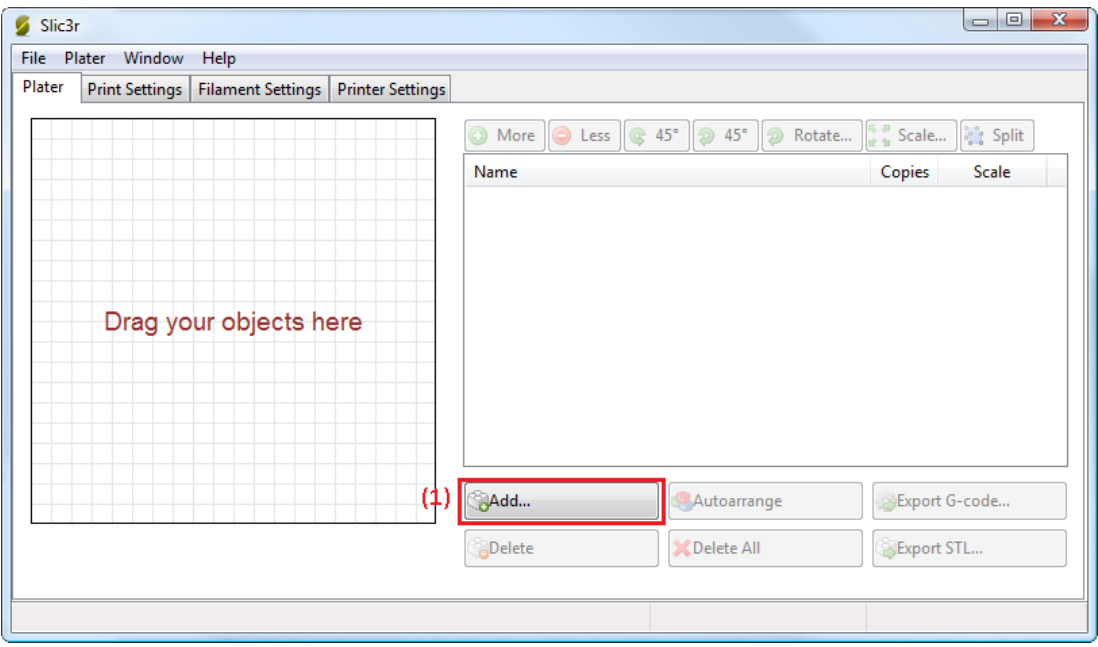

*Εικ. 5.3.9 plater (κενό).*

 Τώρα χρειαζόμαστε ένα τρισδιάστατο μοντέλο (CAD) που είτε μπορούμε να το δημιουργήσουμε εμείς μέσω τον ανάλογων προγραμμάτων (π.χ. FreeCAD , Sketchup, OpenSCAD ) ή να τα κατεβάσουμε από κάποια online αποθήκη CAD όπως το Thingiverse.com . Τα αρχεία των μοντέλων που δέχεται το slic3r και τα slicers γενικά πρέπει να είναι σε μορφή STL . Ως παράδειγμα χρησιμοποιούμε το minimug.stl (Εικ. 5.3.10).

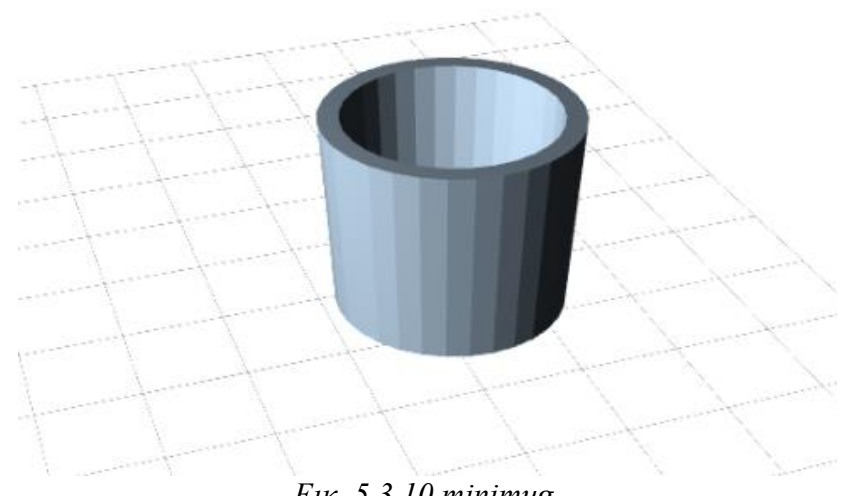

*Εικ. 5.3.10 minimug.*

 Για να φορτώσουμε το αρχείο στο slic3r μπορούμε να χρησιμοποιήσουμε το κουμπί add (Εικ.08 (1)) ή να επιλέξουμε το αρχείο και έχοντας πατημένο το δεξί πλήκτρο του ποντικιού να το σύρουμε στο slic3r.

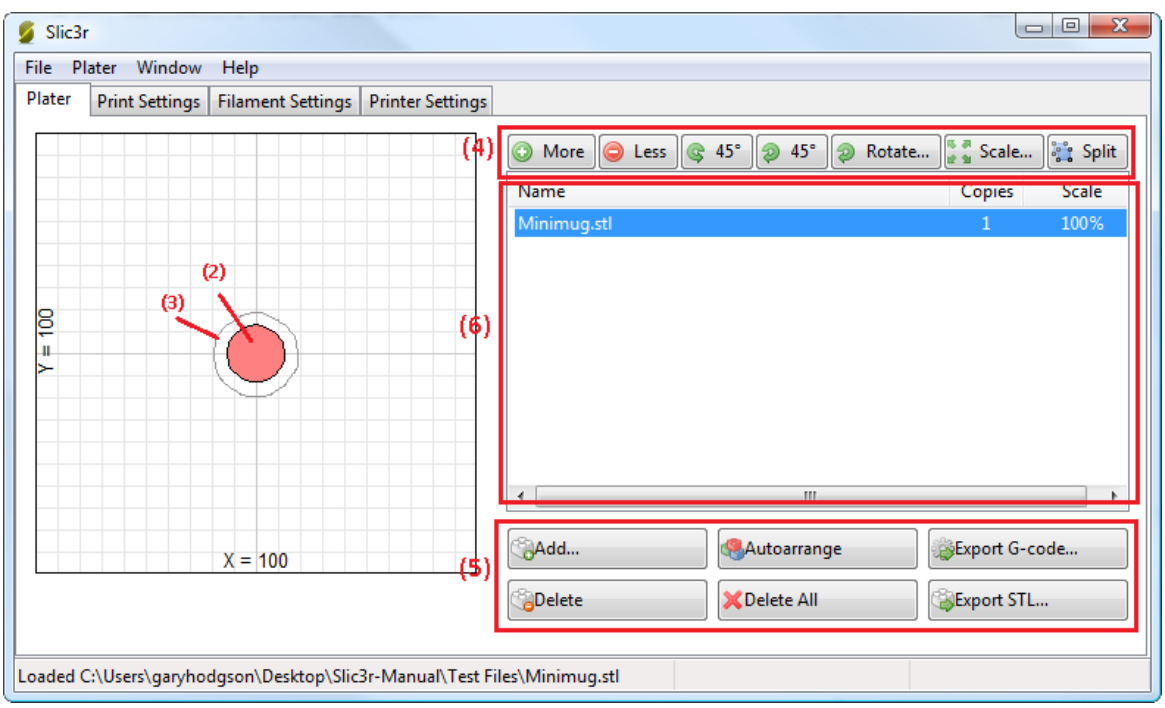

*Εικ. 5.3.11 plater με φορτωμένο το minimug.*

 Εδώ βλέπουμε την κάτοψή του (σχήμα 2), ο κύκλος γύρω του (σχήμα 3) είναι μια απλή περίμετρος μερικά mm μακριά από το μοντέλο θα εκτυπωθεί πρώτα για να εξασφαλιστεί η ομαλή ροή του πλαστικού.

 Στο πάνω δεξιά μέρος της οθόνης (4) βλέπουμε τις βασικές επιλογές επεξεργασίας του μοντέλου

- More/less : διαμόρφωση του πλήθους των μοντέλων που θα εκτυπώσουμε
- Περιστροφή 45 μοιρών αριστερόστροφα (counter-clockwise)
- Περιστροφή 45 μοιρών δεξιόστροφα (clockwise)
- Rotate : κρατώντας το πατημένο το μοντέλο περιστρέφεται δεξιόστροφα
- Scale : μεγαλώνουμε ή μικραίνουμε το μέγεθος του μοντέλου
- Split : χωρίζει τα σύνθετα μοντέλα στα κομμάτια τα οποία αποτελείται δίνοντας την δυνατότητα να επεξεργαστούμε το καθένα ξεχωριστά

Στο κάτω δεξιά μέρος βρίσκονται οι επιλογές προσθαφαίρεσης και εξαγωγής των μοντέλων

- Add : όπως προαναφέραμε εισάγουμε μοντέλα στο slic3r
- Delete : διαγράφουμε το επιλεγμένο μοντέλο(η επιλογή γίνετε στην λίστα από πάνω (6))
- Autoarrange : με αυτή την επιλογή το πρόγραμμα προσπαθεί να οργανώσει τα μοντέλα με τον πιο εργονομικό τρόπο
- Export STL : αποθηκεύει το παρόν αρχείο σε μορφή .STL
- Export G-code : ξεκινάει ο τεμαχισμός των μοντέλων και παράγει τις κατάλληλες εντολές G-code

## **Ρυθμίσεις (Settings)**

Ρυθμίσεις εκτύπωσης (print settings)

 Οι ρυθμίσεις εκτύπωσης όπως δηλώνει και το όνομα, έχουν να κάνουν με την εκτύπωση , με την κάθε εκτύπωση ξεχωριστά, έτσι τις παραμέτρους αυτές χρειάζεται να τις προσαρμόζουμε σχεδόν σε κάθε εκτύπωση.

![](_page_103_Picture_38.jpeg)

*Εικ. 5.3.12 print settings.*

# **[28]General (γενικές)**

Layer height : Εδώ δηλώνουμε το ύψος των στρώσεων . Όσο μικρότερο το ύψος τόσο μεγαλύτερη ευκρίνεια και πιο λείο αποτέλεσμα, αλλά αυξάνεται ο απαιτούμενος χρόνος για κάθε εκτύπωση. Ρυθμίζουμε ανάλογος τις ανάγκες μας .

Perimeters : εδώ δηλώνουμε το ελάχιστο πάχος (σε στρώσεις) που μπορεί να έχει το κέλυφος του μοντέλου μας . Συνιστάται να υπάρχουν τουλάχιστον 2 στρώσεις έτσι ώστε αν δεν περαστεί καλά στην πρώτη να καλύψει τα κενά η δεύτερη.

Solid layers : Οι πρώτες και οι τελευταίες στρώσεις γεμίζονται με ένα μοτίβο που ονομάζεται Solid layer και γεμίζει πλήρως αυτές τις στρώσεις. Επιλέγουμε το πάχος αυτών των στρώσεων αναλόγως των αναγκών της κατασκευής.

![](_page_104_Figure_4.jpeg)

*Εικ. 5.3.13 παράδειγμα για την δράση των perimeters και των solid layers.*

# **Infill (γέμισμα)**

 Fill density : πυκνότητα του εσωτερικού του ομοιώματος με κλίμακα από 1 μέχρι 0, με το 1 να εκφράζει το πλήρες γέμισμα (solid layer) και το 0 το κούφιο . Σχεδόν όλα τα μοντέλα με ένα γέμισμα της τάξης του 0.4 αποκτούν μία ικανοποιητική μηχανική αντοχή . Τιμές κάτω του 0.2 δεν μπορούν να στηρίξουν επίπεδες στρώσεις.

Το Slic3r έχει αρκετά μοτίβα γεμίσματος που μπορείς να διαλέξεις. Με κριτήρια το είδος του μοντέλου, την επιθυμητή αντοχή και την ταχύτητα εκτύπωσης επιλέγουμε ανάλογα με τις ανάγκες μας, π.χ. το μοτίβο κυψέλης (full-honeycomb) είναι πιο ανθεκτικό αλλά και πιο χρονοβόρο σε σύγκριση με τα ορθογώνια (rectilinear) . Υπάρχουν και άλλα πιο περίπλοκα μοτίβα αλλά για της περισσότερες περιπτώσεις τα βασικά μοτίβα μας καλύπτουν απόλυτα.

![](_page_105_Figure_0.jpeg)

*Εικ. 5.3.14 Βασικά μοτίβα γεμίσματος του slic3r.*

## **Support material**

 Generate support material: Καθώς εκτυπώνεται το ομοίωμα μας από κάτω προς τα πάνω είναι πιθανό να χρειαστούν κατασκευές υποστήριξης για τις προεξοχές του ομοιώματος. Δίχως αυτές τις κατασκευές θα εκτυπώνονταν στον αέρα με αποτέλεσμα την αλλοίωσή τους. Παρακάτω φαίνεται(με πορτοκαλί χρώμα) η κατασκευή υποστήριξης για την δημιουργία μιας αλεπούς.

![](_page_105_Figure_4.jpeg)

*Εικ. 5.3.15 παράδειγμα κατασκευής υποστήριξης.*

Pattern spacing: Επιλογή της πυκνότητας της κατασκευής υποστήριξης. Πιο συγκεκριμένα, επιλέγουμε την απόσταση μεταξύ των στρώσεων της υποστήριξης. Το βάρος που πρόκειται να στηρίξει ορίζει την απαιτούμενη πυκνότητά του .

Raft layers : Τα Raft layers είναι στρώσεις κάτω από το ομοίωμα, για την περίπτωση που δεν υπάρχει θέρμανση στην επιφάνεια εκτύπωσης ή δεν είναι αρκετά λεία η επιφάνεια.

# **Speed (Ταχύτητα)**

Perimeters: Για το εξωτερικό του ομοιώματος συνιστάται να εκτυπώνεται με πιο αργό ρυθμό ώστε να έχει λιγότερες ατέλειες.

Infill: Για το εσωτερικό του εφόσον δεν θα φαίνεται μπορεί να εκτυπωθεί πιο βιαστικά και να μειωθεί ο χρόνος εκτύπωσης , έχοντας στο μυαλό μας ότι δεν πρέπει να το παρακάνουμε γιατί θα υπάρξουν πιο λεπτές εξωθήσεις, με κίνδυνο να αλλοιωθεί το ομοίωμα κατά την στερεοποίησή του.

Travel: όταν πρόκειται να εκτυπωθούν παραπάνω από ένα ομοιώματα η κεφαλή πρέπει να κινηθεί όσο το δυνατών πιο γρήγορα από το ένα ομοίωμα στο άλλο για να αποφευχθεί το στάξιμο του πλαστικού.

# **Brim (άκρα)**

 Το Brim είναι μια προστατευτική περίμετρος γύρω από το ομοίωμα που μεγαλώνει την επιφάνειά του, προκείμενου να διευκολύνει το πλαστικό να κολλήσει στην επιφάνεια εκτύπωσης και να αποφευχθούν τυχών περικαλύψεις και δίπλες κατά την στερεοποίηση του πλαστικού.

![](_page_106_Picture_6.jpeg)

*Εικ. 5.3.16 παράδειγμα με brim.*

## **Sequential printing (διαδοχική εκτύπωση)**

 Αυτή η ρύθμιση έχει να κάνει με την διαδοχική εκτύπωση ομοιωμάτων δηλαδή να τελειώνει το πρώτο ομοίωμα προτού επιστρέψει στην αρχή του άξονα Ζ (Ζ = 0) για να ξεκινήσει το επόμενο ομοίωμα. Η παράμετρος Extruder clearance radius είναι η ακτίνα των εξαρτημάτων της κεφαλής (κινητήρας, ψήκτρες, πλαστικά και γρανάζια) γύρω από το ακροφύσιο και το height η διαφορά ύψους του αροφυσίου από την ράβδο του άξονα Χ . Πατώντας το κουμπί complete individual objects το slic3r επεξεργάζεται τις παραμέτρους Extruder clearance και παράγει GCode κατάλληλο ώστε να μην συγκρουστεί η κεφαλή με τα εκτυπωμένα ομοιώματα.

# **Filament settings (Ρυθμίσεις νήματος)**

![](_page_107_Picture_93.jpeg)

*Εικ. 5.3.17 Ρυθμίσεις νήματος.*

Diameter: Την διάμετρο του νήματος την έχουμε δηλώσει κατά την εγκατάσταση του προγράμματος αλλά μπορούμε να την ενημερώσουμε από εδώ όταν αλλάξουμε το νήμα.

Extruction multiplier : Εδώ μπορούμε να προσαρμόσουμε με ακρίβεια την ροή του πλαστικού. Η ποσότητα δίνεται ως ποσοστό της τιμής που έχουμε ορίσει στο υλικολογισμικό του εκτυπωτή, οι μεταβολές της ροής πρέπει να γίνονται σε βαθμό της τάξης του +/- 0.05 (5%) καθώς η διαφορά αυτή οδηγεί σε πολύ εμφανείς αλλαγές του ομοιώματος.

Temperature : ομοίως με την διάμετρο του νήματος , η θερμοκρασία εκτύπωσης έχει δηλωθεί κατά την εγκατάσταση του προγράμματος και μας εδώ δίνεται η επιλογή της ενημέρωσής της . Πέρα από αυτό μας δίνεται και η επιλογή της θερμοκρασίας για την πρώτη στρώση (first layer). Συνιστάται να είναι λίγο υψηλότερη(~5 βαθμούς κελσίου) από την θερμοκρασία εκτύπωσης, έτσι ώστε να δημιουργεί μια πιο σταθερή βάση για το ομοίωμα.
### **Printer settings (Ρυθμίσεις εκτυπωτή)**

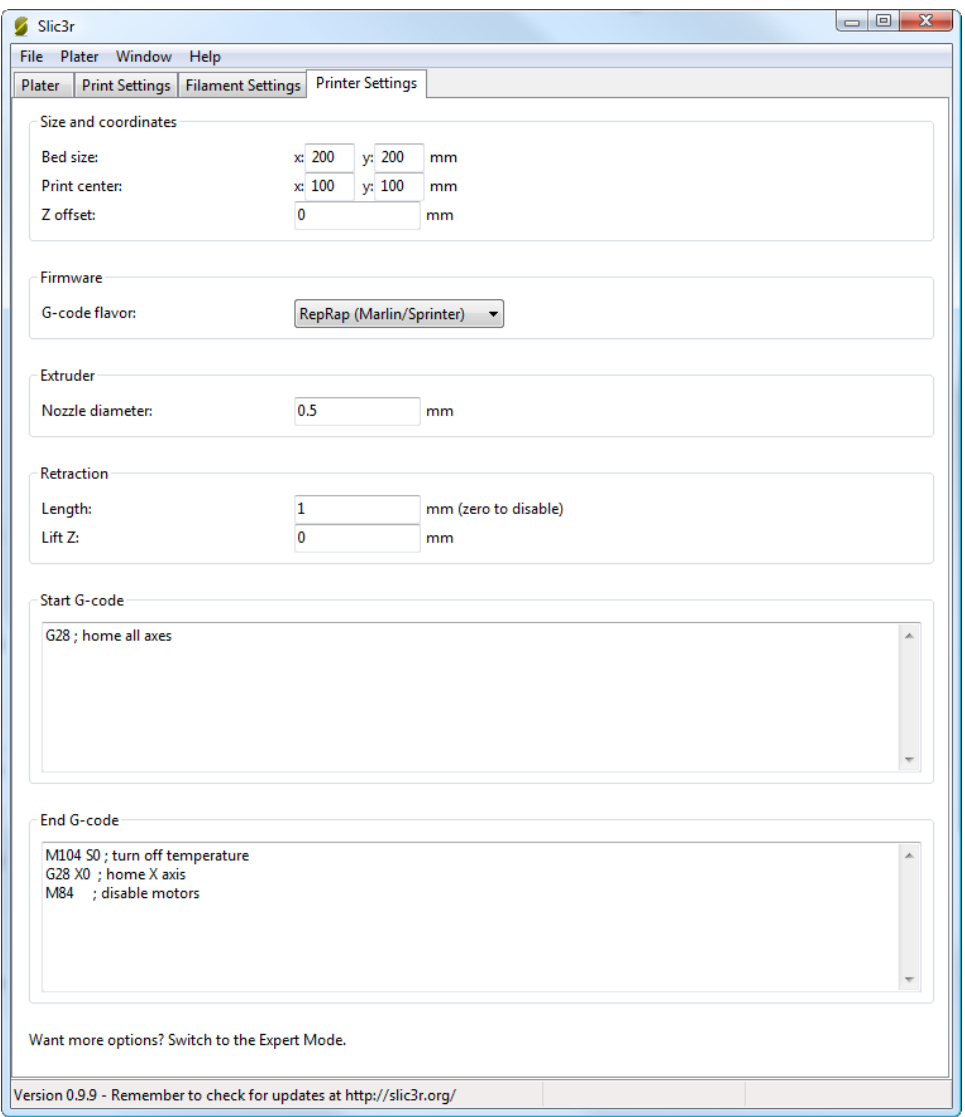

*Εικ. 5.3.18 Ρυθμίσεις εκτυπωτή.*

Bed size : Οι διαστάσεις της επιφάνειας εκτύπωσης έχουν δοθεί κατά την εγκατάσταση.

Printer center : Οι εκτυπώσεις γίνονται γύρω από το κέντρο της επιφάνειας εκτύπωσης. Αν υπάρξει κάποιο πρόβλημα όπως μια ρωγμή στο τζάμι, τότε μπορούμε να αλλάξουμε το κέντρο του εκτυπωτή από αυτή την ρύθμιση

Z offset : Το Z offset χρησιμοποιείται για να διορθώσει (αν υπάρχει) σφάλμα στη θέση του τερματικού διακόπτη του άξονα Ζ. Αν για παράδειγμα το ακροφύσιο σταματάει πιο ψηλά από την επιφάνεια εκτύπωσης, τότε δίνουμε μια αρνητική τιμή στο Ζ offset. Μέσω της μεθόδου δοκιμής και σφάλματος ψάχνουμε για την τιμή του Ζ offset που θα επιτρέπει στο ακροφύσιο να φτάσει στην επιθυμητή θέση. Αυτό όμως θεωρείται μια προσωρινή λύση του προβλήματος και θα πρέπει να διορθωθεί η θέση του τερματικού διακόπτη.

Firmware : Το υλικολογισμικό που θα χρησιμοποιήσουμε δηλώθηκε κατά την εγκατάσταση.

Extruder : Η διάμετρος του ακοφύσιου δηλώθηκε κατά την εγκατάσταση .

Retraction (Ανάκληση) : επειδή της περισσότερες φορές το υλικό που χρησιμοποιούμε δεν είναι ιδιαίτερα ιξώδες μπορεί να στάξει αναμεσά στις εκτυπώσεις, αυτό το διορθώνουμε τραβώντας το νήμα προς τα πίσω στα διαστήματα αυτά. Θέτοντας μια θετική τιμή στο Length το νήμα τραβιέται προς τα πίσω τόσα χιλιοστά όσα του θέσαμε και θα ξεκινήσει πάλι να ρέει το υλικό μόλις φτάσει η κεφαλή στη θέση για την επόμενη εκτύπωση.

Lift Z : Το lift Z θα ανυψώσει το ακροφύσιο κατά την διάρκεια που η κεφαλή κινείται προς θέση που θα εκτυπωθεί το επόμενο ομοίωμα.

Παρακάτω υπάρχουν τα start και end Gcode commands (εντολές έναρξης και λήξης) που θα εκτελέστουν πριν και μετά από την εκτύπωση αντιστοίχως. Οι εντολές έναρξης προστίθενται στην αρχή του αρχείου που θα σταλθεί στον εκτυπωτή. Αν στείλουμε εντολές που ορίζουν την θερμοκρασία όπως η Μ104 και η Μ140 θα καταπατήσουν τις ρυθμίσεις που δώσαμε από το slic3r.

### **5.4 PRONTERFACE**

[32],[34]Το **Printrun** είναι ένα δωρεάν λογισμικό ανοιχτού κώδικα, με άδεια χρήσης της Γενικής Δημόσιας Άδειας GNU, έκδοση 3. Το **Printrun** δημιουργήθηκε από τον Kliment Υanev και τώρα συντηρείται από τον ίδιο και τον Guillaume "iXce" Seguin. Το Printrun υποστηρίζει και σειριακές και ethernet συνδέσεις και έχει χρησιμοποιηθεί με μεγάλη επιτυχία σε ένα ευρύ φάσμα 3D εκτυπωτών και μηχανών CNC. Αποτελείται από το **Pronterface** και το **Pronsole**. Αυτά τα προγράμματα μας επιτρέπουν να ελέγχουμε δια δραστικά το μηχάνημά μας, να κόβουμε αντικείμενα απευθείας από τον κεντρικό υπολογιστή, να εκτυπώνουμε αντικείμενα, να φορτώνουμε κάρτες SD και να εκτυπώνουμε εκτυπώσεις SD .

 Για την τρισδιάστατη εκτύπωση και για τον εκτυπωτή μας χρησιμοποιούμε το **Pronterface**, ένας πλήρως εξοπλισμένος κεντρικός υπολογιστής GUI (και όχι μόνο) για να μπορεί ο χρήστης να επικοινωνεί με το hardware του εκτυπωτή.

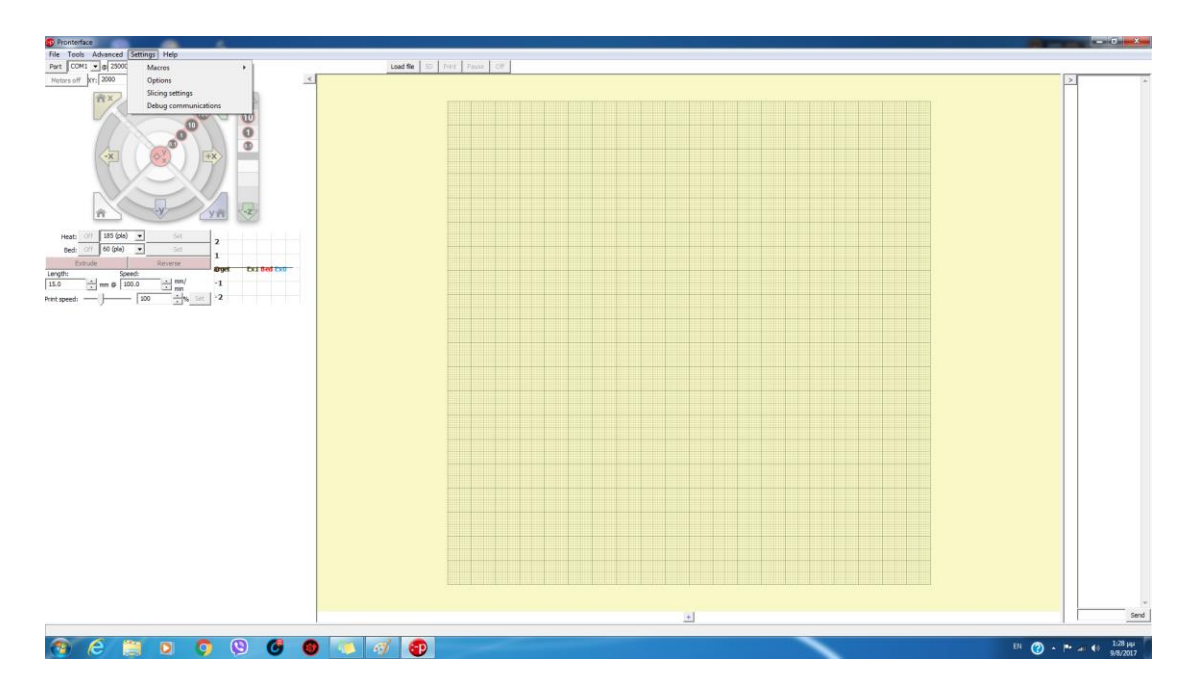

*Εικ. 5.4.1 Γραφικό περιβάλλον pronterface.*

[31]Gui είναι ένα περιβάλλον το οποίο περιέχει γραφικά και μας δίνει τη δυνατότητα να αλληλοεπιδράσουμε με τον υπολογιστή μας, απλά 'πατώντας' ή 'αλληλοεπιδρώντας' με τα γραφικά χωρίς να γράφουμε εντολές. Για παράδειγμα , τα windows, τα linux, κλπ έχουν gui: μπορούμε να ανοίξουμε ένα φάκελο, απλά κάνοντας ένα κλίκ με το ποντίκι πάνω στον σκληρό μας δίσκο, που και αυτόν τον βλέπουμε σαν γραφικό (εικονίδιο). Το gui θα μας ανοίξει το φάκελο αυτόν υπό μορφή παραθύρου – γραφικού. Στην ουσία δηλαδή, όσο εμείς αλληλοεπιδράμε με το γραφικό περιβάλλον, αυτό τα μεταφράζει από πίσω σε ειδικές εντολές που τις στέλνει στον υπολογιστή μας. Έπειτα ο υπολογιστής μας επιστρέφει αυτά που πρέπει βάσει των εντολών, και το gui πάλι 'τα μεταφράζει' σε κάποιο γραφικό, προβάλλοντάς το σε εμάς.

 Η εγκατάσταση στον υπολογιστή είναι απλή, όπως και η λειτουργία του από το χρήστη. Αφού λοιπόν εγκαταστήσουμε το πρόγραμμα, μετά τα βήματα που ακολουθούμε είναι τα εξής :

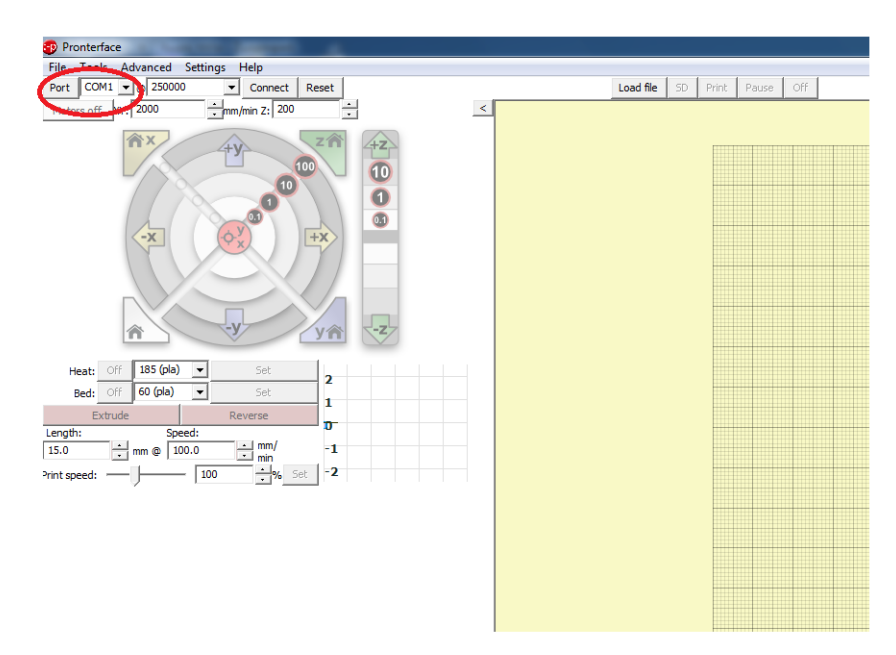

*Εικ. 5.4.2 Επιλογή θύρας.*

 Επιλέγουμε τη θύρα στην οποία έχει συνδεθεί ο εκτυπωτής. Μπορούμε να βρούμε σε ποια θύρα είναι συνδεδεμένος ο εκτυπωτής από τον πίνακα ελέγχου. Συνήθως το πρόγραμμα αναγνωρίζει τη θύρα αυτόματα.

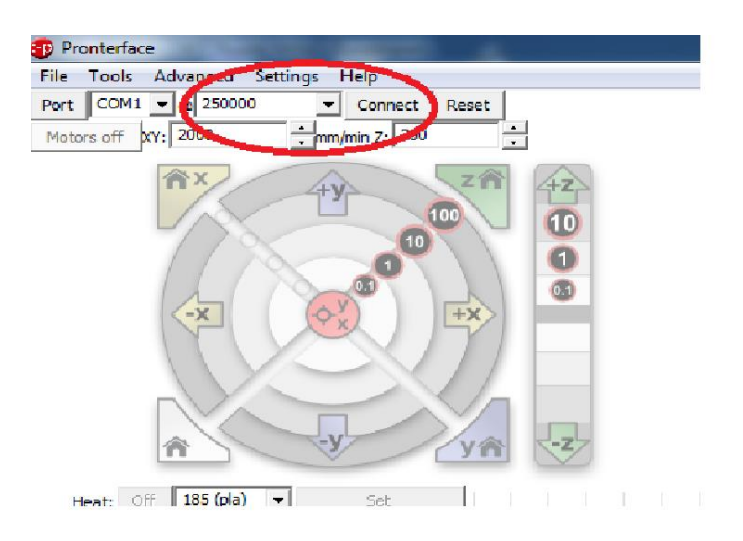

*Εικ. 5.4.3 Επιλογή baudrate και πλήκτρο σύνδεσης (connect).*

 Από τη στιγμή που έχουμε συνδεθεί με τον εκτυπωτή, μπορούμε να τον ελέγχουμε μέσω του Pronterface (να μετακινήσουμε την κεφαλή, να θερμάνουμε την επιφάνεια εκτύπωσης κλπ.).

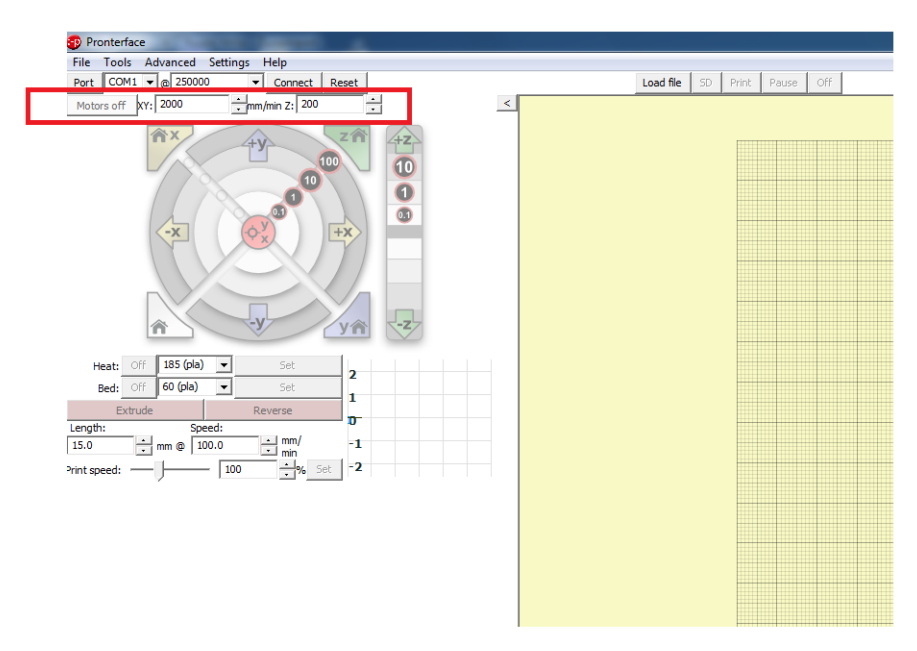

*Εικ. 5.4.4 Ρύθμιση όριων.*

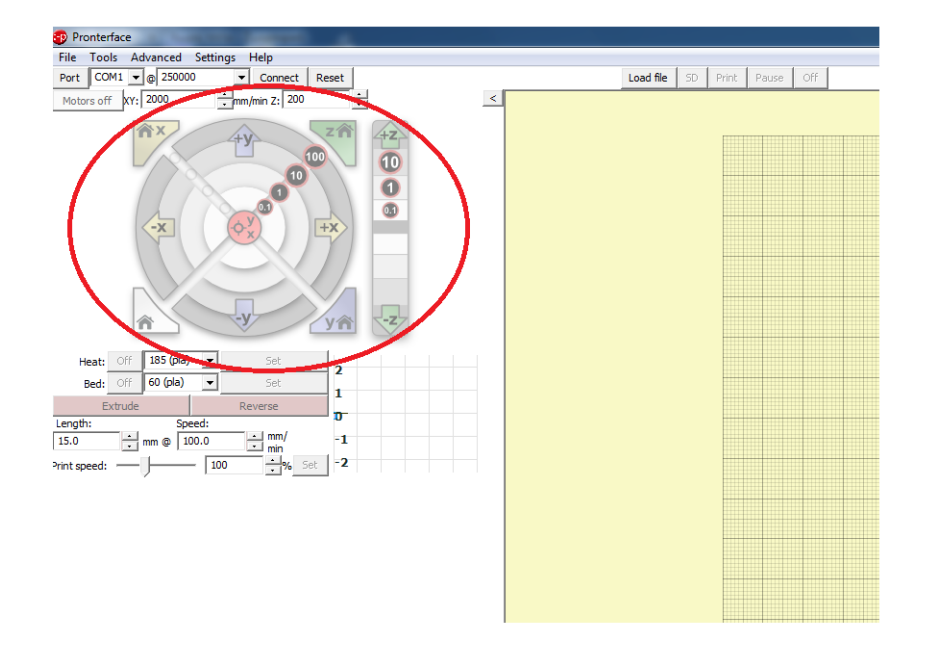

*Εικ. 5.4.5 Δια δραστικός έλεγχος εκτυπωτή.*

 Μέσω των παραπάνω πλήκτρων μπορούμε να κινήσουμε την κεφαλή σε πραγματικό χρόνο. Από το κυκλικό πλήκτρο στο κέντρο , ελέγχουμε τους άξονες Χ και Υ με 4 διαφορετικά βήματα (0.1mm, 1mm, 10mm, 100mm) και τον άξονα Ζ από το τα κάθετα πλήκτρα δεξιά με 3 διαφορετικά βήματα (0.1mm, 1mm, 10mm). Γύρω από το κυκλικό πλήκτρο υπάρχουν πλήκτρα για το Home κάθε άξονα. Πάνω – αριστερά για τον άξονα Χ, πάνω – δεξιά για τον άξονα Υ, κάτω – δεξιά για τον άξονα Ζ και κάτω – αριστερά και για τους τρείς άξονες.

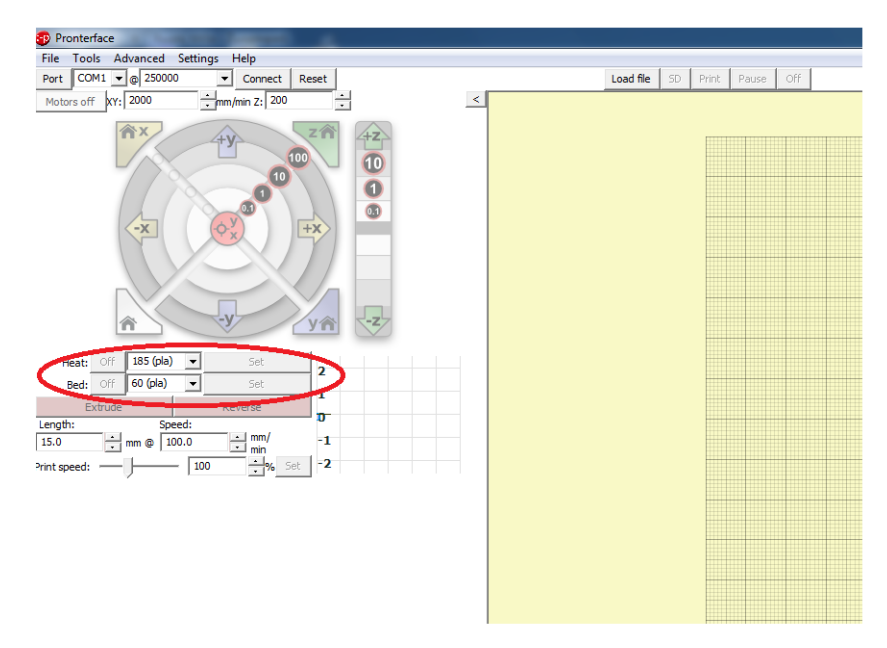

*Εικ. 5.4.6 Θερμοκρασίες Hotend και Heatbed.*

 Από τα πλήκτρα αυτά μπορούμε να προθερμάνουμε την κεφαλή και την επιφάνεια εκτύπωσης, επιλέγοντας τη θερμοκρασία και πατώντας το πλήκτρο set αρχίζουν να θερμαίνονται μέχρις ότου φτάσουν την επιθυμητή θερμοκρασία.

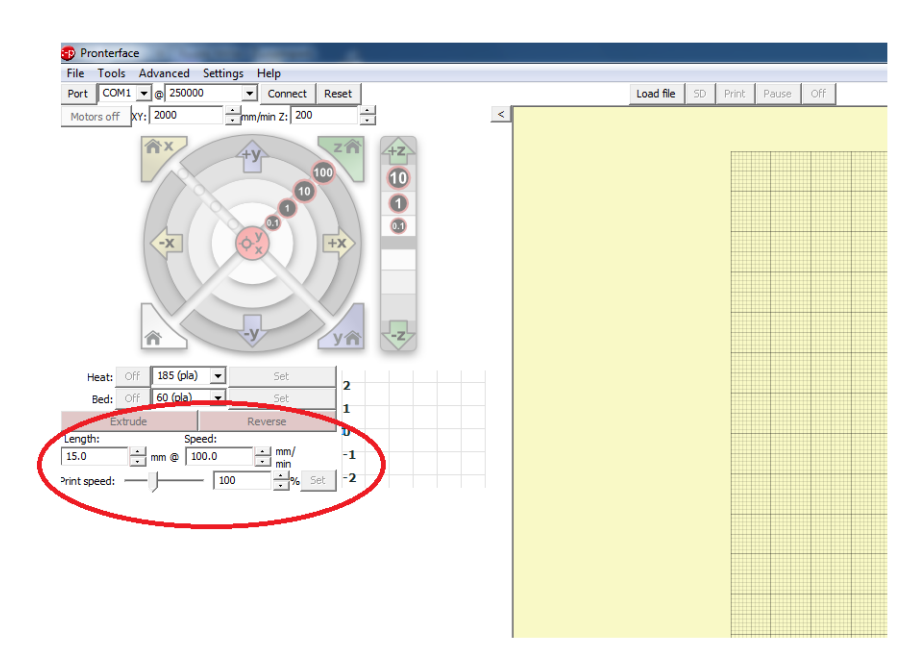

*Εικ. 5.4.7 Ρυθμός εξαγωγής πλαστικού νήματος.* 

 Από το δεξί κόκκινο πλήκτρο μπορούμε να εξάγουμε πλαστικό σε πραγματικό χρόνο, την ποσότητα (length) και την ταχύτητα (speed) με την οποία θα εξαχθεί το υλικό τη ρυθμίζουμε ακριβός από κάτω.

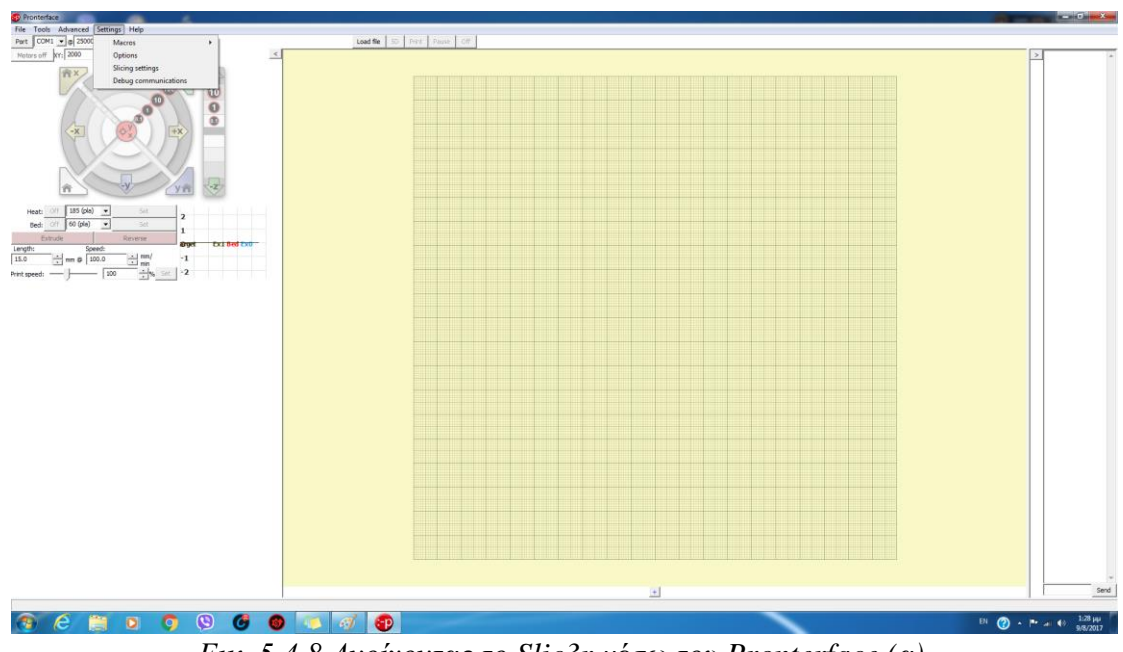

*Εικ. 5.4.8 Ανοίγοντας το Slic3r μέσω του Pronterface (α).*

 Πατώντας το Settings και πηγαίνοντας στο Slicing settings θα γίνει εκτέλεση του Slic3r. Όπως αναφέραμε και στο ΚΕΦ. 5.3 μέσω του Slicer γίνεται η μετατροπή των αρχείων STL σε Gcode ώστε να διαβαστούν από τον εκτυπωτή.

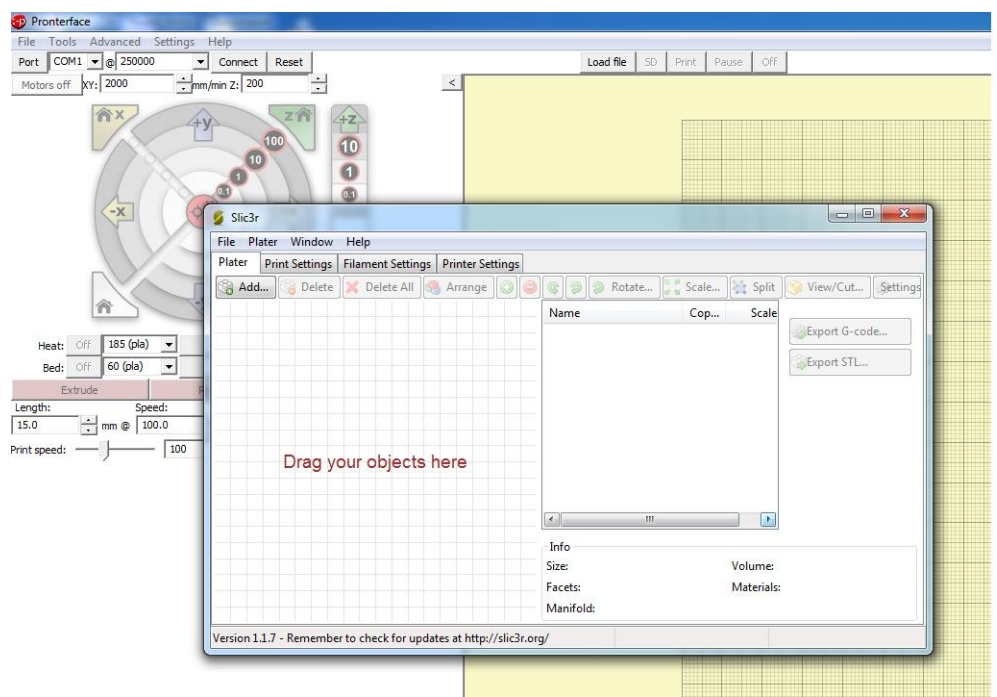

*Εικ. 5.4.9 Ανοίγοντας το Slic3r μέσω του Pronterface (β).*

### **ΚΕΦΑΛΑΙΟ 6<sup>ο</sup> : Συμπεράσματα – Βελτιώσεις**

#### **Συμπεράσματα**

Η κατασκευή και ο έλεγχος ενός τρισδιάστατου εκτυπωτή παρόμοιο με τον δικό μας, είναι εφικτή και από άτομα που δεν έχουν κάποια εμπειρία στα ηλεκτρονικά ή και στον προγραμματισμό. Όλες οι πληροφορίες που χρειάζεται κάποιος είναι ευκόλως προσβάσιμες στον καθένα. Η ακριβής εκτύπωση είναι εφικτή χάρις το υλικολογισμικό που χρησιμοποιήσαμε για να συντονίζει όλα τα επιμέρους εξαρτήματα του εκτυπωτή. Με τη σωστή βαθμονόμηση των εξαρτημάτων, τα ομοιώματα του εκτυπωτή δε διαφέρουν από αυτά της αγοράς. Αυτό καθιστά τον τρισδιάστατο εκτυπωτή ένα εργαλείο ικανό να παράγει οποιοδήποτε πλαστικό ανταλλακτικό για ήδη υπάρχουσα κατασκευή ή τη δημιουργία μιας καινούριας κατασκευής από το πρωτότυπο μοντέλο μέχρι το τελικό προϊόν. Παρότι υπήρχαν αρκετές απρόσμενες περιπλοκές στο ηλεκτρονικό αλλά και στο μηχανολογικό κομμάτι της κατασκευής, με την έρευνα που κάναμε μπορέσαμε να βρούμε λύσεις στο εκάστοτε πρόβλημα από προσωπικές μας γνώσεις και εμπειρίες και από τα μέλη της διαδικτυακής κοινότητας που θα είχαν συναντήσει αντίστοιχα προβλήματα.

### **Βελτιώσεις**

 Όπως σε κάθε μηχάνημα το οποίο βγαίνει στο εμπόριο, ο κατασκευαστής εστιάζει στην εξέλιξη και τη βελτίωσή του. Για τους 3D εκτυπωτές υπάρχει μεγάλο ενδιαφέρον για την εξέλιξή τους που κινείται με γρήγορους ρυθμούς. Οι βελτιώσεις αυτές εστιάζουν στην ποιότητα της εκτύπωσης, στα υλικά εκτύπωσης, στο χρωματισμό των αντικειμένων, στο κόστος κατασκευής, στην ταχύτητα της εκτύπωσης και πολλά άλλα. Για το λόγο αυτό κάποιες βελτιώσεις που μπορούμε να αναφέρουμε είναι: κεφαλές εκτύπωσης που παρέχουν στο χρήστη περισσότερες από μία χρωματικές επιλογές με συνδυασμό υλικών διαφόρων χρωμάτων μαζί. Κεφαλές οι οποίες μπορούν να χρησιμοποιήσουν άλλα υλικά εκτύπωσης εκτός πλαστικού, όπως είναι κεραμικά υλικά, σιλικόνης, μέταλλα κλπ. Εξαρτήματα νέας τεχνολογίας και μεγαλύτερης ακρίβειας όπως οι βηματικοί κινητήρες μεγαλύτερης ακρίβειας, θερμαινόμενη επιφάνεια εκτύπωσης με ταχύτερο ρυθμό θέρμανσης και μεγαλύτερης θερμοκρασίας, ηλεκτρονικά στοιχεία με μεγαλύτερη αξιοπιστία, ταχύτητα και ακρίβεια.

 Επίσης η γκάμα των αισθητήρων που μπορούμε να χρησιμοποιήσουμε είναι πολύ μεγάλη. Έχουμε επιλογή για ηλεκτρονικούς αισθητήρες με οπτικά μέσα για έλεγχο, μέτρηση και ρύθμιση του εκτυπωτή. Μέτρηση κατανάλωσης υλικού, μέτρηση αποστάσεων κεφαλής και επιφάνειας εκτύπωσης η οποία μας παρέχει μια αυτόματη ρύθμιση για τη σωστή εκτύπωση και αρκετές ακόμα επιλογές.

## **ΠΑΡΑΡΤΗΜΑ**

### **Κοστολόγιο**

# Βηματικοί κινητήρες

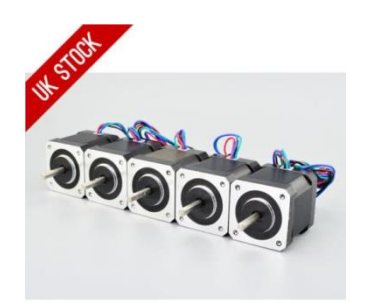

51,66 €

3D Printer Kit Ramps 1.4+ Arduino Mega2560 + Οθόνη 2004 LCD + MK2B Heatbed

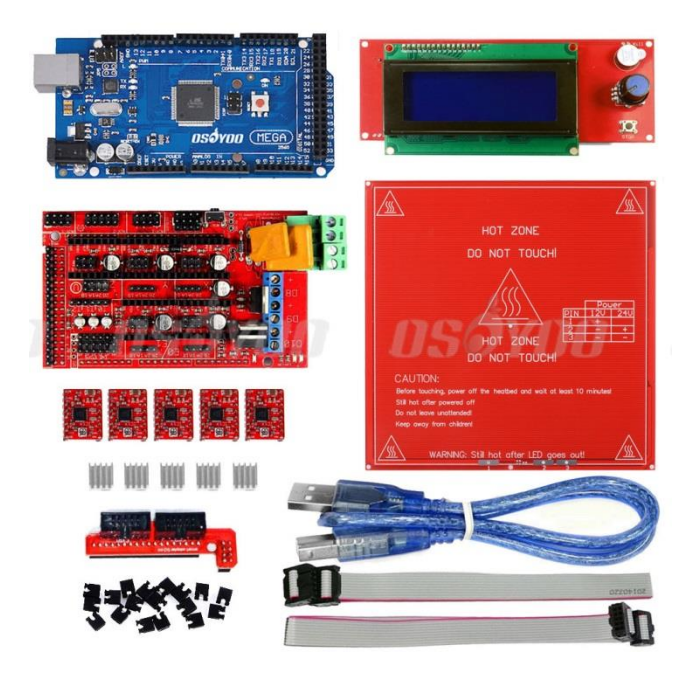

29,26€

Μηχανικοί τερματικοί διακόπτες.

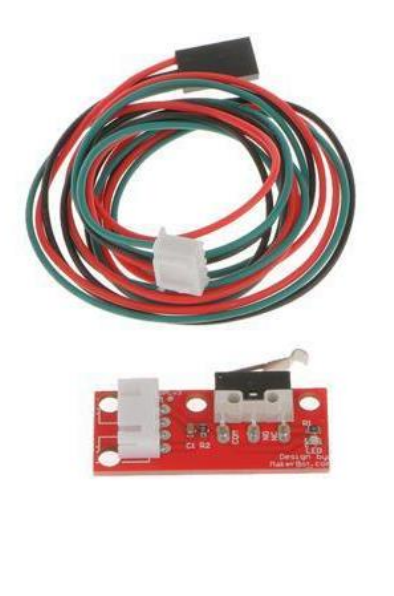

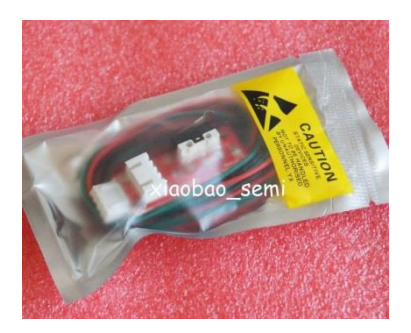

3,52€

Κεφαλή MK8 Extruder 0.4mm/1.75mm για 3D εκτυπωτή Prusa i3.

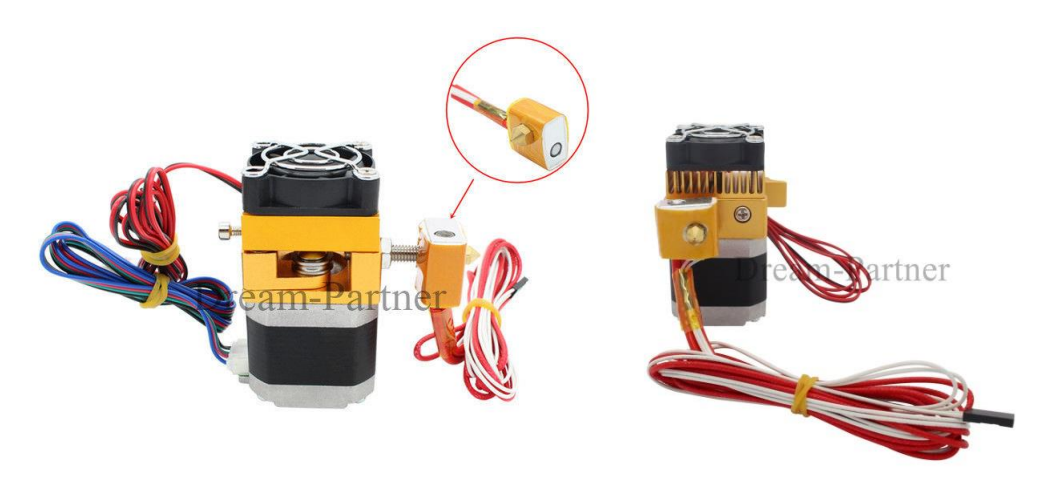

23,91€

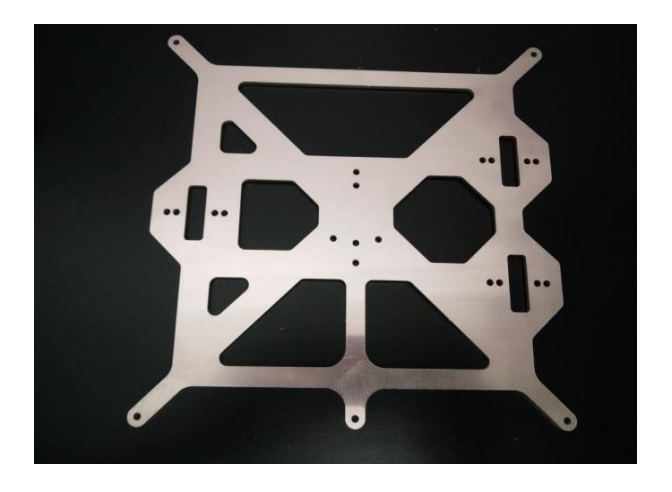

Βάση αλουμινίου για τη θερμαινόμενη επιφάνεια εργασίας στον άξονα Υ.

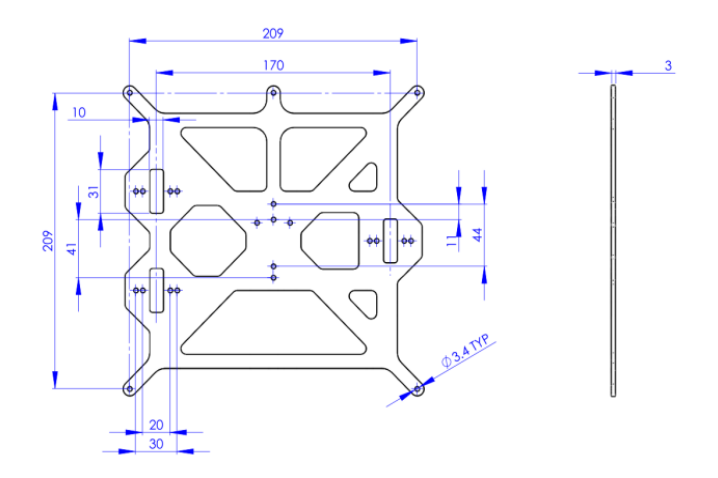

11,43€

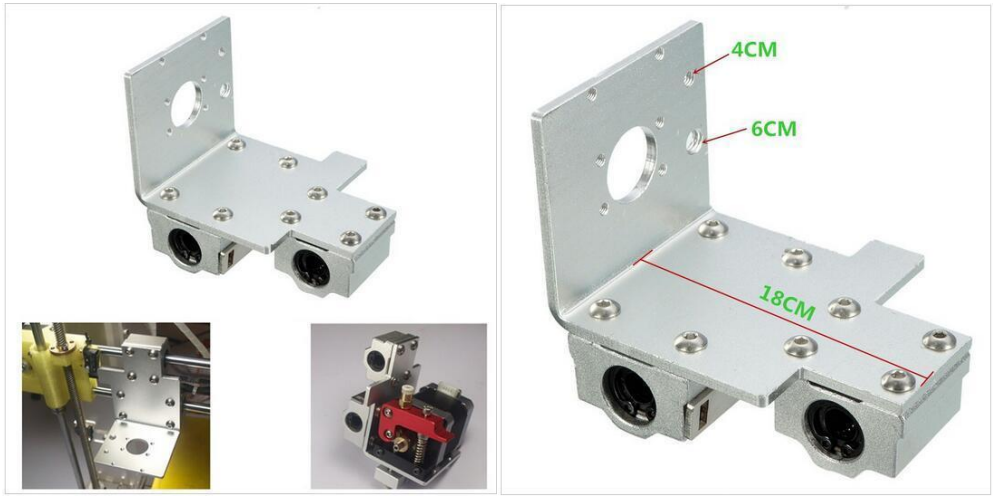

Βάση στήριξης και τοποθέτησης κεφαλής στον άξονα Χ.

17,29€

Αισθητήρες θερμοκρασίας τύπου NTC 3950 Thermistor 100K για την επιφάνεια εκτύπωσης και την κεφαλή.

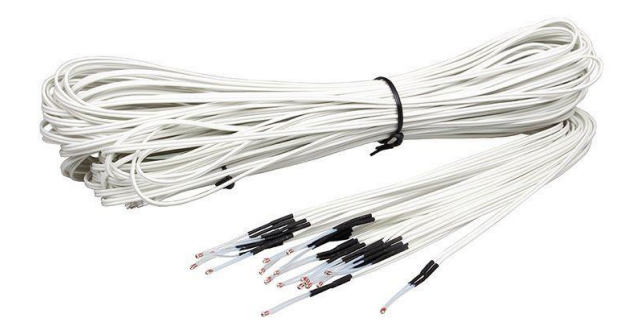

 $2,01 \in$ 

Σύνδεσμος που τοποθετείται στην κεφαλή για την εισαγωγή του υλικού εκτύπωσης.

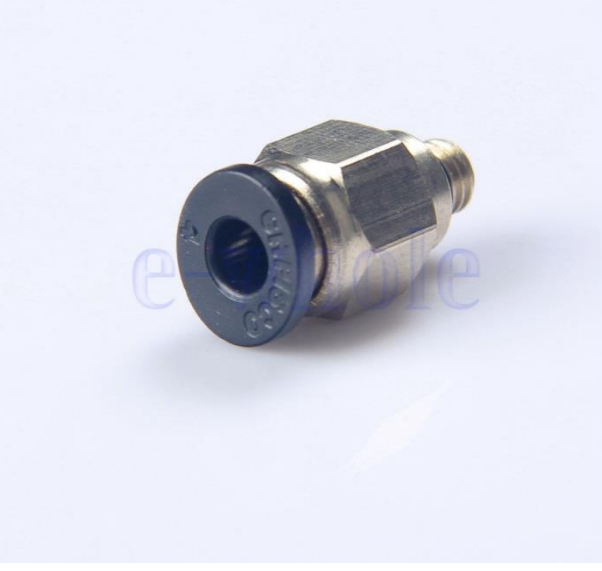

1,85€

Σπειρωτές ράβδοι για τον άξονα Ζ.

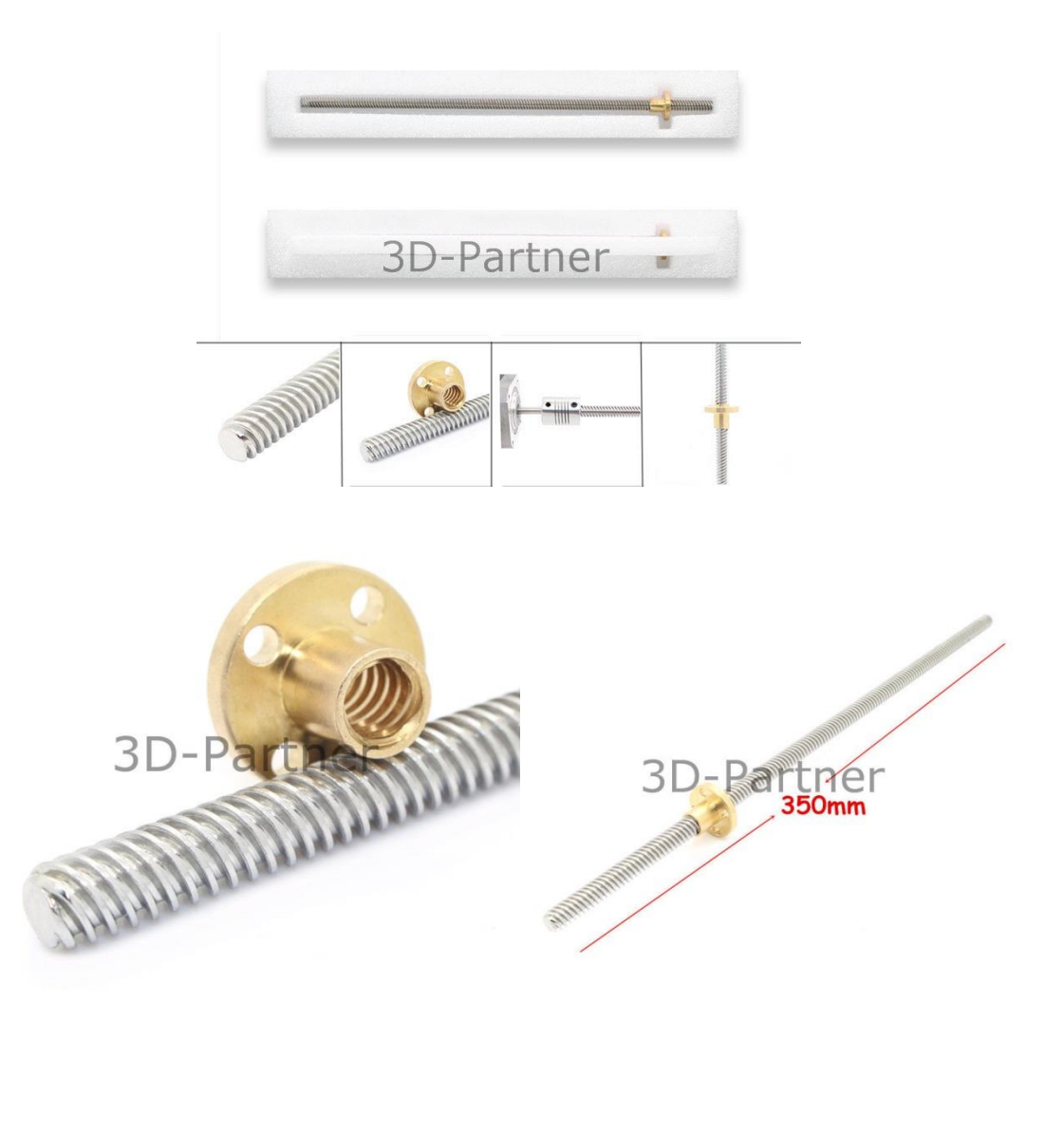

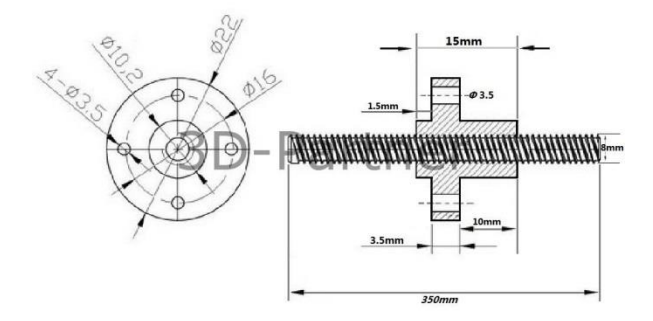

10,12€

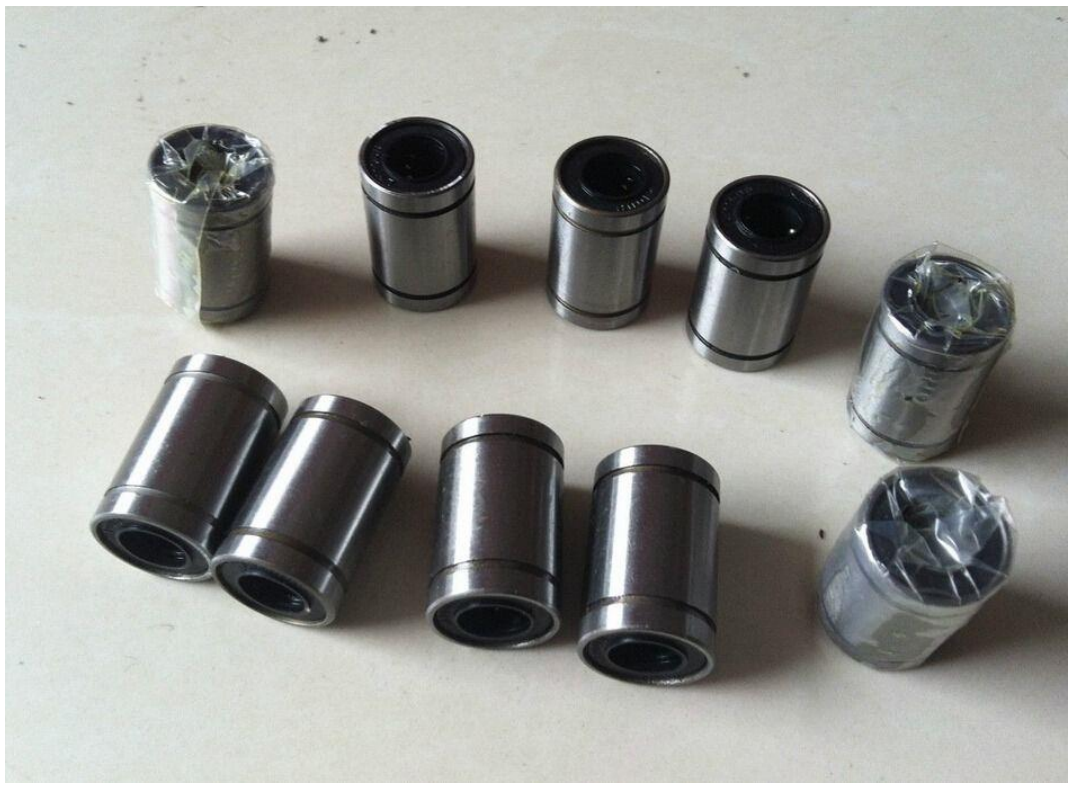

Γραμμικά ρουλεμάν για την ολίσθηση των αξόνων και της κεφαλής.

5,86€

Ιμάντας χρονισμού και γρανάζια για την κίνηση των αξόνων Χ,Υ.

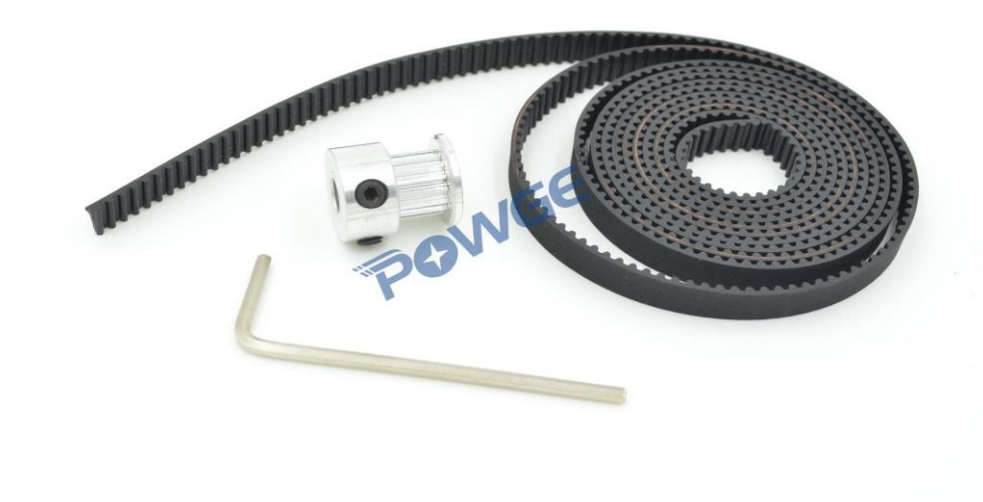

10,69€

Ειδικό γυαλί που τοποθετείται στην θερμαινόμενη επιφάνεια εκτύπωσης.

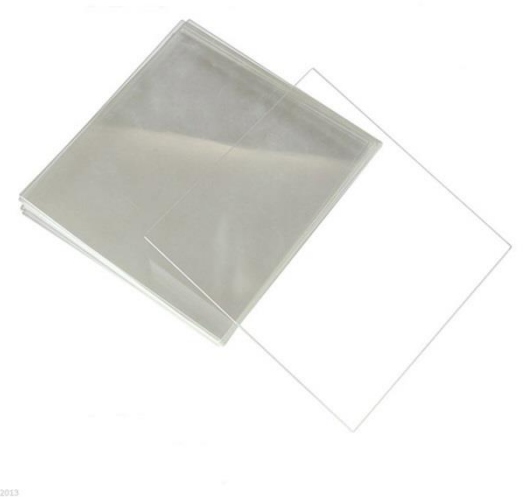

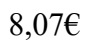

Υλικό εκτύπωσης PLA.

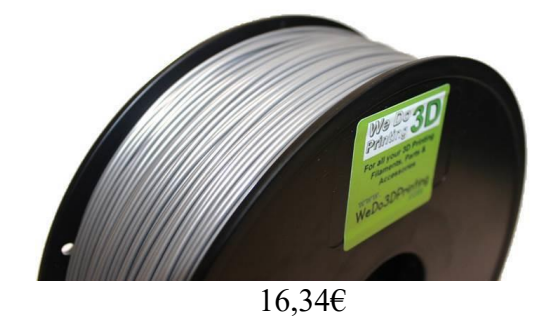

Ξύλινος σκελετός του εκτυπωτή.

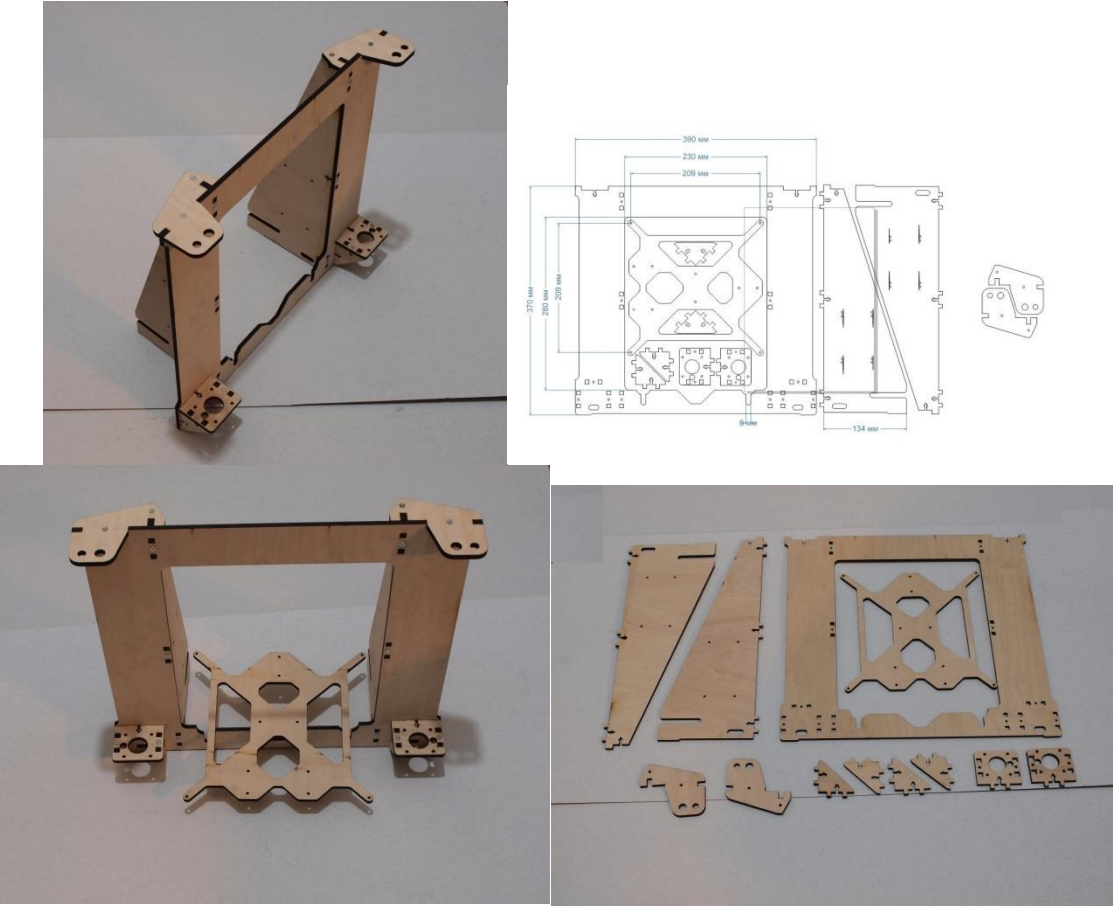

 $24,85\varepsilon$ 

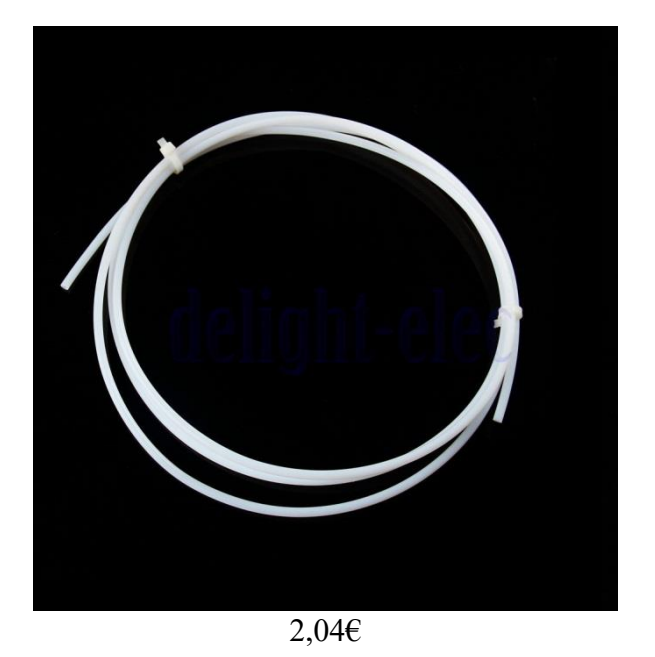

Σωληνάκι οδηγός για την ορθή είσοδο του υλικού στον εξωθητήρα.

# Εκτυπωμένα εξαρτήματα του εκτυπωτή.

# 1x Wade Extruder Body 1x Fan Duct 1x Wade Small Gear 1x Wade Big Gear

You will receive these parts shown here in the quantity shown next to each part. Custom colors are available for the same price with a 1-2 day lead time. Thank you -- Crunchtech

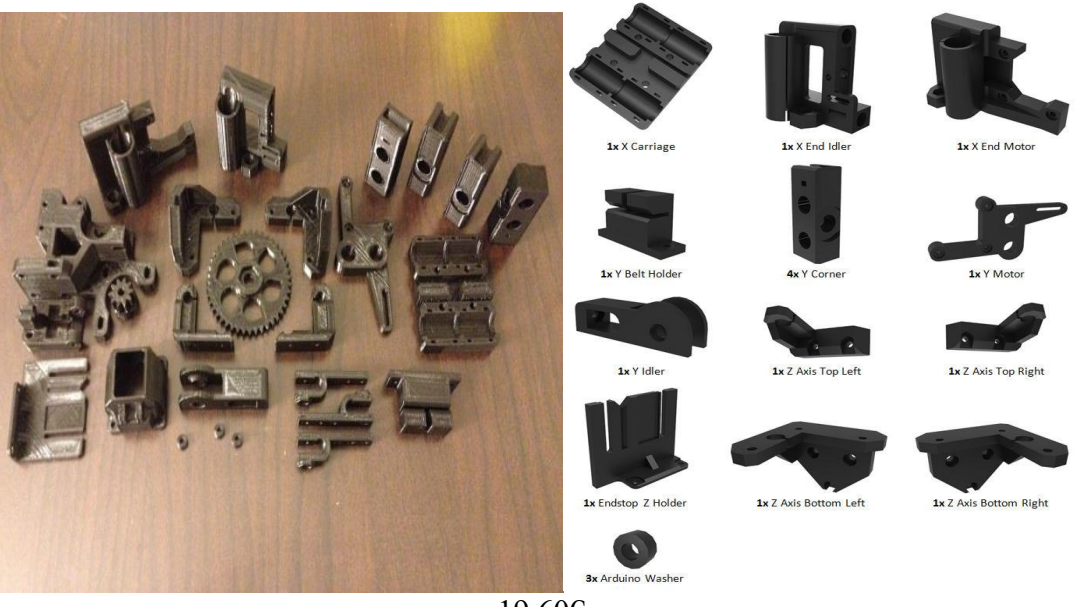

19,60€

## Γραμμικές ατσάλινες ράβδοι.

ASIA/EUROPE SHAFT

**INCH SHAFT** 

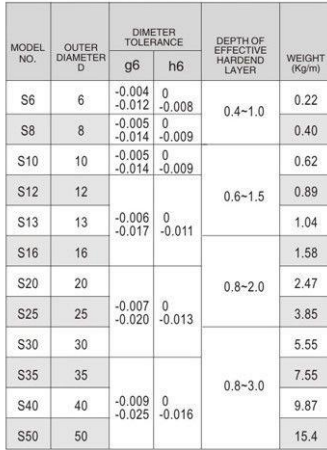

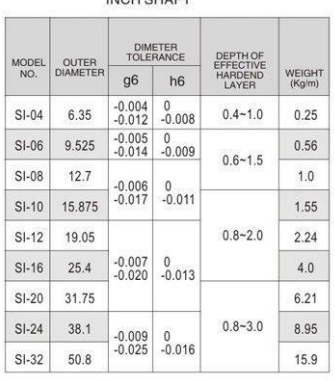

Material: S45C, rigidity: more than HRC58<br>GCr15(SUJ2), rigidity: more than HRC60<br>9Cr16(SUS440), rigidity: more than HRC55<br>9Cr16(SUS440), rigidity: more than HRC55<br>The surface have hard chromic plating<br>no hard chromic plati

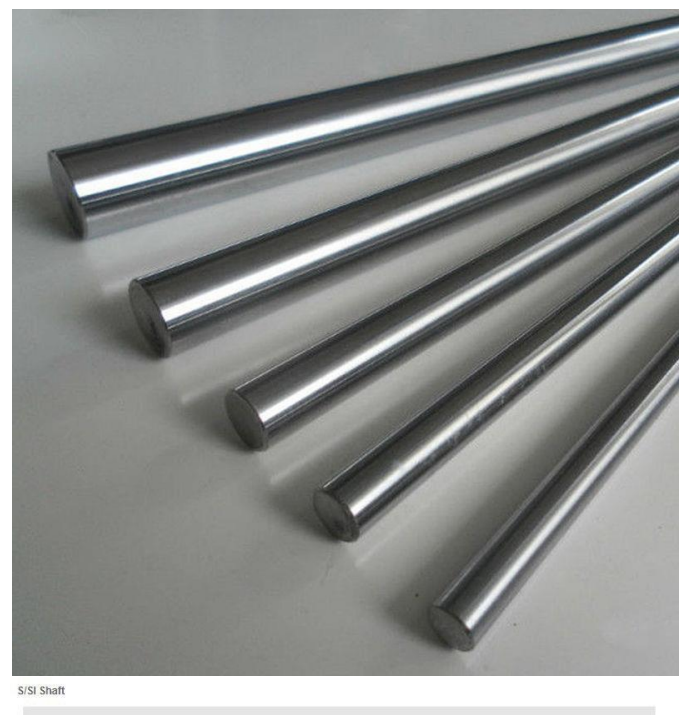

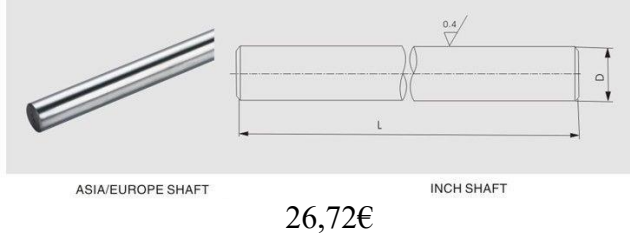

Ταινία στήριξης για υψηλές θερμοκρασίες.

,

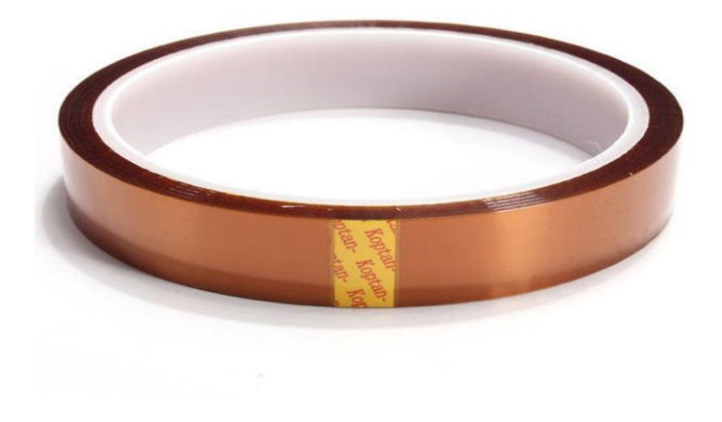

1,75€

Σύνδεσμοι (κόμπλερ) για τη σύνδεση κινητήρων και σπειρωτών ράβδων.

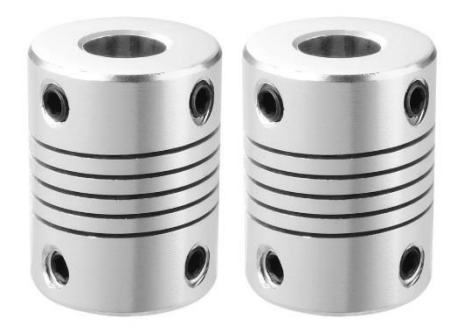

4,00€

Γραμμικά ρουλεμάν τύπου Ω.

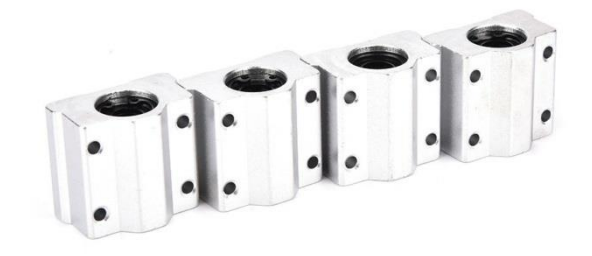

6,15€

ΣΥΝΟΛΟ : 277,12 €

### **ΒΙΒΛΙΟΓΡΑΦΙΑ**

### **Βιβλία:**

[1] Mechanical properties of components fabricated with open-source 3-D printers under realistic environmental conditions – B. M. Tymrak, M. Kreiger, and J. M Pearce

[2] ΟΞΟΒΙΟΔΙΑΣΠΩΜΕΝΑ ΠΛΑΣΤΙΚΑ ΣΥΜΒΟΛΗ ΣΤΗΝ ΒΙΩΣΙΜΗ ΑΝΑΠΤΥΞΗ - Νίκος Κατσαρός

- [3] Power supply, Arduino mega 2560 and stepper motors connectors by Maram Sulimani
- [4] RAMPS 1.4 manual by RepRap
- [5] A4988 carrier manual by Allegro microsystems,LLC Micro-stepping
- [6] Arduino internals Dale Wheats (2015)
- [7] History of additive manufacturing by Terry Wohlers and Tim Gornet
- [8] Stereolithography (2011) by Paulo Jorge Bartolo

### **Περιοδικά:**

[9] PCIM magazine February 2005Boosting power supply efficiency for desktop computers

### **Διαδύκτιο:**

- [10] <http://reprap.org/wiki/About>
- [11] <http://reprap.org/wiki/Category:Extruders>

[12] [https://www.dbk-group.com/uk/dbk-solutions/industrial-thermal](https://www.dbk-group.com/uk/dbk-solutions/industrial-thermal-management/heating/high-performance-cartridge-heaters/ceramic-cartridge-heaters/186/ceramic-cartridge-heaters.html)[management/heating/high-performance-cartridge-heaters/ceramic-cartridge](https://www.dbk-group.com/uk/dbk-solutions/industrial-thermal-management/heating/high-performance-cartridge-heaters/ceramic-cartridge-heaters/186/ceramic-cartridge-heaters.html)[heaters/186/ceramic-cartridge-heaters.html](https://www.dbk-group.com/uk/dbk-solutions/industrial-thermal-management/heating/high-performance-cartridge-heaters/ceramic-cartridge-heaters/186/ceramic-cartridge-heaters.html)

[13] [http://www.ebay.com/itm/12V-24V-30W-40W-Ceramic-Cartridge-Heater-for-](http://www.ebay.com/itm/12V-24V-30W-40W-Ceramic-Cartridge-Heater-for-Arduino-3D-Printer-Heating-Element-/311731903130?var=&hash=item4894ab5a9a%3Am%3AmKBFgLBXiJFgmB4VjVysENQ)[Arduino-3D-Printer-Heating-Element-](http://www.ebay.com/itm/12V-24V-30W-40W-Ceramic-Cartridge-Heater-for-Arduino-3D-Printer-Heating-Element-/311731903130?var=&hash=item4894ab5a9a%3Am%3AmKBFgLBXiJFgmB4VjVysENQ) [/311731903130?var=&hash=item4894ab5a9a%3Am%3AmKBFgLBXiJFgmB4VjVysENQ](http://www.ebay.com/itm/12V-24V-30W-40W-Ceramic-Cartridge-Heater-for-Arduino-3D-Printer-Heating-Element-/311731903130?var=&hash=item4894ab5a9a%3Am%3AmKBFgLBXiJFgmB4VjVysENQ)

[14] <http://www.eurotherm.com/temperature-control/principles-of-pid-control-and-tuning>

- [15] <http://reprap.org/wiki/Thermistor#Theory>
- [16] <http://funofdiy.blogspot.gr/2014/03/a-simple-temperature-control-system-for.html>
- [17] [http://reprap.org/wiki/Extruder\\_assembly](http://reprap.org/wiki/Extruder_assembly)
- [18] <http://domoticx.com/3d-printer-heated-bed-reprap-mendel/>
- [19] [http://reprap.org/wiki/PCB\\_Heatbed](http://reprap.org/wiki/PCB_Heatbed)
- [20] [http://www.societyofrobots.com/sensors\\_encoder.shtml](http://www.societyofrobots.com/sensors_encoder.shtml)
- [21] http://reprap.org/wiki/RepRapDiscount Smart Controller
- [22] <https://grobotronics.com/arduino-mega-2560-rev3.html?sl=el>
- [23] <http://www.dictionary.com/browse/firmware>
- [24] <http://www.nmbtc.com/step-motors/engineering/full-half-and-microstepping/>
- [25] marlinfw.org/meta/gcode/

[26] Marlin's documentation on configuration <http://marlinfw.org/docs/configuration/configuration.html#configuring-marlin-1.1>

- [27] Slic3r manual by Gary Hodgson <http://reprap.org/wiki/Slic3r>
- [28] <http://my3dmatter.com/shells-matter-more-than-meets-the-eye/>
- [29] <http://manual.slic3r.org/>
- [30] <http://slic3r.org/about>
- [31] <http://ti-einai.gr/gui/>
- [32] <http://www.pronterface.com/#download>

[33] [https://www.matbase.com/material-categories/natural-and-synthetic](https://www.matbase.com/material-categories/natural-and-synthetic-polymers/thermoplastics/agro-based-polymers/material-properties-of-polyactic-acid-copolymer-pla-c.html#properties)[polymers/thermoplastics/agro-based-polymers/material-properties-of-polyactic-acid](https://www.matbase.com/material-categories/natural-and-synthetic-polymers/thermoplastics/agro-based-polymers/material-properties-of-polyactic-acid-copolymer-pla-c.html#properties)[copolymer-pla-c.html#properties](https://www.matbase.com/material-categories/natural-and-synthetic-polymers/thermoplastics/agro-based-polymers/material-properties-of-polyactic-acid-copolymer-pla-c.html#properties)

[34] [http://www.plasticscribbler.com/tutorial/getting-started/item/21-getting-started-with](http://www.plasticscribbler.com/tutorial/getting-started/item/21-getting-started-with-pronterface#.WeJEH4-0Pcc)[pronterface#.WeJEH4-0Pcc](http://www.plasticscribbler.com/tutorial/getting-started/item/21-getting-started-with-pronterface#.WeJEH4-0Pcc)

- [35] <http://thefutureofthings.com/4664-the-future-of-3d-printing/>
- [36] <https://3dprintingindustry.com/3d-printing-basics-free-beginners-guide>
- [37] <https://www.allthat3d.com/3d-printing-history/>
- [38] <https://www.arduino.cc/en/Guide/Introduction>